# Pemasaran Online

Kelas 10, Semester 1

Endar Nirmala, S.Kom, MT

Pusat Pengembangan Pemberdayan Pendidik dan Tenaga Kependidikan Bisnis dan Pariwisata

## KATA PENGANTAR

## **DAFTAR ISI**

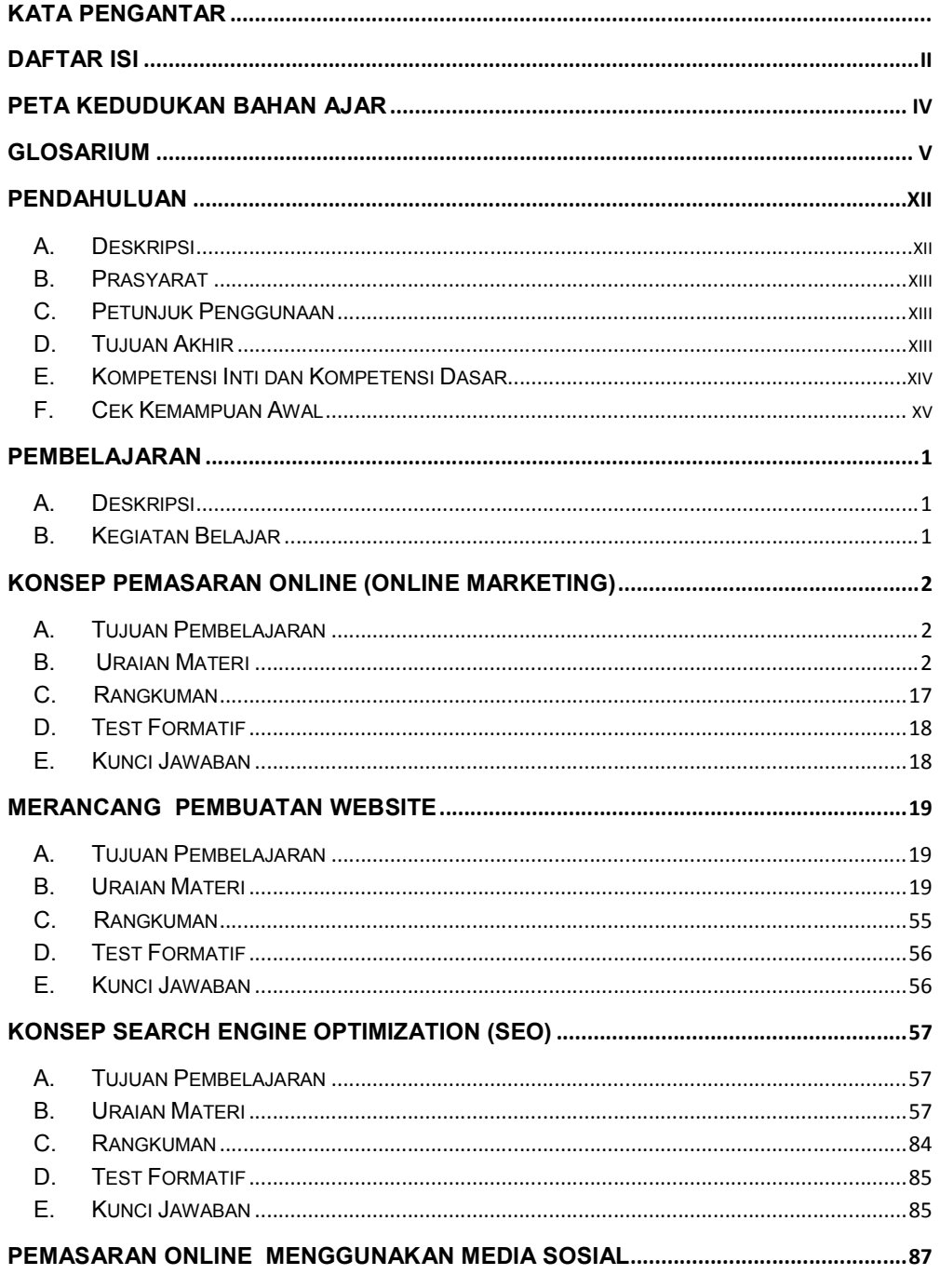

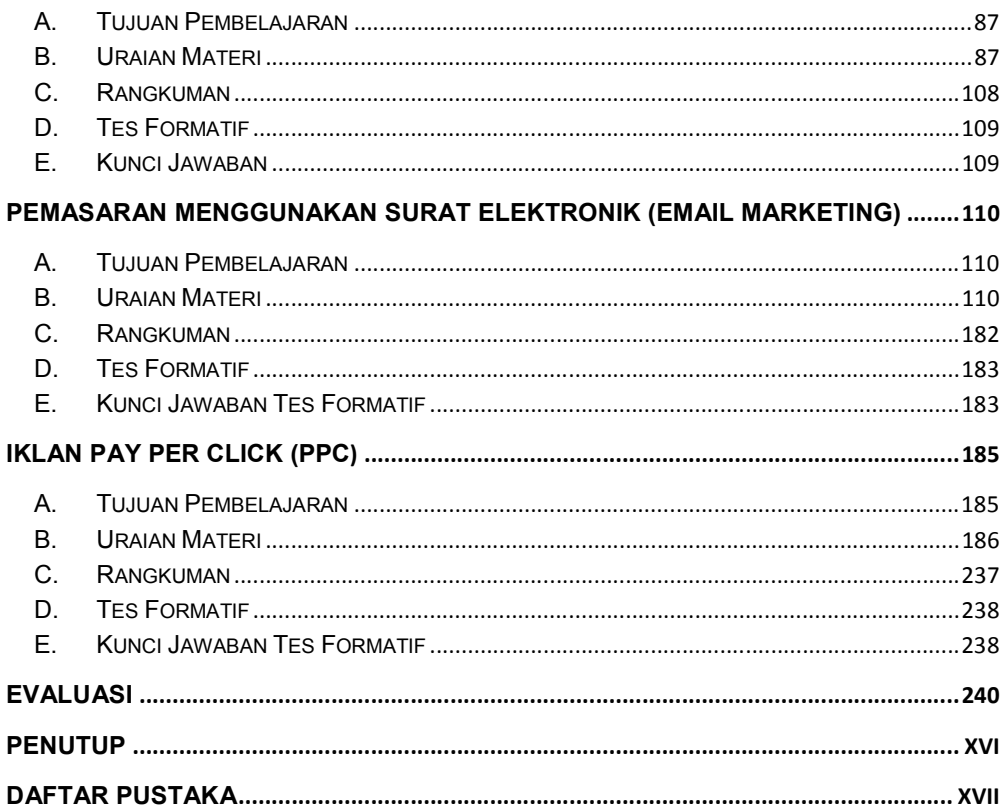

## PETA KEDUDUKAN BAHAN AJAR

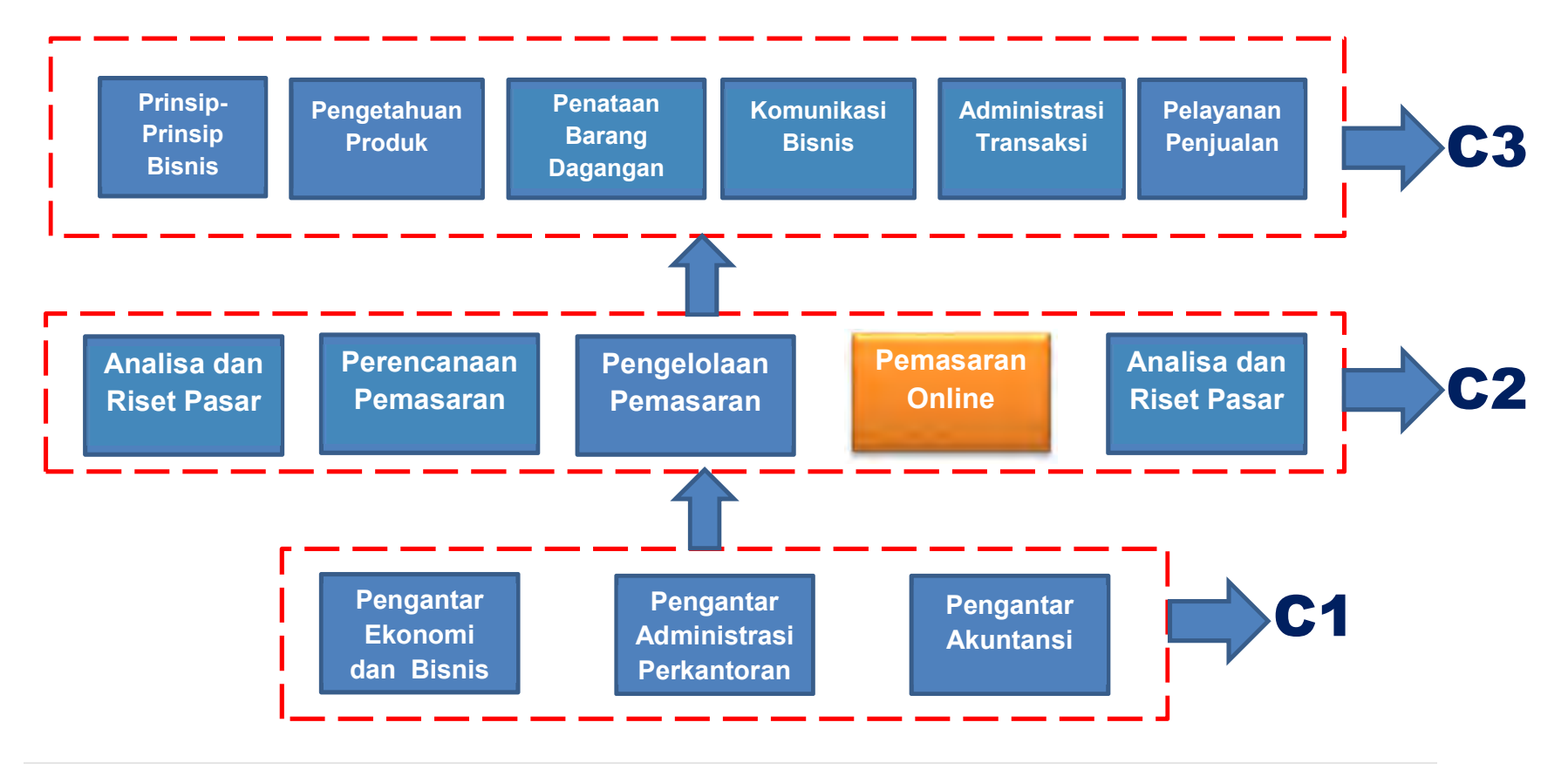

iv | Halaman

## GLOSARIUM

- Pemasaran online Internet marketing, e-marketing atau online-marketing merupakan segala usaha yang dilakukan untuk melakukan pemasaran suatu produk atau jasa melalui atau menggunakan media Internet atau jaringan www (World Wide Web).
- Konversi Instan kemampuan untuk mengubah pelanggan secara instan, ketika melakukan pemasaran online, kita tidak hanya menjaring informasi pelanggan potensial, tetapi kita dapat mengambil penjualan seketika dengan melakukan beberapa klik mouse.
- Search Engine Marketing Mesin pencari, mesin penelusur, mesin pelacak yang digunakan untuk mencari informasi bisnis, produk atau jasa sebelum membeli sesuatu
- Email Marketing email berisi materi promosi yang ditujukan kepada kelompok pengguna internet melaui email, untuk mempromosikan suatu produk atau jasa..
- Copywriting adalah kemampuan creative advertising dalam mengolah kata dan menciptakan naskah periklanan yang menggabungkan kerja intelektual dan seni untuk dengan tujuan mencapai penjualan ataupun pemasaran.
- Online Public Relations E-PR (electronic public relations), Cyber PR, Online PR, atau PR on the net, adalah kegiatan PR yang menggunakan internet sebagai media komunikasi.
- Social Media Marketing Media online jejaring sosial yang digunakan sebagai alat promosi bisnis efektif dengan para pengguna dapat dengan mudah berpartisipasi, berbagi dan menciptakan isi dalam blog, wiki, facebook, twitter dan sebagainya
- Online advertising metode periklanan dengan menggunakan internet dan World Wide Web dengan tujuan menyampaikan pesan pemasaran (promosi) untuk menarik pelanggan. Iklan online .
- Website media promosi yang paling popular. Website dapat diartikan sebagai kumpulan halaman yang yang saling terkait dimana masing-masing dihubungkan dengan hyperlink
- Blog singkatan dari web log adalah bentuk aplikasi web yang menyerupai tulisan-tulisan (yang dimuat sebagai posting) pada sebuah halaman web umum serta dapat diedit secara real tme
- Konversi teknik memetakan kunjungan sebuah website atau toko online.
- Newsletter merupakan alat komunikasi yang digunakan seorang humas dalam memberikan informasi mengenai perusahaan, baik menyangkut produk yang dihasilkan, orang yang terlibat, serta informasi lain yang dapat membantu publiknya dalam berhubungan dengan urusan bisnisnya.<sup>[1]</sup>
- Iklan pemberitahuan kepada khalayak mengenai barang dan jasa yang dijual, untuk mendorong, membujuk khalayak ramai agar tertarik pada barang dan jasa yg ditawarkan di media massa
- Iklan online metode periklanan dengan menggunakan internet dan World Wide Web dengan tujuan menyampaikan pesan pemasaran (promosi) untuk menarik pelanggan
- Website Search Engine website yang menyediakan layanan mesin pencari
- website networking situs penyedia yang menampung member-member untuk membentuk suatu komunitas. Sehingga member-member di dalam website tersebut dapat saling berkomunikasi dan bertukar pikiran
- Website Forum situs membership seperti networking juga, tetapi tidak berfokus pada friend relationship seperti situs networking. Situs ini lebih berfokus sebagai tempat berdiskusi di internet.
- Website berita situs yang mengelola berita untuk di publish ke internet.
- Website Portal pintu gerbang bagi situs lain untuk memulai aktivitasnya di Internet, menyediakan layanan internet lain seperti email bagi member, membuat domain, tempat hosting dan lain-lain.

Website Gallery - menyediakan fasilitas publikasi foto dan gambar secara online

- Website eCommerce situs yang bertujuan untuk melakukan perdagangan melalui media internet
- Website E-Learning situs yang menyediakan pembelajaran online melalui internet
- Website statis merupakan website yang isi kontennya tidak dapat diubah secara langsung, Interaksi yang terjadi antara pengguna dan server hanya seputar link saja.
- Web dinamis interaksi yang terjadi antara pengguna dan server, seseorang bisa mengubah konten dari halaman tertentu dengan menggunakan browser
- Domain nama situs yang unik di dunia internet.
- URL ( Uniform Resource Locator) rangkaian karakter dengan format tertentu yang digunakan untuk merepresentasikan alamat atau sumber dokumen di internet
- Hosting merupakan suatu space atau tempat di internet yang kita gunakan untuk menyimpan data-data situs kita
- Template pola dari sebuah website yang sudah didesain dan disiapkan jadi, tinggal pakai, tinggal edit sedikit lalu upload maka website sudah jadi dan bisa dinikmati oleh banyak orang
- Download dapat diartikan secara bebas sebagai kegiatan mengambil data dari internet entah itu berupa artikel, lagu, film, foto, gambar atau file lainnya. Kegiatan ini memanfaatkan jaringan internet sebagai media-nya. Dalam Bahasa Indonesia kegiatan ini namanya "mengunduh".
- Upload merupakan kegiatan menyimpan atau mengirim data ke komputer lain melalui jaringan internet, seperti misalnya kita mengirim gambar ke facebook atau menyimpan data di hosting website. Kegiatan mengupload data ini dalam Bahasa Indonesia dinamakan sebagai "mengunggah"
- Hyperlink kata, frase, atau gambar yang dapat diklik untuk melompat ke dokumen baru atau bagian baru dalam dokumen saat ini. Hyperlink ditemukan di Hampir semua halaman Web, memungkinkan pengguna untuk mengklik dari halaman ke halaman berikutnya.
- Site map atau peta situs merupakan struktur yang hirarkis dari sebuah situs dengan link untuk seluruh halaman yang relevan
- Testimonial komentar, saran, atau opini yang diberikan oleh seseorang terhadap sesuatu (orang, produk, perusahaan, organisasi, dll) dari sudut pandangnya masing-masing dan biasanya bernada memuji.
- Nichi website adalah suatu frase kata untuk topik atau subjek bahasan tertentu yang terpusat / terfokus dan diminati oleh kalangan tertentu (popular)
- Search Engine Optimization (SEO) merupakan upaya untuk meraih peringkat utama di hasil pencarian search engine
- Cloaking Page Dorway Pages Halaman Yang sengaja dibuat untuk selalu dikunjungi oleh pengunjung walau sebenarnya halaman tersebut bukan halaman asli yang dicari oleh pengunjung, dan biasanya para blogger menyisipkan kode javascript dalam melakukan hal ini atau dengan cara redirect pages),
- PageRank adalah sebuah algoritma yang dihitung dengan skala 1 10 yang berfungsi menentukan situs web mana yang lebih penting / populer. Sebuah situs akan semakin populer jika semakin banyak situs lain yang meletakkan link yang mengarah ke situsnya, dengan asumsi isi / content situs tersebut lebih berguna dari isi / content situs lain
- Black Hat SEO Suatu teknik yang dipergunakan oleh seorang webmaster untuk mengoptimasi web atau blog mereka dengan cara ilegal yang melanggar peraturan dan kebijakan yang ditetapkan oleh search engine
- White Hat SEO yaitu suatu teknik yang dipergunakan oleh seorang webmaster untuk mengoptimasi web atau blog mereka dengan cara legal dan tidak melanggar kebijakan yang ditetapkan oleh search engine
- SPAM atau juga Junk Mail adalah penyalahgunaan dalam pengiriman berita elektronik untuk menampilkan berita iklan dan keperluan lainnya yang mengakibatkan ketidaknyamanan bagi para pengguna situs web
- Keyword Stuffing Keyword atau kata kunci yang sangat berlebihan dengan tujuan menembak keyword yang akan menjadi sasaran, dan biasanya para

blogger akan melakukan banyak kata kunci dibagian artikelnya sehingga Spider Juga akan menilai ini adalah SPAM),

- Invisible Text Text yang disembunyikan dengan tujuan memanipulasi mata dari pengunjung dan biasanya hal ini bisa menggunakan CSS dalam merubah warna teks agar tidak bisa terlihat,
- Crawling atau perayapan adalah proses googlebot (bisa juga disebut sebagai robot, bot spider, spiderbot) mencari halaman-halaman baru atau yang diupdate untuk ditambahkan ke dalam indeks google
- Indexing (Proses Pengindeks-an) memproses masing-masing halaman yang dirayapinya untuk mengumpulkan seluruh kata yang dibaca dan lokasi yang ditemukan kedalam sebuah indeks besar
- Serving/Delevering Menampilkan Hasil Pencarian
- SERP halaman hasil perncarian
- SEO On Page segala bentuk teknik optimasi search engine yang dilakukan pada blog atau website yang dimaksud
- SEO Off Page menjalin interaksi di luar web anda dengan cara backlink
- Backlink link dari blog atau website lain ke blog atau website anda.
- Blog Walking sebuah metode membuat backlink dengan cara mengunjungi blog yang mempunyai trafik tinggidan berkomentar dipostingan dengan menaruh URL blog atau web kita disana
- Breadcrumbs (Navigasi Blog) sebuah navigasi yang memberitahukan kepada pembaca artikel, dimana posisi pembaca berada biasanya berada di posisi atas halaman blog/web
- Ping Blog Ping adalah cara yang dilakukan oleh blogger untuk memberitahukan update konten kepada search engine
- Anchor simbol yang merupakan bagian dari teks html, yang ada dibagian awal dan akhir dari teks yang ditautkan (hyperlink).
- Astroturfing kata yang menggambarkan kegiatan kampanye tentang politik, iklan, atau informasi untuk masyarakat ingin membuat kesan bahwa yang disampaikan merupakan tindakan spontan dan asli.
- HTML hypertex markup language, yang merupakan bahasa pemrograman untuk tampilan di halaman website.
- XHTML extended hypertex markup language yang merupakan bahasa pemrograman untuk tampilan di halaman website, baik di PC maupun di Gadget.
- HTTP Hypertex Transfer Protocol, merupakan port standar yang membaca data dari sebuat host dalam sebuah domain.
- HTTPS Hypertex Transfer Protocol Secure, merupakan port ter-ekripsi (secure) yang membaca data dari sebuat host dalam sebuah domain.
- Stealth Marketing pemasaran dengan cara pencurian informasi calon sasaran pemasaran tanpa disadari oleh yang menjadi sasaran (salah satu format dari astroturfing)
- URL Uniform Resources Locator
- undermarket pemasaran yang tidak melalui mekanisme pasar (istilah lain: black market)
- viral marketing pemasaran yang menggunakan teknik penjaringan informasi dan / atau kebiasaan calon dengan tanpa disadari oleh target pemasaran.

#### WWW – World Wide Web

- pass-along harapan mencapai keuntungan dalam jangka waktu lama
- insentif -- pemberian keuntungan dengan harapan memperoleh timbal balik keuntungan/informasi dimasa depan
- trendi -- penawaran tampilan kekinian untuk menarik perhatian pelanggan
- penyamaran -- informasi yang disembunyikan dibalik pengiriman iklan, game, ebook yang diberikan secara gratis dengan menyelipkan link.
- Retention-based e-mails(newsletter/nawala) Merupakan alat komunikasi berupa Surat elektronik yang digunakan dalam memberikan informasi mengenakai perusaha perusahaan, baik menyangkut produk, orang yang terlibat
- Pay per Click atau Biaya per klik dalam bahasa Indonesia merupakan sistem pengiklanan menggunakan media internet dimana pemasang iklan akan dikenai biaya ketika pengguna internet meng-klik iklan yang ditampilkan pada halaman web.
- Google adword merupakan salah satu bentuk periklanan yang ditawarkan oleh pihak google, yakni dengan cara Anda harus mendaftarkan website Anda untuk selanjutnya akan ditampilkan pada mesin pencari google pada saat para pengguna melakukan browsing

#### A. Deskripsi

Perkembangan teknologi membuat manusia mudah dalam melakukan kegiatannya sehari-hari. Salah satu implementasi dari teknologi yang berguna bagi kelancaran kegiatan manusia adalah internet. Internet begitu cepat berkembang mulai dari jaringan e-mail biasa sampai melakukan pencarian informasi dapat dilakukan menggunakan jaringan internet.

Internet kemudian menjadi dasar dari berkembangnya dunia pemasaran. Apa yang disebut dengan marketing online yang merupakan perpaduan internet dan proses pemasaran. Mulai dari perusahaan yang kecil, menengah sampai besar dapat terbilang sedikit jumlahnya yang tidak memiliki website sebagai sarana penjualan produk online.

Di Indonesia saja kita dapat merasakan kehadiran online shop yang memudahkan kita untuk berbelanja. Tidak perlu repot-repot pergi kesana kemari untuk membeli suatu barang, hanya dengan sebuah komputer dan jaringan internet yang tersambung, kita sudah dapat melakukan pembelian suatu barang menggunakan kartu kredit atau dengan mentransfer uang sejumlah harga barang yang terpampang pada website toko online tersebut tanpa harus mengeluarkan ongkos untuk pergi ke suatu toko yang jauh atau harus membuang sekian jam di jalan menuju toko tersebut.

Bicara tentang marketing online itu sendiri adalah sebuah konsep marketing yang dipindahkan ke dalam wadah online atau menggunakan jaringan internet. Perbedaan marketing biasa dengan online adalah pada efisiensi dan efektivitas strategi marketing itu sendiri. Berhubung saat ini orang sudah banyak yang melek teknologi internet, tentunya strategi marketing secara online akan berbeda bahkan lebih besar kemungkinan berhasilnya dibandingkan dengan tidak online.

Dalam buku ini disajikan mulai dari konsep marketing online, membuat website, teknik menaikkan ranking pengunjung, melakukan pemasaran di media sosial, membuat dan menggunakan email marketing serta teknik pembuatan atau penggunaa iklan pay per click.

#### B. Prasyarat

Sebelum mempelajari buku ini sebaiknya anda sudah belajar Microsoft Office dan mengenal Internet.

## C. Petunjuk Penggunaan

Agar anda dapat mempelajari buku ini lebih baik perhatikan petunjuk berikut:

- Baca dan pahami buku ini mulai dari halaman pertama
- Pahami istilah-istilah yang terdapat pada glossary
- Pahami setiap tujuan dari setiap kegiatan belajar
- Kerjakan setiap tugas pada pada setiap kegiatan belajar
- Tidak dibenarkan melanjutkan kepada kegiatan belajar berikutnya, apabila pada kegiatan belajar yang bersangkutan belum tuntas

## D. Tujuan Akhir

Anda diharapkan mampu memahami dan mengaplikasikan marketing online ini dalam kehidupan sehari-hari untuk memulai membangun sikap Enterprenour dan berwirausaha sendiri.

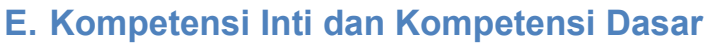

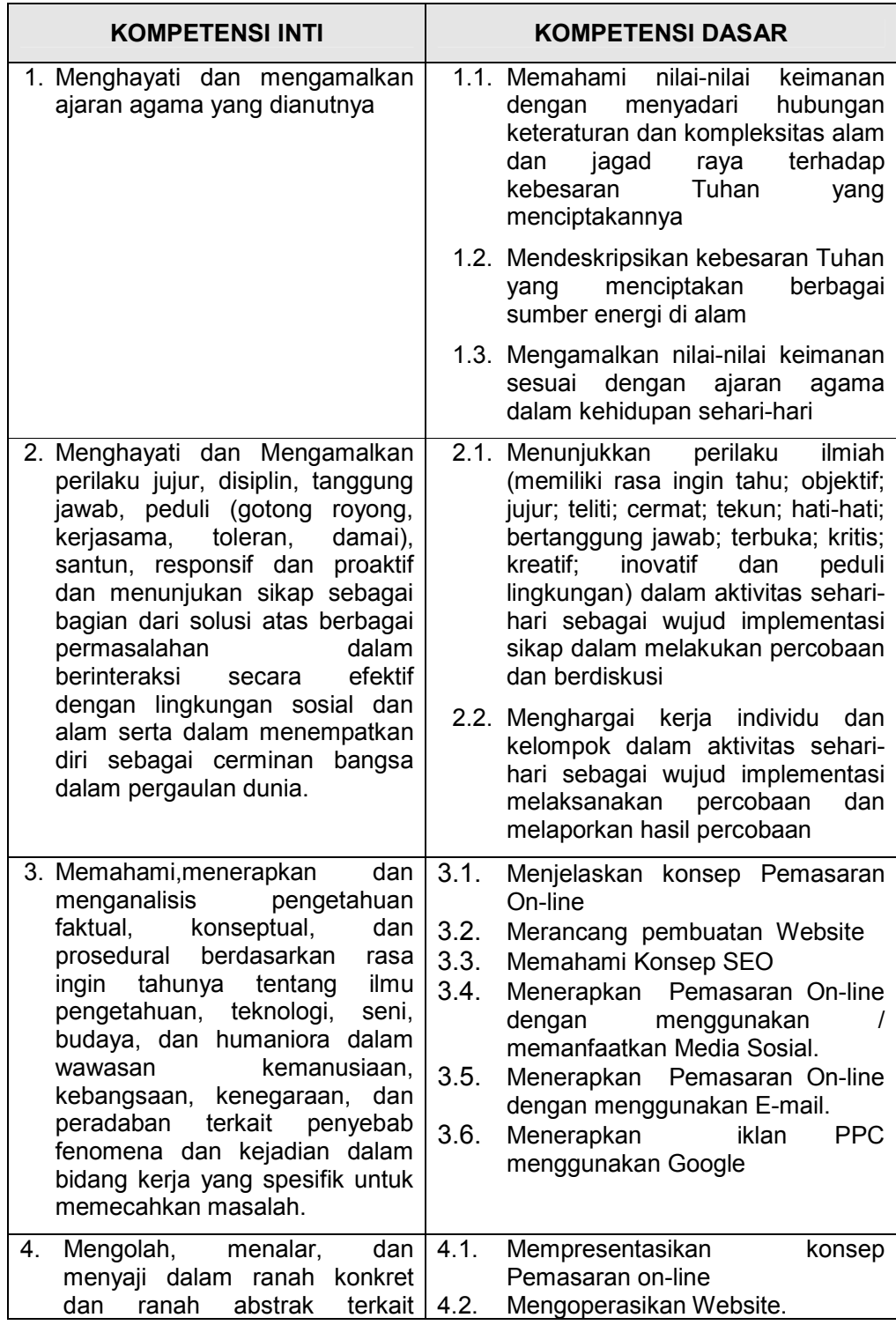

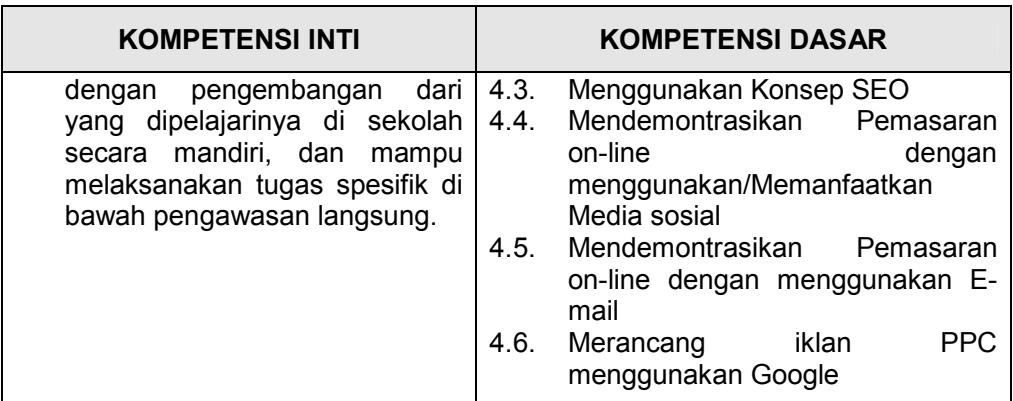

## F. Cek Kemampuan Awal

- 1. Apa yang dimaksud dengan Internet?
- 2. Apa yang dimaksud dengan pemasaran?
- 3. Apa yang anda ketahui tentang marketing online?
- 4. Apa yang dimaksud dengan email?
- 5. Apa yang anda ketahui tentang media sosial?
- 6. Apa yang dimaksud dengan Iklan?
- 7. Apa yang anda ketahui tentang iklan online

## PEMBELAJARAN

## A. Deskripsi

Materi pembelajaran online marketing atau pemasaran online pada kelas X semeseter I ini meliputi : Konsep Pemasaran Online, Merancang Pembuatan Website, Konsep Search Engine Optimization, Pemasaran OnLine Menggunakan Media Sosial, Pemasaran Menggunakan Surat Elektronik (Email Marketing), dan Iklan Pay Per Click (PPC)

### B. Kegiatan Belajar

Kegiatan belajar meliputi :

- Kegiatan belajar 1 , Konsep Pemasaran Online terdiri dari : Pengertian Pemasaran On-Line, Manfaat Pemasaran On-line, Komponen Pemasaran On-line, dan Cara kerja Pemasaran On-line
- Kegiatan belajar 2, Merancang pembuatan Website terdiri dari : Pengertian Website, Jenis-jenis website, Merencanakan/merancang website, Membedakan website statis dan dinamis
- Kegiatan belajar 3, Konsep Search Engine Optimization terdiri dari : Pengertian Search Engine Optimization (SEO) / SERP (Search Engine Result page), Cara kerja Search Engine Optimization (SEO), Keyword dalam SEO, Strategi membuat SEO, SEO on page / SEO off page
- Kegiatan belajar 4, Pemasaran Online Menggunakan Media Sosial, terdiri dari : Pengertian media sosial, Pengertian Viral Marketing, Macam-macam pemasaran melalui media sosial (facebook, linkedin, twitter, Pinterst) dan Pemasaran menggunakan Media Video
- Kegiatan belajar 5, Pemasaran Menggunakan Surat Elektronic (Email Marketing) terdiri dari : Pengertian email marketing, Bagian-bagian surat elektronik, Etika dan Klasifikasi Surat Elektronik, dan Membuat, mengoperasikan dan memanfaatkan surat elektronik untuk pemasaran.
- Kegiatan belajar 6, Iklan Pay Per Click (PPC) terdiri dari : Konsep PPC, Optimasi cara memantau kinerja PPC, konsep AdWords dan menggunakan Adwords.

## Kegiatan Belajar 1

## KONSEP PEMASARAN ONLINE (Online Marketing)

## A. Tujuan Pembelajaran

Setelah mempelajari kegiatan pembelajaran 1 peserta mampu :

- 1. Memahami pengertian pemasaran online,
- 2. Menjelaskkan manfaat pemasaran online
- 3. Mengindentifikasi komponen-komponen pemasaran online s
- 4. Menjelaskan cara kerja pemasaran online.

#### B. Uraian Materi

#### 1. Pengertian Marketing Online

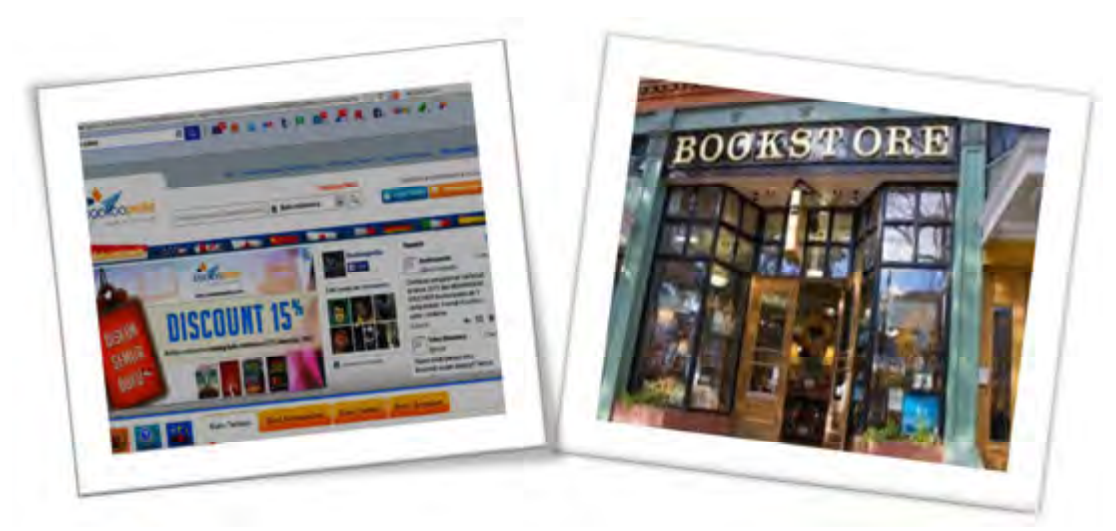

Gambar 1.1 Website Toko Buku dan Toko Buku

#### Tugas 1

Amati gambar 1.1 Apa yang anda lihat ? Pernahkah anda pergi ke toko buku, kegiatan dan layanan apa saja yang anda lihat disana ! Bagaimana dengan toko buku di Internet, samakah kegiatan dan layanan disana! Ceritakan pendapat anda, sampaikan dalam kegiatan pembelaran.

emasaran online sering disebut Internet marketing, e-marketing atau online-marketing merupakan segala usaha yang dilakukan untuk melakukan pemasaran suatu produk atau jasa melalui atau menggunakan media Internet atau jaringan www (World Wide Web). Kata e dalam e-pemasaran ini berarti elektronik (electronic) yang artinya kegiatan pemasaran yang dimaksud dilaksanakan secara elektronik lewat Internet atau jaringan cyber. Kegiatan pemasaran Internet umumnya meliputi atau berkisar pada hal-hal yang berhubungan dengan pembuatan produk periklanan, pencarian prospek atau pembeli dan penulisan kalimat-kalimat pemasaran atau copywriting. (sumber http://id.wikipedia.org/wiki/Pemasaran\_Internet)  $\bar{\mathbf{P}}$ 

#### Definisi menurut para ahli :

#### E-Marketing menurut Armstrong dan Kottler (2004:74)

E-Marketing is the marketing side of E-Commerce, it consists of company efforts to communicate abaout, promote and sell products and services over the internet.

E-Marketing adalah sisi pemasaran dari E-Commerce , yang merupakan kerja dari perusahaan untuk mengkomunikasikan sesuatu, mempromosikan, dan menjual barang dan jasa melalui internet.

#### Menurut Boone dan Kurtz (2005)

eMarketing adalah salah satu komponen dalam e-commerce dengan kepentingan khusus oleh marketer, yakni strategi proses pembuatan, pendistribusian, promosi, dan penetapan harga barang dan jasa kepada pangsapasar internet atau melalui peralatan digital lain.

#### Tugas 2

Carilah definisi marketing online menurut beberapa ahli yang lain, buatlah kesimpulan berdasarkan definisi beberapa ahli tersebut dengan bahasa anda sendiri !

Tulislah dalam lembar kerja yang telah disediakan!

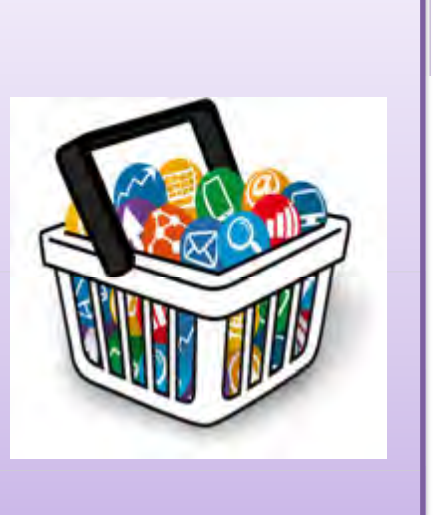

## Lembar Kerja 1

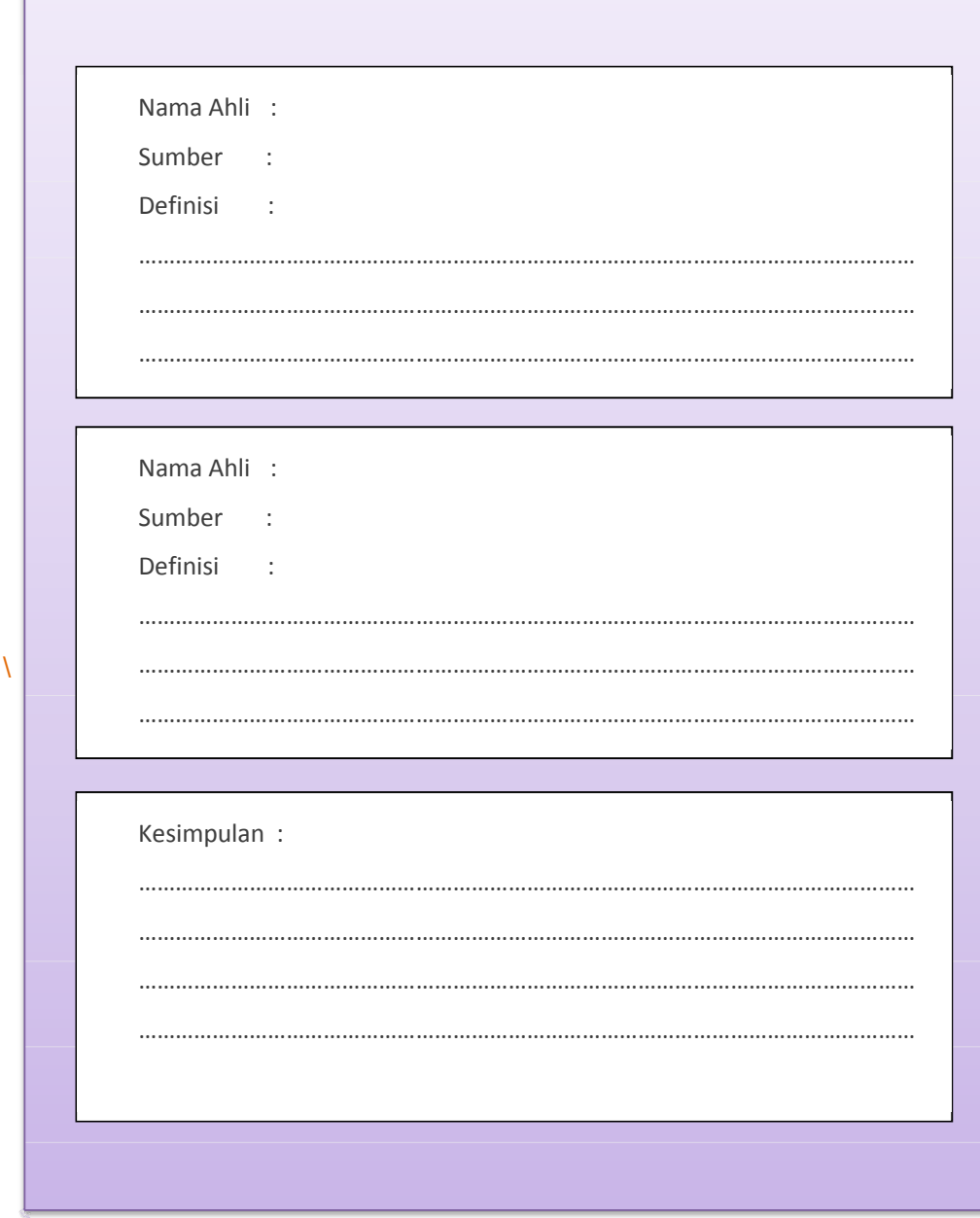

## Tugas 3

Apa perbedaan pemasaran online dan pemasaran offline. Diskusikan dalam kelompok, beri kesimpulan dan presentasikan!

Sebagai panduan isilah tabel dibawah ini, jika masih ada komponen lain silakan ditambahkan.

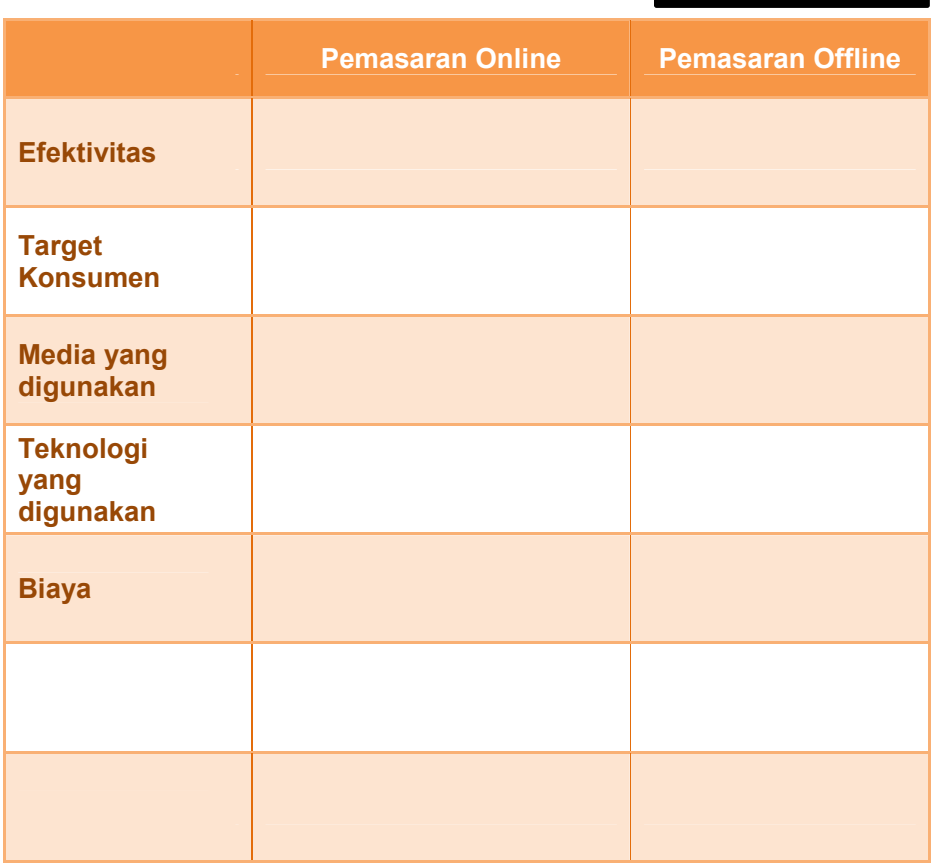

### Lembar Kerja 2

#### 2. Manfaat Pemasaran Online

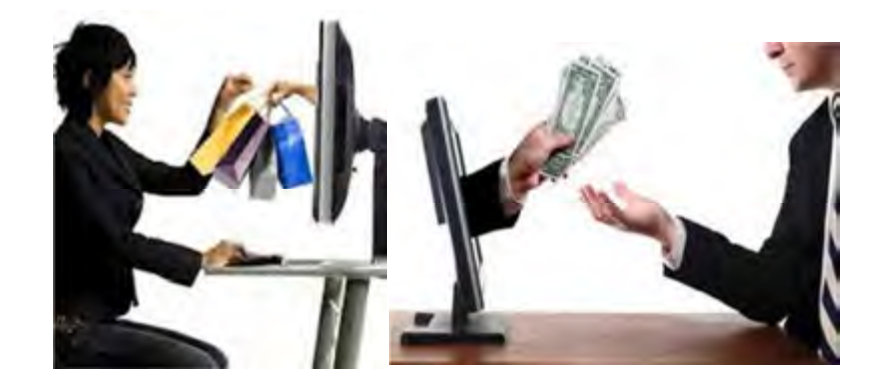

Gambar 1.2 Manfaat pemasaran online

#### a. Melakukan perubahan dengan cepat.

Kita dapat langsung memperbaiki atau mengubah baik grafis maupun katakata ketika terjadi kesalahan pemasangan iklan atau segala kegiatan pemasaran yang tidak bekerja dengan baik, dan melakukan itu semua dengan cepat dan tanpa ada masalah

#### b. Menentukan sasaran demografis tertentu

Pemasaran online memungkinkan untuk menargetkan demografis tertentu seperti halnya gender, usia, dan lokasi. Kita bahkan dapat menargetkan tingkat pendapatan tertentu, tingkat pendidikan dan pekerjaan.

#### c. Banyak media pilihan.

Begitu banyak media pilihan ketika memutuskan untuk melakukan pemasaran online, dapat menggunakan audio, video, blogging, email, media sosial dan *newsletter* yang sedang berlangsung.

d. Penghubung yang efektif antara pemasar dengan konsumen

Dalam hal ini ada dua pihak yang diuntungkan, yaitu pihak konsumen dan pihak pemasar (baik penjual produk maupun produsennya langsung). Keuntungan dari pihak konsumen adalah kemudahan dalam memperoleh informasi mengenai produk yang mereka cari. Hanya dengan mengetikkan kata kunci tertentu di kolom mesin pencari di internet yang berkaitan dengan produk yang dicari, maka mereka akan disajikan banyak informasi, baik

7 | Halaman

mengenai product knowledge-nya maupun tentang cara mendapatkan produk tersebut, baik dari produsen langsung maupun melalui penjualnya, seperti supplier, grosir, toko dan sebagainya.

Keuntungan dari pihak pemasar mereka dengan mudah didatangi oleh orang-orang yang memang sedang mencari dan membutuhkan produknya.

#### e. Kemampuan Konversi Instan

Kita memiliki kemampuan untuk mengubah pelanggan secara instan. Ketika kita memasarkan online, kita tidak hanya menjaring informasi pelanggan potensial, tetapi kita dapat mengambil penjualan seketika dengan melakukan beberapa klik mouse.

#### 3 Keuntungan Pemasaran Online

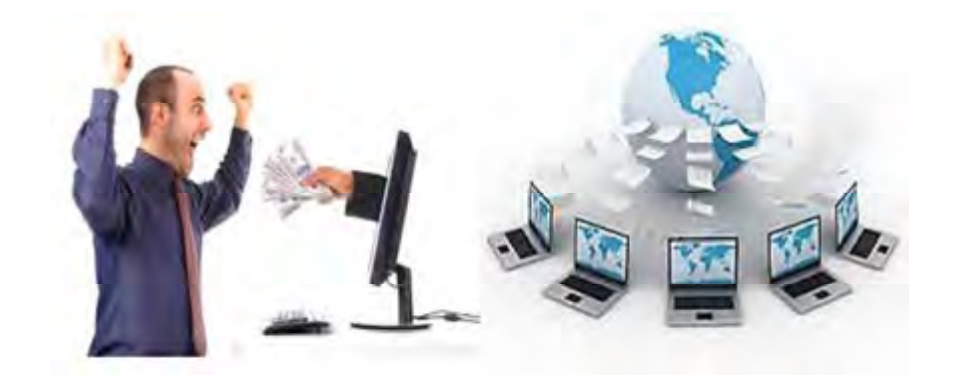

Gambar 1.3 Keuntungan pemasaran online

1. Organisasi Lebih Mudah dan Sederhana

Kita tidak perlu memajang barang secara fisik, cukup menyediakan katalog atau daftar barang serta deskripsi singkat mengenai masing-masing barang tersebut. Kita juga tidak perlu memiliki banyak karyawan penjual, kita hanya perlu karyawan yang menangai pemesanan secara online dan karyawan yang menangani pengiriman barang.

2. Kemudahan Mengelola Barang

JIka kita menjual barang secara online dengan menggunakan website sendiri, sistem manajemen situs menyediakan sistem pengelolaan barang dan pergudangan. Kita dapat dengan mudah melihat stok barang. Kita juga dapat menjual barang berdasarkan pesanan. Hal ini akan mempermudah kita mengelola barang dagangan.

3. Pelayanan Lebih Fokus

Kita tidak perlu khawatir bahwa banyak pelanggan yang tidak terlayani. Sistem komputer akan menampung semua pesanan. Kita hanya perlu melayani pelanggan yang akan melakukan pembelian.

4. Riset Pasar Lebih Mudah

Berjualan melalui situs online membantu kita melakukan riset pasar mengenai produk-produk yang banyak diminati misalnya dengan melihat kata kunci yang mereka cari di situs anda. Hal ini akan membantu anda merencanakan strategi yang tepat untuk meningkatkan penjualan.

5. Biaya Pemasaran Murah

Biaya pemasaran di internet relatif sangat murah. Pemasaran dapat dilakukan dengan memajang produk di website sendiri atau di website pihak lain melalui agen pemasaran online. Kita bahkan bisa memanfaatkan website atau blog secara gratis di situs-situs tertentu.

6. Kemudahan Memilih Target Pasar

Kita dapat memawarkan produk kepada komunitas tertentu melalui forum atau atau media sosial. Kita juga dapat memasang iklan secara gratis atau berbayar dengan kata kunci tertentu. Hal ini membantu kita memilih target pasar yang potensial.

7. Tidak Terbatas Ruang dan Waktu

Internet tersedia untuk diakses setiap saat. Pelanggan dapat mengunjungi situs tempat kita memasarkan produk anda kapanpun dan dimanapun selama mereka mendapatkan akses internet.

(sumber : http://vistabunda.com/bisnis/7-manfaat-pemasaran-melaluiinternet-internet-marketing/)

## 4. Komponen Pemasaran Online

#### 1. Content Marketing

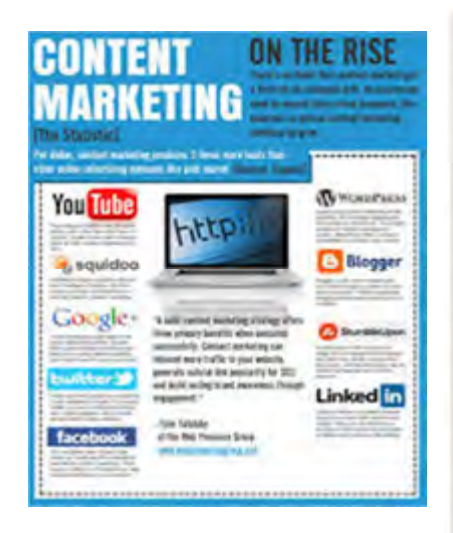

Gambar 1.4 Content Marketing

Konten merupakan alat untuk menarik prospek dan pelanggan potensial ke website, toko online (ecommerce), dan blog. Bentuk dari konten dapat berupa artikel, blog, how-to, e-book, presentasi, video, dan audio. Konten berkualitas yang dibutuhkan atau bermanfaat bagi pembaca akan meningkatkan kepercayaan, mempererat hubungan antara pemilik konten dengan pembacanya serta meningkatkan rating pengunjung.

#### 2. Search Engine Marketing

Mesin pencari merupakan tempat pertama pelanggan mencari informasi bisnis, produk atau jasa sebelum memutuskan membeli sesuatu. Google menjadi rujukan pencarian di internet, mencari perusahaan, produk, brand, atau kata-kata. Kunci penting terkait produk sebaiknya bisa merujuk ke informasi di website.

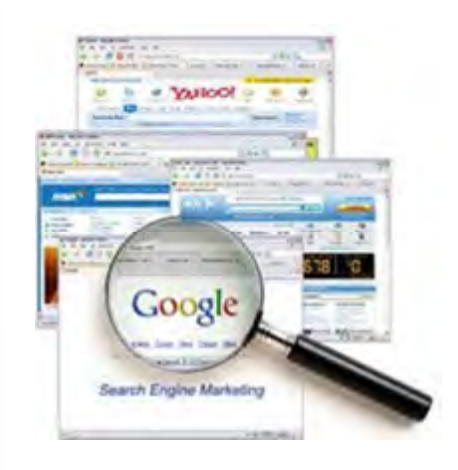

Gambar 1.5 Search Engine Marketing

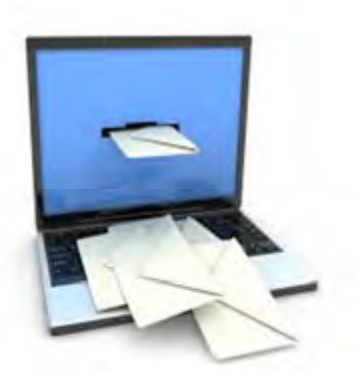

Gambar 1.6 Email Marketing

#### 3. Email Marketing

Email Marketing memilki fungsi untuk tetap menjaga hubungan baik dengan klien atau prospek bisnis Anda, sehingga anda tetap terlintas dipikiran mereka saat mereka membutuhkan sesuatu

Email Marketing umumnya dipahami sebagai email berisi materi promosi yang ditujukan kepada kelompok pengguna internet melaui email, untuk mempromosikan suatu produk atau jasa..

#### 4. Online Public Relations

 E-PR (electronic public relations), Cyber PR, Online PR, atau PR on the net, adalah kegiatan PR yang menggunakan internet sebagai media komunikasi.

Media internet dimanfaatkan oleh PR untuk membangun merk (brand) dan memelihara kepercayaan publik. Strategi online PR adalah membidik situs berita dan komunitas online yang berorientasi khusus

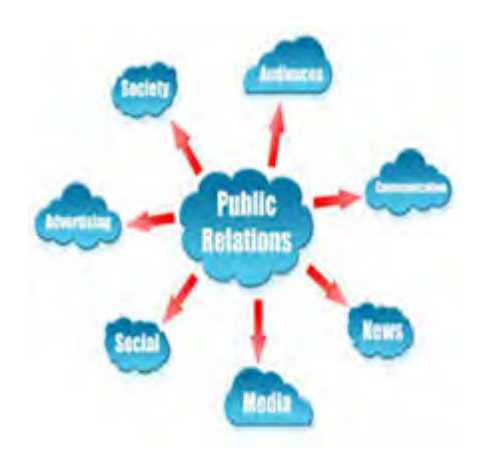

Gambar 1.7 Online Public Relations

#### 5. Social Media Marketing

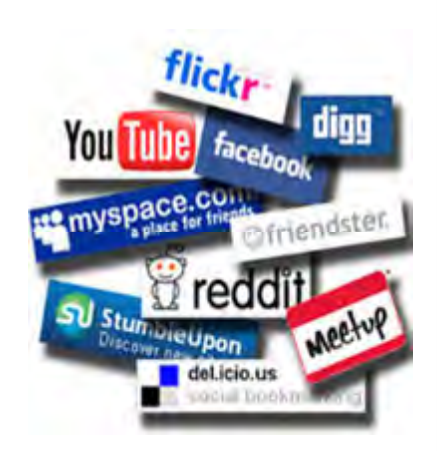

Gambar 1.8 Social Media Marketing

Media sosial adalah sebuah media online, dengan para penggunanya dapat dengan mudah berpartisipasi, berbagi, dan menciptakan isi meliputi blog, jejaring sosial, wiki, forum dan dunia virtual. Blog, jejaring sosial dan wiki merupakan bentuk media sosial yang paling umum digunakan oleh masyarakat di seluruh dunia

Media sosial merupakan alat promosi bisnis yang efektif karena dapat diakses oleh siapa saja, sehingga jaringan promosi bisa lebih luas. Media sosial menjadi bagian yang sangat diperlukan oleh pemasaran bagi banyak perusahaan dan merupakan salah satu cara terbaik untuk menjangkau pelanggan dan klien

#### 6. Online Advertising

Online advertising adalah metode periklanan dengan menggunakan internet dan World Wide Web dengan tujuan menyampaikan pesan pemasaran (promosi) untuk menarik pelanggan. Iklan online .

Iklan umumnya memiliki 2 tujuan yaitu Branding dan Sales, atau sekaligus kedua-duanya. Setelah menentukan tujuan, maka bisa dipilih berbagai media sesuai profil target market dan juga budget yang sesuai. Berbagai media online, search engine (Seperti Google AdWords), dan Social Media bisa jadi sarana online advertising.

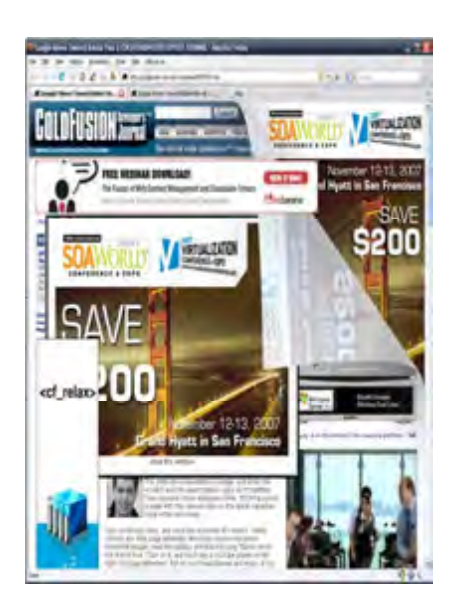

Gambar 1.9 Online Advertising

12 | Halaman

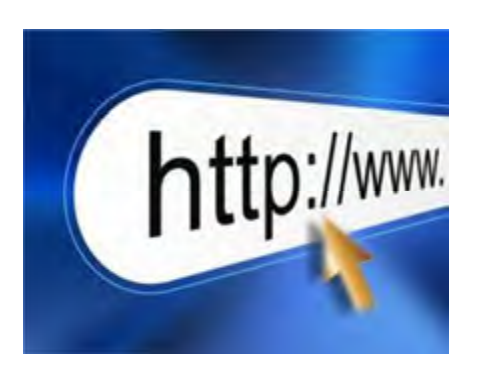

Gambar 1.10 Website

#### 7. Website

Website merupakan media promosi yang paling popular. Website dapat diartikan sebagai kumpulan halaman yang yang saling terkait dimana masing-masing dihubungkan dengan hyperlink.

Pada umumnya tujuan pembuatan website untuk mendatangkan pengunjung potensial sebanyakbanyaknya, dengan harapan semakin banyak orang yang dapat melihat informasi yang disediakan pada web tersebut, maka semakin banyak pula orang yang mengenal dan tertarik pada produk/jasa yang ditawarkan.

#### 8. Conversion

Konversi adalah teknik memetakan kunjungan sebuah website atau toko online. Penjual harus mampu menganalisis komposisi kunjungan: berapa banyak pengunjung website, berapa persen pengunjung yang meng-klik tombol pembelian, dan berapa persen orang yang benar-benar membeli.

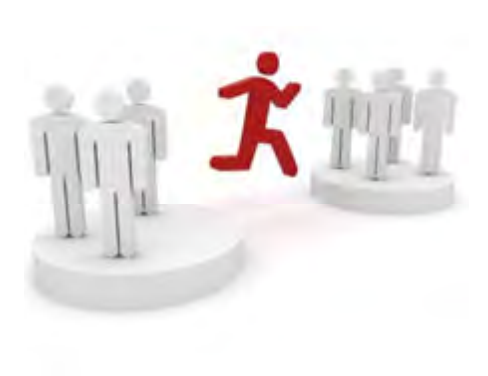

#### Gambar 1.11 Conversion

## **Tugas 3**

Diskusikan dalam kelompok kegiatan Online PR, dan media apa saja yang digunakan. Lengkapi tabel dibawah ini, jika ada komponen yang kurang silakan ditambahkan.

## Lembar Kerja 4

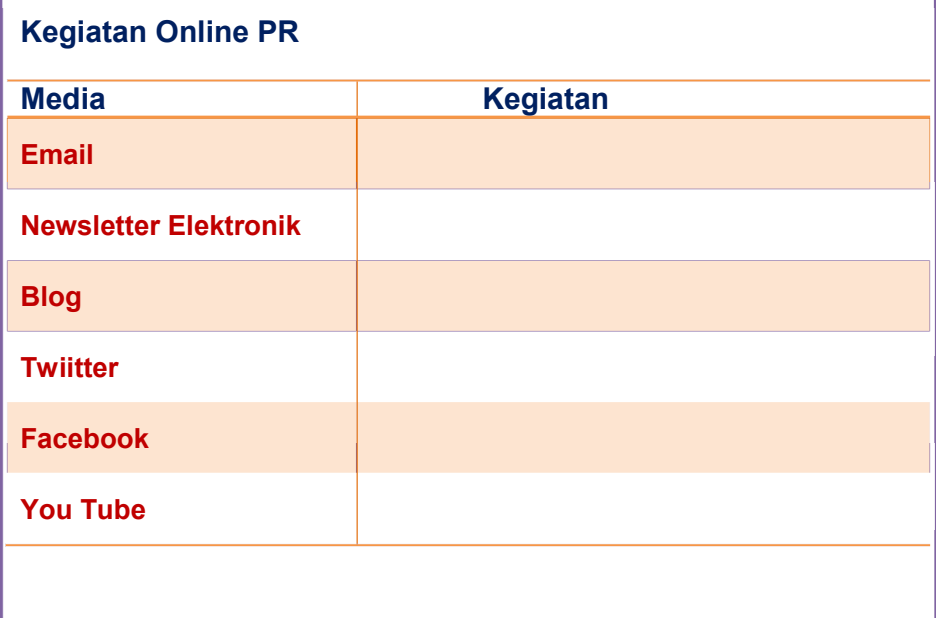

#### **Tugas 4**

Pemasaran merupakan percakapan atau diskusi, masuklah ke sebuah forum diskusi yang sedang membicarakan sebuah brand, cobalah anda terlibat (ikut serta didalamnya). Capture-lah diskusi tersebut dengan print screen. Cobalah saling bertukar pengalaman dengan teman lain.

14 | Halaman

## Lembar Kerja 5

Nama Forum Diskusi :

Alamat Website (URL) :

Topik :

Isi diskusi :

Hasil Capture tekan tombol (Fn + Prt Sc)

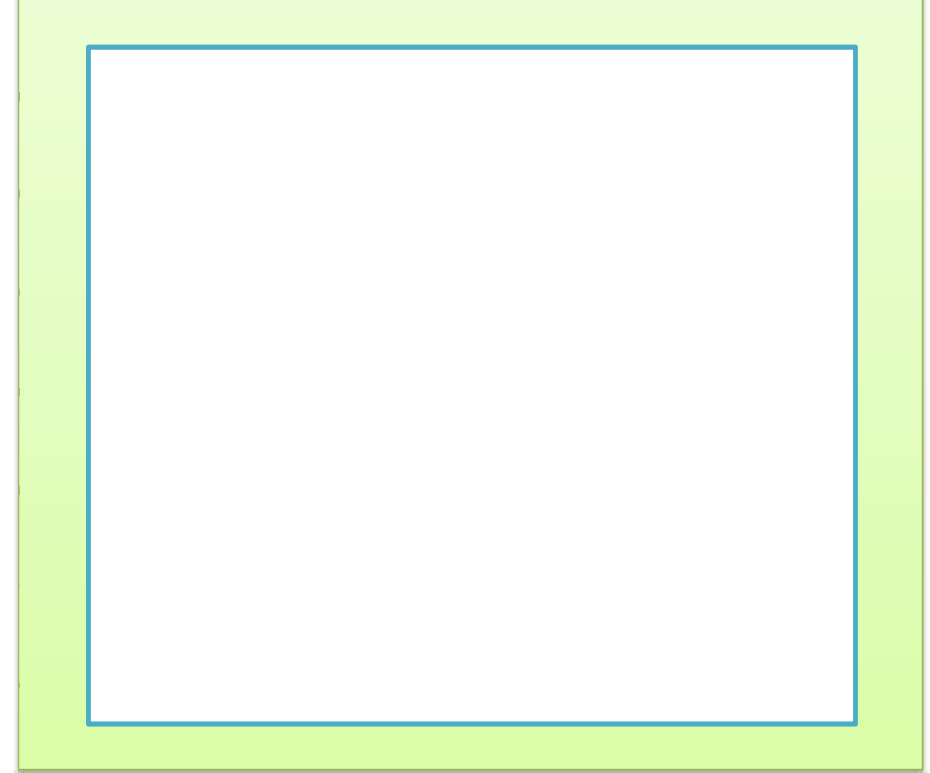

#### 4 Cara Kerja Pemasaran Online

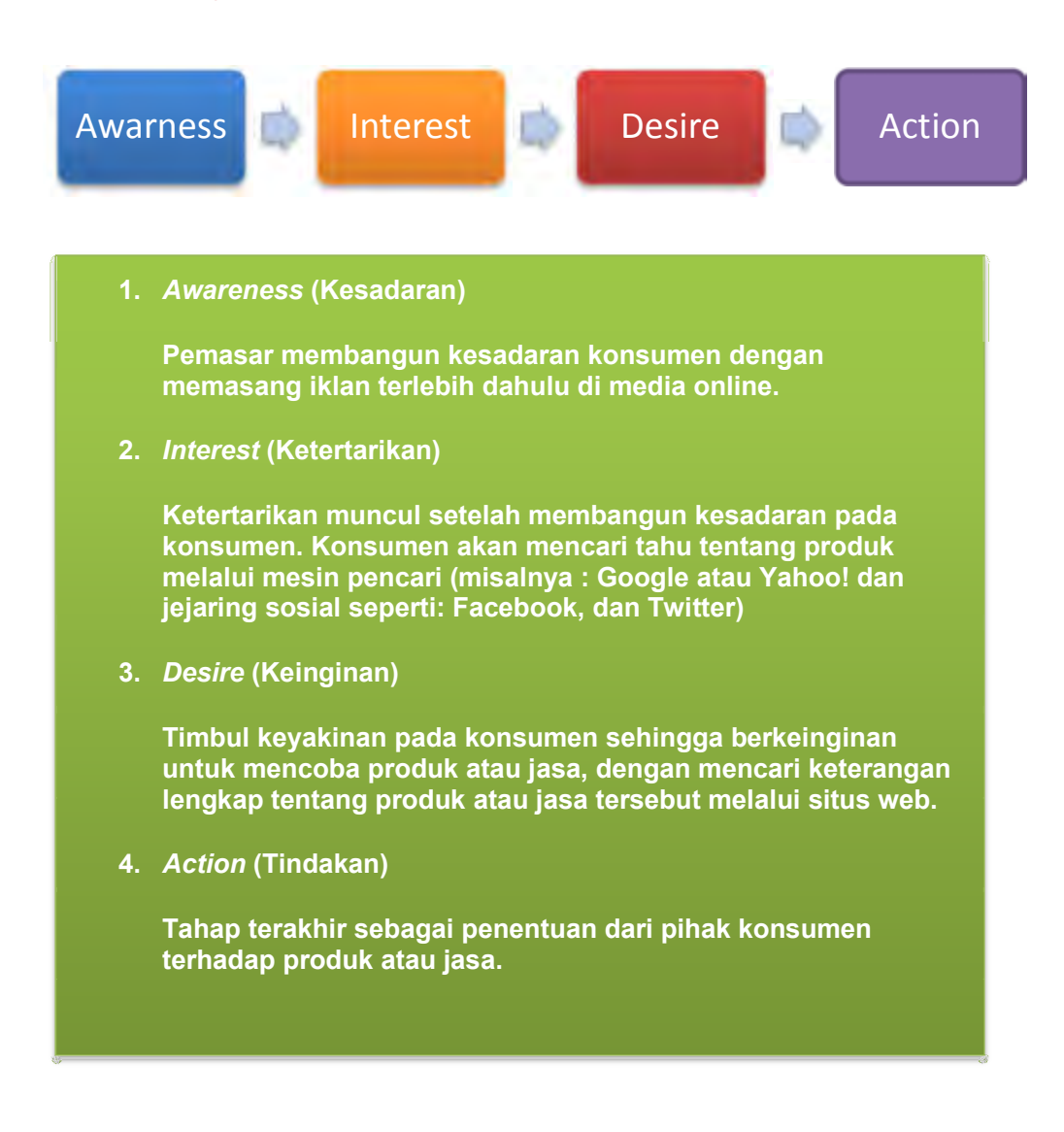

Untuk meraih kepercayaan dalam online marketing, anda perlu menampilkan semacam pembuktian atau testimoni dari beberapa pihak tentang produk atau jasa yang anda tawarkan. Testimoni sangat diperlukan agar calon konsumen dapat percaya untuk menjadi konsumen anda.

Selain itu cara mendesain website/blog dimana akan menampilkan toko anda secara online juga harus lebih menarik. Menampilkan beberapa gambar atau foto yang berhubungan dengan produk/jasa yang ditawarkan adalah sebuah keharusan dan harus dipastikan gambar-gambar yang ditampilkan berkualitas

baik serta informasi yang ditampilkan sangat lengkap. Dalam online marketing, bahasa periklanan dan desain website/blog merupakan salah satu faktor untuk mendapatkan pengunjung lebih dan meningkatkan pelanggan.

#### C. Rangkuman

#### Rangkuman

- 1. Pemasaran online sering disebut Internet marketing, e-marketing atau online-marketing merupakan segala usaha yang dilakukan untuk melakukan pemasaran suatu produk atau jasa melalui atau menggunakan media Internet atau jaringan www (World Wide Web).
- 2. Manfaat pemasaran online : melakukan perubahan dengan cepat, memperoleh hasil secara real time, menentukan sasaran demografis tertentu, banyak media pilihan, penghubung yang efektif antara pemasar dengan konsumen, dan kemampuan konversi instan
- 3. Keuntungan pemasaran online : organisasi lebih mudah dan sederhana, kemudahan mengelola barang, pelayanan lebih fokus, riset pasar lebih mudah, biaya pemasaran murah kemudahan memilih target pasar dan tidak terbatas ruang dan waktu
- 4. Komponen pemasaran online : content marketing, search engine marketing, email marketing, PR online, social media marketing, online advertising, website, dan conversion.
- 5. Cara kerja pemasaran online : awareness, interest, desire dan action.

## D. Test Formatif

- 1. Manfaat dari pemasaran online dimana tidak hanya menjaring informasi pelanggan potensial, tetapi anda dapat melakukan penjualan seketika dengan beberapa klik mouse , adalah :
- 2. Salah satu keuntungan pemasaran online adalah dapat menawarkan produk pada komunitas tertentu, dalam hal ini adalah :
- 3. Mencari produk dengan cepat dalam komponen marketing online adalah :
- 4. Yang merupakan media PR online, adalah :
- 5. Opini yang diberikan oleh seseorang terhadap sesuatu produk dari sudut pandangnya masing-masing dengan tujuan mempengaruhi orang lain, disebut :

### E. Kunci Jawaban

- 1. Melakukan konversi instan
- 2. Mudah memilih target pasar
- 3. Search engine marketing
- 4. Millis,Sosial Media Online, Newsletter Online, Blog
- 5. Testmoy

## Kegiatan Belajar 2

## MERANCANG PEMBUATAN WEBSITE

## A. Tujuan Pembelajaran

Setelah mempelajari kegiatan pembelajaran 2 peserta mampu :

- 1. Memahami pengertian website
- 2. Mengindetifikasi jenis-jenis website
- 3. Membedakan website statis dan website dinamis,
- 4. Merancang pembuatan website, membuat website dan hosting (upload)

#### B. Uraian Materi

#### 1 Pengertian Website

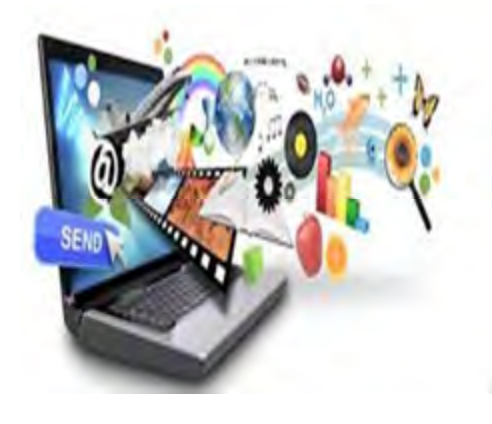

Gambar 2.1 Pengertian Website

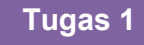

Amati gambar 2.1, ada gambar apa sajakah? Apa yang dapat anda simpulkan dari gambar tersebut, ceritakan dalam kegiatan pembelajaran

ebsite atau sering disingkat dengan istilah situs terdiri dari sejumlah halaman web yang memiliki topik saling terkait antara halaman yang satu dengan halaman yang lain, terkadang disertai pula dengan gambar, video, animasi, atau jenis-jenis objek lainnya. Sebuah situs web biasanya ditempatkan setidaknya pada sebuah server web yang dapat diakses melalui jaringan seperti internet, ataupun jaringan wilayah lokal (LAN) melalui alamat internet yang dikenali sebagai URL (uniform resource locator). Gabungan atas semua situs yang dapat diakses publik di internet disebut pula sebagai World Wide Web atau lebih dikenal dengan singkatan WWW. W<br>W

Meskipun setidaknya halaman beranda atau utama situs internet umumnya dapat diakses oleh publik secara bebas, pada prakteknya tidak semua situs memberikan kebebasan bagi publik untuk mengaksesnya, beberapa situs web mewajibkan pengunjung untuk melakukan pendaftaran sebagai anggota, atau bahkan meminta pembayaran untuk dapat menjadi aggota sehingga dapat mengakses isi yang terdapat dalam situs web tersebut, misalnya situs-situs yang menampilkan pornografi, situs-situs berita, layanan email, dan lain-lain. Pembatasan-pembatasan ini umumnya dilakukan karena alasan keamanan, menghormati privasi, atau karena tujuan komersil tertentu. (sumber : http://id.wikipedia.org/wiki/Situs\_web)

## 2 Jenis-Jenis Website

Jenis-jenis website berdasarkan fungsinya :

#### 1. Website Search Engine

Website Search Engine adalah website yang menyediakan layanan mesin pencari. Fungsi dari website ini adalah sebagai pencari website lain. Search engine secara otomatis mencari dan menyimpan data-data situs yang beredar di internet. Adapun objek yang dapat dicari adalah segala sesuatu yang tergabung di dalam

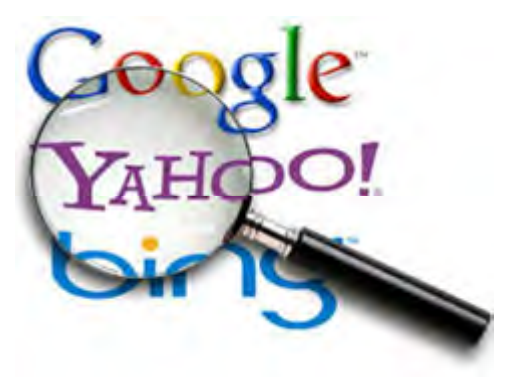

Gambar 2.2 Website Search Engine
website dan terhubung dengan internet. Seperti mencari sebuah alamat website, file-file multimedia dan grafis yang terkandung di dalam website.

#### 2. Website Networking

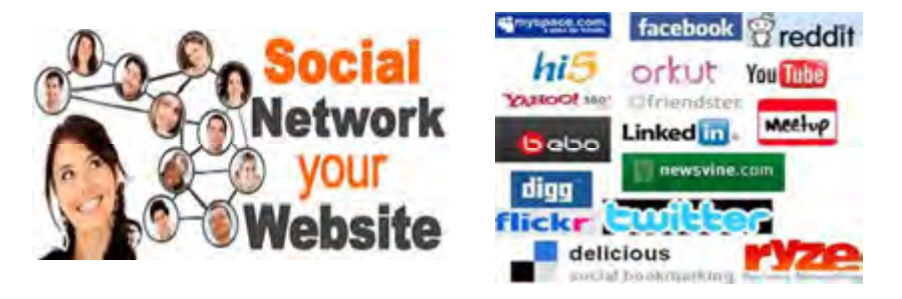

Gambar 2.3 Website Networking

Networking disini adalah jaringan, sama halnya dengan menciptakan "kenalan" didunia nyata, hanya medianya adalah online. Situs jenis networking adalah situs penyedia yang menampung member-member untuk membentuk suatu komunitas. Sehingga member-member di dalam website tersebut dapat saling berkomunikasi dan bertukar pikiran. Di dalam website ini sesama member dapat saling berkenalan dan menjalin relasi satu sama lain. Pertukaran pesan dan testimonial pun terjadi diantara member yang belum atau sudah menjalin relasi.

#### 3. Website Forum

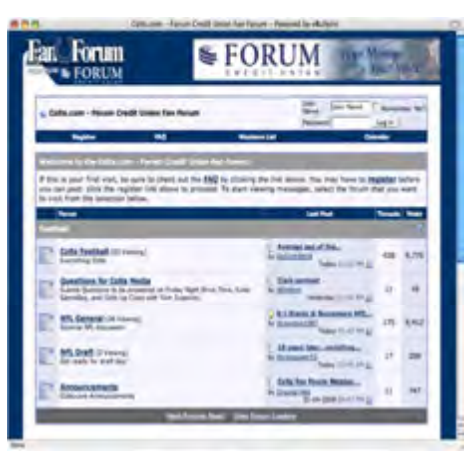

Gambar 2.4 Website Forum

Website Forum merupakan situs membership seperti networking juga, tetapi tidak berfokus pada friend relationship seperti situs networking. Situs ini lebih berfokus sebagai tempat berdiskusi di internet. Adapun diskusi dalam bentuk tulisan yang diposting oleh member di organisasikan dengan lebih baik hingga perkategori yang terdiri dari berbagai sub-sub kategori. Tujuan situs ini

adalah sebagai wadah untuk saling bertukar pikiran dalam bentuk diskusi.

## 4. Website Berita

Website berita merupakan situs yang mengelola berita untuk di publish ke internet. Pengelola website dapat mengelola yaitu antara lain menulis dan memanage berita. Kemudian user internet dapat melihat informasi berita

tersebut melalui website. Informasi/berita yang disampaikan bisa sangat beragam, diantaranya politik, pendidikan, otomotif bahkan sampai gossip.

> Gambar 2.5 Website Berita Sumber : www.detiknews.com

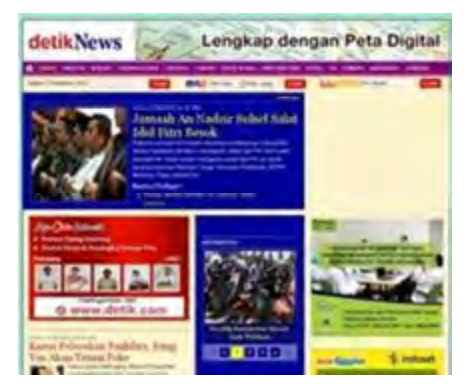

## 5. Websie Blog

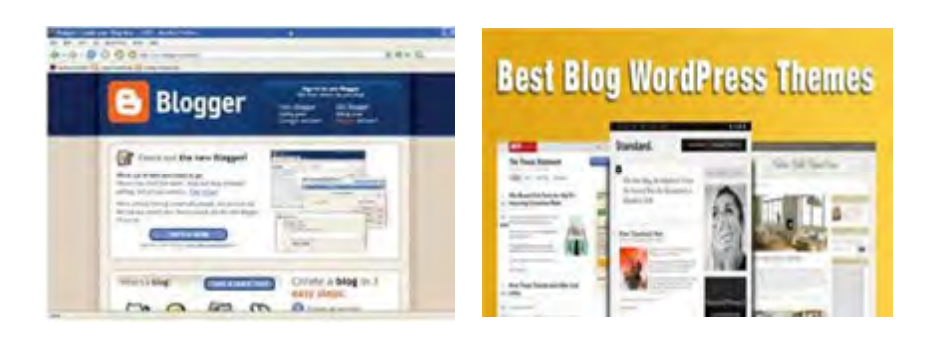

Gambar 2.6 Website Blog

Blog biasanya ditulis oleh satu orang dan diperbarui secara berkala. Blog seringkali ditulis mengenai topik atau artikel tertentu yang dipublikasikan di internet. Topik tersebut dapat berupa fotografi, kerohanian, resep, diari pribadi, hobi dan lain-lain, dimana proses 'ngeblog' memiliki beragam aplikasi yang bisa kita gunakan. Seorang pengelola blog dapat dengan bebas menuangkan pikirannya dalam bentuk tulisan ke dalam website ini. Tulisan tersebut selanjutnya disimpan di database dan di publish di internet.

#### 6. Website Portal

Situs jenis portal merupakan pintu gerbang bagi situs lain untuk memulai aktivitasnya di Internet. Web Portal menyediakan berbagai layanan informasi dan layanan umum, seperti halnya search engine. Tetapi di dalam portal situssitus tersebut lebih disusun untuk disajikan. Berbeda dengan search engine situs-situs tersebut bukan dicari datanya secara otomatis oleh mesin pencari

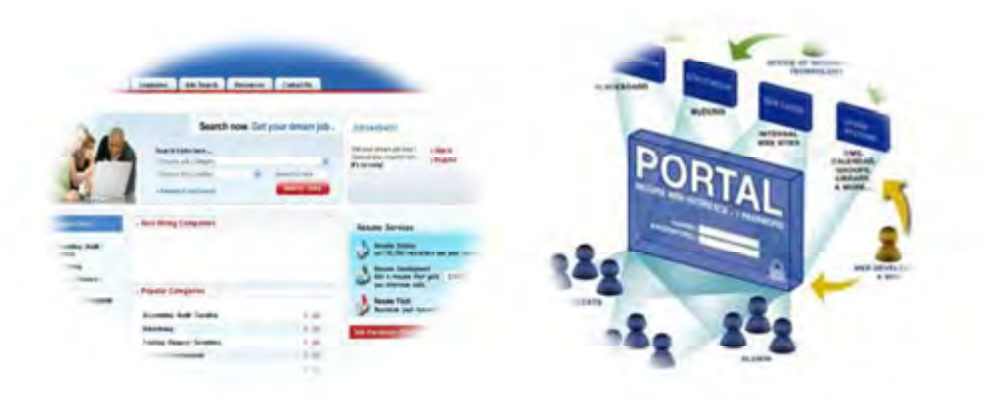

Gambar 2.7 Website Portal

tetapi disimpan dan dikelola oleh pengelola portal secara dictionary. Umumnya portal-portal besar juga menyediakan layanan internet lain seperti email bagi member, membuat domain, tempat hosting dan lain-lain.

#### 7. Website Gallery

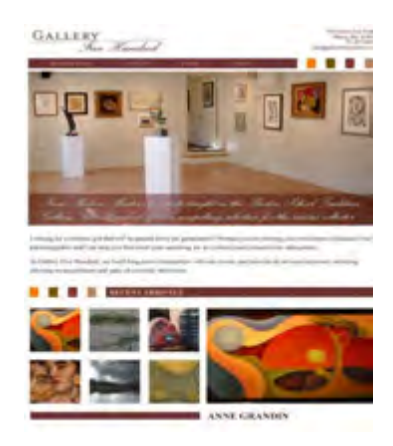

Website Gallery menyediakan fasilitas publikasi foto dan gambar secara online. Pengelola website dapat menyimpan foto atau gambar yang diinginkan lalu dikategorikan dan di manage setelah itu di publish.

Gambar 2.8 Website Gallery

#### 8. Website eCommerce

9. Website eLearning

Website eCommerce adalah situs yang bertujuan untuk melakukan perdagangan melalui media internet. Pengelola dapat mengorganisir barangbarang yang ingin dijual lalu mempublikasikan secara online beserta harganya. Ada juga yang menyediakan transaksi online melalui website ini. Website jenis E-Commerce berperan sebagai toko virtual dimana para

pengunjung dapat melakukan aktivitas dimulai dari melihat-lihat hingga membeli barang yang mereka inginkan.

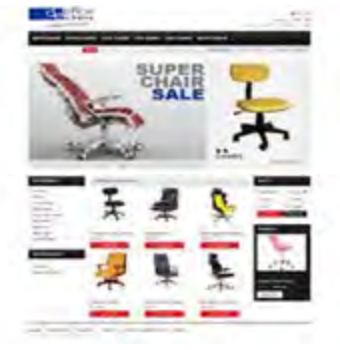

#### Gambar 2.9 Website eCommerce

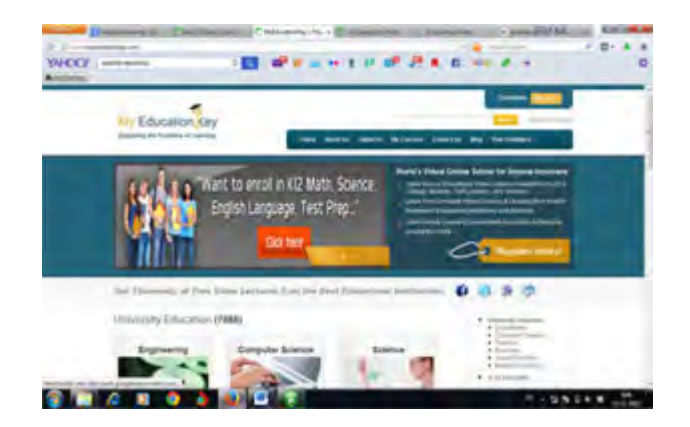

Gambar 2.10 Website eLearning Sumber : http://www.myeducationkey.com/

E-Learning merupakan situs yang menyediakan pembelajaran online melalui internet. Pembelajaran dilakukan melalui berbagai media seperti tulisan, gambar hingga multimedia. Biasanya website e-learning dimanfaatkan oleh organisasi pendidikan untuk menyediakan fasilitas belajar melalui internet, sehingga proses belajar menjadi lebih interaktif.

## 10. Website Standard

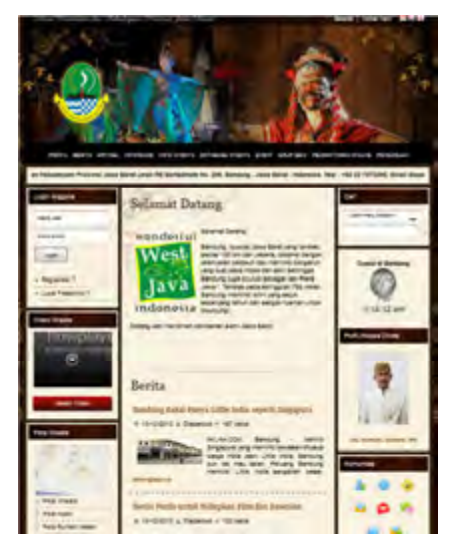

Website ini disediakan untuk publikasi informasi. Adapun informasi yang akan disediakan adalah beraneka ragam dari profile pribadi hingga company profile.

> Gambar 2.11 Website Standard Sumber : http://disparbud.jabarprov.go.id/ /index.php

# TUGAS 2

Cobalah anda searching atau browsing, carilah contoh website berdasarkan jenisnya, catatlah alamat domain atau URL website tersebut. Lengkapi tabel pada lembar kerja berikut.

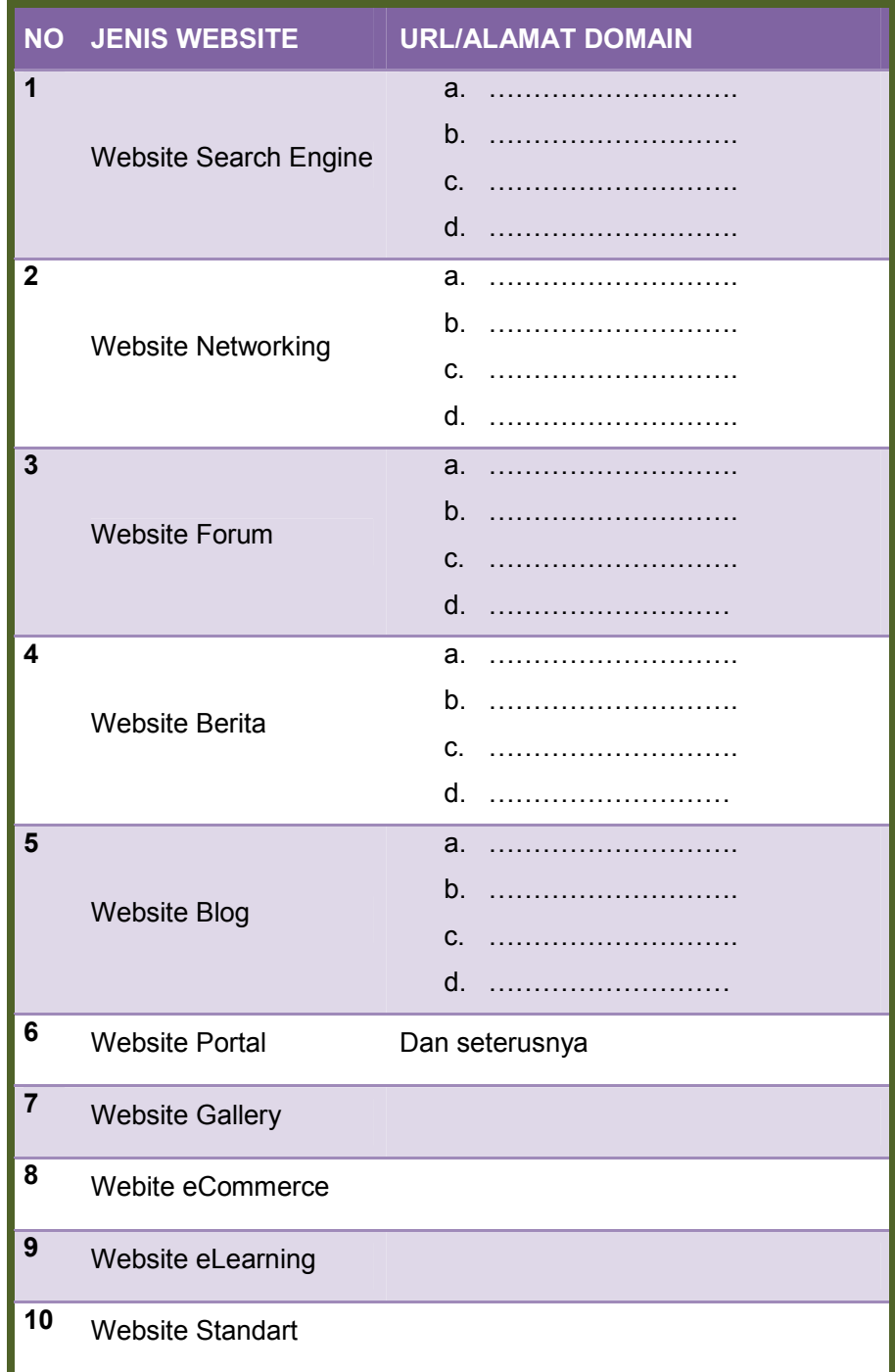

## 3. Membedakan Website Statis dan Website Dinamis

Dilihat dari segi kontennya, website terbagi menjadi 2 jenis yaitu :

#### a. Website Statis

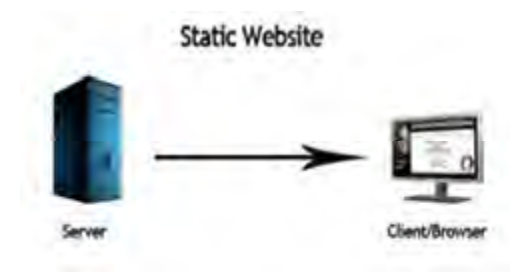

## Gambar 2.12 Website Statis

Website statis merupakan website yang isi kontennya tidak dapat diubah secara langsung oleh end-user (pengguna tidak dapat langsung mengubah konten secara langsung menggunakan browser). Interaksi yang terjadi antara pengguna dan server hanya seputar link saja. Isi dari website hanya bisa

diubah oleh orang yang mengerti mengenai bahasa pemrograman atau tools untuk merancang halaman website. Website jenis ini tidak mempunyai basis data, jadi informasi yang disampaikan ditulis langsung ke dalam syntax. Dokumen web yang dikirim kepada Client akan sama isinya dengan apa yang ada di web server. Biasanya website jenis ini dibuat untuk menampilkan informasi yang jarang diupdate misalnya Company Profile, disana hanya ada beberapa halaman saja dan kontennya hampir tidak pernah berubah karena konten langsung diletakan dalam file HTML saja

#### b. Website Dinamis

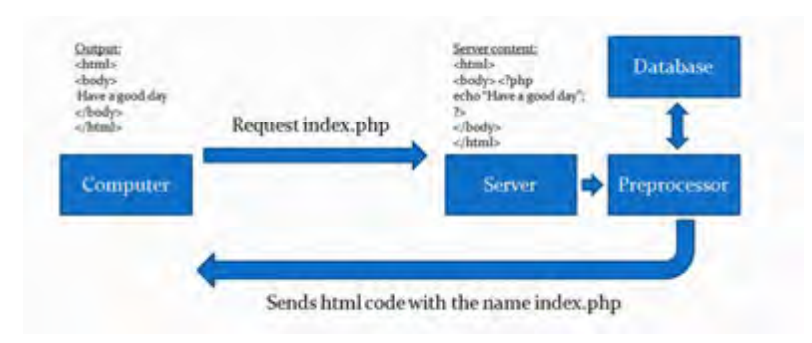

Gambar 2.13 Website Dinamis

Dalam web dinamis, interaksi yang terjadi antara pengguna dan server sangat kompleks. Seseorang bisa mengubah konten dari halaman tertentu dengan menggunakan browser. Request (permintaan) dari pengguna dapat diproses oleh server yang kemudian ditampilkan dalam isi yang berbeda-beda menurut alur programnya. Halaman-halaman web tersebut memiliki database. Web dinamis, memiliki data dan informasi yang berbeda-beda tergantung input apa yang disampaikan client. Website dinamis sudah menerapkan sistem Content Management System untuk informasi yang disampaikannya, sehingga End-user bisa sewaktu-waktu mengupdate konten pada halaman website tanpa perlu paham syntax ataupun bahasa pemrograman. Dokumen yang sampai di client akan berbeda dengan dokumen yang ada di web server. Contoh dari web dinamis adalah portal berita dan jejaring sosial. Lihat saja web tersebut, isinya sering diperbaharui (di-update) oleh pemilik atau penggunanya. Bahkan untuk jejaring sosial sangat sering di-update setiap harinya.

#### TUGAS 3

Amati beberapa website yang termasuk website statis dan website dinamis, lihatlah perbedaannya, tuliskan dalam tabel dibawah ini, tambahkan jika ada komponen yang kurang, diskusikan dengan teman-teman anda.

## Lembar Kerja 2

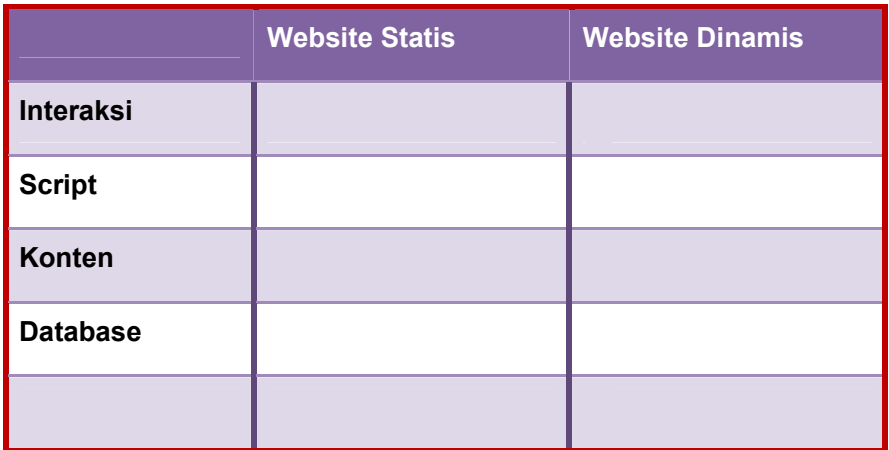

## 4 Merencanakan dan Merancang Website

Langkah-langkah merancang website

## 1. Memilih Alamat ( Domain )

Domain merupakan semacam identitas server komputer kita dalam jaringan komputer atau internet, Domain sendiri berfungsi untuk mempermudah pengguna internet dalam mengakses server tanpa harus mengingat deretan angka rumit yang biasa disebut dengan Alamat IP. contoh domain seperti "bunga.com" yang berarti untuk mengunjungi website bunga anda tinggal mengetikkan bunga.com pada kotak URL pada browser.

Bentuk umum nama domain :

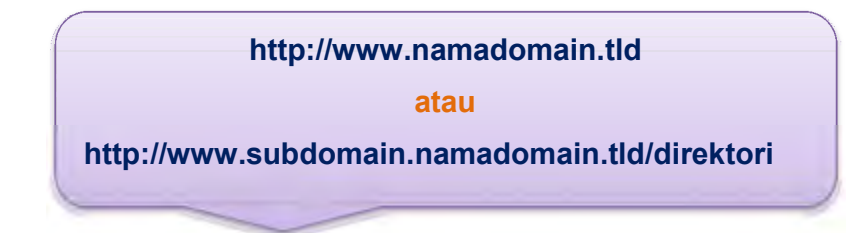

- Nama domain yang terdaftar dari situs Web.
- Subdomain. Sebuah domain yang merupakan bagian dari domain yang lebih besar.
- TLD. top-level domain, teratas dalam hirarki nama domain, juga dikenal sebagai domain extension
- Directory. Sebuah folder untuk menyimpan konten

## Top Level Domain

Top Level Domain masih dibagi lagi menjadi 2 jenis yaitu : Generic/Global Top Level Domain (gTLD) dan Country Code Top Level Domain (ccTLD).

## Generic/ Global Top Level Domain merupakan domain yang digunakan

untuk mengidentifikasikan alamat domain secara global

- .com (berarti Komersial)
- .net (berarti Network atau Jaringan)
- .org(berari Organisasi)
- .edu(berarti pendidikan/edukasi)
- .gov(berarti pemerintahan)
- .mil(berarti militer)
- .info (berarti informasi)
- **dan lain-lain**

## Country Code Top Level Domain (ccTLD) merupakan domain yang

dipakai untuk mengidentifikasikan kode negara

- .id (Kode Domain Negara Indonesia)
- .ca (Kode Domain Negara Canada)
- .us (Kode Domain Negara Amerika Serikat)
- .uk (Kode Domain Negara Inggris)

## Cara memilih Domain

a. Utamakan memilih domain dengan TLD .com

.com adalah yang paling populer di dunia sehingga menjadi pilihan yang paling utama. Tapi kalau udah diambil orang lain, kamu bisa memilih .net atau .org sebagai alternatif. Tiga TLD yang telah disebutkan tadi merupakan yang paling populer digunakan, namun tetap .com yang paling utama. Harga ketiga TLD itu pun rata-rata sama aja

## b. Sesuaikan nama domain dengan isi website

Perlu anda ketahui bahwa nama domain bisa mencerminkan isi dari website anda. Oleh karena itu penting untuk memilih nama domain yang kurang lebih sesuai dengan apa yang ada pada website kita. Misal saja anda akan membuat sebuah toko online yang menjual berbagai produk-produk fashion seperti baju, celana, dan aksesoris lainnya. Maka anda bisa membuat sebuah nama domain yang sesuai dengan itu, contoh : newfashion.com atau fashionlengkap.com. Dengan demikian, hanya melalui nama saja orang lain akan dengan mudah mengetahui apa isi website anda.

## c. Mudah diingat

Sebuah nama domain yang baik harus mudah diingat, walaupun ada fungsi "bookmark" di browser. Namun memiliki nama yang berkesan akan memudahkan orang untuk mengingat kembali situs anda. Pilihlah domain yang mudah diingat oleh orang lain. Karena biasanya nama yang mudah diingat oleh orang lain cepat sekali untuk menjadi brand.

## d. Jangan terlalu panjang

Dua puluh karakter adalah maksimal. Akan lebih baik jika hanya sepuluh. Karena nama domain yang panjang dan rumit akan menyulitkan orang lain, dan akan makin susah untuk diingat. Nama domain yang dianggap bagus terdiri dari satu kata, dua kata cukup bagus sedangkan tiga kata dianggap hal yang umum atau kurang..

## 2. Memilih Hosting

- a. Pastikan memilih hosting yang sesuai dengan kebutuhan dan jenis web anda. Sebagai gambaran, jika Anda hendak membuat toko online, tentunya akan sedikit berbeda ketika anda membuat website profil pribadi, karena toko online membutuhkan space yang lebih besar untuk menampung gambar-gambar produk yang banyak. Jadi pastikan website seperti apa yang ingin anda buat.
- b. Pilih Server Hosting yang sesuai dengan target Visitor Web anda. (Server Hosting USA, SGP, IIX, dan lain-lain).
	- Hosting IIX = lokasi server di Indonesia
	- **Hosting USA = lokasi server di USA**
	- **Hosting SG** = lokasi server di Singapore
	- Hosting EU = lokasi server di Eropa

Jika target vistor Anda dari lokal (Indonesia) maka pilihlah Server Hosting yang IIX begitu juga sebaliknya.

- c. Cari Hosting yang memiliki Fitur Lengkap seperti PHP, MySql, SubDomain, dan lain-lain.
- d. Pastikan cek kecepatan hosting yang akan Anda sewa. Bisa dengan tool di http://host-tracker.com
- e. Pastikan Layanan Hosting yang anda pilih memiliki Pelayanan yang bagus. Kalau bisa yang memiliki Pelayanan 24 Jam.
- f. Pastikan Space dan Bandwith sesuai dengan kebutuhan Anda.

Jika Anda sering melihat berbagai paket hosting, tentunya akan sering menemui istilah "Unlimited Bandwidth" atau "Unlimited Space". Jangan terkecoh oleh istilah ini. Karena pada dasarnya semua resource memiliki batasan. Termasuk kapasitas bandwidth dan space hosting. Jadi yang dimaksud unlimited di sini adalah anda berhak menggunakan fasilitas space atau bandwidth secara unlimited hingga batas limit sesuai spesifikasi hardware server dan sesuai kebijakan masing-masing penyedia hosting. (sumber : http://webhostmu.com/tips-memilih-paket-hosting/)

- g. Cari informasi mengenai penyedia layanan hosting yang anda pilih ke forum-forum atau rekan yang lebih tahu
- h. Hosting merupakan tempat menyimpan file-file penting Anda, maka dari itu pilihlah yang memilikip pelayanan keamanan yang bagus. Kalau perlu ada Garansinya.

#### 3. Tujuan membuat Website

Jika anda menginginkan sebuah website yang bertujuan melakukan penjualan, maka tentunya anda harus membayangkan sebuah website bertema ecommerce. Namun jika anda hanya ingin membuat website sekedar hanya untuk blog pribadi, maka bentuk apa saja yang dapat menampilkan artikel bisa anda gunakan .

#### 4. Skema / Struktur Website

32 | Halaman Sebelum memulai untuk mendesain tampilan website, sebaiknya anda tentukan terlebih dahulu halaman-halaman apa saja yang akan ditampilkan dan

bagaimana antara satu halaman dengan halaman yang lain saling terhubung. Halaman awal atau biasa disebut homepage/frontpage adalah halaman utama yang pertama kali tampil begitu pengunjung mengunjungi website. Posisi homepage berada pada Top Level atau level pertama, kemudian halaman berikutnya Level kedua yang bisa berupa halaman About Us,Service,Product dan lain sebagainya

#### 5. Isi Website / Konten.

Setelah struktur website dibuat maka bisa diteruskan dengan menyiapkan konten website. Konten disini bisa berupa text,image,animasi. Konten akan dirangkaikan atau dimasukan ke dalam desain tampilan website.

#### 6. Desain Tampilan.

Supaya konten yang sudah anda siapkan bisa ditampilkan dengan menarik, anda perlu mendesain terlebih dahulu tampilannya. Anda bisa mengatur tata letak text, link atau navigasi untuk menuju ke halaman-halaman lain yang telah anda buat strukturnya tadi.

#### 7. Menguji Sebelum di Hosting

Beberapa kesalahan pasti akan anda temukan setelah selesai merancang web anda, konsistensi web, pengujian hyperlink , posisi elemen-eleman halaman yang benar pada setiap halaman web harus terus di amati, seperti halnya tampilan secara umum. Jika anda ingin agar para pengunjung mendapat penampilan halaman yang sama, anda harus menggunakan pengujian pada browser-browser yang ada. seperti Internet Explorer, Netscape Navigator, Opera, dan Mozilla Firefox, Safari dan Google Chrome

#### 8. Mempublish Situs ke Internet.

Langkah terakhir adalah setelah website anda jadi adalah menaruhnya di sebuah komputer server. Anda bisa berlanggangan kepada jasa penyedia web hosting. Provider-provider web hosting tersebut biasanya telah menyediakan paket-paket langganan yang sesuai dengan kebutuhan anda. Anda tinggal pilih salah satu. Jika web hosting sudah aktif anda bisa memulai untuk meng-upload lewat FTP dengan menggunakan account yang telah diberikan oleh provider web hsoting

tempat anda berlangganan. Kini anda telah dapat mempublikasikan webiste anda ke seluruh para pengguna internet diseluruh dunia.

## 9. Meng-update Secara Berkala

Setelah anda berhasil mempublish web yang telah anda desain sendiri tahap demi tahap. maka sudah waktunya anda meng-update sacara berkala agar para pengunjung tidak bosen dan jenuh dengan isi (content) web anda. Lakukan perbaikan secara berkala untuk menyempurnakan web anda, tampung semua saran dan kritik para pengunjun g untuk mengkoreksi atau memberikan ide-ide kreatif.

## TUGAS 4

- Carilah beberapa website atau portal yang menyediakan Domain dan Hosting gratis, amati fitur atau fasilitas disediakan, tulislah seperti contoh pada lembar kerja berikut ini.
- Cobalah saling bertukar informasi dengan teman anda.
- Tambahkanlah apa yang belum ada pada list anda, sehingga anda memiliki daftar domain dan hosting yang lengkap.

# Lembar Kerja 3

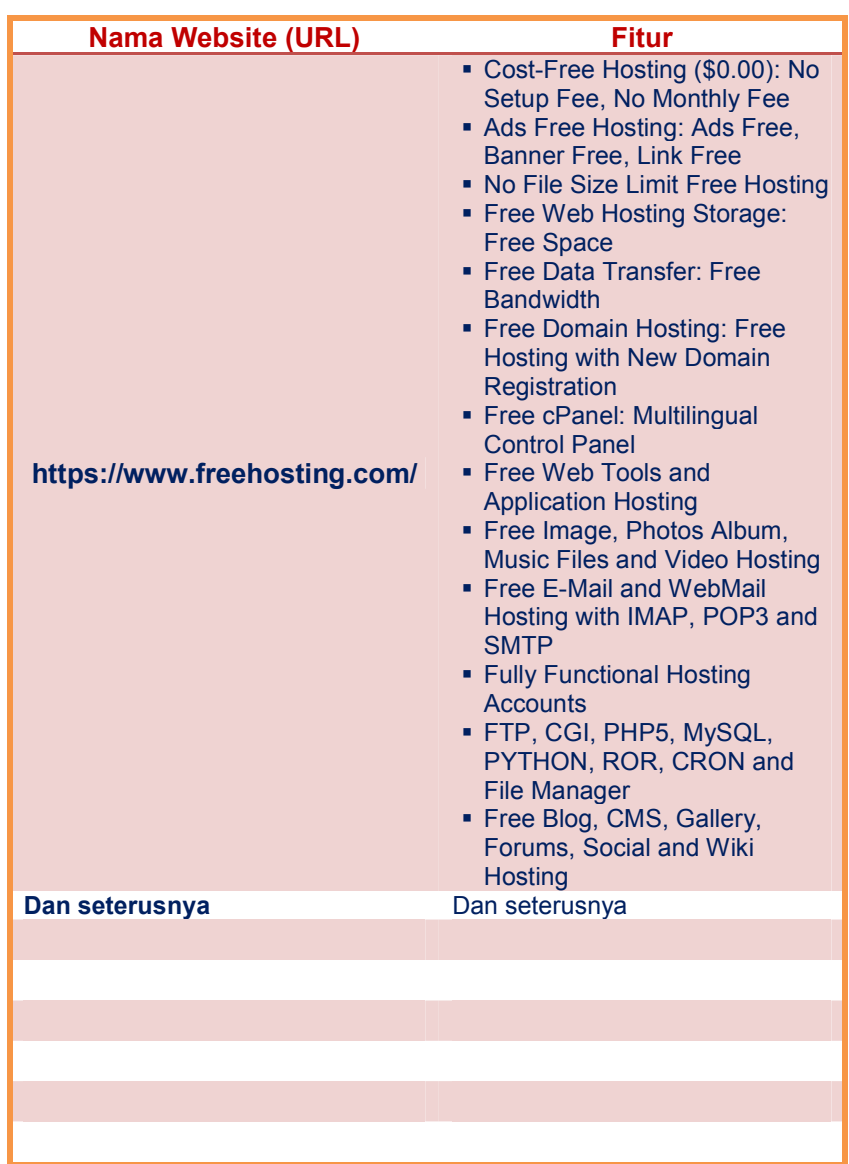

## Contoh Mempersiapkan Website Penjualan

## Disain Interface (antar muka) website

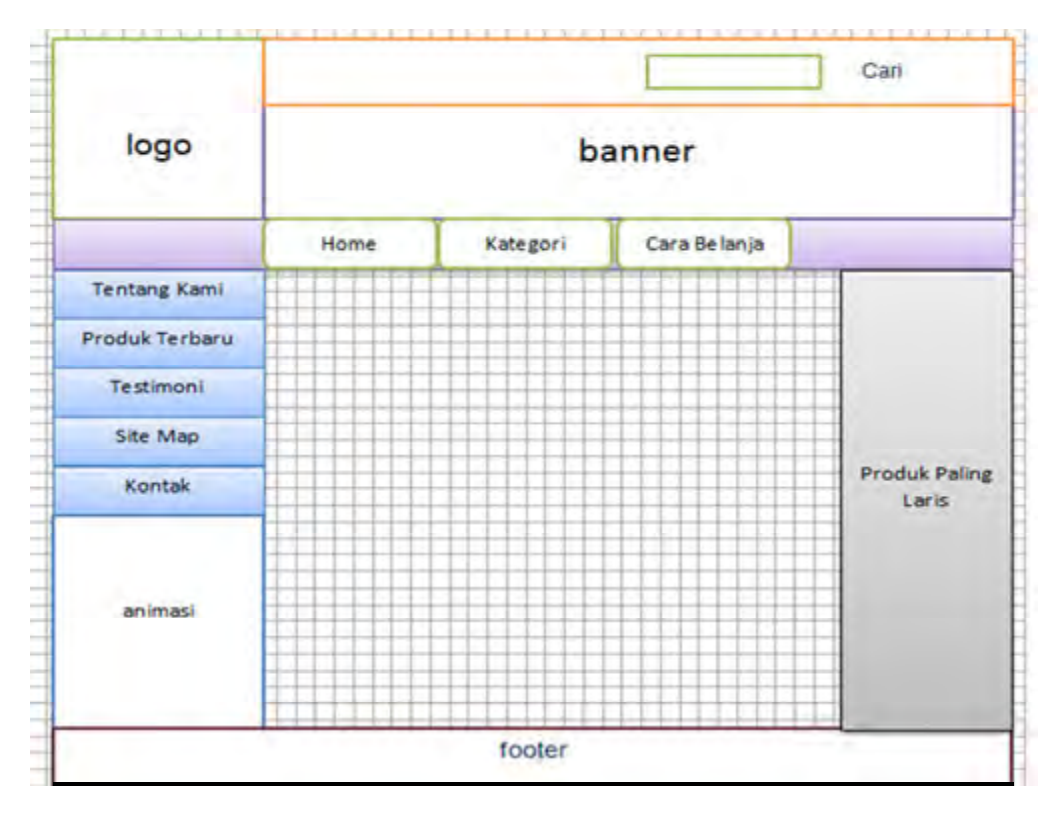

Gambar 2.14 Contoh Disain Interface Website

## TUGAS 5

- \* Buatlah design interface website (seperti contoh diatas). Website yang anda buat digunakan untuk mempromosikan barang atau jasa. (gambarkan dalam lembar kerja yang disediakan)
- Carilah langkah-langkah cara register domain dan hosting di Internet
- Berdasarkan daftar alamat domain dan hosting yang telah anda miliki, lakukan register untuk membuat alamat domain dan hosting, tuliskan langkah-langkah yang anda lakukan dalam lembar kerja yang telah disediakan.

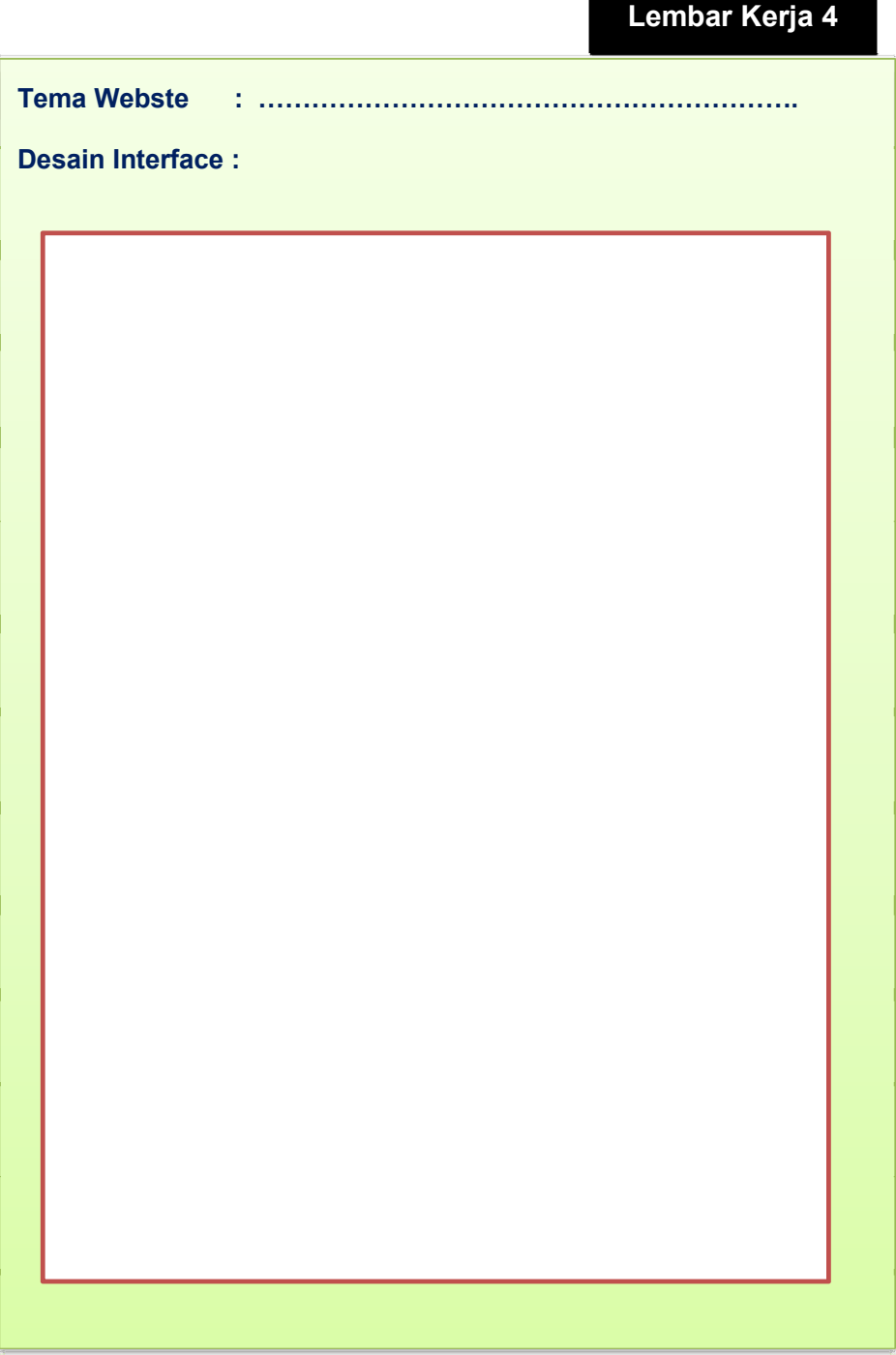

Lembar Kerja 5

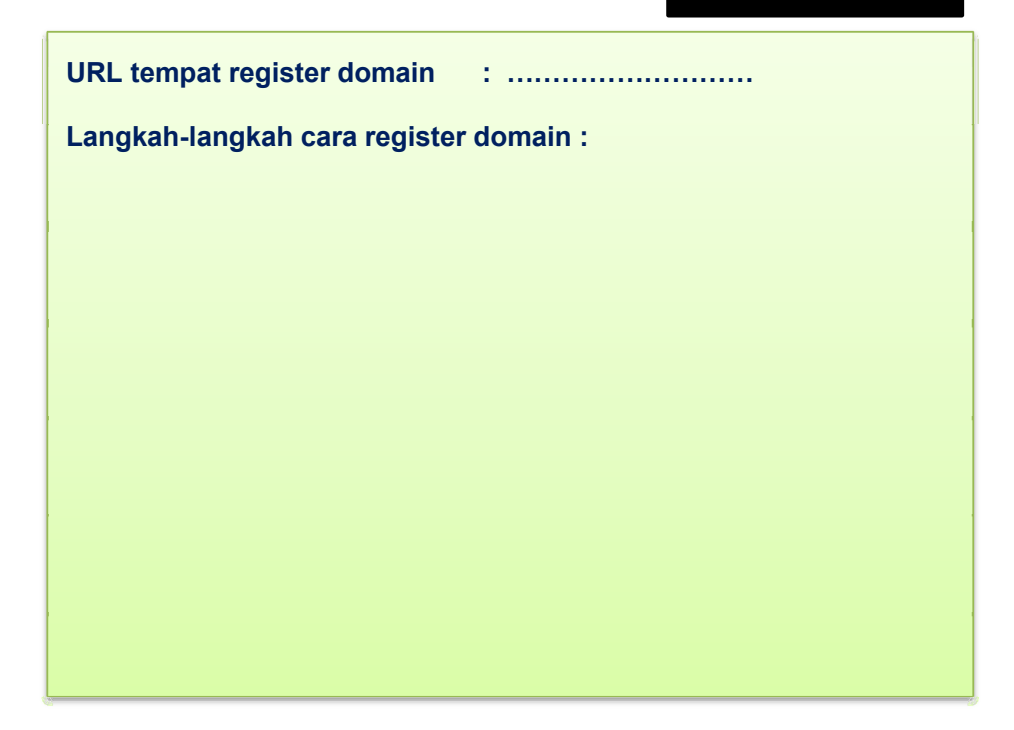

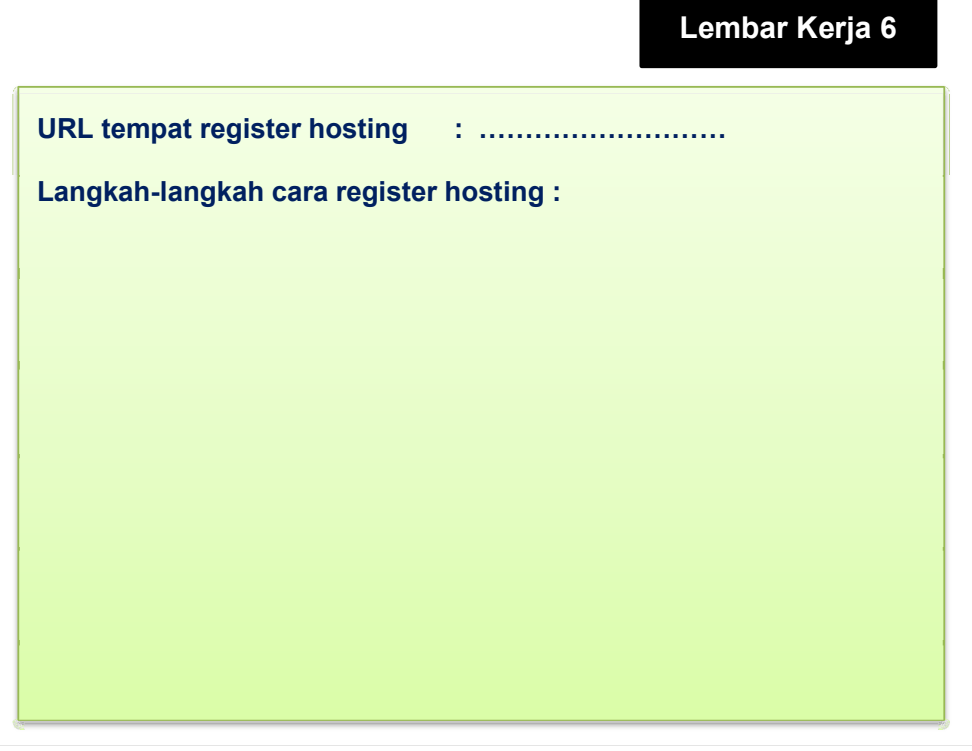

## Kategori Produk

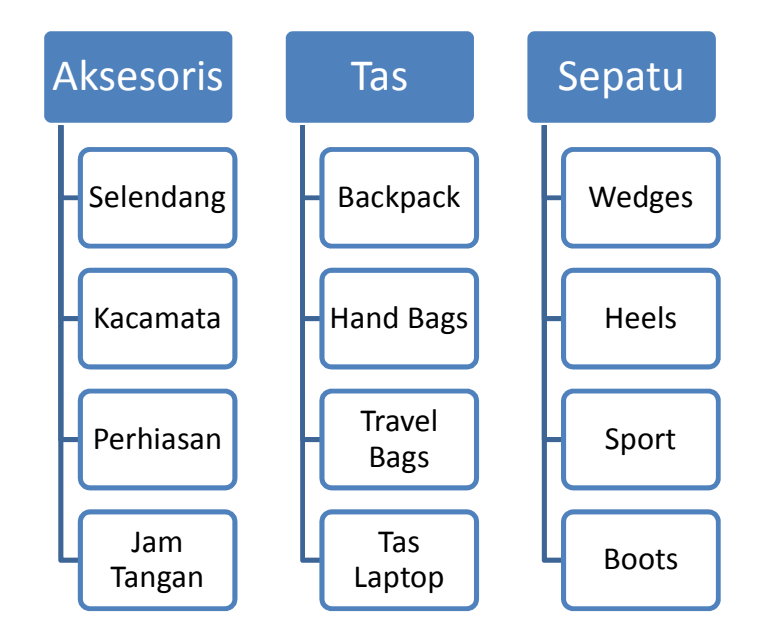

Gambar 2.15 Contoh Membuat Kategori

# Tugas 6

- Persiapkanlah isi/konten dari website yang akan anda buat, kelompokkanlah berdasarkan kategori dalam folder yang berbeda.
- Dari kategori tersebut persiapkan masing-masing gambar dan deskripsi secara lengkap, (seperti contoh berikut) simpan dalam folder sesuai dengan masing-masing kategori.

#### Kategori : Aksesoris

Selendang

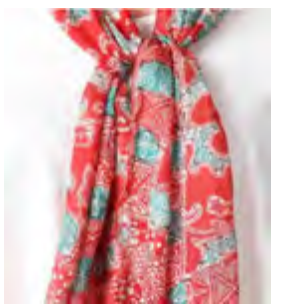

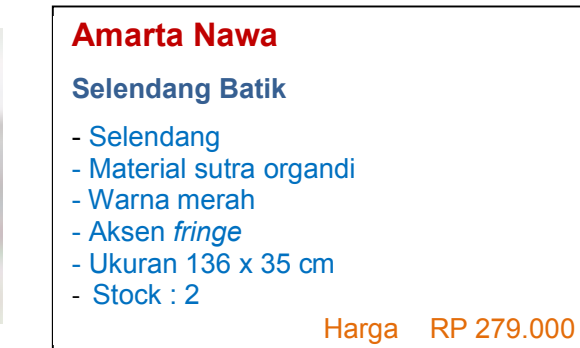

Gambar 2.16 Selendang

## Informasi brand Amarta Nawa

Perkembangan batik saat ini sangat cepat mulai dari cara membatik saja batik bisa dibedakan menjadi dua yaitu batik tulis dan batik cap. Untuk membedakan batik tulis atau batik cap dapat dibedakan dari batiknya itu sendiri mulai dari produksinya dan harga, biasanya batik tulis dibuat hanya sedikit dan harganya lebih tinggi dibandingkan batik cap, sedangkan batik cap biasanya dibuat secara massal atau produksi besar serta harga yang relatif murah. Salah satu batik yang terkenal adalah Amarta Nawa.

## Bahan Berkualitas Dari Amarta Nawa

Kini telah hadir batik modern yang berkualitas dan banyak pilihan yaitu batik Amarta Nawa. Amarta Nawa adalah merek batik modern yang sudah terkenal kualitas dan modelnya, oleh karena itu kini Amarta Nawa telah menyiapkan model-model terbarunya yaitu sebagai berikut mulai dari Hem, Blus, Dress dan sebagainya. Dengan kualitas terbaik mempersembahkan bahanbahan yang halus dan tidak panas apabila dipakai sehingga kenyamanan yang terasa apabila memakainya.

 $Kacamata$ 

## FENDI

### D-Frame Sunglasses

Kacamata multi-color yang didominasi warna coklat dari FENDI. Bentuk lensa yang kotak akan mempertegas bentuk wajah Anda. Cocok untuk dipakai beraktivitas di luar ruangan.

> Harga RP 2.130.000 RP 1.704.000

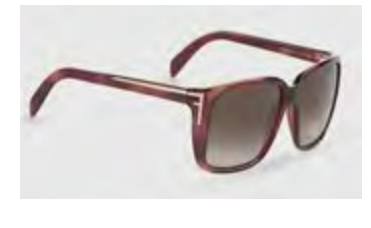

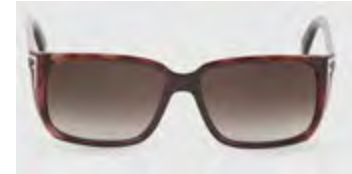

Gambar 2.17 Kacamata

#### Informasi Brand

Kacamata multi-color yang didominasi warna coklat dari FENDI. Kacamata dengan frame dan gagang dari acetate. Terdapat logo FENDI dan detil berupa garis emas pada kedua pangkal gagang.

## Perhiasan

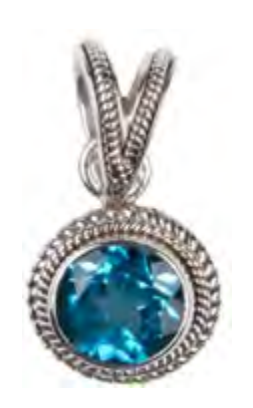

## Suarti Design

Eye Cat Pendant

- Liontin
- Perpaduan warna silver dan biru
- Bahan sterling silver
- Detail blue topaz 09X09 round
- Panjang drop 2.5 cm
- Pouch & Polishing cloth

Harga RP 774.775

Gambar 2.18 Perhiasan

### Informasi Brand

#### Suarti Design

Di antara banyak material yang dipakai dalam pembuatan perhiasan baik itu cincin, kalung, anting-anting maupun liontin, emas dan berlian merupakan yang paling didambakan. Namun, tahukah Anda bahwa perakpun juga dapat disulap menjadi aksesoris yang elegan dan mewah. Salah satunya adalah apa yang ditawarkan oleh Suarti Design. Design Wujud Ekspresi Jiwa Bali Sang Ratu Perak

Desak Nyoman Suarti atau yang lebih dikenal sebagai Ratu Perak (Queen of Silver) adalah salah satu pencetus industri perak di Bali. Ia memperkenalkan budaya dengan mengekspresikan jiwa Bali melalui berbagai macam bentuk perhiasan dengan mengusung brand Suarti Design. Awal pertama pemasaran justru dimulai dari New York, dan kini setelah bertahun-tahun, Suarti telah menghasilkan koleksi-koleksi yang lebih ekslusif dan berkembang yang terinspirasi dari budaya Bali.

#### Jam Tangan

### Jam Tangan Pria

## Casio Protrek PRG-270

Merek : Casio Kategori : Casio > Protrek Tipe : Casio PRG-270 Kondisi Barang : Original Garansi Resmi : 1 (Satu) Tahun Kelengkapan : Box, Kartu Garansi Resmi Casio, Buku Manual

> Harga Resmi: Rp. 3.800.000 Rp. 2.850.300

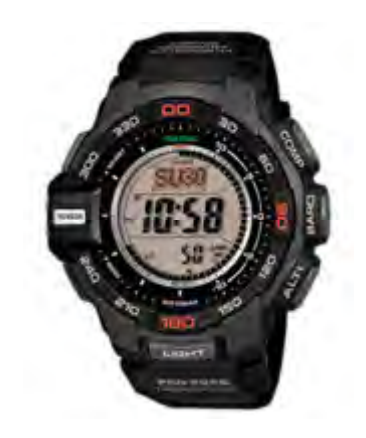

Gambar 2.19 Jam Tangan Casio **Sumber** http://www.duniacasio.com/casioprotrek-prg-270.html

Selain info diatas dan informasi brand dapat juga memberikan spesifikasi lebih detail tentang produk tersebut, misalnya :

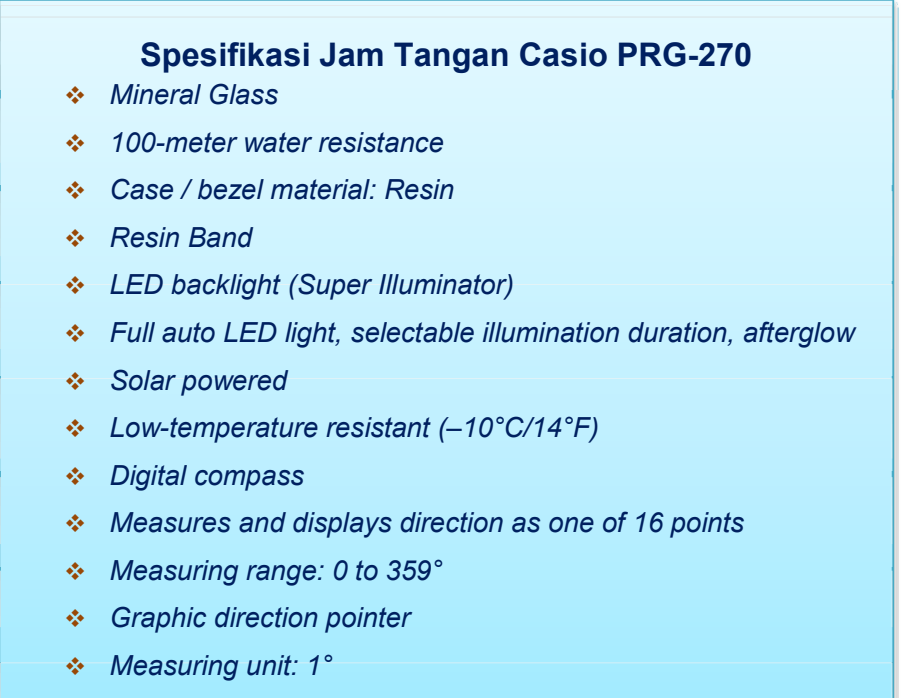

- 60 seconds continuous measurement

Sumber : http://www.duniacasio.com/casio-protrek-prg-270.html

## Kategori Tas

Tas Backpack

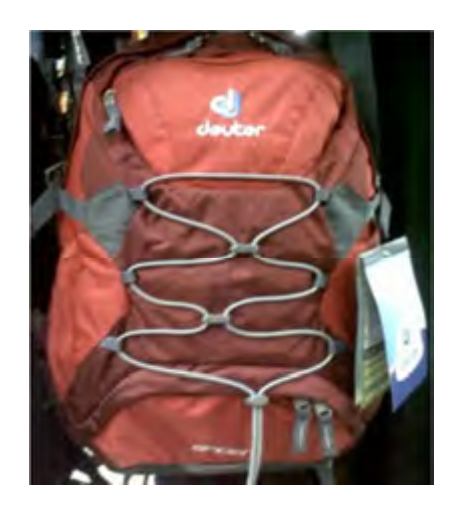

Daypack - Deuter Spider Price: Rp.565,000.00,- Brand: Deuter Product Code: Deuter Spider Availability: In Stock

#### Gambar 2.20 Tas Bockpack (sumber : http://www.tasdeuter.com/tas-ranseldaypack/daypack-deuter-spider)

## **Deskripsi**

Deuter Spider | Day Pack Multifungsi

Weight: 750 g Volume: 22 litre Size: 46 / 28 / 16 (H x W x D) cm Material: Deuter-Microrip-Nylon / Deuter-Ripstop 210

## Fitur :

- Ringan dipakai
- Compartment utama 22 L
- Compartment yang dapat dipisah
- Compartment bawah compactibel untuk sepatu
- Sabuk Pinggul dan Dada
- Kantung untuk pakaian basah
- Jala saku samping untuk botol minum
- Airstripes system

(sumber : http://www.tasdeuter.com/tas-ransel-daypack/daypack-deuter-spider)

## 4 Membuat Web Sederhana

Untuk membuat website ada beberapa hal yang harus anda persiapkan, jika website yang anda buat bersifat statis anda dapat menggunakan template sederhana, sedangkan untuk dinamis anda dapat menggunakan bentuk blog atau aplikasi ecommerce yang siap pakai atau jika anda mampu di pemrograman web anda dapat membuat web sendiri. Namun demikian paling tidak anda harus mengetahui tentang script yang paling dasar dalam membuat website yaitu HTML.

Pada kegiatan pembelajaran ini untuk mempermudah pembuatan website anda dapat mendownload template yang sudah siap pakai, atau jika anda ingin membuat desain sendiri anda dapat menggunakan software Dream Weaver sebagai alat bantu. Sedangkan untuk aplikasi eCommerce akan dibahas pada kegiatan pembelajaran berikutnya.

Cara mendownload template:

1. Bukalah website pencari, misalnya www.google.com, ketikkan: download template website gratis, maka akan tampil beberapa informasi atau link ke website penyedia template gratis. Seperti dibawah ini :

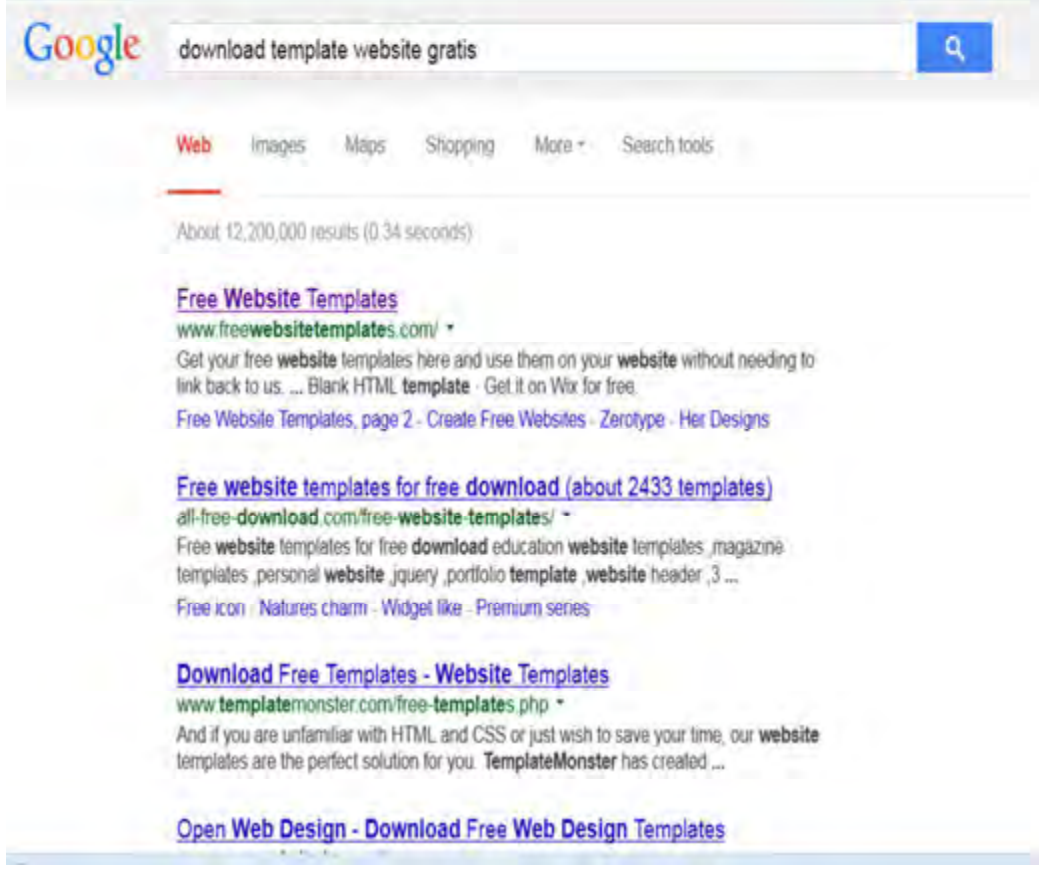

Gambar 2.21 Searching download template gratis

Pilihlah salah satu informasi atau link tersebut.

misalnya : http://www.freewebsitetemplates.com/

maka akan tampil beberapa template website, silakan anda pilih dari template tersebut sesuai dengan yang anda inginkan.

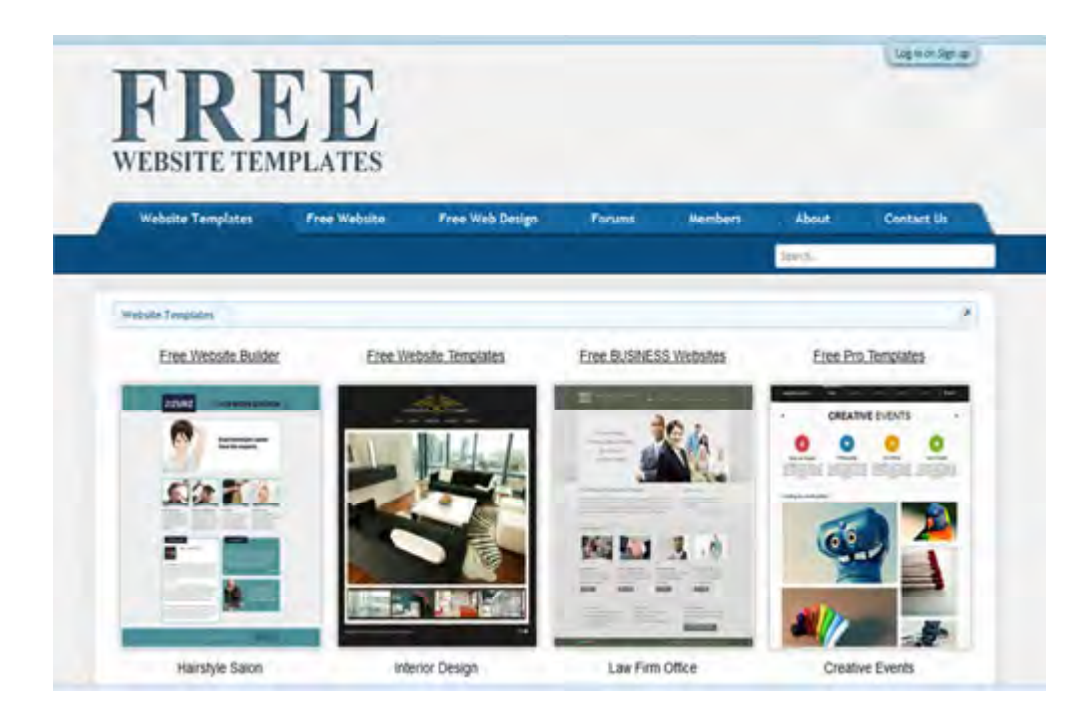

Gambar 2.22 Contoh Template Website Gratis

Atau pada mesin pencari ketikkan : download free template website store gratis, maka akan tampil list

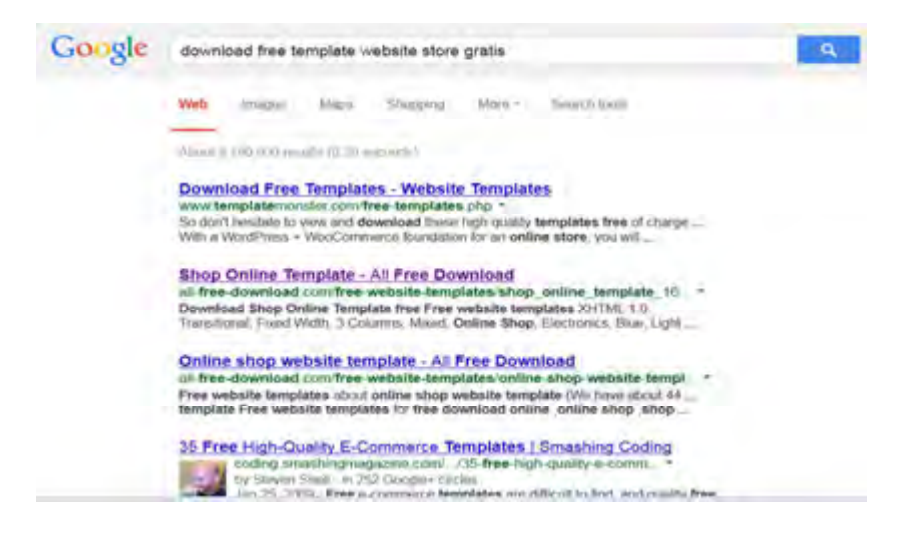

Gambar 2.23 Searching Download Template Webstore

Pilih salah satu link, misalnya : shop online template atau http://all-freedownload.com/free-website-templates/shop\_online\_template\_1673.html , maka akan tampil beberapa template, pilih pada bagian other free website template maka tampil :

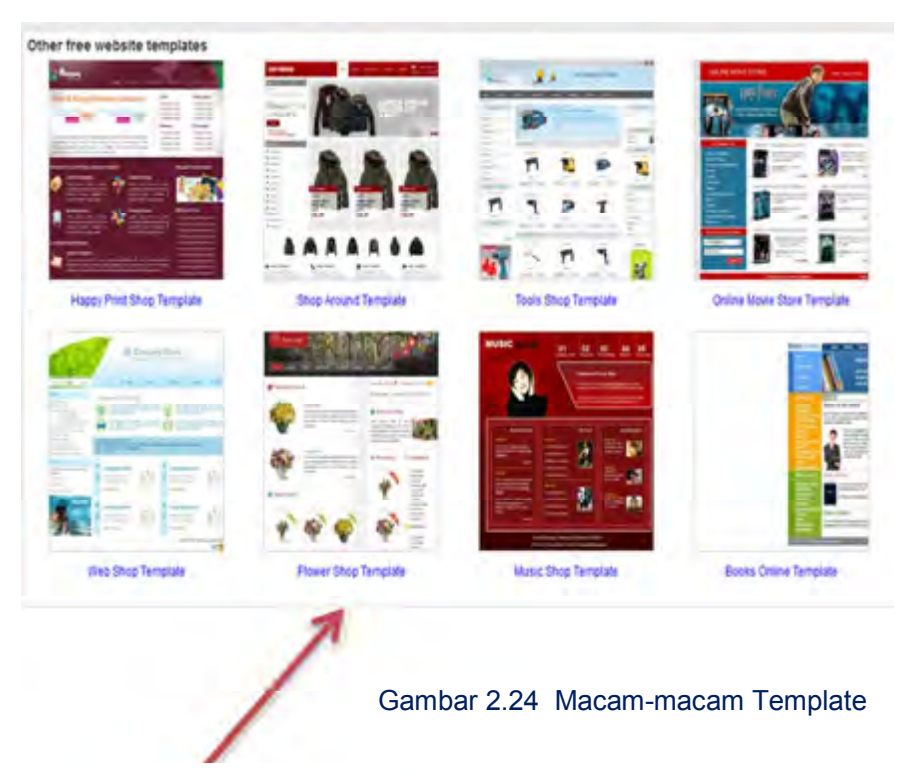

Pilih Flower Shop Template

#### Akan tampil :

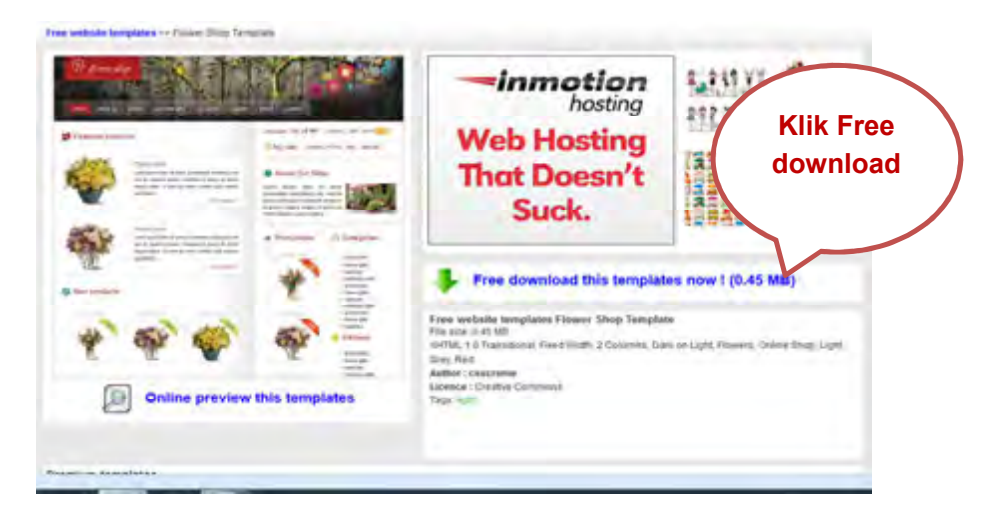

Gambar 2.25 Flower Shop Template

Untuk mendownload klik Free download this template now

Free website templates Flower Shop Template

XHTML 1.0 Transitional, Fixed Width, 2 Columns, Dark on Light, Flowers, Online Shop, Light Grey, Red

Author: csscreme

Your download will begin in a moment. If it doesn't, please Click here to try again

## Gambar 2.26 Klik untuk Free Download

Jika muncul seperti diatas klik link click here

Simpan file tersebut di folder anda.

## Tugas 7

#### Tugas Kelompok

- Amati template yang baru saja anda download, pelajari setiap bagiannya (diskusikan)
- Ubahlah konten atau isi tiap bagiannya sesuai dengan website yang ingin anda buat dan anda persiapkan.
- Simpanlah sesuai dengan nama link.
- Lakukan uji coba dengan menjalankannya.

Faktor penting yang perlu dipertimbangkan dalam merancang pembuatan website adalah kemudahan menggunakan, mengoptimalkan system pencarian dan design.

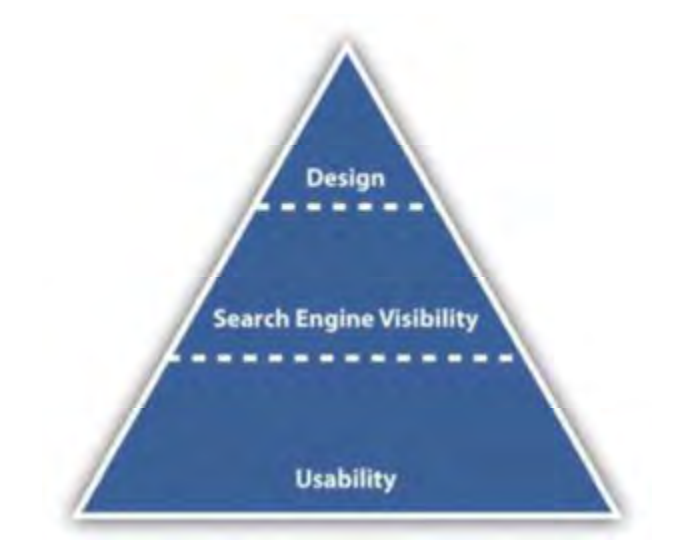

Gambar 2.27 Faktor penting dalam merancang website

## **Usability**

Usabilitas merupakan hal yang sangat penting dalam merancang web (web design), memang sangat baik jika memiliki sebuah website dinamis yang nampak profesional dan bagus , namun jika perlu waktu yang sangat lama untuk mendownload sebuah artikel atau penggunaan navigasi yang sangat rumit maka tidak heran jika pengguna akan menutup website Anda dan tidak akan kembali lagi.

Navigasi menjadi hal yang sangat penting dalam sebuah website yang berfungsi untuk membantu pengguna (user) dalam menjelajah website kita untuk mencari informasi yang diinginkan secara mudah. Navigasi yang bagus mencerminkan struktur website yang sangat baik.

Navigasi biasanya dalam bentuk menu-menu yang tersusun rapi.

- Sebaiknya diatur link pada bagian kiri (dari tangan Anda) atau di bagian atas dari sebuah halaman web.
- $\blacksquare$  Dapat berupa teks maupun grafik.
- **Harus mengambil ruang yang tidak terlalu banyak.**
- **a** Posisi navigasi sebaiknya konsisten pada setiap halamannya. Jika terpaksa menggunakan warna yang berbeda, pastikan bagian tersebut masih merupakan satu kesatuan.

(http://slametriyanto.net/wp-content/uploads/2008/03/Bab%202%20- %20Konsep%20Dasar.pdf)

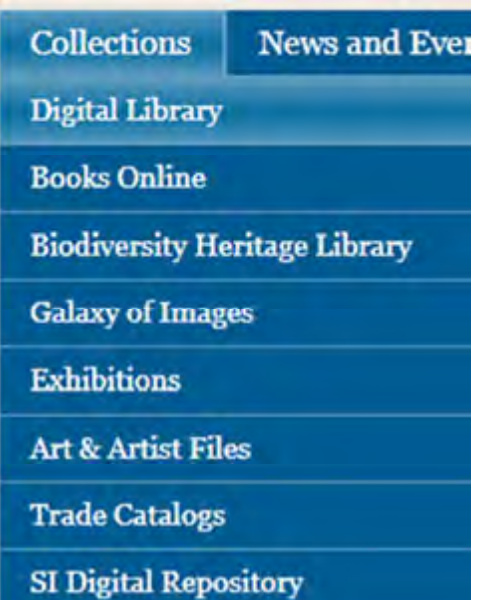

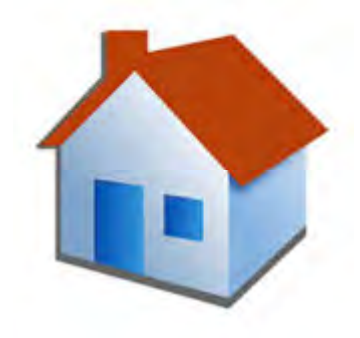

Gambar 2.28 Tombol Home

Gambar 2.29 Menu Pilihan

## Link

- **H** Jika teks memiliki hyperlink sebaiknya diberi garis bawah (underlined) buatlah link yang nyata.
- $\blacksquare$  Hindari tombol kembali (back button) yang merupakan perintah umum untuk kembali ke halaman sebelumnya
- **Fi** Jika memiliki link dalam bentuk file berukuran besar seperti .avi atau .pdf, sediakan ukuran dalam bentuk KB dalam tanda kurung untuk memberikan informasi kepada pengunjung tentang ukuran file tersebut sebelum mendownloadnya. (sebaiknya file yang diupload berukuran kecil)
- **Buatlah kepastian pengunjung untuk mengetahui tentang** link yang sudah dikunjungi (diklik) dengan cara memberi warna yang berbeda. Misalkan dari warna biru ke merah (artinya: warna biru memberi arti link tersebut belum dibuka sedangkan warna merah menandakan link tersebut telah dikunjungi/dibuka).

## Peta Situs

Site map merupakan salah satu bagian dari halaman website yang memberikan informasi tentang peta situs.

Site map merupakan struktur yang hirarkis dari sebuah situs dengan link untuk seluruh halaman yang relevan.

Contoh Peta Situs (Site Map)

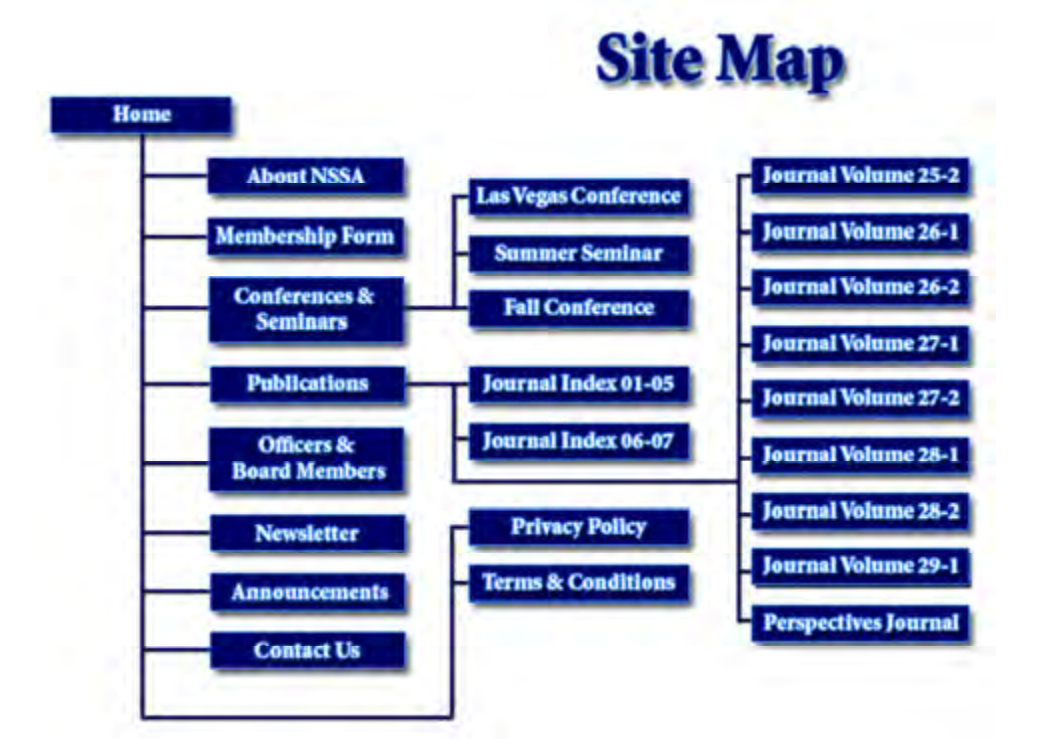

Gambar 2.30 Peta Situs

## 5. Sekilas Tentang HTML

HTML (Hypertext Mark Up Language) merupakan bahasa pemrograman web yang paling dasar dalam pembuatan website. HTML bekerja disisi Client sehingga brrowser dapat langsung dapat menterjemarhkan script tersebut dan ditampilkan pada halaman browser.

Struktur HTML

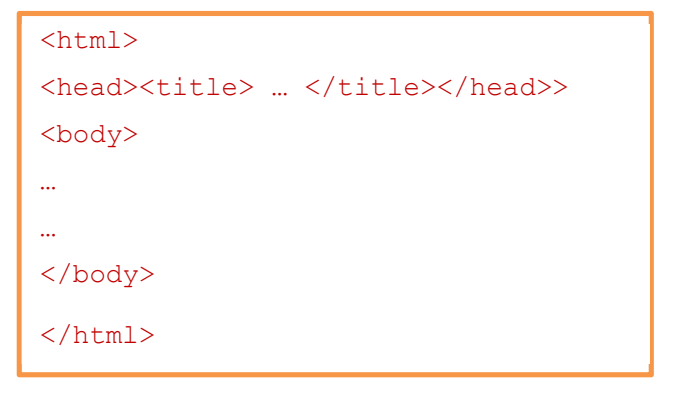

Bentuk umum dan contoh Script HTML:

<br> pindah baris **<b>** ........</b> menebalkan teks Contoh : **selamat datang</b>** hasil **selamat datang** <i>GG..</i> memiringkan teks Contoh : <i>selamat datang</i> hasil selamat datang <u> GG..</u> memberi garis bawah teks Contoh: <u>selamat datang</u>
hasil
selamat datang <sup>GG..</sup> menampilkan teks diatas dari posisi normal Contoh : selamat<sup>datang</sup> hasil selamat datang <sub>GG..</sub> menampilkan teks dibawah dari posisi normal Contoh : selamat<sub>datang</sub> hasil selamat datang <hr width = panjang garis size=t ebal garis color= warna Noshade> membuat garis horizontal Contoh : <hr width=100% size=5 color=blue> hasil <font face=jenis huruf size=ukuran huruf Color= warna>........</font> mengatur jenis huruf, ukuran dan warna teks Contoh : <font face=arial size=5 color=blue>selamat datang</font> hasil selamat datang

<p align=left|right|center|justify>........</p> mengatur paragraph Contoh :

<p align=justify>Selamat datang di websiteku, website ini berisi tentang seputar produk rumah tangga yang berkualitas dengan harga yang terjangkau. Selamat bergabung dengan kami, semoga anda memperoleh barang atau peralatan yang anda butuhkan. Jika perlu bantuan kami siap membantu anda. </p> hasil

Selamat datang di websiteku, website ini berisi tentang seputar produk rumah tangga yang berkualitas dengan harga yang terjangkau. Selamat bergabung dengan kami, semoga anda memperoleh barang atau peralatan yang anda butuhkan. Jika perlu bantuan kami siap membantu anda.

Untuk selengkapnya anda dapat pelajari script HTML pada situs www.w3schools.com atau website lain yang mengupas tentang HTML

# Tugas

- Seperti contoh sebelumnya download-lah template website, sesuai dengan yang anda inginkan, simpan dalam folder anda
- Cobalah membuat web sederhana dengan menggunakan template yang telah anda download.
- Gambarlah peta situs untuk website yang akan anda buat, kemudian buatlah desain antarmuka (interface) dari website tersebut, (sesuaikan dengan template anda) jika anda mampu mengoprek silakananda ubah sesuai dengan keinginan anda.
- Isilah web tersebut dengan konten yang telah anda siapkan!
- Upload pada alamat dan tempat yang telah anda persiapkan

# C. Rangkuman

## Rangkuman

- 1 Pengertian Website merupakan sejumlah halaman web yang memiliki topik saling terkait antara halaman yang satu dengan halaman yang lain, terkadang disertai dengan gambar, video, animasi, atau jenis-jenis objek lainnya.
- 2 Jenis-jenis website diantaranya: website search engine, website networking, website forum, website berita, website blog, website portal, website gallery, website ecommerce dan website sederhana.
- 3 Website statis merupakan website yang isi kontennya tidak dapat diubah secara langsung. Interaksi yang terjadi antara pengguna dan server hanya seputar link.
- 4 Website dinamis, seseorang dapat mengubah konten dari halaman tertentu dengan menggunakan browser.
- 5 Langkah-langkah merancang website : menentukan alamat domain, memilih tempat hosting, menentukan tujuan membuat website, membuat struktur/skema website, mempersiapkan isi konten, melakukan desain tampilan/antar muka, menguji sebelum di hosting, mempublish (melakukan hosting) ke internet, dan melakukan update secara berkala.
- 6 Faktor lain yang perlu dipertimbangkan dalam merancang website adalah kemudahan dalam menggunakan (Usability), adanya system pencarian (Search Engine Visibility) dan disain (Design).
- 7 Usability meliputi : bentuk navigasi, link dan peta situs.

# D. Test Formatif

- 1. Alamat website disebut juga  $\dots$
- 2. Website penjualan online termasuk jenis website :
- 3. Ciri website dinamis adalah :
- 4. .edu merupakan top level domain yang biasa digunakan pada..
- 5. Website yang menyediakan pelayanan domain dan hosting disebut website ...
- 6. Proses penyimpanan file di dunia maya disebut adalah
- 7. Website blog biasanya digunakan untuk ...
- 8. Usability merupakan faktor yang perlu dipertimbangkan dalam merancang website diantaranya :
- 9. Struktur hirarkis dari sebuah situs dengan link untuk seluruh halaman yang relevan disebut ....
- 10. Pemrograman Web yang paling mendasar adalah ...

# E. Kunci Jawaban

- 1. Domain
- 2. eCommerce
- 3. Menggunakan database, Adanya interaksi antar user dan browser, Kompleks, Konten dapat diubah langsung pada browser
- 4. Pendidikan
- 5. Portal
- 6. Melakukan hosting
- 7. Menuangkan tulisan seseorang secara bebas
- 8. Navigasi dan peta situs
- 9. Site maps
- 10. HTML
# Kegiatan Belajar 3

## KONSEP SEARCH ENGINE OPTIMIZATION (SEO)

## A. Tujuan Pembelajaran

Setelah mempelajari kegiatan pembelajaran 3, peserta didik mampu :

- 1. Memahami pengertian SEO,
- 2. Memahami cara kerja SEO,
- 3. Menggunakanan Keyword dalam SE)
- 4. Melakukan strategi SEO

### B. Uraian Materi

#### 1. Pengertian SEO

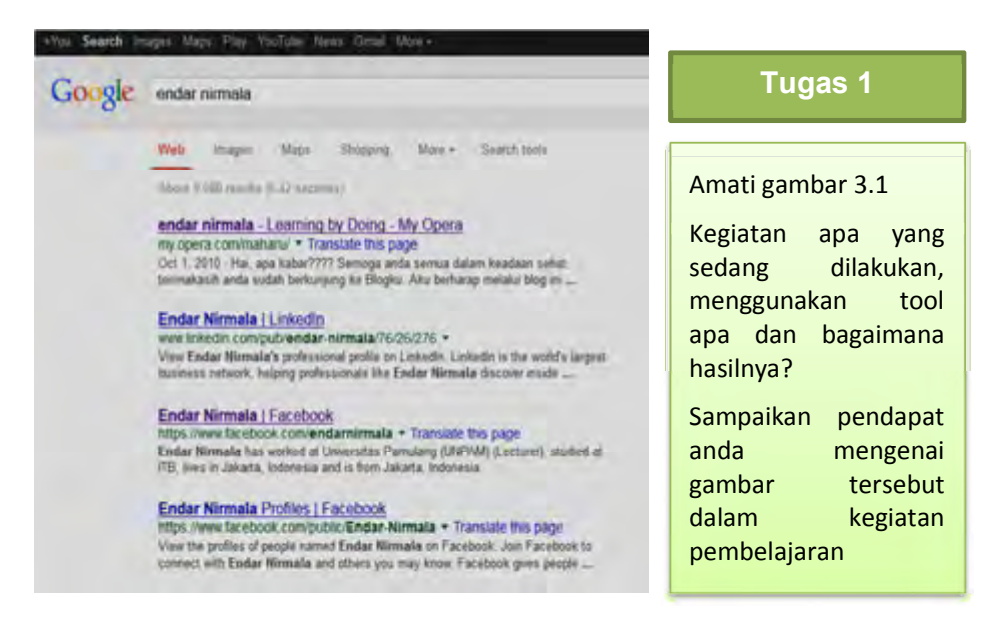

Gambar 3.1 Searching

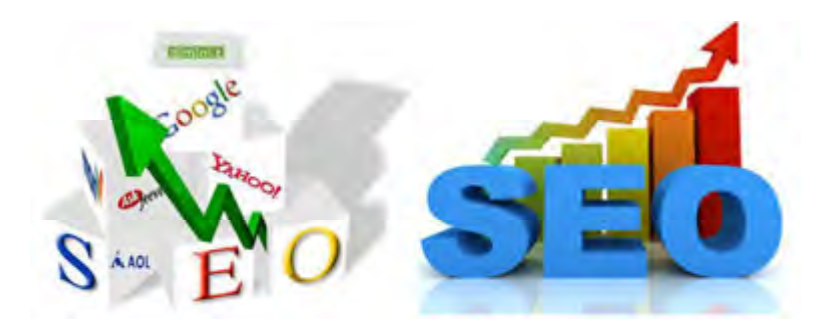

#### Gambar 3.2 SEO

emakin berkembangnya Internet maka semakin luas pula fungsinya. Salah satunya adalah menjalankan bisnis secara online. Bisnis dalam skala kecil maupun skala besar masing-masing berlomba-lomba menunjukkan eksistensinya melalui web dan jumlahnya sangat besar. Persaingan bisnis di Internet sangat pana s hingga kehadiran search engine dianggap menjadi salah satu solusi agar website dapat ditemukan dengan mudah. Sampai disini persaingan belum berhenti karena listing web di search engine result page menjadi arena untuk memperjuangkan kemenangan berada di halaman pertama sebagai hasil pencarian melalui SEO. S

Ada ratusan ribu bahkan jutaan list dalam sekali tampilan halaman setelah pengunjung mengetikkan keyword tertentu. Tentunya pengunjung jarang melihat ke halaman-halaman belakang dan cenderung memprioritaskan apa yang pertama kali dilihat pada halaman pertama hasil pencarian. Inilah yang memicu persaingan untuk mendapatkan peringkat di halaman pertama, karena peringkat tersebut berarti kemungkinan traffic pengunjung yang berlimpah.

Search engine optimization (SEO) merupakan upaya untuk meraih peringkat utama di hasil pencarian search engine . Apa yang dioptimalkan? Website dan visibilitasnya di dunia internet. Meski SEO merujuk pada frase search engine optimization, namun sebenarnya yang disesuaikan dan dioptimalkan adalah websitenya, agar isi dan struktur web sesuai dengan kemampuan dan setting algoritma search engine.

Ada beberapa hal yang mendapat pengaruh baik dari website yang memiliki SEO bagus, diantaranya :

- Ranking dan traffic. Peringkat yang baik memungkinkan traffic yang datang dari search engine sangat besar
- Brand awareness meningkat. SEO dapat membantu meningkatkan kemampuan pelanggan potensial untuk mengingat suatu perusahaan, produk atau web dalam kategori tertentu (brand awareness). Meskipun pada awalnya tidak bergitu berefek pada tingkat penjualan, namun brand awareness dapat menjadi tolak ukur eksistensi perusahaan, produk atau web di mata publik. Mereka akan mengenal dengan baik web, perusahaan dan produk/layanan anda. Pada perjalanan panjangnya anda akan menemukan selling point yang tepat guna meningkatkan jumlah penjualan dan daya jual produk atau jasa yang ditawarkan.
- Visibilitas dan Otoritas. SEO memungkinkan web anda memiliki visibilitas dan otoritas di search engine serta dunia internet dalam jangka waktu yang relatif panjang, tentunya bila didukung oleh praktek SEO yang baik dan sehat (whitehat) karena cara-cara yang buruk seperti spamming, keyword stuffing, cloaking, membuat dooway pages dan praktek-praktek blackhat SEO lainnya akan melukai website anda. Efek SEO curang dalam jangka waktu pendek akan mendapat penalti sangat besar, sehingga usaha brand building yang sedang dilakukan dapat rusak jika situs telah dicap sebagai spammer.
- Revenue atau ROI tinggi. Kampanye SEO yang dilakukan dengan baik dan efisien akan memberikan ROI atau hasil investasi jauh lebih besar dibanding kampanye-kampanye marketing/advertising lainnya., karena SEO tidak membutuhkan biaya apapun kecuali jika anda menggunakan jasa SEO. Ada satu hal yang perlu diperhatikan jika menggunakan jasa SEO, pastikan benar yang mengerti tentang SEO dan tidak melakukan praktek blackhat karena dapat merugikan web dan bisnis anda kedepannya.

SEO adalah hal vital dan penting dalam dunia bisnis online dan mampu memberikan pengaruh signifikan pada usaha pengembangan bisnis anda.

SERP adalah singkatan dari Search Engine Result Page yaitu daftar halaman web yang ditampilkan oleh search engine sebagai respons terhadap kata yang kita ketik pada mesin pencari.

Mesin Pencari Yang Paling Banyak Digunakan di Dunia (on the spot style) :

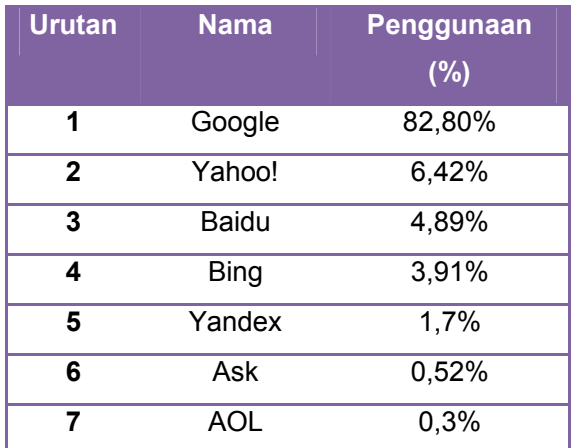

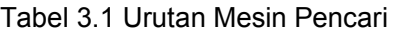

### 2 Cara Kerja SEO

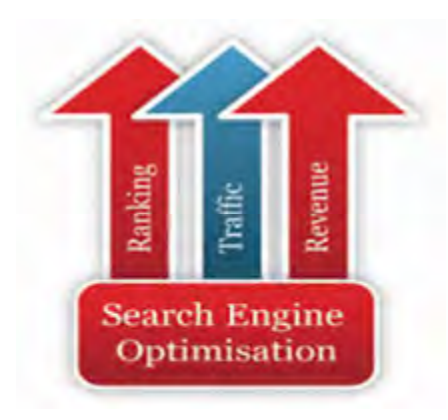

Gambar 3.3 Cara Kerja SEO

Memahami prinsip kerja search engine merupakan awal yang baik untuk menguasai SEO lebih jauh. Ketika seseorang melakukan pencarian di google search engine hasilnya dapat begitu cepat dihadirkan sesuai query yang diinginkan. Bagaimana google dapat menemukan halaman-halaman web yang sesuai dengan query tersebut? Bagaimana pula cara google menentukan urutan-urutan list dalam hasil pencarian?

Dalam perumpamaan sederhana google dapat disamakan dengan sebuah buku besar yang memiliki indeks lengkap, mudah digunakan, dan mudah dicari. Ketika user melakukan pencarian, program google melakukan cek terhadap indeks yang dimilikinya untuk menemukan dan menyusun hasil pencarian yang relavan sesuai dengan yang dicari.

Ada 3 konsep atau proses kunci yang memungkinkan google dapat melakukan hal tersebut: crawling, indexing dan serving/delevering.

#### 1. Crawling (Perayapan)

Crawling atau perayapan adalah proses googlebot (bisa juga disebut sebagai robot, bot spider, spiderbot) mencari halaman-halaman baru atau yang diupdate untuk ditambahkan ke dalam indeks google. Google menggunakan beberapa set komputer untuk mengambil (merayapi) miliaran halaman web. Program googlebot inilah yang bertugas melakukan pekerjaan tersebut dengan menggunakan algoritma untuk menentukan situs atau halaman web mana saja yang akan dirayapi, seberapa sering perayapan (crawl) dilakukan dan berapa banyak halaman web yang akan diambil dari sebuah web.

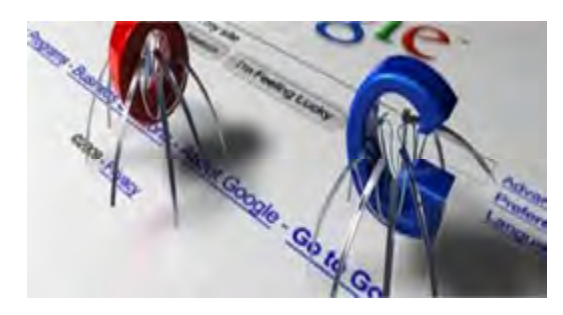

Gambar 3.4 Crawling

Proses perayapan google diawali dari list URL halaman web yang didapat dari proses crawling sebelumnya ditambah dengan referensi sitemap yang didaftarkan oleh para webmaster. Ketika googlebot mengunjungi masingmasing halamaan website, dia akan

menemukan link-link baru sebagai rujukan untuk ditambahkan ke dalam halaman indeks guna proses perayapan selanjutnya. Perubahan pada website atau halaman website, dan link-link mati (dead links) atau rusak (broken links) menjadi referensi untuk mengupdate indeks dengan hasil terbaru.

61 | Halaman Googlebot dijalankan dari beberapa mesin sekaligus untuk meningkatkan performa dan proses. Hal ini disebabkan web terus berkembang dan halaman web yang harus di-crawl semakin bertambah. Mesin-mesin yang

mendistribusikan googlebot tersebut letaknya tersebar di beberapa titik server. Tujuannya agar proses crawling suatu website cepat dilakukan melalui server terdekat dengan website tersebut.

#### 2. Indexing (Proses Pengindeks-an)

Googlebot kemudian memproses masingmasing halaman yang dirayapinya untuk, mengumpulkan seluruh kata yang dibaca dan lokasi yang ditemukan kedalam sebuah indeks besar. Selain teks atau kata, google juga memproses segala informasi atau tipe konten yang terdapat pada halaman web, baik dalam bentuk tag-tag script seperti : p (paragraph), a (link), head, body, meta, title dan lain-

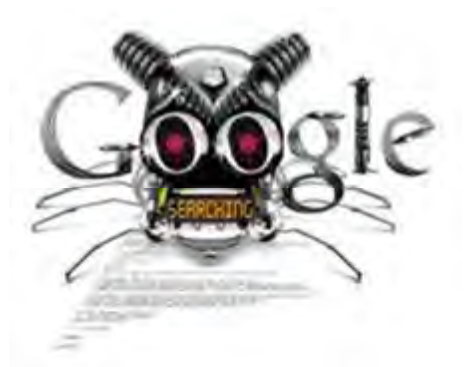

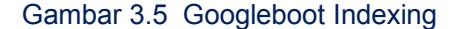

lain juga atribut alt, rel, href, dan lain-lain. Namun googlebot tidak dapat membacca dan memproses tipe file rich content seperti flash atau frame dan halaman-halaman dinamis.

#### 3. Serving/Delevering (Menampilkan Hasil Pencarian)

Ketika user google mengetikkan keyword tertentu di kotak pencarian (menuliskan query), mesin pencari akan mencari konten ke dalam indeks dan kemudian menampilkannya sebagai list hasil pencarian. Hasil pencarian tersebut dapat dipercaya google sebagai hasil yang paling relevan bagi user. Semakin besar nomor urutan listing (semakin kebawah) semakin kecil nilai relevansinya. Tentu relevansi tidak hanya didasarkan pada keyword, tapi juga 200 an faktor salah satunya adalah PageRank. PageRank ini berkaintan dengan SERP yang selalu berubah setiap harinya, bahkan setiap jam. Selain PageRank faktor lain yang sangat berpengaruh diantaranya; struktur/navigasi web, isi web(konten), popularitas web/link, dan lain-lain.

62 | Halaman Untuk mendapatkan ranking pencarian yang baik anda harus memperhatikan hal-hal yang berkaitan dengan website terlebih dahlulu atau menjadi prinsip dasar SEO, yaitu memastikan bahwa googlebot dapat merayapi seluruh konten

halaman webiste dengan baik, yang semuanya berkaitan dengan onpage SEO, misalnya penggunaan sitemap xml, sitemap HTML, menyusun strukur web yang komprehensif, penggunaan meta descrription dan title serta kualitas konten yang baik.

(sumber : http://tautweb.com/seo)

## 3 Keyword Dalam SEO

Riset keyword adalah sesuatu aspek yang vital dari perencanaan Search Engine Optimizaton, jika situs anda memasang keyword yang salah, search engine dan customer anda tidak akan menemukan website anda.

Proses riset keyword dapat di jabarkan dalam beberapa poin berikut ini:

#### 1. Ciptakan Daftar Keyword dan Cek Daftar Tersebut

Langkah pertama dalam proses adalah membuat daftar potensial keyword. Pikirkan semua kata-kata yang akan di ketikkan visitor dalam kotak search google atau search engine lainnya untuk menemukan website anda. Contoh :

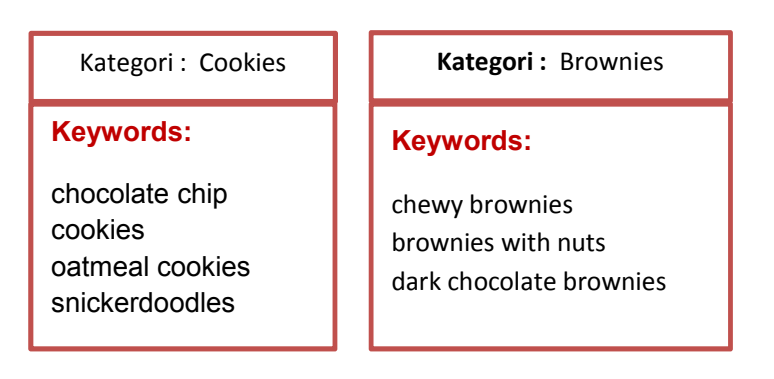

(sumber : https://support.google.com/adwords/answer/2453986)

#### 2. Gunakan Tool Riset Keyword

Ketika anda akan membuat sebuah website untuk bisnis anda, tentunya anda tidak membuatnya begitu saja tanpa ada sebuah perencanaan. Langkah pertama yang sangat penting dan harus anda kerjakan adalah mencari tahu bagaimana orang mengetik kata kunci di search engine google untuk mencari informasi yang butuhkan. Sebagai contoh : anda hendak memasang keyword "tutorial

photoshop", sebelumnya anda tidak tahu berapa nilai persaingan, dari keyword "tutorial photoshop" tersebut, semakin tinggi nilai persaingan maka semakin banyak visitor mencari keyword tersebut.

Bagaimana caranya? Nah dalam mencari perbandingan nilai keyword kita dapat menggunakan beberapa tool yang tersedia di internet, ada yang gratis dan ada yang bayar, Anda dapat melakukan riset keywords dengan menggunakan Google Adwords: Keyword Tools, layanan ini disediakan oleh Google secara gratis.

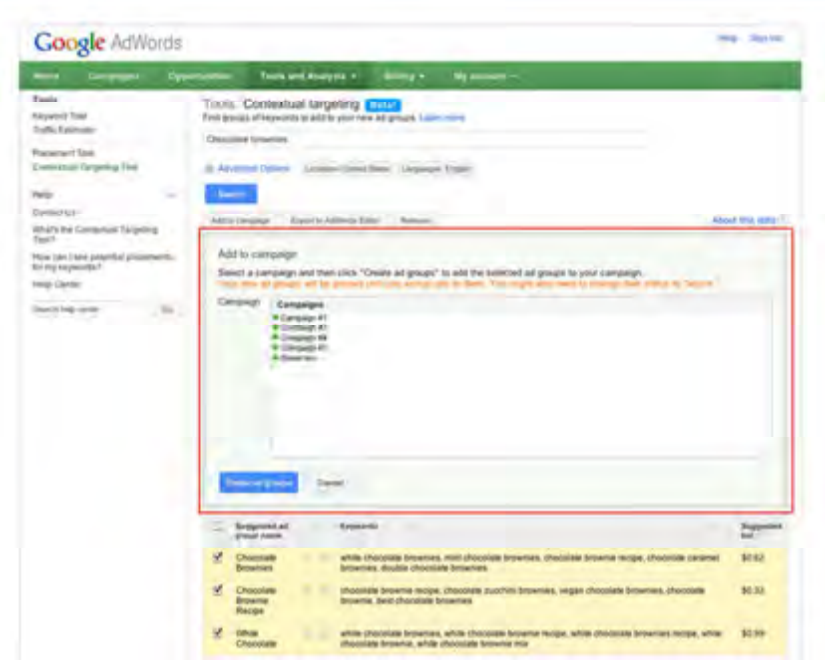

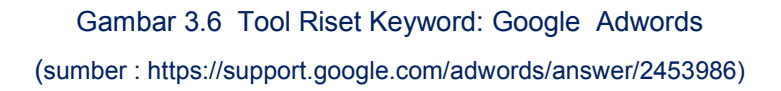

#### 3. Pastikan Daftar Keyword Anda Sekali Lagi

Dibagian ini anda tahu sendiri apa yang harus nya di lakukan, apakah memilih keyword yang mempunyai persaingan tinggi atau persaingan rendah (Niche market).

#### 4. Siapkan langkah dalam menuliskan keyword-keyword tersebut pada :

Title Tag

Gunakan keyword utama pada title halaman web. Isi dari tag <title>Important Words Go Here</title> sangat berpengaruh pada rangking search engine. Tips menulis title :

- $\sqrt{6}$  Panjang : Judul tag harus maksimal 70 karakter, termasuk spasi. Penempatan Keyword : kata yang paling penting Anda ( kata kunci ) harus menjadi yang pertama dalam tag judul Anda, sehingga kata penting harus diurutkan mulai dari kata yang terpenting dalam tag judul. Namun, jika Anda bekerja dalam bahasa yang dibaca dari kanan - ke - kiri , maka harus dibalik juga.
- $\Diamond$  Keyword Pemisahan : Gunakan pipa | untuk memisahkan frase kata kunci tidak ada koma , garis bawah , tanda hubung atau tanda baca lain kecuali kata kunci yang ditulis dalam bentuk kalimat. Jauhkan frase penting Anda pendek dan sederhana . Tinggalkan katakata yang akan membuatnya membaca seperti kalimat . ( misalnya, dan , jika , tapi , kemudian , dan lain-lain )
- $\sqrt{\theta}$  Nama Perusahaan : Jika nama perusahaan Anda bukan bagian frasa yang penting ( kata kunci ) , letakkan pada akhir tag judul , jika itu adalah bagian dari kata-kata penting Anda , letakkan sebagai kata-kata pertama dalam tag judul . Beberapa SEO akan memberitahu Anda untuk meninggalkan saja. Anda dapat meninggalkan untuk keperluan branding sehingga orang akan melihat merek dan klik . Ini tidak berlaku untuk semua situs .
- JANGAN duplikat Judul Tags : Mereka harus ditulis berbeda untuk setiap halaman . Jangan meniru tag judul Anda

Relevan : Judul tag harus ditulis untuk menjadi deskriptif konten pada halaman. Misalnya : About | Important Keywords | Company Name

or

Important Keywords | About Us | Company Name

Contoh jika pada halaman pertama terdapat kata yang terdiri dari :

Blue Bells, Yellow Bells, All Types of Bells | Bells Bells and More | Doors.com

#### Maka sebaikya penulisan title menjadi :

Blue & Yellow Bells | Doorbells | Doors.com

Bila menggunakan prinsip-prinsip SEO yang ketat. Yang merupakan tag judul terbaik (kata kunci): "Charlie Sheen" "Winning" "Howard Stern Show" ketika mengoptimalkan (mencoba untuk membuat peringkat ) kata-kata "Charlie Sheen (1) Winning (2)"

Coba anda pilih maka penulisan title yang terbaik adalah :

- 1. Charlie Sheen Winning on the Howard Stern Show
- 2. Howard Stern Show & Charlie Sheen | Winning
- 3. Charlie Sheen is Winning Points on the Howard Stern Show
- 4. Charlie Sheen | Winning | Howard Stern Show (yang benar)
- 5. Charlie Sheen and Howard Stern Winning the Show
- 6. Winning | Charlie Sheen on the Howard Stern Show
- 7. Charlie Sheen Winning | Howard Stern Show
- 8. Doesn't matter as long as the words are all there
- Meta Description Tags

Meta tag description digunakan untuk memberikan gambaran umum mengenai isi dari halaman web Anda. Ukurannya disarankan tidak lebih dari 200 karakter. Dan usahakan agar description ini bisa menjadi kalimat-kalimat yang letaknya di awal halaman web page yang bersangkutan. Contoh penulisan meta tag description adalah sebagai berikut :

<meta name="description" content="Promosi-web.com is a search engine tutorial that explain how to get top rangking in all major search engine and get high traffic for your web site. Available in Bahasa Indonesia.">

• Meta Keywords Tag

Meta tag keyword sangat penting keberadaannya, karena menentukan kata kunci apa yang bisa menemukan halaman web tersebut pada search engine.

Sintak dasar dari meta tag keyword adalah sebagai berikut :

<meta name="keywords" content="keyword1, keyword2, keyword3, ...>

Yang perlu diperhatikan disini adalah jangan mengulang sebuah kata lebih dari 3 kali, karena akan dianggap spamming.

Contoh pemakaian meta tag keyword yang salah adalah :

<meta name="keywords" content="bali, bali hotels, travel in bali, bali island, bali weather>

Disini terlihat sekali bahwa kata "bali", diulang lebih dari 3 kali. Contoh berikut ini tidak akan dianggap spamming oleh search engine :

<meta name="keywords" content="bali hotels travel bali island bali weather"> Yang tak kalah pentingnya mengenai keyword adalah jangan membuat keyword yang tidak ada hubungannya dengan isi halaman web Anda. Hal ini juga akan dianggap spamming.

• Headings

Usahakan agar halaman web Anda memakai page headline (H1-6), dan gunakan keyword utama sebagai <H1>healine</H1>. Hindari pemakaian font yang terlalu kecil <font size="1"> dan susah dibaca.

**Alt text** 

Jika Anda memasang image ingatlah agar selalu melengkapinya dengan atribut alt. Beberapa search engine menggunakan alt tag sebagai pedoman relevansi hasil pencarian. <IMG SRC="gambar.jpg" ALT="tambahkan beberapa keyword utama disini">.

**Anchor Text/ Navigational Links keyword** 

#### 5. Submit ke Search Engine

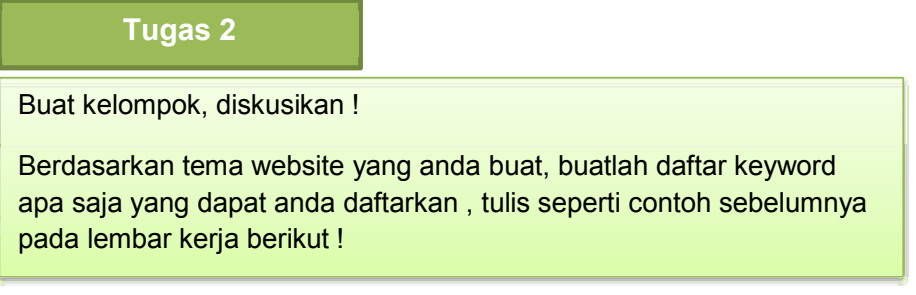

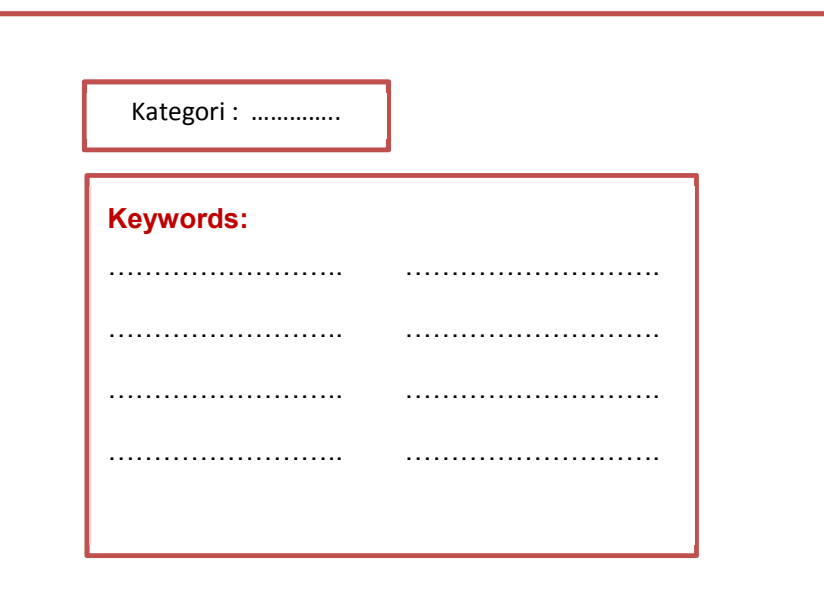

## Tugas 3

Berdasarkan tema website yang anda buat, bagaimana menuliskan keyword dalam title tag, meta description tag, meta keyword tag, heading dan Alt text untu gambar !

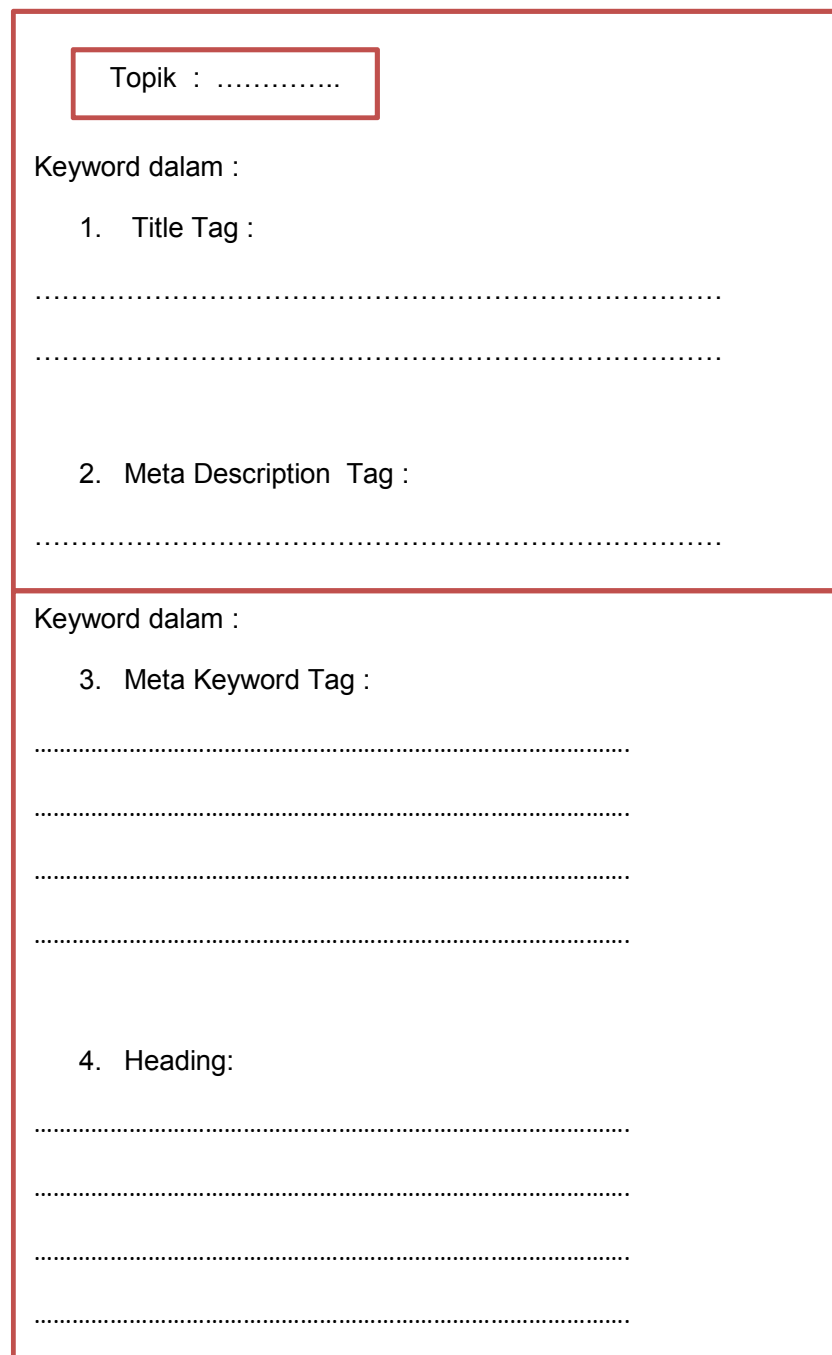

## 4 Strategi Membuat SEO

Pilihlah keyword yang tepat. Langkah ini sangat penting dalam SEO. Temukan kata kunci yang populer dan kata-kata yang berhubungan dengan bisnis kita. Lalu cari tahu popularitas dan kompetisi dari setiap kata kunci tersebut. Kata kunci yang cukup popular dan sedikit kompetisi bisa dipilih sebagai kata kunci andalan. Ada beberapa alat SEO yang ada di Internet dapat membantu kita, seperti Wordtracker dan Yahoo. Berikut ini hal-hal yang perlu diperhatikan dalam memilih keyword yang tepat.

- 1. Mengoptimalkan taktor-faktor pendukung lainnya. Setelah selesai menganalisa dan memilih keyword yang paling tepat, selanjutnya mengoptimalkan faktor-faktor pendukung lain¬nya, seperti title tags, description tags, meta keyword tags, heading text, link URL, link text, image alt, comment dan halaman web text body (tidak disembunyikan dalam text HTML). Sebaiknya sesuaikan dengan aturan yang berlaku di masing-masing mesin pencari dalam menampilkan judul.
- 2. Daftarkan kembali situs web ke semua mesin pencari. Kita bisa mendaftarkan kembali situs web ke semua search engine, seperti Google, Yahoo, MSN, dan lain sebagainya. Setiap kali search engine mendata keyword yang kita pilih, maka secara otomatis situs web kita pun ikut naik.
- 3. Link Exchange. Program ini bertujuan untuk saling bertukar link dengan situs web lain yang berhubungan dengan bisnis kita. Perhatikan link yang tidak relevan, karena bisa mengganggu situs web kita dan beresiko ditolak oleh search engine.
- 4. Pengawasan dan optimalisasi ulang. Sering-seringlah memeriksa posisi situs web di search engine de¬ngan menggunakan kata kunci pilihan.
- 5. Perhatikan isi situs web. Usahakan menambahkan isi SEO secukupnya dan artikel yang sesuai dengan tema utama situs web. Selain itu konten harus berkualitas dan selalu update.

## 5 SEO On Page/SEO Off Page

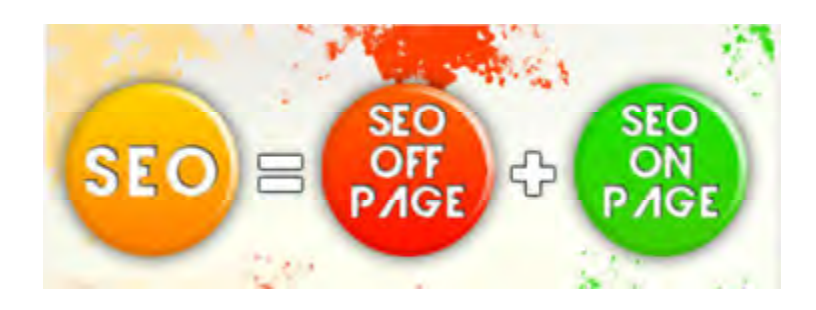

Gambar 3.7 SEO = SEO OFF + SEO ON

i.

## SEO On Page

SEO On Page adalah segala bentuk teknik optimasi search engine yang dilakukan pada blog atau website yang dimaksud.

### Cara Optimasi SEO On Page Yang Baik Dan Benar

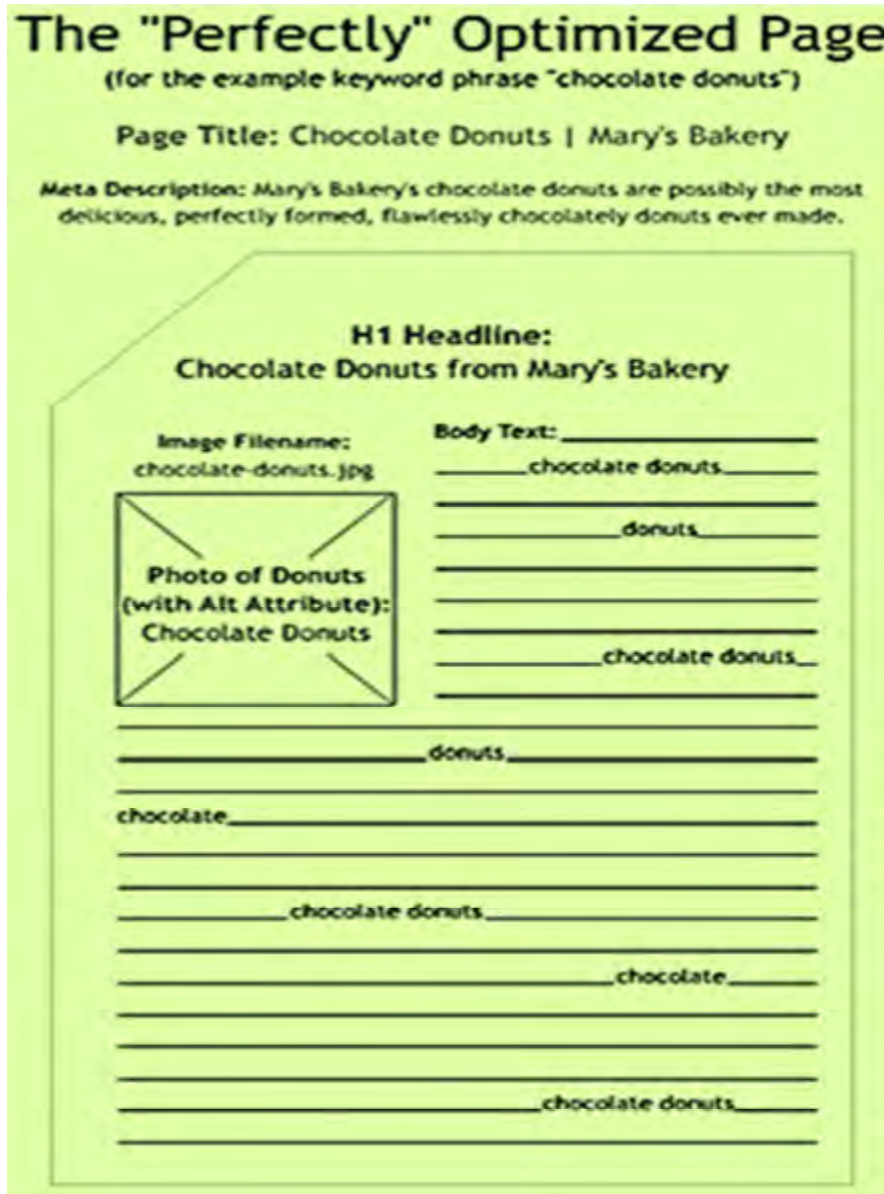

#### Gambar 3.8 halaman artikel atau berita pada website

#### 1. Optimasi SEO On Page Pada URL.

URL yang baik itu seharusnya berisikan

domain/kategori/sub\_kategori/judul\_artikel. Sebagai contohnya adalah seperti di bawah ini:

#### http://www.justicia.com/buku/komik/onepiece-episode-56.html

Jadi setiap bagian dengan jelas berisikan kata kunci yang jelas. Sayangnya masih banyak orang yang menyia-nyiakan URL dan membuat URL yang tidak jelas seperti di bawah ini....

http://www.contohsaja.com/t95673465/name.php?id=3232789q28a988 URL seperti di atas tidak mengandung keywords, dan benar-benar menyianyiakan satu atribut yang penting dalam faktor SEO onpage.

#### 2. Optimasi SEO On Page Pada Domain.

Untuk domain, jika memang anda gunakan sebagai keyword maka disarankan tanpa menggunakan tanda pemisah seperti "-". Misal kata kunci yang ingin dioptimasi adalah "tutorial toko online" maka akan lebih baik membuat domain "hxxp://tutorialtokoonline.com" daripada "hxxp://tutorial-toko-online.com".

#### 3. Optimasi SEO On Page Pada Judul Halaman (Title Page).

Judul halaman sudah tentu diupayakan mengandung kata kunci yang anda targetkan, karena bagaimana pun <h1> haruslah berisi kata terpenting pada halaman tersebut. Ini juga yang menjadi dasar berkembangnya teknik Dynamic Heading, di mana para pembuat blog atau web berupaya agar halaman artikel menampilkan judul artikel sebagai judul halaman. Poin dari <h1> sangat besar di dalam teknik onpage halaman web. Pada contoh gambar 3.8, yang dioptimasi adalah halaman artikel, yaitu halaman yang membahas "chocolate donuts", bukan halaman utama (homepage) yaitu "Mary's Bakery" sehingga judul halaman (page title) pun menjadi "Judul Artikel | Judul berita".

#### 4. Optimasi SEO On Page Dengan Meta Description.

Meta description yang baik adalah berbeda-beda pada setiap artikel karena masing-masing artikel memilik topik sendiri. Meta description ini harus memperhatikan beberapa hal, yaitu:

- Panjangnya maksimal 150 karakter.
- Tidak mengulang suatu kata lebih dari dua kali

• Tentu saja mengandung kata kunci tertarget di bagian-bagian awal.

#### 5. Optimasi SEO On Page Pada Title Tag

Bagian ini berada pada <head>, dan kodenya adalah: <title>Isi dari title tag</title>

Yang terpenting adalah apa saja yang bisa anda isikan pada title tag ini. Harap hati-hati dalam mengisi title tag, karena banyak praktisi SEO yang menganggap bahwa title tag adalah atribut onpage yang terpenting. Ibaratnya atribut kerajaan, maka ini adalah mahkotanya. Cara terbaik mengisi title tag adalah dengan menggunakan kata kunci dan panjangnya tidak lebih dari 70 karakter. Perlu anda ketahui bahwa semakin di depan kata itu, maka poinnya akan sangat tinggi. Jadi sebaiknya format dari isi title tag adalah:

- JUDUL ARTIKEL saja, atau
- JUDUL ARTIKEL NAMA BLOG.

Sebaiknya hindari struktur NAMA BLOG: JUDUL ARTIKEL, kecuali blog atau web anda sudah punya reputasi yang sangat baik.

#### 6. Optimasi SEO On Page Pada Gambar.

Berhubung Google dan kawan-kawannya belum dapat mengenali gambar, maka cara terbaik memberitahu Google apa isi dari gambar adalah menggunakan alt tag. Ini termasuk salah satu teknik onpage, karena tujuan utama dari sebuah halaman web adalah memberikan informasi yang paling relevan kepada pembacanya, dan terkadang informasi itu dapat berupa gambar.

Jika melihat contoh pada gambar 3.8 dengan keyword "chocolate donuts" maka disarankan menyiapkan gambar dengan nama file "chocolatedonuts.jpg" dan tentunya disertai atribut "title" dan "alt".

#### 7. Optimasi SEO On Page pada Arikel atau Berita

Dalam hal ini usahakan keyword density (kepadatan keyword) tidak kurang dari 3%. Selain itu, yang tidak kalah penting adalah meyebarkan keyword tersebut dengan alami sehingga tetap enak dibaca pengunjung.

## Tugas 4

Berdasarkan topik website anda, lakukanlah optimasi SEO On Page dengan benar, tuliskan dalam lembar kerja dibawah ini.

## Lembar Kerja 3

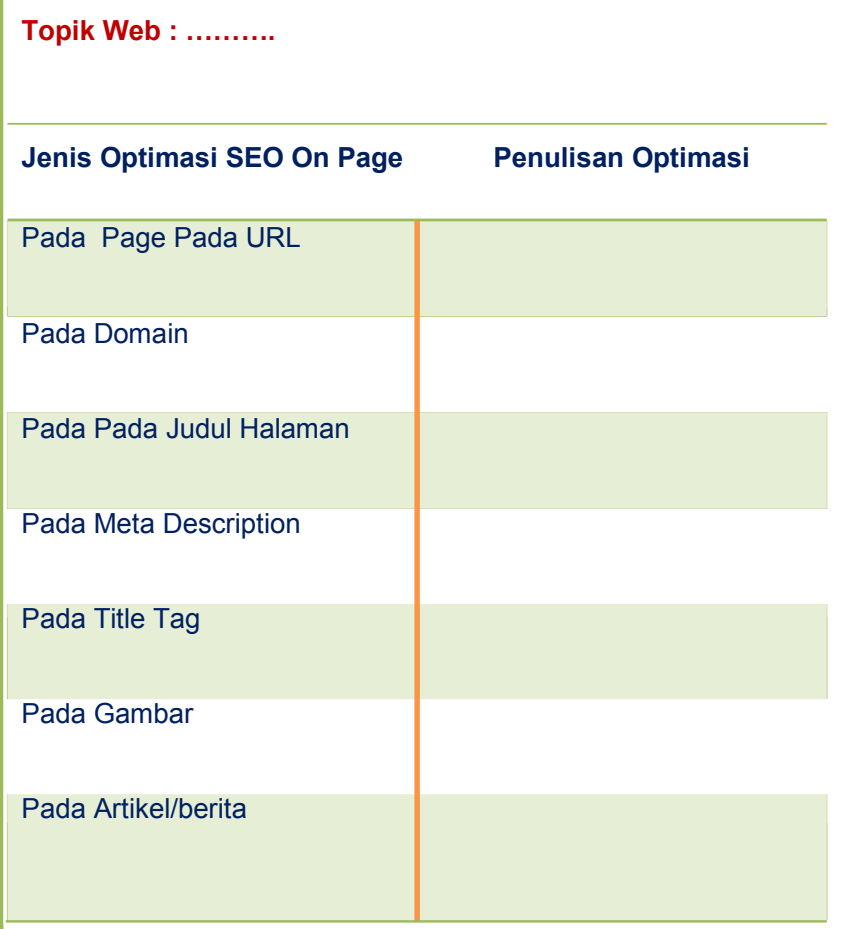

#### SEO Off Page

75 | Halaman Bila pada On Page Anda memanfaatkan web atau blog sendiri, kini pada SEO Off Page Anda diharuskan menjalin interaksi di luar web Anda. Misalnya dengan mencari backlink, entah lewat bertukar link, banner, ataupun berkomentar di blog atau web orang lain. SEO Off Page merupakan hal-hal yang dilakukan diluar halaman web pages demi meningkatkan kinerja di search engine berdasarkan target keyword yang memiliki hubungan dengan konten.

Beberapa contoh SEO Off Page :

- 1. Backlink dari website atau blog lain.
- 2. Submit site map ke webmaster tools.

Google Webmaster Tools adalah alat yang disediakan oleh Google untuk para Webmaster (pemilik website). Alat ini membantu agar website atau blog anda bisa terpantau dengan maksimal oleh Google, dan di sisi lain memberi laporan yang mendetail tentang blog kepada anda.

Sangat dianjurkan untuk mendaftarkan blog saudara pada Google Webmaster Tools. Hal ini bisa membuat website saudara lebih cepat terindex (setiap artikel baru bisa terindex dalam hitungan kurang dari satu menit). Tentunya ini akan sangat menguntungkan dalam persaingan artikel, karena untuk topik yang lagi hangat, Google lebih memprioritaskan yang lebih dulu terindex.

- 3. Posting artikel atau berita ke berbagai situs atau forum sosial bookmarking
- 4. Blogwalking
- 5. Ping Blog

Ping adalah cara yang dilakukan oleh blogger untuk memberitahukan update konten kepada search engine. Sinyal XML-RPC akan dikirim ke satu atau lebih server ping yang memberitahukan bahwa situs atau blog tertentu memiliki konten yang baru. "Dari berbagai sumber", contoh : http://pingomatic.com/ dan http://mypagerank.net/service\_pingservice\_index

Backlink adalah link dari blog atau website lain ke blog atau website anda. Sebuah backlink diibaratkan adalah sebuah rekomendasi, semakin banyak yang merekomendasikan, maka blog anda akan lebih mendapatkan perhatian dari search engine.

Sebagai contoh ilustrasi, apabila dalam sebuah pemilihan, katakanlah pemilihan Calon Legislatif. Untuk memilih seorang calon legislatif, yang pertama andalihat adalah track record kepada calon calon legislatif tersebut, bagaimana dia bertingkah laku dalam masyarakat, bagaimana dia berbicara dan lain sebagainya.

Selain dari faktor calon calon legislatif nya sendiri, seringkali anda juga melihat siapa yang mendukung calon calon legislatif tersebut. Semakin banyak dukungan (kadang anda melihat jumlah dukungan pada saat kampanye berlangsung) maka terkadang anda terbawa arus untuk ikut mendukung juga. Selain dari jumlah dukungan, seringkali anda juga melihat siapa yang mendukung. Tokoh masyarakat misalnya, semakin banyak tokoh masyarakat yang mendukung, maka anda juga akan lebih mempercayai calon calon legislatif tersebut.

Dalam konteks ini, search engine pun melihat backlink bukan hanya dari segi jumlah, namun dari segi kualitas link tersebut. Semakin banyak anda mendapatkan link dari website yang berkualitas (*trusted site*) maka niscaya anda akan semakin diprioritaskan oleh Search Engine.

#### Cara memilih Backlink

Dalam memilih website yang nantinya akan kita letakkan Backlink disana perlu mempertimbangkan trafik dan pagerank yang lebih baik dari web kita, karena jika lebih rendah justru akan memberi pengaruh buruk pada web kita yang berujung pada SERP yang tidak baik.

Carilah website yang dapat merekomendasikan pengunjungnya untuk mengarahkan ke link kita. Sehingga web kita akan dibanjiri oleh pengunjung secara instan.

Disamping itu dalam membuat backlink juga harus memperhatikan aturan SEO, agar kita tidak dianggap melakukan Spamming, karena melakukan spamming tidak dianjurkan dalam SEO dan tidak disukai oleh Google. Bisa jadi web kita malah di kick oleh Google dan hilang dari index pencarian. Buatlah Backlink secukupnya dan hindari menaruh backlink di situs yang mengandung pornografi dan menyimpang dari SARA.

#### Cara Membuat Backlink di Blog atau Website

Sebenarnya banyak metode untuk membuat Backlink di blog atau web salah satunya sebagai berikut:

#### 1. Blog Walking

Blog Walking adalah sebuah metode membuat backlink dengan cara mengunjungi blog yang mempunyai trafik tinggi dan berkomentar dipostingan dengan menaruh URL blog atau web kita disana. Cara ini adalah cara yang paling mudah dan sering digunakan oleh para blogger.

#### 2. Website Submiting

Website submiting adalah metode membuat backlink dengan melakukan submit web kita kedalam directory website yang menyediakan jasa Web Submiting. Contohnya: IMTalk website submitter, Google , Yahoo, Submit start , Entireweb.

Contoh penggunaan IMTalk website submitter: http://www.imtalk.org/ atau submit start : http://www.submitstart.com/

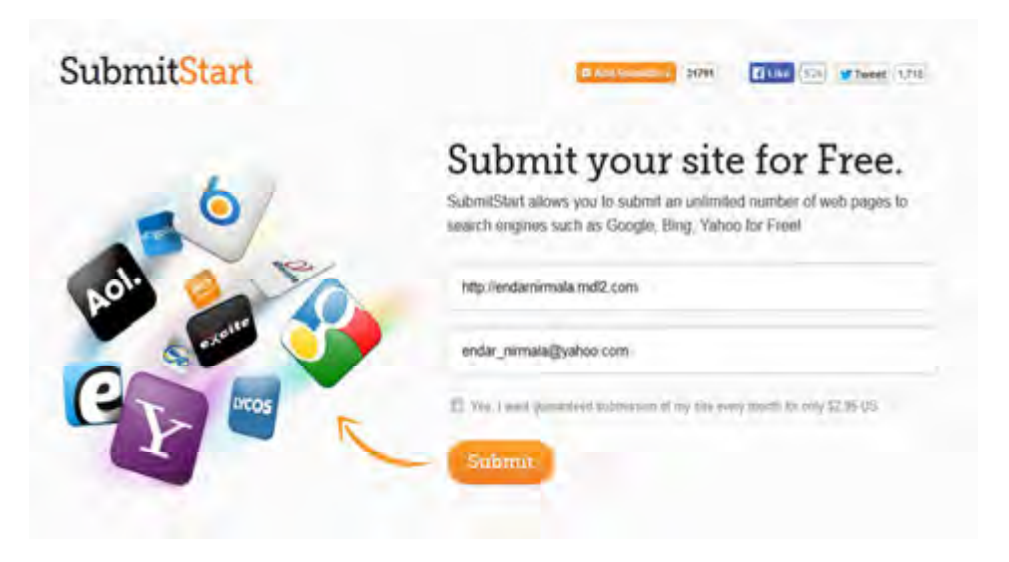

Gambar 3.9 Daftar Website pada Submit Start

Konfirmasi dilakukan melalui email, klik link untuk konfirmasi maka akan menampilkan gambar seperti dibawah ini.

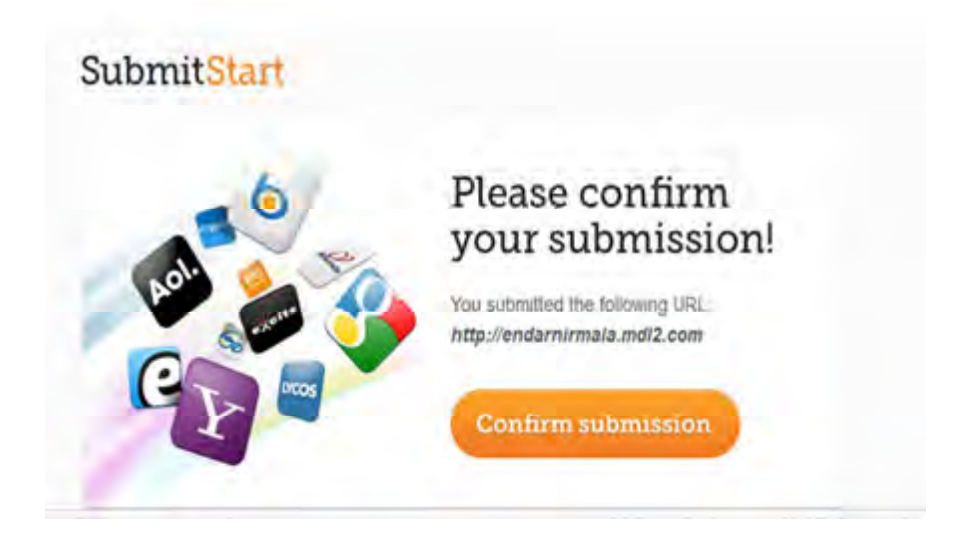

Gambar 3.10 Konfirmasi Submit Start dari Email

Setelah klik confirm submission, maka tampil :

## **SubmitStart**

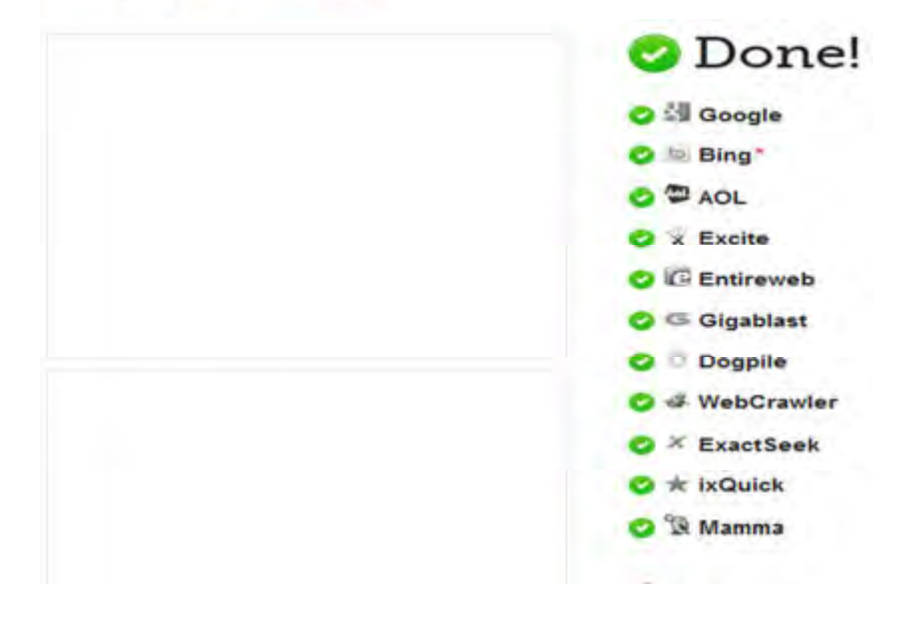

Gambar 3.11 Proses Submit Start Mengirim ke Mesin Pencari

#### 3. Social Bookmarking

Kalau yang ini caranya dengan membuat artikel di situs social bookmarking dan menaruh link kita disana. Banyak sekali Situs social bookmarking baik dari Indonesia maupun dari Luar negri. Contohnya : reddit.com, infogue.com, delicious.com, digg.com, twitter.com, dan lain-lain.

#### 4. Social Media

Caranya dengan share sebuah link melalui sosial media seperti Facebook, Gplus, Twitter, Youtube dan lain-lain. Dan perlu diingat jangan terlalu sering apalagi dalam jumlah yang banyak, karena bisa dianggap SPAM dan justru berpengaruh buruk bagi teknik SEO.

#### 5. Bertukar Link

Cara ini yang sering dilakukan oleh para Blogger yaitu dengan bertukar Link. Blog kita mencantumkan URL blog teman begitu juga sebaliknya supaya mendapatkan kunjungan balik dari pemilik blog maupun visitor dari pemilik blog lain.

#### 6. Web Direction

Cara ini dilakukan dengan menaruh URL kita di website yang menyediakan Web Direction . Contohnya anda bisa klik beberapa web direction yang berada di sidebar kanan Blog ini yang berjudul Backlink Berkualitas.

(sumber : http://imamez.blogspot.com/2013/09/cara-membuat-backlink-berkualitas.html)

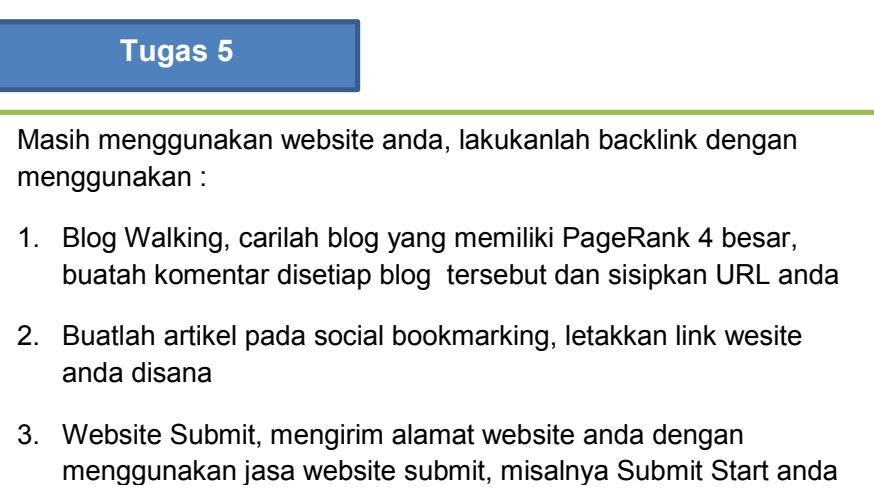

## Lembar Kerja 4

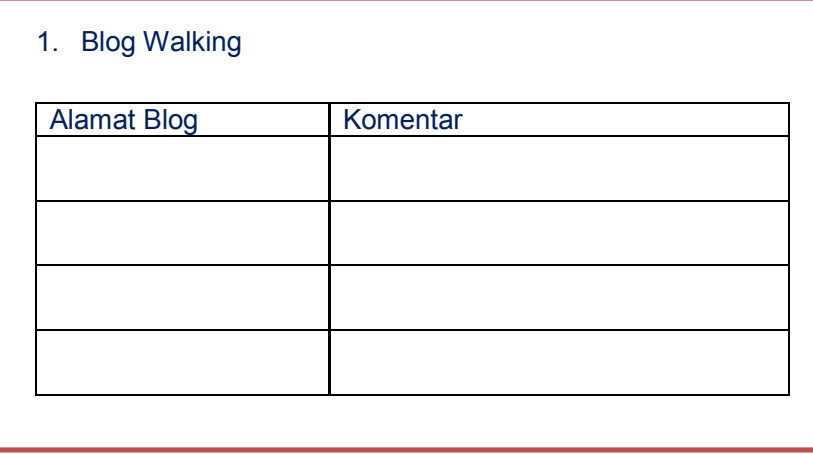

## Lembar Kerja 5

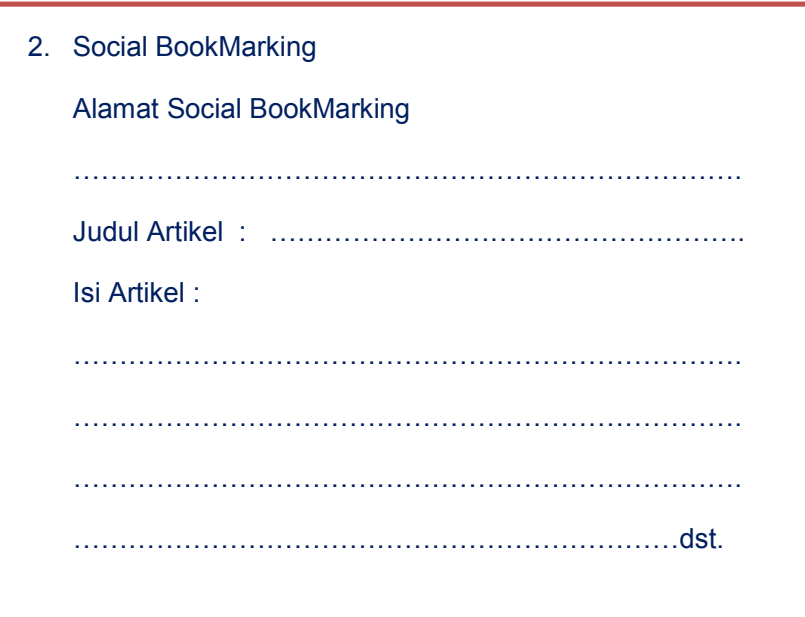

## Lembar Kerja 6

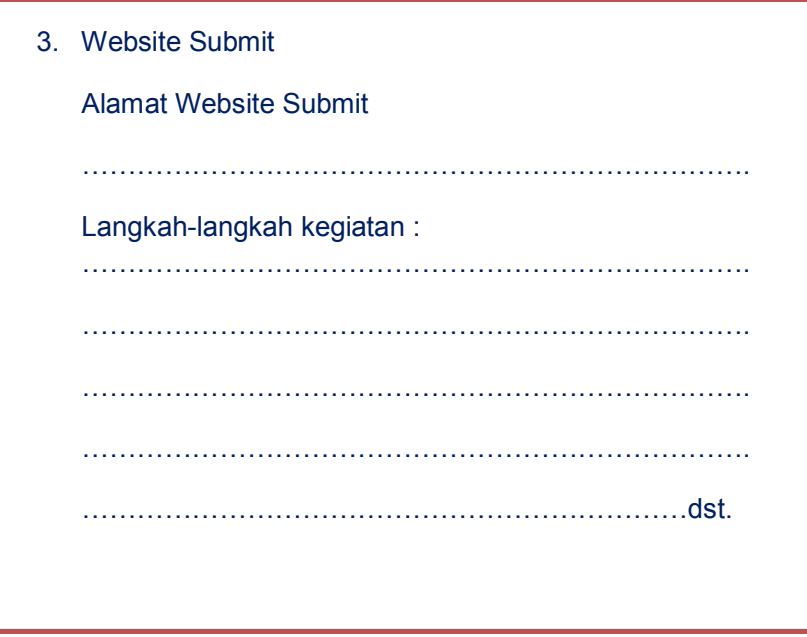

#### 6. Manfaat SEO secara umum pada Website

#### a. Meningkatkan Income/Penghasilan

Seorang pebisnis online harus memiliki pengetahuan tentang SEO agar dapat bersaing dengan kompetitor website yang lain, sehingga jika custumer mencari selalu berada pada PageRank teratas pada halaman SERP sebagai upaya untuk meningkatkan pengunjung . Jika pengunjung berminat dan menyukai produk anda, maka anda dapat meningkatkan income/penghasilan.

#### b. Menghemat Biaya

Dengan memiliki pengetahuan tentang SEO untuk menjual produk/jasa maka anda secara tidak langsung sudah mengurangi biaya pengeluaran untuk memasang iklan, serta biaya promosi website anda yang berbayar.

#### A. Mendapat Visitor Potensial Sesuai dengan target keyword

Dengan adanya peran SEO maka anda akan benar-benar mendapatkan kunjungan trafffic lalu lintas dari visitor/pengunjung sesuai dengan keyword sebagai target sasaran anda, sehingga visitor yang berkunjung adalah murni ingin mendapatkan informasi produk atau jasa yang anda jual, dengan syarat konten yang ada relevan dengan informasi yang tertuang pada website anda.

## C. Rangkuman

#### Rangkuman

- 1. Search engine optimization (SEO) merupakan upaya untuk meraih peringkat utama di hasil pencarian search engine. Yang perlu dioptimalkan sebenarnya adalah websitenya, agar isi dan struktur web sesuai dengan kemampuan dan setting algoritma search engine.
- 2. Cara kerja SEO : Crawling (perayapan), Indexing (proses pengindexan), serving/delevering (menampilkan hasil pencarian)
- 3. Keyword dalam SEO : Ciptakan daftar keyword, gunakan tool riset keyword, pastikan Daftar Keyword, langkah dalam menuliskan keyword.
- 4. Langkah penulisan Keyword diletakkan pada : title tag, meta description tag, heading, alt text, submit search engine
- 5. Strategi SEO : pilih keyword yang tepat dengan cara : Mengoptimalkan taktor-faktor pendukung, daftarkan kembali situs web ke semua mesin pencari, melakukan Link Exchange, pengawasan dan optimalisasi ulang serta perhatikan isi website
- 6. SEO On Page adalah segala bentuk teknik optimasi search engine yang dilakukan pada blog atau website yang dimaksud.
- 7. Cara Optimasi SEO On Page : Optimasi pada URL, Optimasi pada Domain., Optimasi pada Judul Halaman (Page Title), Optimasi dengan Meta Description, Optimasi pada Title Tag, Optimasi pada Gambar, Optimasi pada Arikel atau Berita.
- 8. Optimasi SEO Off Page : merupakan hal-hal yang dilakukan diluar halaman web pages demi meningkatkan kinerja di search engine berdasarkan target keyword yang memiliki hubungan dengan konten.
- 9. Cara melakukan SEO Off Page : Backlink dari website atau blog lain, Submit site map ke webmaster tools, Posting artikel atau berita ke berbagai situs atau forum sosial bookmarking, Blogwalking, dan Ping Blog.

## D. Test Formatif

- 1. Apa yang dimaksud SEO?
- 2. Bagaimana cara kerja SEO?
- 3. Bagaimana strategi membuat SEO?
- 4. Apa yang dimaksud dengan SEO On Page?
- 5. Bagaimana proses kerja SEO On Page?
- 6. Apa yang dimaksud dengan SEO Off Page?
- 7. Bagaimana proses kerja Seo Off Page?
- 8. Apa manfaat SEO secara umum?

## E. Kunci Jawaban

- 1. Search engine optimization (SEO) merupakan upaya untuk meraih peringkat utama di hasil pencarian search engine. Yang perlu dioptimalkan sebenarnya adalah websitenya, agar isi dan struktur web sesuai dengan kemampuan dan setting algoritma search engine
- 2. Cara kerja SEO : Crawling (perayapan), Indexing (proses pengindexan), serving/delevering (menampilkan hasil pencarian)
- 3. Strategi membuat SEO : pilih keyword yang tepat dengan cara : Mengoptimalkan taktor-faktor pendukung, daftarkan kembali situs web ke semua mesin pencari, melakukan Link Exchange, pengawasan dan optimalisasi ulang serta perhatikan isi website
- 4. SEO On Page adalah segala bentuk teknik optimasi search engine yang dilakukan pada blog atau website yang dimaksud.
- 5. Proses kerja SEO On Page : Optimasi pada URL, Optimasi pada Domain., Optimasi pada Judul Halaman (Page Title), Optimasi dengan Meta Description, Optimasi pada Title Tag, Optimasi pada Gambar, Optimasi pada Arikel atau Berita
- 6. Optimasi SEO Off Page : merupakan hal-hal yang dilakukan diluar halaman web pages demi meningkatkan kinerja di search engine berdasarkan target keyword yang memiliki hubungan dengan konten.
- 7. Proses kerja SEO Off Page : Backlink dari website atau blog lain, Submit site map ke webmaster tools, Posting artikel atau berita ke berbagai situs atau forum sosial bookmarking, Blogwalking, dan Ping Blog.
- 8. Manfaat secara umum : meningkatkan penghasilan/income, menghemat biaya, mendatangkan pengunjung yang potensial sesuai dengan keyword.

# Kegiatan Belajar 4

## Pemasaran OnLine Menggunakan Media Sosial

## A. Tujuan Pembelajaran

Setelah mempelajari kegiatan belajar 4 peserta didik mampu:

- 1. Mengerti tentang fungsi dan penggunaan media sosial.
- 2. Membedakan website biasa dengan media sosial
- 3. Mampu mempraktekkan pemasaran melalui media sosial (facebook, twitter, linkedin, Pinterst)
- 4. Memasarkan produk menggunakan Media Video
- 5. Memahami tentang Viral Marketing

## B. Uraian Materi

#### 1. Pengertian media sosial.

Dalam menggunakan media sosial, tentu memerlukan media internet sebagai penghubungnya dan sudah tidak ada keraguan lagi, bahwa internet telah merubah dunia. Demikian mudahnya mengakses informasi, berkomunikasi dengan orang-orang diseluruh dunia, membagi artikel, video, foto, dan mediamedia lain yang mendukung dalam menampilkan informasi maupun produk.

Internet telah membuat lingkungan menjadi semakin terhubung, dan pertumbuhan penggunaan internet telah mengakibatkan distribusi media tradisional seperti televisi, radio, surat kabar, dan majalah menjadi semakin menurun. Pemasaran dalam lingkungan terhubung dan menggunakan konektivitas itu telah menjadi media pendukung terbaik dalam pemasaran online.

Marketing mencakup berbagai macam strategi, tapi apa yang mendasari kesuksesan pemasaran adalah pendekatan yang berpusat pada pengguna

sebagai pembeli maupun penjual yang semakin mengakrabkan antar keduanya dengan adanya strategi ini. Sementara Internet dan World Wide Web telah memungkinkan apa yang kita sebut sebagai media baru, teori-teori yang mengarah pada perkembangan internet telah berkembang sejak tahun 1950-an.

## Tugas 4.1a :

Pada gambar berikut, silahkan amati apakah situs-situs berikut termasuk website, media social, dan social network atau ketiganya, dan analisa juga fitur-fiturnya dan tuliskan hasil pangamatan anda.

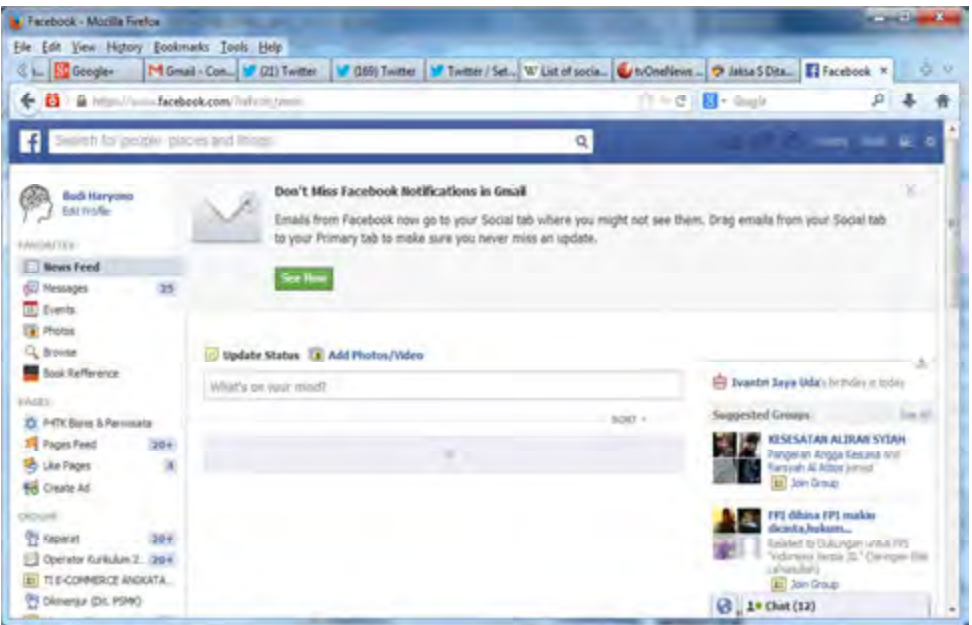

Gambar 4.1 https://www.facebook.com

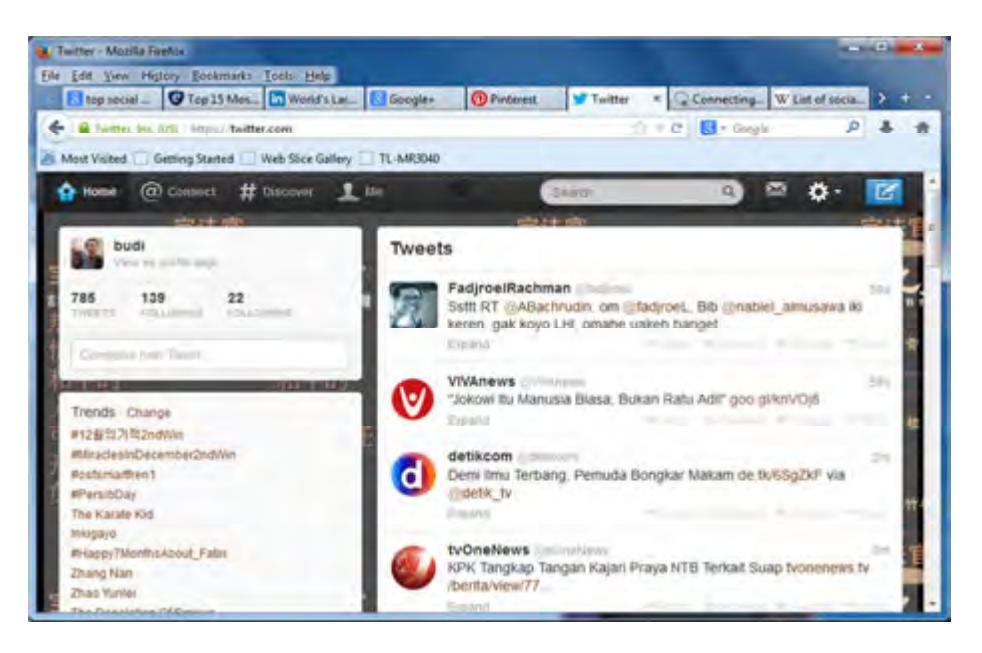

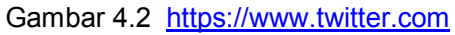

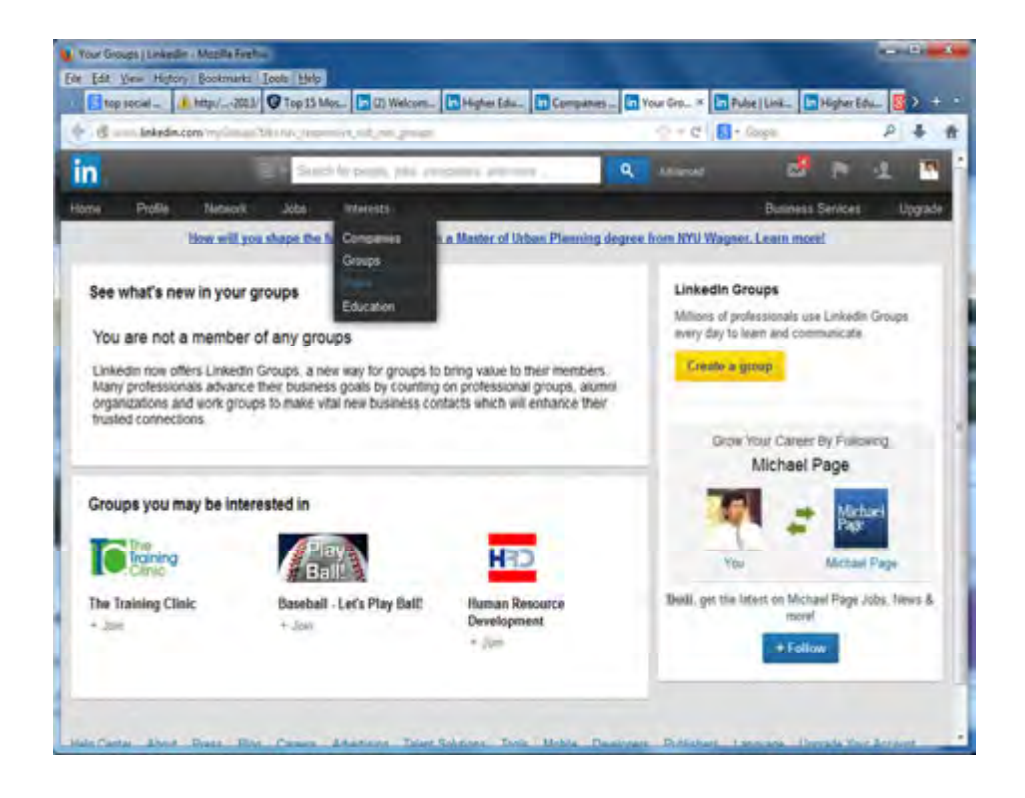

Gambar 4.3 http://www.linkedin.com

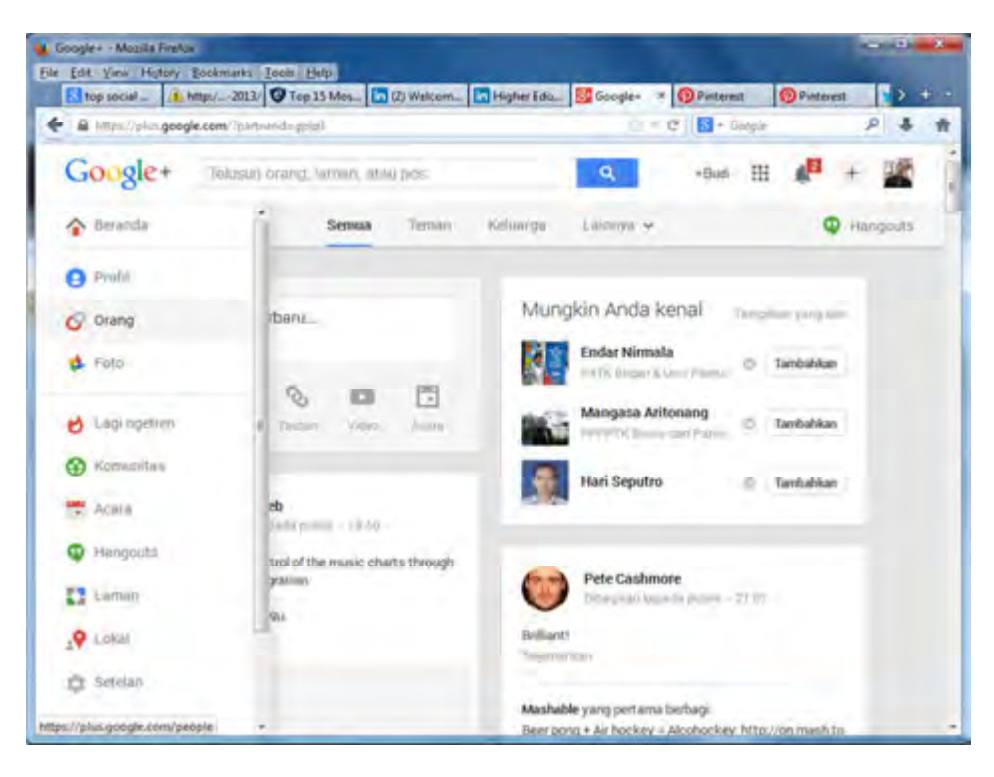

Gambar 4.4 https://plus.google.com

|                                                                                       |                                                                                       |                   |                            | Distance: X M (34) Tuitler M Tuitler / Set., W List of sa 2, 4, 12 |
|---------------------------------------------------------------------------------------|---------------------------------------------------------------------------------------|-------------------|----------------------------|--------------------------------------------------------------------|
| + B == pitest.com di'eschim<br>Most Visited Getting Started Web Sice Gallery TL-MEDAG |                                                                                       |                   | $ +$ $C$ $\Box$ $+$ $\Box$ |                                                                    |
| $\blacksquare$ humm                                                                   | $\Omega$ .                                                                            | Pinterest         |                            | <b>Bally Loomer &amp; Ford</b>                                     |
| Heima'l wail                                                                          | Life and Contract Con-                                                                | Harry Fashion     |                            | Your Prodice & Piece                                               |
| <b>TVIRMAT</b>                                                                        | Citys, Manac & Docks                                                                  | <b>Chattagers</b> |                            | Sistings:                                                          |
| <b>Terrything</b>                                                                     | Fried & Drink                                                                         | History ophy      |                            | ANAHVACH                                                           |
| Torky                                                                                 | Gardening                                                                             | <b>Products</b>   |                            | First Financial                                                    |
| <b>Vidyon</b>                                                                         | Gastelli                                                                              | <b>Citational</b> |                            | Follow Brunds                                                      |
| <b>Place Boards (New)</b>                                                             | Halz & Brianty                                                                        | Scienne & Nature  |                            | <b>Vest Jergy Center:</b>                                          |
| <b>Arcovedo</b>                                                                       | Handill-B Filosom                                                                     | Spotts            |                            |                                                                    |
| <b>Brchnochon</b>                                                                     | History                                                                               | Tamina.           | G<br>A                     | Lou Dub                                                            |
| An'                                                                                   | Heriologic & Executive                                                                | Technology-       | 80<br><b>IS</b>            | <b>COLLEGE AND INCOME.</b>                                         |
| Cars & Hanceycled                                                                     | Home Decar                                                                            | <b>Travel</b>     |                            |                                                                    |
| Defensions:                                                                           | <b>Humon</b>                                                                          | West-fings        |                            |                                                                    |
| Design                                                                                | <b>Itimoresions &amp; Pomore</b>                                                      | Women's Equition  | to teach<br>of Many        | I like this-it's like a head map but<br>with a name.               |
| DFF & Existur                                                                         | <b>FD-JK</b>                                                                          |                   | at order.                  | PP-F                                                               |
|                                                                                       | About . West . Weisenbage . Developme . I Wassel . Success . Thus may the Transitions |                   |                            | <b>Kutse Renchäng</b><br><b>CALLAGE PRODUCT</b>                    |

Gambar 4.5 http://www.pinterest.com

### Tugas 4.1b :

Pada alamat berikut, silahkan temukan dan amati situs-situs lain yang termasuk website, media social, dan social network atau ketiganya, dan analisa juga fitur-fiturnya dan tuliskan hasil pangamatan anda.

Geocities yang dipublikasikan pada tahun 1994, merupakan salah satu situs media sosial pertama . Konsep ini dibagi kepada para pengguna untuk membuat website mereka sendiri, misalnya; ditandai dengan salah satu dari enam "nama kota" yang dikenal dengan karakteristik tertentu.

Sebagaimana kita ketahui bahwa media sosial yang telah bekembang pesat dengan munculnya Facebook, Twitter, LinkIn, Pinterest dan Google+ kini menjadi alat marketing dan peningkatan merek dangang (branding) yang sangat efektif. Interaksi 2 arah yang hangat dan natural merupakan kelebihan Media Social dibandingkan media promosi lainnya.

Namun mengelola Media Social membutuhkan waktu, tenaga dan keahlian. Mengelola fanpage atau twitter seperti sebuah seni berkomunikasi. Social media yang kurang terupdate akan menyebabkan kehilangan komunikasi dengan para Fans/(Follower). Sebaliknya aktivitas promosi yang berlebihan dan monoton menyebabkan kebosanan dan bahkan bisa ditinggalkan para Fans/Follower. Banyak perusahaan juga tidak mempunyai cukup waktu atau sumber daya untuk mengelola Media Sosial mereka.

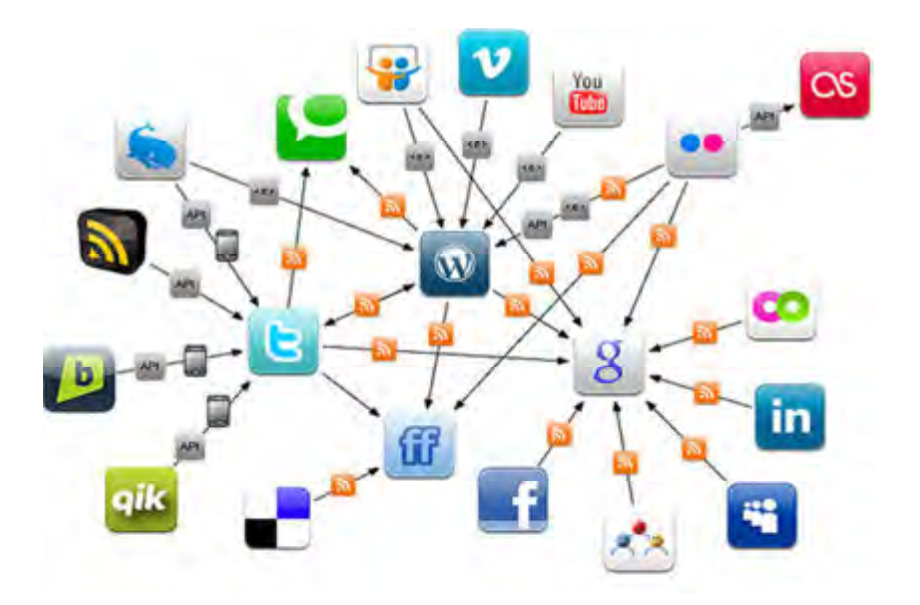

Gambar 4.6 Jenis-jenis Media Social

Sosial Media adalah sebuah media online, dimana para penggunanya bisa dengan mudah berpartisipasi, berbagi, dan menciptakan isi meliputi blog, jejaring sosial, wiki, forum dan dunia virtual. Blog, jejaring sosial termasuk facebook, LinkedIn dan wiki merupakan bentuk media sosial yang paling umum digunakan oleh masyarakat di seluruh dunia.

Andreas Kaplan dan Michael Haenlein mendefinisikan sosial media sebagai "sebuah kelompok aplikasi berbasis internet yang dibangun di atas dasar ideologi dan teknologi Web 2.0 , dan yang memungkinkan penciptaan dan pertukaran isi dalam media social yang dapat dilakukan oleh para pengguna terdaftar (usergenerated content)".

Media sosial berbeda dari media industri / tradisional dalam banyak hal, termasuk kualitas, jangkauan, frekuensi, kegunaan, kedekatan, dan keabadian. Ada banyak efek yang berasal dari penggunaan internet. Menurut Nielsen, pengguna internet terus menghabiskan lebih banyak waktu dengan situs media sosial daripada jenis situs lainnya. Pada saat yang sama, total waktu yang dihabiskan untuk mengakses media sosial melalui PC dan perangkat mobile di Amerika Serikat meningkat sebesar 37 persen menjadi 121 miliar menit pada Juli 2012 dibandingkan dengan 88 miliar menit pada bulan Juli 2011. Untuk kontributor konten, manfaat berpartisipasi dalam media sosial telah melampaui
berbagai komunitas sosial untuk membangun reputasi dan peluang karir serta pendapatan keuangan, seperti yang dibahas dalam Tang, Gu, dan Whinston (2012).

Sebagian besar kritik media sosial tentang eksklusivitas sebagai situs yang paling tidak memungkinkan transfer informasi dari satu ke yang lain, kesenjangan informasi yang tersedia, masalah dengan kepercayaan dan keandalan dari informasi yang disajikan, konsentrasi, kepemilikan konten media, dan makna interaksi yang diciptakan oleh media sosial. Namun, ia juga berpendapat bahwa media sosial memiliki efek positif seperti memungkinkan demokratisasi internet sementara juga memungkinkan individu untuk mengiklankan diri mereka sendiri dan membentuk persahabatan.

Kebanyakan orang mengasosiasikan media sosial dengan hasil positif, namun hal ini tidak selalu terjadi. Karena peningkatan dalam situs media sosial, tampaknya ada korelasi positif antara penggunaan media lain seperti yang terjadi dengan adanya kasus-kasus, predator seksual melalui online (cyber-bullying), dan penurunan tatap muka interaksi Sosial media dapat mengekspos anak-anak dengan menampilkan gambar alkohol, tembakau, dan perilaku seksual menyimpang.

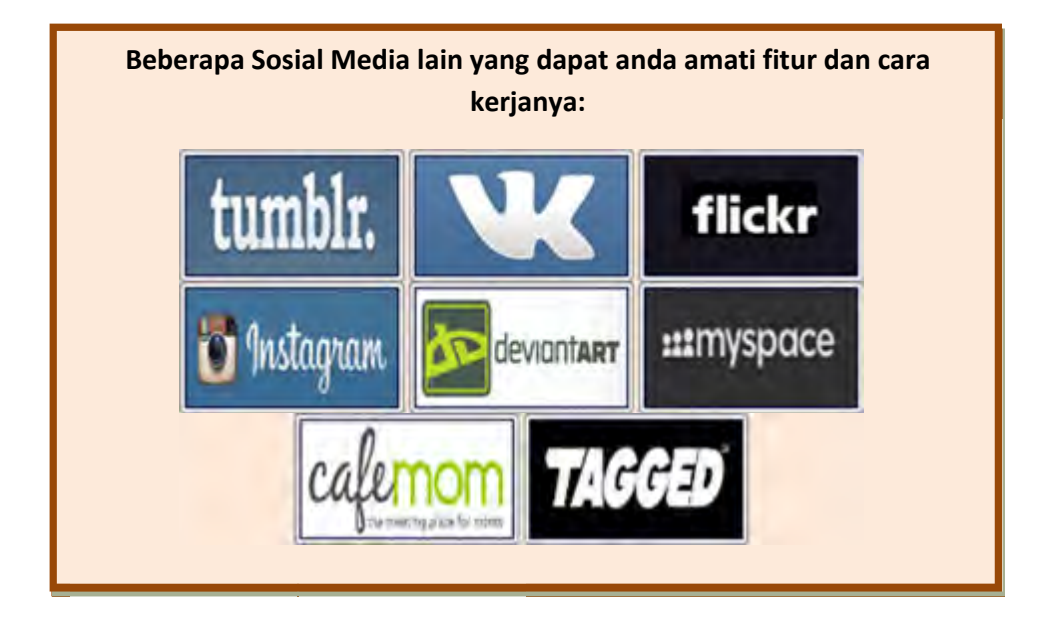

Gambar 4.7

## 2. Pemanfatan Viral Marketing

Viral marketing (Pemasaran Viral), biasa dianggap sebagai iklan virus, atau pemberitahuan spontan (buzz) tentang pemasaran dan merupakan istilah-istilah yang mengacu pada teknik pemasaran yang menggunakan layanan jejaring sosial yang sudah ada dan teknologi lainnya untuk menghasilkan peningkatan kesadaran merek atau untuk mencapai tujuan pemasaran lainnya (seperti penjualan produk) melalui proses virus mereplikasi diri, pemasaran viral ini sering dianalogikan dengan penyebaran virus atau virus komputer (melalui internet dan jaringan lokal) yang terutama dikenali oleh sebagian besar antivirus yang dikenal juga sebagai pendeteksi akses halaman web (web phising). Hal ini dapat disampaikan dari mulut ke mulut atau ditingkatkan oleh efek jaringan internet dan jaringan mobile.

Viral marketing dapat berupa klip video, game interaktif Flash, advergames, ebooks, software brandable, gambar, pesan teks, pesan email, atau halaman web.

Kendaraan yang paling sering digunakan untuk pesan virus meliputi: berbasis pass-along, berbasis insentif, berbasis trendi, dan berbasis penyamaran. Namun, sifat kreatif viral marketing memungkinkan sebuah " jumlah potensial yang bentuknya tak berujung dan pesan sebagai kendaraan yang dapat dimanfaatkan untuk meningkatkan transmisi kecepatan pengirimannya", termasuk juga melalui perangkat mobile.

Istilah " VRL marketing " juga telah digunakan untuk merujuk kepada pengertian yang merendahkan kampanye pemasaran, seperti penggunaan yang tidak bermoral (stealth astroturfing) secara online dikombinasikan dengan iklan undermarket [memerlukan klarifikasi] di pusat perbelanjaan untuk menciptakan kesan kata-kata spontan secara antusias.

Tujuan utama dari pemasar adalah menarik perhatian pelanggan dalam menciptakan program viral marketing yang sukses adalah untuk membuat pesan viral yang menarik bagi individu dengan potensi jaringan sosial potensial (JSP) dan yang memiliki probabilitas tinggi yang disajikan dan disebarkan oleh orang-orang dan pesaing mereka dalam komunikasi mereka dengan orang lain dalam waktu singkat.

Pemasaran Viral dilakukan dengan cara menyebarkan informasi melalui pemanfaatan database pengguna Internet dengan status 'free' (gratis) yang telah terdaftar dan digunakan secara massal. Contoh yang dapat diambil adalah situs web surat elektronik gratis seperti Yahoo!, Hotmail, dan GMail, yang selain memberikan pelayanan email gratis, juga memberikan berbagai penawaran produk bersamaan dengan layanan email tersebut.

Penyebaran informasi / pemasaran viral melalui penyebaran e-book gratis, akan tetapi menyelipkan beberapa link bisnis di dalamnya.

Pemasaran viral adalah suatu bentuk strategi pemasaran modern yang menjanjikan ketenaran produk yang dipasarkan, dengan melihat tingginya animo masyarakat yang selalu terhubung koneksi internet untuk mengakses fitur-fitur gratis (yang sebenarnya telah diselipkan berbagai macam link yang menjadi terapan dari pemasaran viral). Ide kreatif sangat diperlukan dalam jenis pemasaran ini karena masyarakat pengguna internet cukup kritis dalam memilah

informasi mana yang murni sebagai informasi dan mana yang merupakan strategi bisnis.

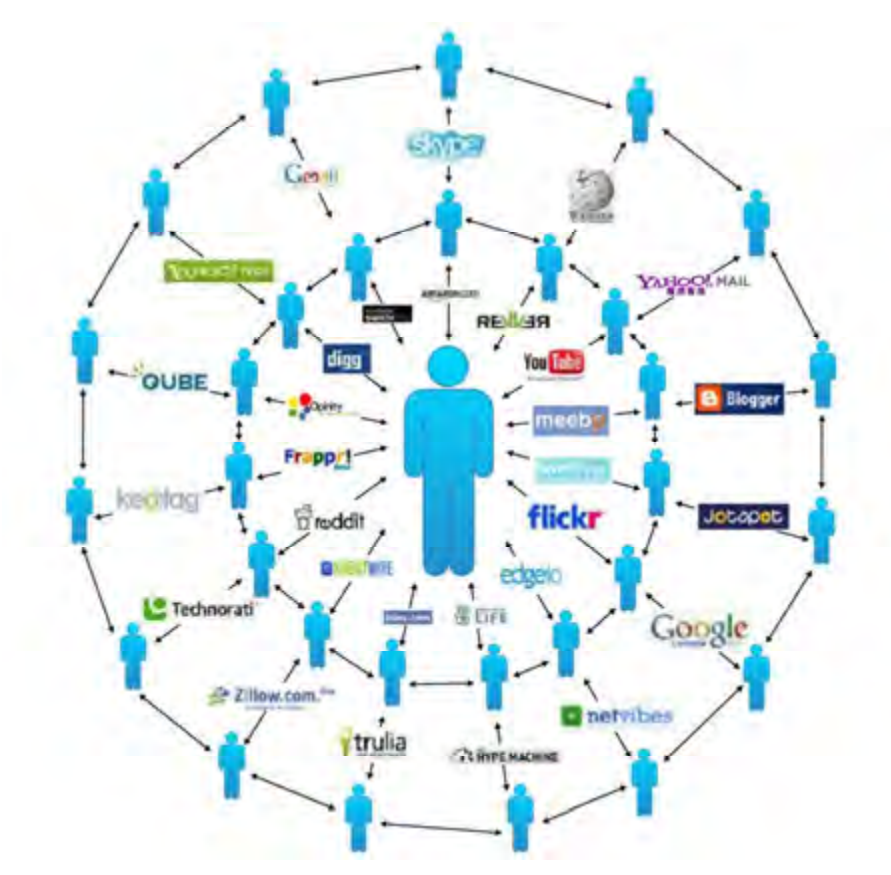

Gambar 4.8 : skema yang memungkinkan terjadinya viral marketing

Untuk melakukan viral marketing dapat bekerja dengan baik dengan mempertimbangkan etika penyampaian atau penggalian informasi, maka perlu dilakukan penyampaian informasi yang sebenarnya kepada calon penerima pesan dan dilakukan dilingkungan yang tepat bagi mereka sebagai calon pelanggan. Sebagaimana disampaikan professors Andreas Kaplan dan Michael Haenlein, dengan mengenal tiga bagian berikut;

96 | Halaman 1) Penyampai Pesan: Ada tiga tipe tertentu dari utusan yang diperlukan untuk memastikan transformasi pesan biasa yang dikenali sebagai sebuah virus: para ahli pasar, hub sosial, dan penjual. Para ahli pasar sebagai individu yang terus-menerus 'melakukan menyampaikan informasi' mengenai (informasi khusus tentang produk yang dipasarkan), mereka biasanya melakukan pengiriman pesan ke berbagai jejaring sosial yang mereka kelola atau mereka

sebagai anggota grup dari jejaring social tersebut. Hubungan sosial antara orang-orang dengan kelompok hubungan sosial yang sangat besar, mereka sering berhubungan dengan ratusan atau bahkan ribuan orang yang berbeda dan memiliki kemampuan untuk melayani sebagai konektor atau jembatan antara subkultur yang berbeda. Jaringan pemasaran mungkin diperlukan oleh para penerima pesan dari para ahli pasar, memperkuat informasi yang disampaikan dengan membuatnya menjadi lebih relevan dan persuasif, kemudian mengirimkannya ke jejaring sosial untuk distribusikan lebih lanjut. Para pakar pasar mungkin dapat melakukan penyampaian pesan yang sangat tidak meyakinkan dalam pengiriman informasi.

2) Pesan: Hanya pesan yang mudah diingat dan cukup menarik untuk dapat diteruskan kepada orang lain yang memiliki potensi untuk memacu fenomena viral marketing. Membuat pesan lebih berkesan dan menarik atau hanya lebih menyebar, seringkali bukan soal perubahan besar tapi sedikit penyesuaian tentang gaya informasi yang lebih layak untuk dapat disampaikan pada area jejaring social yang lebih dikenali karakteristiknya dengan gaya pesan tertentu.

3) Lingkungan: Lingkungan sangat penting dalam kebangkitan viral marketing yang sukses - perubahan kecil dalam memimpin lingkungan untuk dapat memperoleh hasil yang besar, dan orang-orang yang jauh lebih sensitif terhadap lingkungan. Waktu dan konteks peluncuran kampanye pesan dapat disampaikan dengan benar.

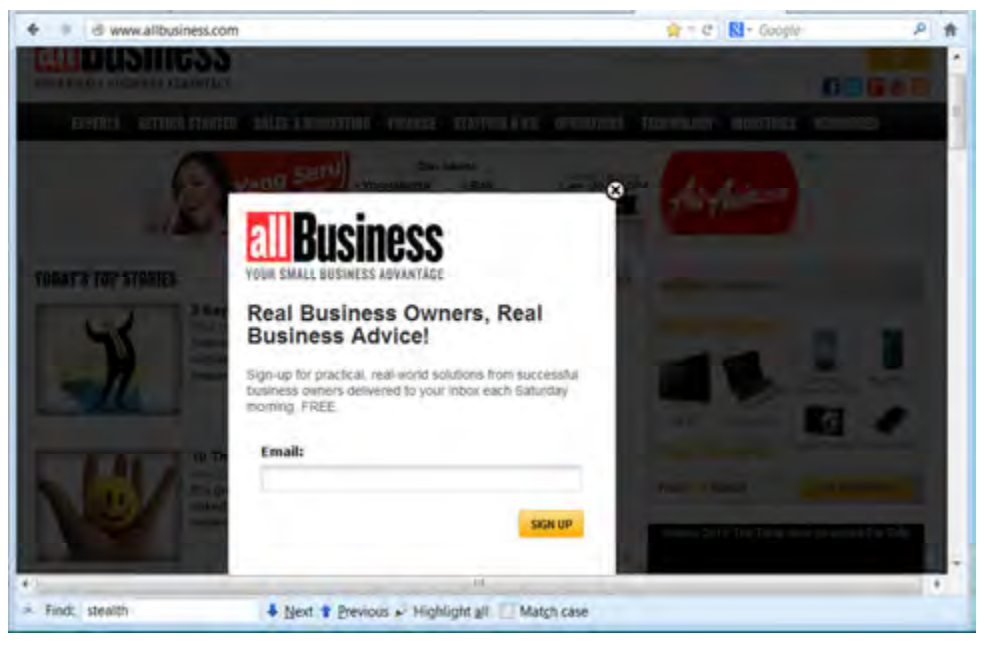

Gambar 4.9 : Penjaringan alamat email sebagai media penawaran informasi

Berbagai media yang sering dilibatkan dan dimanfaatkan oleh Viral marketing, antara lain sebagai berikut;

- Layanan partisipasi pelanggan dan polling
- kontribusi organisasi-Industri khusus
- mesin pencari internet dan blog
- integrasi smartphone Ponsel
- Beberapa bentuk cetak dan pemasaran langsung
- layanan web target pemasaran
- Search engine optimization (SEO)
- Sosial media optimasi (SMO)
- Televisi dan radio

Target Pemasaran Viral didasarkan pada tiga prinsip penting, antara lain :

- 1. Berkumpulnya Profil dalam media sosial
- 2. Kedekatan Analisis pasar
- 3. Analisis Real-time ketepatan Kata kunci

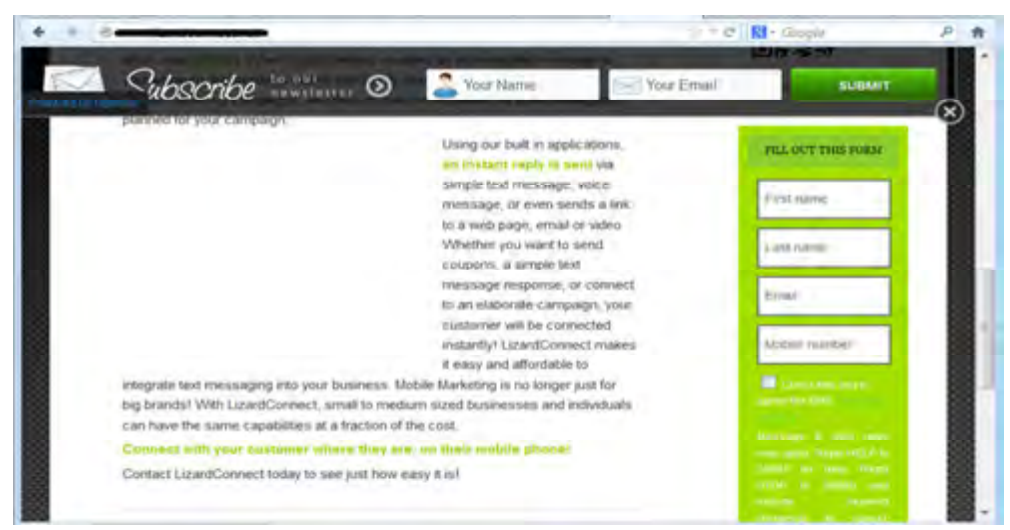

Gambar 4.10 : contoh form isian bagian dari viral marketing

| n | Compose                             | Move > Sham<br>D Delete<br>$\Box$ More $-$<br>$\Box$ |                         |                                                   | View v        |  |
|---|-------------------------------------|------------------------------------------------------|-------------------------|---------------------------------------------------|---------------|--|
|   | Inbox $(99+)$                       | o                                                    | · AllBusiness Edit      | Please confirm your subscription to "allbusines I | 6:39 AM       |  |
|   | <b>Drafts</b>                       | D                                                    | · SearchVirtualDe       | 10 considerations before virtualizing your data 1 | Dec 3         |  |
|   |                                     | D                                                    | · SearchVirtualDv       | Secure virtual desktop infrastructure with ease S | Dec 3         |  |
|   | Sent                                | o                                                    | <b>C</b> FarStone Techn | FarStone Cyber Day Sale 2013! 50% off for all pi  | Dec 3         |  |
|   | Spam                                | O                                                    | · CloudMe               | CloudMe News - A new sharing experience Havir &   | Dec 3         |  |
|   | Trash                               | $\Box$                                               | · noreply@order         | ESET - ESET NOD32 Antivirus / Trial User Dear Us  | Dec 2         |  |
|   | Folders                             | D                                                    | <b>•</b> FarStone Techn | FarStone Black Friday Sale 2013 2014! 50%+ off    | Dec 2         |  |
|   | Recent                              | B                                                    | <b>C</b> FarStone Techn | FarStone Black Friday Sale 2013 2014! 50%+ off \  | Nov 30        |  |
|   |                                     | G                                                    | Vero News               | HUGE Black Friday discount on Nero 2014 Plati \   | Nov 29        |  |
|   | Messenger                           | □                                                    | · FarStone Techn        | FarStone Black Friday Sale 2013 2014! 50%+ off \  | Nov 29        |  |
|   | Calendar                            | ◫                                                    | SPEEDbit.com            | Speedbit Black Friday Sale - Up to 85% Off! Email | Nov 23        |  |
|   | Contacts                            | o                                                    | <b>C</b> Nero News      | Cyber-Week Sale is here - Get Nero 2014 Platin 1  | <b>Nov 22</b> |  |
|   | Notepad                             | α                                                    | · Pearson               | Pearson November eNewsletter for Higher Edu /     | Nov 20        |  |
|   |                                     | ▣                                                    | · Sophos                | Get the NEW Gartner Magic Quadrant for Mob <      | Nov 19        |  |
|   | Vahoo Mail for Mobile               | o                                                    | · Nero News             | It's Showtime! Set Up the Ultimate Home Thea      | Nov 15        |  |
|   | Send FeeBback <sup>on filiche</sup> |                                                      | · FarStone Techn        | Big Sale for Thanksgiving! - 30% Off View in web  | <b>Nov 15</b> |  |

Gambar 4.11: contoh email iklan penawaran informasi

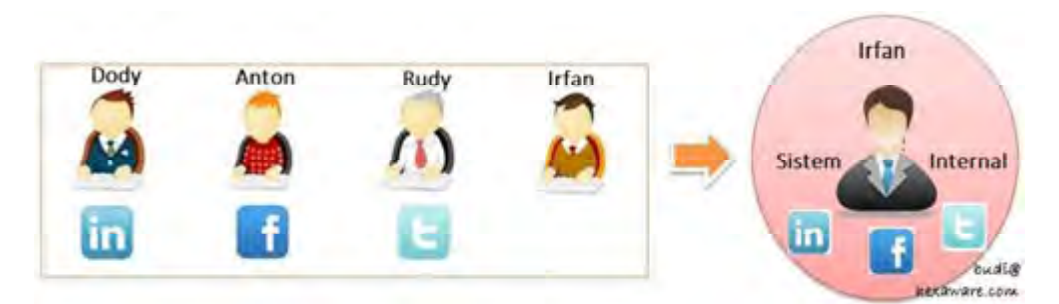

Gambar : Kumpulan Profile informasi dalam media sosial

## Tugas 4.2;

- 1. Sebutkan, bagaimanakah cara pemasaran ebook yang terbaik menurut anda?
- 2. Bagaimanakah menurut anda pemasaran viral yang baik dan cocok digunakan dalam pemasaran online?

# 3. Macam-macam pemasaran melalui media sosial (facebook, linkedin, twitter, pinterst)

Facebook adalah sebuah platform khusus yang populer digunakan untuk hiburan maupun bisnis. Ada begitu banyak orang yang menghabiskan sejumlah besar waktu pada platform Facebook untuk berkomunikasi dengan orang-orang. Orang menggunakan Facebook sebagai cara menggunakan jejaring sosial untuk bisnis. Memang penting untuk mengetahui bahwa proses pemasaran dengan Facebook hanya dapat berjalan efektif jika strategi yang efektif juga dilaksanakan. Facebook dapat dijadikan sebagai strategi efektif untuk meningkatkan visibilitas bisnis anda di web. Iklan di jaringan sosial telah menjadi lebih mudah dengan menggunaka Facebook.

Jika Anda masih belum melakukan pemasaran dengan Facebook dalam strategi bisnis anda,maka lakukan segera. Anda harus mulai dari target pasar untuk produk anda. Jadi pada saat pertama Anda perlu tahu target pasar Anda yang secara teratur menggunakan Facebook. Setelah itu anda dapat mengambil

kesempatan untuk berhubungan dengan audiens target anda di wilayah mereka sendiri. Pada saat yang sama Anda juga harus ingat bahwa pemasaran Facebook tidak hanya memiliki profil dan halaman bisnis di mana setiap kali anda ingin anda melakukan posting tentang produk anda. Sebenarnya menggunakan jejaring sosial untuk bisnis perlu kerja keras pada strategi yang berbeda. Tetapi setelah itu anda akan mencapai kesuksesan.

Facebook sebagai Alat yang luar biasa, dan layak dianggap sebagai platform terbaik untuk memasarkan bisnis anda. anda harus membuat strategi pemasaran Facebook yang terkalkulasi, dieksekusi dengan baik, dan tepat. Rencana pemasaran semacam ini membantu anda untuk mencapai keberhasilan yang lebih dan lebih untuk bisnis Anda. Secara harfiah Facebook merupakan alat yang luar biasa untuk bisnis Anda. Untuk mulai dengan pemasaran melalui Facebook, anda harus langsung terhubung dengan klien melalui Facebook. Semakin anda terhubung dengan klien, makin kuat relasi anda. Pada saat yang sama anda harus ingat bahwa pemasaran dengan Facebook bukanlah pengganti dari setiap alat pemasaran lain yang telah anda gunakan sejauh ini. Anda harus selalu menggunakannya bersama dengan alat pemasaran lainnya.

Jika Anda baru memulai bisnis Anda, maka Anda berutang kepada diri sendiri untuk melihat kesempatan yang tersedia bagi Anda di media sosial, terutama ketika datang ke Halaman Bisnis Facebook. Ini memberi Anda kesempatan untuk menampilkan diri Anda dan perusahaan Anda di salah satu pasar terbesar yang tersedia. Ini harus menjadi salah satu strategi pemasaran Anda.

Setiap perusahaan baru harus menciptakan strategi pemasaran sendiri, seperti halnya dengan pemasaran melalui Facebook yang harus dilakukannya sendiri. Pada awalnya, banyak pemilik usaha cenderung mengabaikan komponen ini. Tapi dengan tidak memiliki Halaman Bisnis, atau tidak memiliki strategi pemasaran dengan benar, maka akan menjadi kesalahan besar.

Kehadiran korporat yang berbicara tentang siapa Anda dan kemana saja Anda menuju. Itulah sebabnya ketika Anda memulai bisnis, kehadiran Anda dan merek dagang Anda merupakan hal yang akan dicari pelanggan Anda.

Anda perlu memiliki kehadiran sosial media yang signifikan, klien potensial Anda sudah menggunakan media sosial. Jika Anda ingin mereka untuk mengunjungi situs Anda, beri mereka alasan untuk melakukannya. Buatlah Halaman Bisnis Facebook yang berbicara tentang semua hal-hal besar yang dilakukan perusahaan Anda. Anda menginginkan mereka mengunjungi situs web Anda dan halaman Facebook anda.

Setelah pengunjung Anda mulai mengikuti Anda baik pada Halaman Bisnis Anda Facebook dan di website Anda, maka Anda akan memiliki hasil. Mereka ingin lebih banyak interaksi dengan Anda, dan ketika mereka melakukannya, Anda akan dapat menyajikan produk-produk Anda kepada mereka.

Anda perlu mengetahui pengunjung halaman Anda dan kemungkinan mereka akan membalas Anda dengan kesetiaan mereka. Beri mereka alasan untuk mengunjungi Halaman Bisnis Facebook Anda dan website perusahaan Anda dan Anda akan terkejut melihat betapa banyak yang menjadi penggemar setia dan klien. Ketika mereka melihat bahwa Anda tahu apa yang dibutuhkan mereka, mereka akan mengakui Anda sebagai seorang pemimpin.

Proses untuk membuat Halaman Bisnis Facebook agak berbeda dari yang kebanyakan orang ikuti untuk membuat halaman Facebook masing-masing. Ada langkah-langkah yang diuraikan di Facebook. Di dalam Facebook Anda akan memiliki kesempatan untuk memutuskan apa jenis halaman Facebook yang ingin Anda buat. Halaman Facebook Anda sendiri yang menyajikan semua tentang Anda, dan berisi informasi tentang bisnis Anda. Halaman bisnis semata-mata fokus pada bisnis Anda, serta produk dan jasa yang Anda tawarkan.

Berikan informasi rinci sebanyak mungkin sehingga pengunjung ke halaman Bisnis Facebook Anda akan memiliki pengetahuan dari apa yang perusahaan Anda tawarkan. Selalu bijaksana untuk menggambarkan bagian-bagian tertentu dari produk Anda dan bagaimana Anda dapat membantu pengunjung halaman bisnis facebook Anda. Dengan menampilkan kualitas gambar yang baik tentang produk anda, akan meningkatkan pengalaman pengunjung Anda dan biarkan mereka memvisualisasikan perusahaan Anda dan layanan yang Anda berikan. Juga sediakan bagi mereka cara untuk menghubungi Anda sehingga mereka dapat belajar tentang penawaran terbaru.

Anda pasti bisa memanfaatkan Halaman Bisnis Anda, dan mengubah pengunjung menjadi penggemar fanatik. Pastikan Anda memiliki pesan yang jelas. Pastikan bahwa informasi tentang Anda, telah ditampilkan sejelas mungkin dan bahwa Anda mempu memberikan nilai tambah sehingga pengunjung Anda akan ingin berinteraksi dengan Anda. Jika Anda dapat memberikan informasi yang mereka inginkan, Anda dapat yakin bahwa mereka akan ingin mengikuti Anda. Anda harus selalu berusaha untuk memberikan citra dan konten profesional.

Jadi memulai Halaman Bisnis Facebook merupakan cara yang baik untuk bisnis anda. Dalam beberapa tahun terakhir ini jaringan sosial telah berkembang menjadi lebih dari satu miliar pengguna. Bayangkan potensi ini untuk bisnis Anda. Anda akan dapat memperluas platform saat Anda dan memanfaatkan kekuatan Facebook. Jangan biarkan strategi ini pergi. Anda dapat memiliki halaman pribadi dan bisnis yang terpisah di Facebook yang tidak berhubungan dengan profil pribadi anda, atau Anda dapat menghubungkan halaman bisnis Anda ke halaman pribadi. Hal ini merupakan pilihan Anda. Namun yang penulis sarankan adalah informasi tentang anda lebih baik terhubung dan dapat dikenal, sehingga hal ini merupakan nilai tambah, bahwa anda adalah seorang pebisnis professional yang tidak bersembunyi dibelakang bisnis yang tidak jelas pemilik atau pengusahanya.

#### Beberapa hal yang perlu anda perhatikan :

1) Gunakan Tab Customized, ketika anda membuat halaman bisnis anda di Facebook, anda dapat melihat bahwa halaman bisnis dilengkapi dengan sejumlah tab yang dapat disesuaikan. Anda akan menemukan area posting (wall) antara tab di mana anda dapat menempatkan komentar dan posting. Ada juga tab Info dimana anda dapat menempatkan informasi umum tentang bisnis anda. Selain itu Facebook juga memiliki tab selamat datang yang dapat menyertakan link ke segala macam produk serta layanan dan isi dalam jumlah besar. Jadi, anda dapat menggunakan semua tab ini untuk bisnis anda.

2) Tujuan dari Halaman Bisnis: Anda harus selalu memahami persis mengapa Anda membuat halaman bisnis dan tujuan utamanya. Anda harus memiliki pemahaman yang jelas tentang tujuan pemasaran bisnis Anda. Hal ini sangat berguna karena target pasar Anda akan memiliki reaksi yang sangat positif dalam penggunaan Facebook untuk bisnis Anda.

3) Mengubah Urutan Tab Facebook: Anda harus mengatur urutan tab Facebook Anda untuk membuatnya logis dalam pandangan para calon pelanggan. Jika Anda memiliki lebih dari satu halaman bisnis, sangat penting untuk memiliki urutan tab Facebook yang berbeda untuk halaman yang berbeda.

4) Konsistensi dalam Posting Konten: anda juga harus menjaga konsistensi dalam posting isi halaman bisnis anda. Jika anda membuat halaman dan menampilkan tentang hal yang sama maka halaman tersebut tidak akan menghasilkan apa-apa. Anda harus sering login dan memperhatikan tampilan dan fitur-fitur platform, dan penting untuk diperhatikan bahwa Anda perlu berkomitmen mengenai kehadiran anda di media sosial ini.

5) Tetapkan Tujuan yang realistis. Jangan berharap untuk mendapatkan ribuan penggemar dalam bulan pertama Anda, tetapi berpikirlah realistis dengan puluhan atau ratusan dahulu, yang penting mulai dulu dari yang kecil untuk pencapaian yang besar di masa mendatang. Apabila kemudian anda mendapatkan hasil diluar ekpektasi anda, syukurilah, anda berarti sudah berada di jalur yang tepat.

6) Luangkan sedikit Waktu anda: Cobalah untuk menyisihkan waktu anda, paling tidak satu jam sehari untuk update posting facebook tentang bisnis anda dan berkomunikasi langsung dengan pelanggan dan penggemar.

7) Pelajari sebanyak yang Anda bisa: Ambil catatan berdasarkan pengalaman Anda dengan halaman Facebook dan layanan bisnis lainnya setidaknya, tulislah pertanyaan tentang hal-hal yang Anda tidak mengerti sehingga Anda dapat membuat catatan untuk dapat anda lihat jika nanti diperlukan. Anda dapat mencari banyak informasi dengan search engine google, yahoo atau bing atau bisa juga bertanya pada yang sudah paham tentang facebook marketing.

8) Mulailah dengan anggaran kecil: Anda dapat memulai melakukan iklan tes kecil untuk melihat seperti apa hasilnya dengan pengeluaran yang dibayarkan untuk iklannya, efektif atau tidak, dan kemudian anda dapat meningkatkannya ketika Anda mengetahui mana demografi dan kata-kata kunci yang ingin Anda targetka dan dapat menghasilkan return of investment (ROI) yang bagus.

9) Buatlah Halaman Fanpage bukan Profil: Jangan membuat profil baru untuk bisnis anda, karena itu menyalahi aturan, jadi buatlah halaman fanpage untuk bisnis anda. Setelah anda buat fanpage, undanglah semua teman-teman anda agar menjadi fans pertama dari halaman facebook anda.

10) Update Status Dengan Yang Keren-keren: Update-lah status facebook fanpage anda dengan status keren dan cerdas yang bisa mendorong teman Anda untuk terlibat aktif dengan halaman bisnis Anda. Hal ini akan membuat status facebook anda banyak yang memberikan respon (like). Sapa Fans Anda: Kirim ucapan terima kasih tepat setelah seseorang mengklik "Like" pada halaman Anda, dan usahakan menanggapi pesan dan postingan di dinding paling lama 24 Jam. Perhatikan baik-baik apa yang dilontarkan atau yang disarankan oleh fans halaman facbook bisnis anda, dari sana anda akan mebuat fanspage lebih aktif dan berkembang.

11) Jangan kirim spam: Orang-orang telah cukup banyak menerima spam di email atau Inbox mereka, dan pastinya akan sangat terganggu jika anda ikutikutan mengirimkan pesan langsung ke inbox/email mereka. Jika ada sesuatu yang mau disampaikan, cukup tuliskan di status anda.

12) Promo Kupon Diskon: Berikanlah kupon diskon untuk menarik peminat pembeli anda, agar mereka berminat untuk membelinya / berlangganan di tempat anda. Lakukan secara berkala agar pelanggan yang sudah ada tetap loyal dengan bisnis anda.

13) Tawarkan membership: tawarkan membership atau keanggotaan dengan berbagai macam tawaran menarik jika menjadi anggota dan berlangganan di tempat anda, yang tidak bisa didapatkan kalau hanya membeli putus saja, hal ini akan mempercepat perkembangan bisnis anda menjadi lebih besar.

## Tugas 4.3

Menurut anda, manakah media sosial yang cocok digunakan untuk pemasaran yang terbaik dan dapat menghasilkan keuntukang ? Sebutkan alasannya anda!

#### 4. Pemasaran menggunakan Media Video

Sebagaimana kita ketahui, bahwa video merupakan tampilan yang paling menarik dan lebih mempengaruhi calon pelanggan daripada teks dan gambar diam. Oleh karena itu sangat disyarankan bahwa model pemasaran apapun yang telah anda lakukan sebelumnya, menjadi sangat menjanjikan respon dari para calon pelanggan jika anda mengemas/memproduksinya dalam bentuk video.

Membuat article video untuk pemasaran merupakan model yang sangat menjanjikan untuk melakukan pemasaran dan iklan melalui media internet yang dapat dibuat dalam durasi yang relatif singkat, sekitar 2-5 menit video tentang topic yang spesifik dengan menggunakan konten tentang artikel dan sumber teks yang lain. Kemudian video diupload ke berbagai situs video sharing seperti youtube untuk didistribusikan ke berbagai masyarakat, baik secara terbatas di jejaring social, maupun media social dan website atau blog dengan menyisipkan link ataupun embed (sisipan video).

Mengkonversi data teks dan gambar dapat dilakukan dengan beberapa cara untuk menjadikan artikel tersebut menjadi bentuk video. Cara yang paling tradisional adalah dengan membuat presentasi powerpoint dari artikel asli, yang pada dasarnya mengubah teks artikel ke dalam slideshow animasi. Gambar yang relevan akan ditambahkan ke slide dan suara akan direkam selama setiap slide untuk menciptakan narasi voice-over untuk video. Akhirnya, presentasi direkam menggunakan software screen capture seperti Camtasia (yang sudah dapat dilakukan dengan instalasi plugin dalam Microsoft Powerpoint) dan slide yang sekarang berubah menjadi video yang dapat di-upload ke situs berbagi video seperti YouTube untuk berbagi dengan para calon pelanggan.

Dapat juga kita lakukan dengan menggunakan software presentasi online (dengan syarat koneksi internet cukup bagus, antara 512kbps – 1024kbps), seperti terdapat dalam alamat http://www.powtoon.com yang memerlukan registrasi sebagai pengguna, atau dapat kita lakukan login dengan akun email ataupun akun facebook yang telah kita miliki sebelumnya. Atau dapat juga kita temukan dalam alamat-alamat lain yang menyediakan aplikasi online serupa.

106 | Halaman Pemasaran menggunakan video merupakan perluasan model pemasaran tetapi berfungsi sebagai media alternatif bagi perusahaan atau lembaga untuk menyampaikan pesan mereka kepada masyarakat yang lebih luas, dan mendapatkan lebih banyak tanggapan. Menjadikan media audio visual, yang merubah artikel menjadi video dapat mengurangi waktu yang dibutuhkan untuk membaca artikel tentang penyampaian pesan atau iklan.

Beberapa perangkat lunak opensource/freeware yang dapat kita gunakan untuk mengolah video sebagai media pemasaran adalah sebagai berikut;

- Avidemux (http://avidemux.sourceforge.net/download.html win, linux)
- Blender (http://www.blender.org/download// linux, windows, mac)
- Cinelerra (http://cinelerra.org/getting\_cinelerra.php linux )
- Kdenlive (http://kdenlive.org/ linux, mac)
- Kino (http://www.kinodv.org/article/static/1 linux)
- LiVES ()
- OpenShot (http://www.openshot.org/download linux)
- VirtualDub (http://www.virtualdub.org/download.html)
- VirtualDubMod (http://www.videohelp.com/tools/VirtualdubMOD)
- Debugmode Wax ()
- Lightworks (http://www.lwks.com)
- Pinnacle Videospin (http://videospin.en.softonic.com)
- Smartpixel ()
- VideoThang ()
- Windows Movie Maker (http://www.windows-movie-maker.org/)

# Tugas 4.4

Aplikasi pengolah video untuk pemasaran yang manakah yang terbaik dan termudah dalam penggunaannya maupun proses upload-nya ke jaringan internet? Sebutkan alasannya anda!

# C. Rangkuman

- 1. Sosial Media adalah sebuah media online, dimana para penggunanya bisa dengan mudah berpartisipasi, berbagi, dan menciptakan isi meliputi blog, jejaring sosial, wiki, forum dan dunia virtual.
- 2. Kebanyakan orang mengapresiasi adanya nilai positif dari media social, namun karena peningkatan dalam penggunaan situs media sosial, maka nampak adanya korelasi positif antara penggunaan media lain seperti yang terjadi dengan adanya kasus-kasus, predator seksual melalui online (cyberbullying), dan penurunan tatap muka dan interaksi langsung. Sosial media dapat mengekspos anak-anak dengan menampilkan gambar alkohol, tembakau, dan perilaku seksual menyimpang.
- 3. Pemasaran Viral dilakukan dengan cara menyebarkan informasi melalui pemanfaatan database pengguna Internet dengan status 'free' (gratis) yang telah terdaftar dan digunakan secara massal. Contoh yang dapat diambil adalah situs web surat elektronik gratis seperti Yahoo!, Hotmail, dan GMail, yang selain memberikan pelayanan email gratis, juga memberikan berbagai penawaran produk bersamaan dengan layanan email tersebut.
- 4. Pemasaran dengan media sosial bukanlah pengganti dari setiap alat pemasaran lain yang telah anda gunakan sejauh ini. Jadi anda harus selalu menggunakannya bersama dengan alat pemasaran lainnya. Perhatian pada pelanggan yang ada pada halaman Bisnis Media Sosial dan website yang anda kelola, anda akan menuai hasil dengan kehadiran mereka ingin lebih banyak interaksi dengan anda, dan ketika mereka melakukannya, anda akan dapat menyajikan produk-produk anda kepada mereka.
- 5. Anda perlu mengetahui pengunjung halaman Anda dan kemungkinan mereka akan membalas anda dengan kesetiaan mereka. Beri mereka alasan untuk mengunjungi halaman Bisnis Facebook anda dan halaman website perusahaan anda, kemungkinan yang dapat anda lihat betapa banyak yang menjadi penggemar setia dan klien. Ketika mereka melihat bahwa anda tahu apa yang dibutuhkan mereka, maka mereka akan mengakui anda sebagai seorang memperhatikan kebutuhan mereka.
- 6. Membuat article video untuk pemasaran merupakan model yang sangat menjanjikan untuk melakukan pemasaran dan iklan melalui media internet yang dapat dibuat dalam durasi yang relatif singkat, sekitar 2-5 menit video tentang topic yang spesifik dengan menggunakan konten tentang artikel dan sumber teks yang lain. Kemudian video diupload ke berbagai situs video sharing seperti youtube untuk didistribusikan ke berbagai masyarakat, baik secara terbatas di jejaring social, maupun media social dan website atau blog dengan menyisipkan link ataupun embed (sisipan video).
- 7. Pemasaran menggunakan video merupakan perluasan model pemasaran tetapi berfungsi sebagai media alternatif bagi perusahaan atau lembaga untuk menyampaikan pesan mereka kepada masyarakat yang lebih luas, dan mendapatkan lebih banyak tanggapan. Menjadikan media audio visual, yang merubah artikel menjadi video dapat mengurangi waktu yang dibutuhkan untuk membaca artikel tentang penyampaian pesan atau iklan.

## D. Tes Formatif 4

## E. Kunci Jawaban 4

# Kegiatan Belajar 5

# PEMASARAN MENGGUNAKAN SURAT ELEKTRONIK (Email Marketing)

# A. Tujuan Pembelajaran

Setelah mempelajari kegiatan belajar 5 peserta didik mampu:

- 1. Menjelaskan pengertian email marketing
- 2. Mengidentifikasi bagian-bagian surat elektronik
- 3. Memahami etika dan klasifikasi surat elektronik
- 4. Membuat, mengoperasikan dan memanfaatkan surat elektronik untuk pemasaran

## B. Uraian Materi

## 1. Konsep Email Marketing

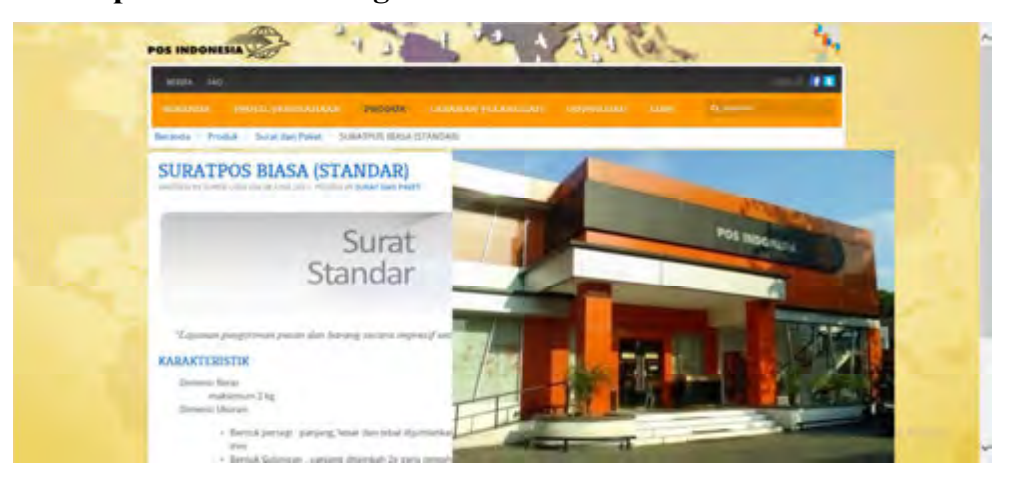

Gambar 5.1 Website Pos Indonesia dan Kantor pos

Sumber www.posindonesia.co.id dan http://tindaktandukarsitek.wordpress.com/

## Tugas 1

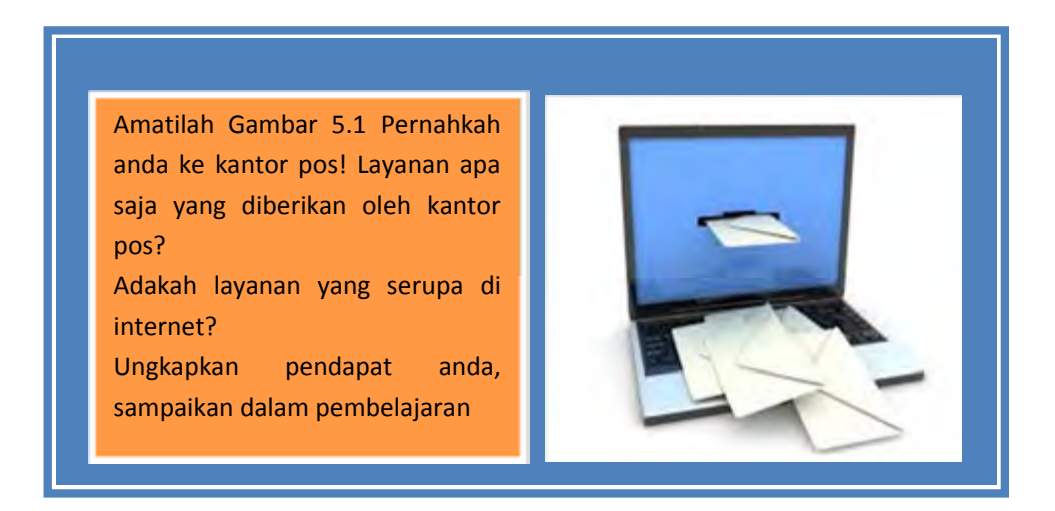

Pengguna internet di dunia menurut www.Internetwordstats.com mencapai 2 milyar lebih lihat Gambar 5.2, dan itu merupakan pangsa pasar yang sangat besar.

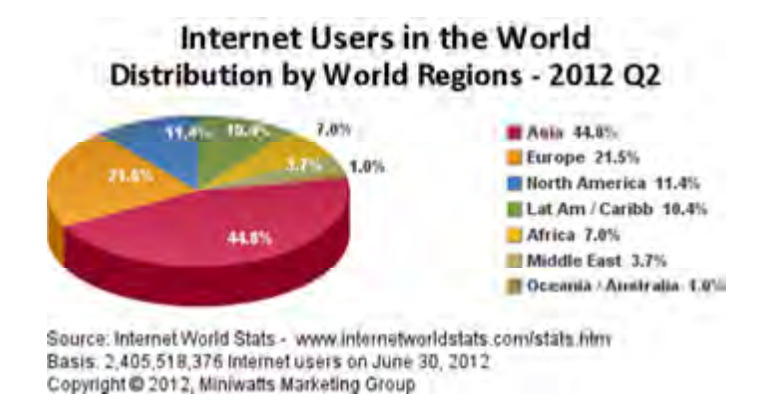

Gambar 5.2 Jumlah pengguna Internet di dunia.

Sumber: www.Internetwordstats.com

Dengan perkiraan 294 miliar surat elektronik yang dikirim setiap hari dan lebih dari 1,9 miliar pengguna surat elektronik di seluruh dunia maka surat elektronik menjadi salah satu teknik marketing yang sangat baik.

Pemasaran menggunakan surat elektronik memiliki tujuan untuk menjual, mempromosikan, menginformasikan, menjalin hubungan serta membujuk konsumen yang dikemas dalam bentuk newsletter atau surat elektronik promosi.

Email marketing adalah teknik pemasaran menggunakan media internet dan surat elektronik dengan tujuan menjalin hubungan dan menyampaikan pesan pemasaran (promosi) untuk menarik pelanggan

Beberapa alasan mengapa surat elektronik menjadi salah satu teknik pemasaran yaitu:

- a. Cepat dan sederhana. surat elektronik dapat dikirim dalam skala besar(banyak konsumen), konten atau isi surat elektronik dapat dibuat berbeda-beda sesuai dengan detail kontak konsumen. Hanya dengan menekan tombol kirim maka semua surat elektronik yang telah di desain langsung terkirim, begitu cepat.
- b. Jangkauan. Surat elektronik sebagai alat yang ideal untuk pemasaran langsung terutama dengan target pasar yang tersebar dibeberapa lokasi geografis.

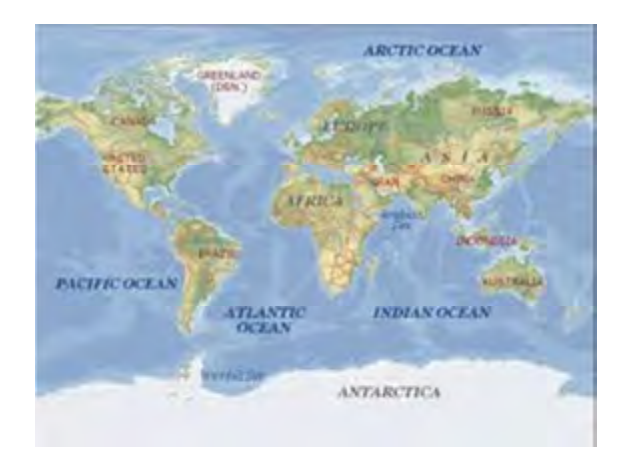

#### Gambar 5.3 Jangkaun pemasaran menggunakan surat elektronik

#### Sumber:http://kapurwakan.files.wordpress.com/2010/09/peta-dunia.jpg

- c. Hemat, Biaya yang dikeluarkan sangat murah dibandingkan dengan pilihan pemasaran tradisional seperti media cetak, televisi dan radio, Hemat biaya karena buget yang dikeluarkan per kontak surat elektronik ditambah dengan berlangganan bulanan aplikasi/layanan surat elektronik dan biaya koneksi yang digunakan untuk mendistribusikan surat elektronik sangat murah jika dibandingkan dengan media cetak dan ongkos pengirimannya.
- d. Membangun/menjalin hubungan, dengan mengirim surat elektronik kepada konsumen secara teratur dari waktu ke waktu. konsumen merasa diperhatikan, dimana hal tersebut merupakan kunci untuk menjalin hubungan. Nawala (Newsletter) merupakan contoh tentang bagaimana surat elektronik pemasaran dapat tetap menjaga hubungan dengan konsumen.
- e. Meningkatkan trafik(tingkat/banyaknya kunjungan pengguna). Surat elektronik dapat membantu meningkatkan kunjungan pengguna internet ke website perusahaan hal ini terjadi ketika konsumen mengklik link konten yang mengarahkan ke website perusahaaan tersebut.

Terdapat 2 jenis surat elektronik komersial yaitu:

a) Surat elektronik promosi(email promotion)

Merupakan alat komunikasi berupa Surat elektronik yang dirancang dan dibuat berdasarkan tujuan tertentu, dimana konsumen diharapkan langsung melakukan tindakan atas informasi yang dikirimkan, biasanya berisikan informasi penawaran produk, diskon, musik gratis, voucher dan lain-lain.

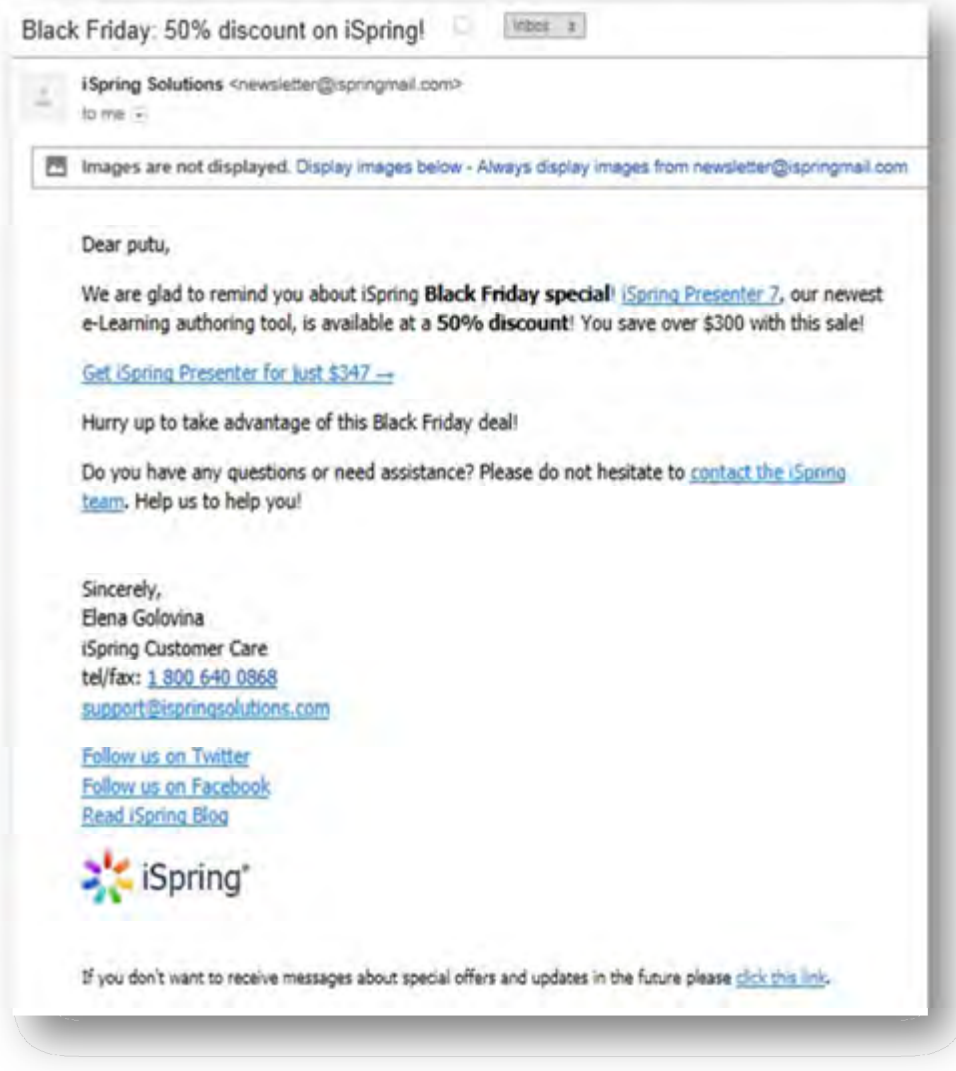

Gambar 5.4 Contoh surat elektronik promosi Sumber: surat elektronik promosi iSpring

b) Retention-based e-mails(newsletter/nawala)

Merupakan alat komunikasi berupa Surat elektronik yang digunakan dalam memberikan informasi mengenai perusahaan, baik menyangkut produk, orang yang terlibat, serta informasi lain yang dapat membantu berhubungan dengan urusan bisnisnya. Pengiriman newsletter secara teratur memungkinkan pihak yang terkait terjaga kelangsungan hubungannya dalam waktu yang lama.

# Colour Direct/ Make your mark

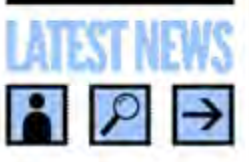

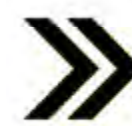

## **Brand New this month**

We've got a great new range of very good widgets this month, 30 Don't miss out on these really meaning deals.

Simply desay text of the printing, typewetting industry. Lorem Ipsca has been the industry's standard dummy text ever since the 1500s, when an unknown printer took a gallary of type and scrembled it to mabe a type specimen book. So don't believe what they tell you.

## **Three New Designs**

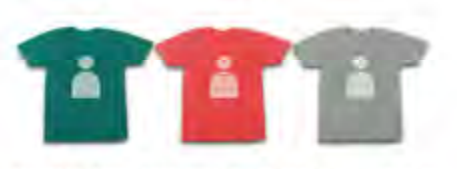

Standard dumy text ever since the 1500s, when an unknown printer took a gallery of type and scrambled it<br>to make a type specimen sides throw

#### **Latest Stats**

Simply dumny text of the printing, typesetting industry. Lorem Ipsum been the industry's standard<br>dusay text even since the 1500s, when an unknown psister took a gallery of type and scrembled it to make a type species. An undorran primier took a gallery of type and scrumbled it to make.

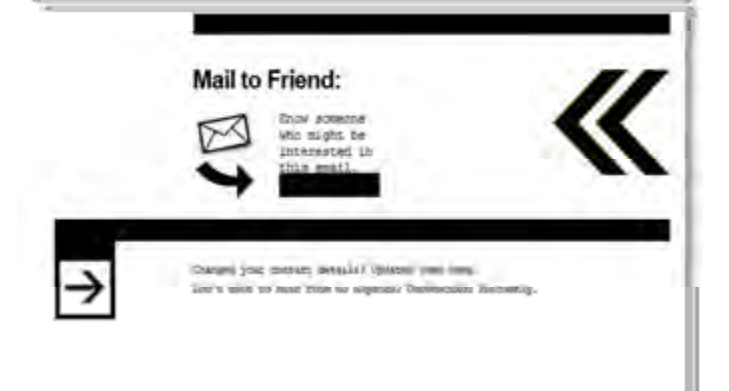

## Gambar 5.5 Contoh newsleter

Sumber: http://i3.campaignmonitor.com/

Ketika anda melakukan suatu transaksi dengan suatu perusahaan maka perusahaan akan mengirimkan surat elektronik komersial dan surat elektronik transaksi(Transaction email). Surat elektronik transaksi berisikan informasi-informasi transaksi seperti konfirmasi pengiriman barang, informasi bagaimana barang harus

Spam e-mail kali pertama pada tahun 1978. Spam didefinisikan sebagai surat elektronik komersial atau massal yang tidak diminta.

Bahkan, lebih dari 97 persen dari semua e-mail yang dikirim melalui Net adalah spam!

dikembalikan jika terdapat kesalahan atau produk yang tidak sesuai.

#### Tugas 2

# Studi Pustaka

Carilah bahan mengenai pengertian email, marketing dan email marketing dari beberapa pendapat orang/para ahli! Kemudian buatlah kesimpulan dari pendapat-pendapat tersebut! Tulis dan ungkapkan kesimpulan anda dalam pembelajaran. Anda dapat menggunakan media internet/Perpustakaan sekolah

Bagaimana email yang anda kirimkan dapat sampai kepada tujuan/penerima surat elektronik! Gambar dan Tuliskan jawaban Anda pada kertas serta ungkapkan jawaban dalam pembelajaran

Apakah Spam mail sama dengan bulk mail! Apakah spam mail merugikan! Tuliskan jawaban anda pada kertas dan ungkapkan dalam pembelajaran

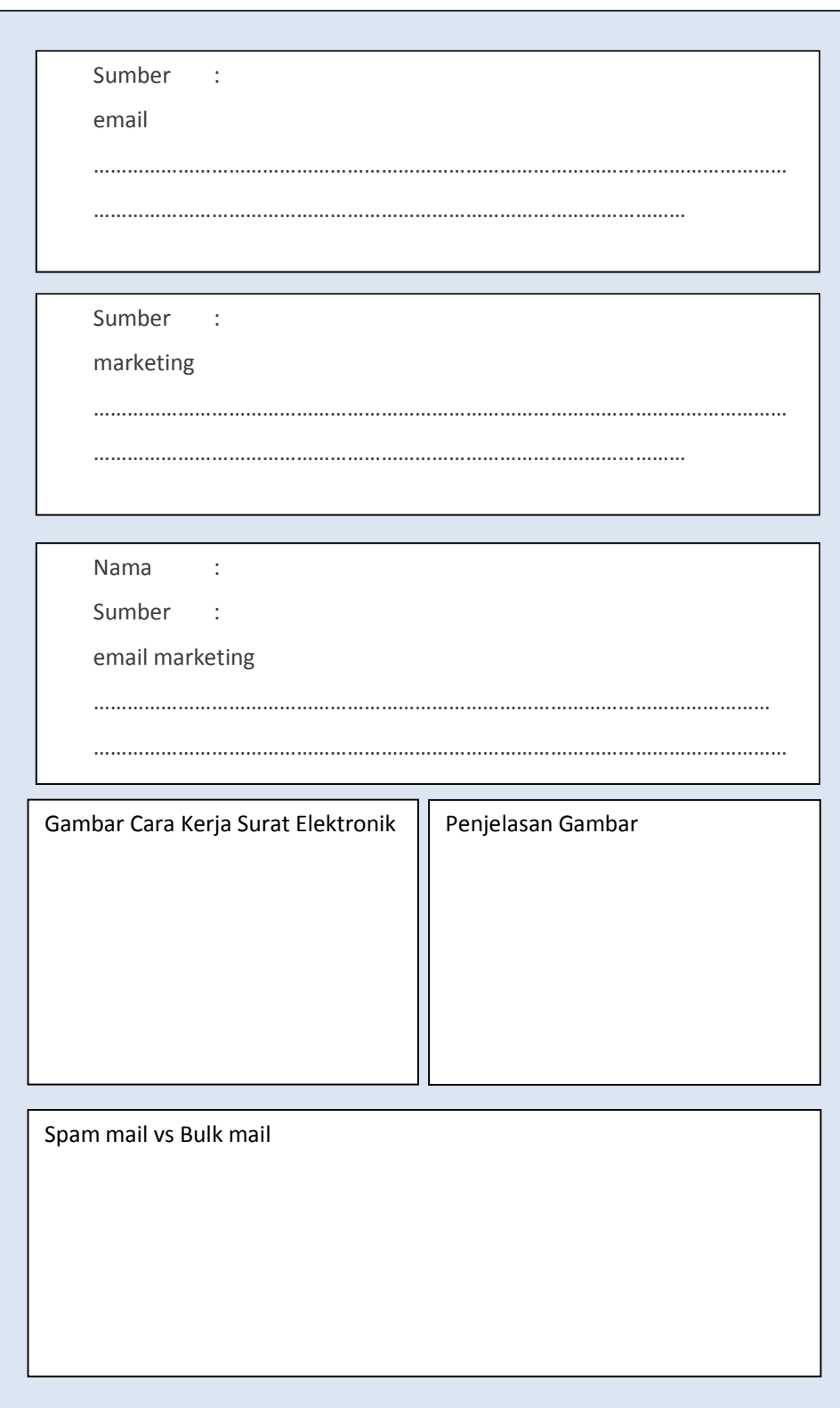

#### 1. Bagian Dari Surat Elektronik

#### a) Preheader

Preheader adalah satu atau dua baris teks yang ditampilkan di bagian atas surat elektronik(header). Baris teks tersebut yang akan mengarahkan pengguna surat elektronik untuk "Melihat surat elektronik secara online". Dengan semakin banyak orang melihat surat elektronik di ponsel, preheader juga dapat dimanfaatkan untuk mengarahkan surat elektronik ke versi mobile.

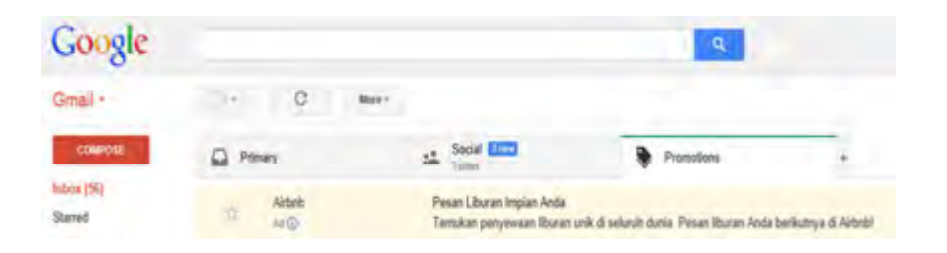

#### Gambar 5.6 Contoh Preheader

#### b) Header

Bagian header terdiri dari "ke(To)", "dari(From)" dan " membalas(Reply)", pada bagian ini dapat dipergunakan untuk membangun hubungan. Dengan kata lain, Pembaca(pemilik surat elektronik) memahami bahwa newsletter tersebut unik dan dikirim ke pribadi oleh pengirim. Menggunakan alamat email perusahaan pribadi(misalkan andi@namaperusahaan.com) untuk "membalas" dapat menciptakan keakraban.

### c) Subyek Line

Bagian/Baris subjek dapat menjadi bagian terpenting dari surat elektronik baris subjek membantu pembaca dalam mengidentifikasi surat elektronik, dan juga menarik pembaca untuk membukanya. Baris subjek juga diteliti oleh filter spam, dan Anda harus menghindari menggunakan karakter, yaitu \$ 2 # % & ^ ^ % # # # atau ! ! !. Baris subjek yang konsisten, menggunakan nama perusahaan dan edisi buletin, dapat membangun keakraban dan membantu pembaca untuk menyortir surat elektronik pada kotak masuk.

d) Personalisasi Ucapan

Dengan basisdata yang memiliki kemampuan untuk menyimpan nama pembaca, maka dapat dimungkinkan untuk melakukan personalisasi ucapan dari surat elektronik . " Hi Dewa Surya " atau "Aplikasi Terbaik untuk Dewa Surya" hal tersebut dapat menimbulkan tanggapan jauh lebih baik dibandingkan "Konsumen yang Terhormat", Kadang-kadang, baris subjek dapat dipersonalisasi juga untuk meningkatkan respon.

e) Body(tubuh)

Pada bagian ini isi surat elektronik dibuat. Jangan tergoda untuk menggunakan terlalu banyak gambar karena dapat meningkatkan ukuran surat elektronik, dan mengaburkan isi bila gambar tidak berhasil ditampilkan.

f) Footer

Bagian footer pada surat elektronik dapat membantu untuk membangun konsistensi, dimana perusahaan dapat menempatkan rincian kontak yang mencakup nama dan kontak email perusahaan. Hal ini dapat juga mencakup kebijakan privasi pengirim . Salah satu cara untuk menambah daftar alamat surat elektronik adalah menambahkan link "teruskan ke teman " di footer. Bagian paling penting dari footer adalah link unsubscribe (Link Berhenti berlangganan). Beberapa ESPs menawarkan kemampuan untuk menempatkan tombol berbagi dan link sosial media di footer yang memungkinkan konsumen untuk membagi email Anda di jaringan sosial media mereka .

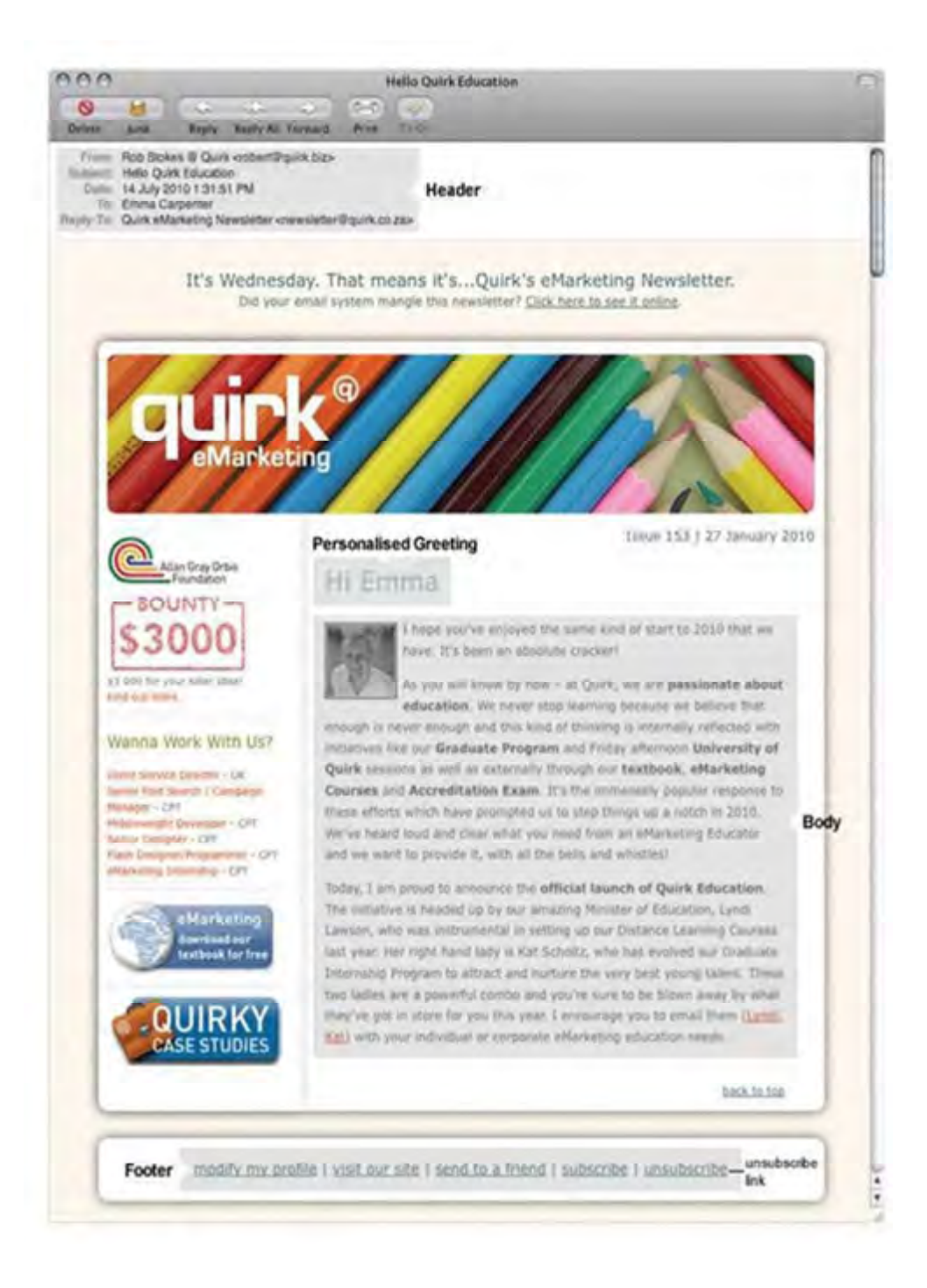

Gambar 5.7 Newsletter Quirky dan Bagian-bagian dari Surat elektronik

Sumber : Rob Stokes, Emarketing The Essential Guide To Digital Marketing

## Tugas 3

Carilah aturan dan etika dalam menulis surat formal dan surat niaga, kalian dapat menggunakan media internet atau buku referensi di perpustakaan sekolah! Tulis jawaban kalian pada kertas (lihat Lembar kerja 4)dan ungkapkan dalam pembelajaran.

## Lembar Kerja 2

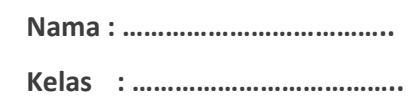

#### Etika dan Aturan Menulis Surat

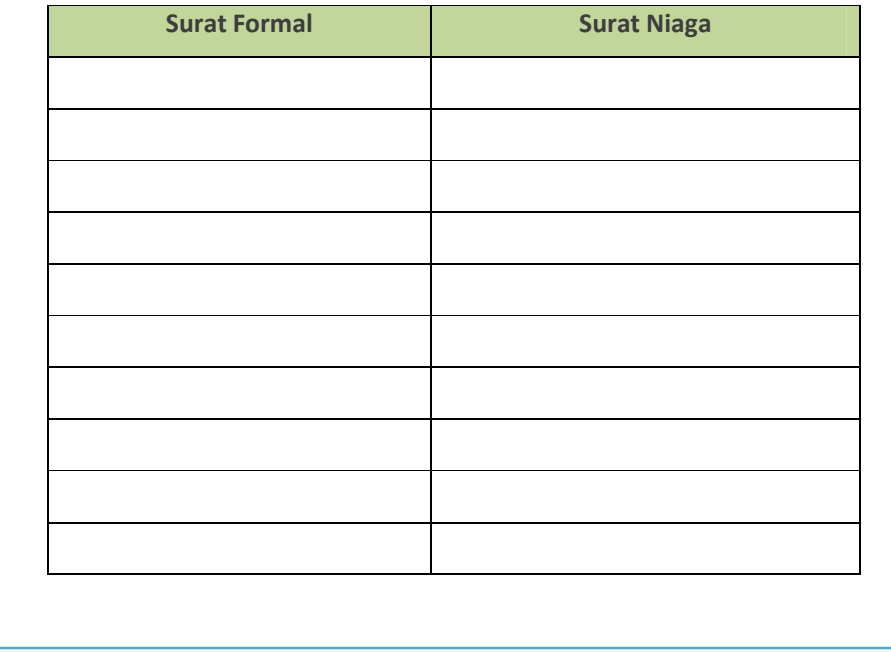

### 2. Etika penggunaan surat elektronik

Etika dalam penulisan surat elektronik sama dengan etika dalam menulis surat biasa. Ada surat elektronik yang isinya formal ada yang informal. Beberapa hal penting penggunaan surat elektronik:

- a. Jangan biarkan kolom subjek kosong.
- b. Jangan mengirim surat elektronik dengan lampiran (attachment) yang terlalu besar (lebih dari 512 KB). Tidak semua orang mempunyai akses Internet yang cepat, dan ada kemungkinan lampiran tersebut melebihi kapasitas surat elektronik penerima, sehingga akan ditolak mailserver penerima. Selain itu, perhatikan juga bahwa beberapa penyedia surat elektronik juga menerapkan batasan tentang jumlah, jenis, dan ukuran surat elektronik yang dapat diterima (dan dikirim) penggunanya,
- c. Jangan mengirim teruskan (forward) surat elektronik tanpa berpikir kegunaan bagi orang yang dituju.
- d. Dalam mengutip tulisan orang lain, selalu usahakan mengutip sesuai dengan hal yang ingin disampaikan, lebih baik tidak mengutip seluruh tulisan orang itu. Dalam menjawab surat elektronik orang lain, kutip bagian yang kita tanggapi saja, selain lebih jelas juga tidak memakan waktu dan dalam mengutip tulisan orang ketiga, ingat hak cipta: kutip sesedikit mungkin dan rujuk ke tulisan aslinya.
- e. Jangan menggunakan huruf kapital karena dapat menimbulkan kesan anda berteriak.
- f. Gunakan huruf dan kata-kata yang mudah terbaca (Contoh yang salah misalkan mau menyampaikan "apa kabar" dirubah menjadi "4pa K4B4r")
- g. Gunakan kata-kata dengan santun. Adakalanya sesuatu yang kita tulis akan terkesan berbeda dengan apa yang sebetulnya kita maksudkan.

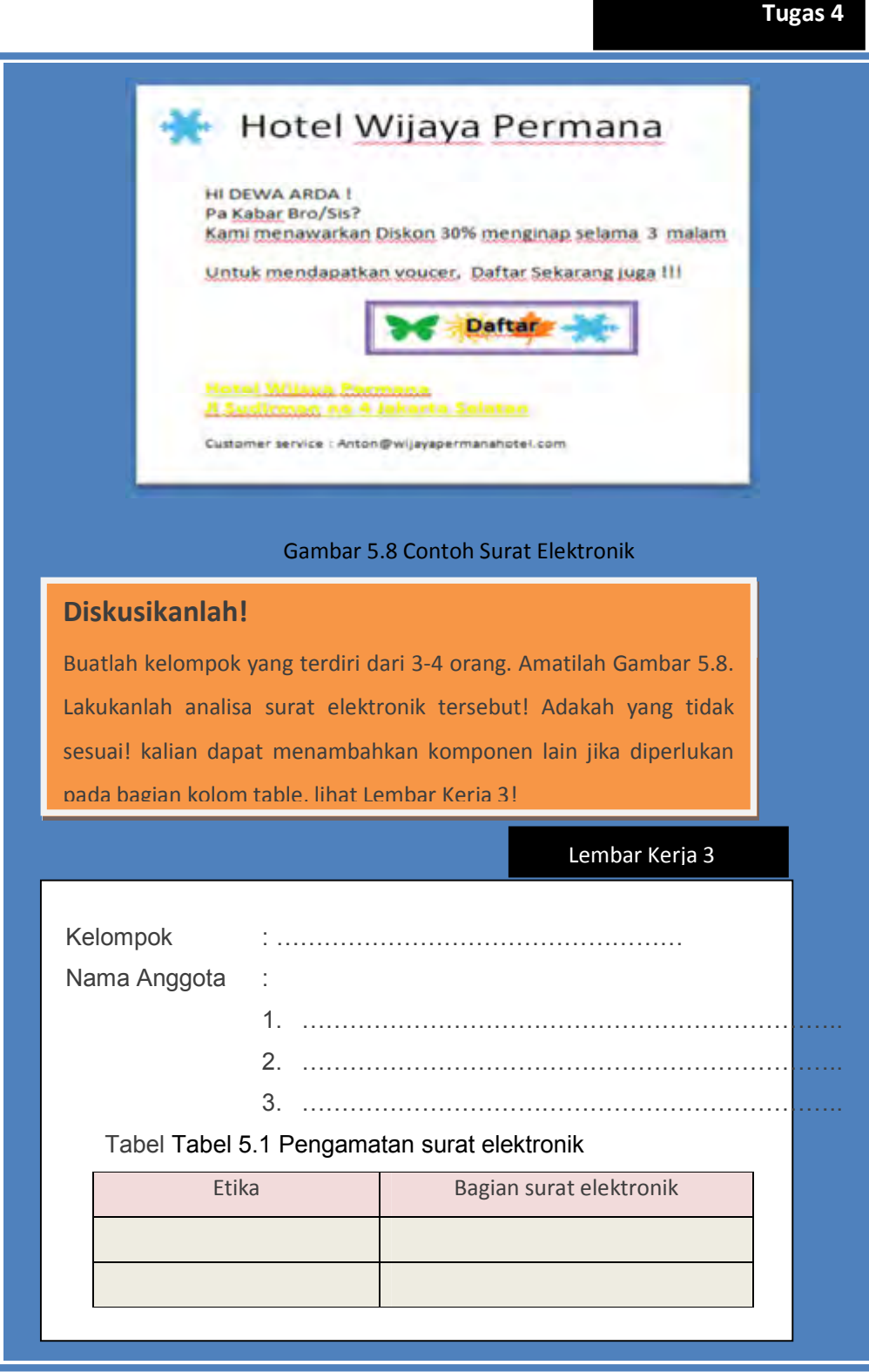

124 | Halaman

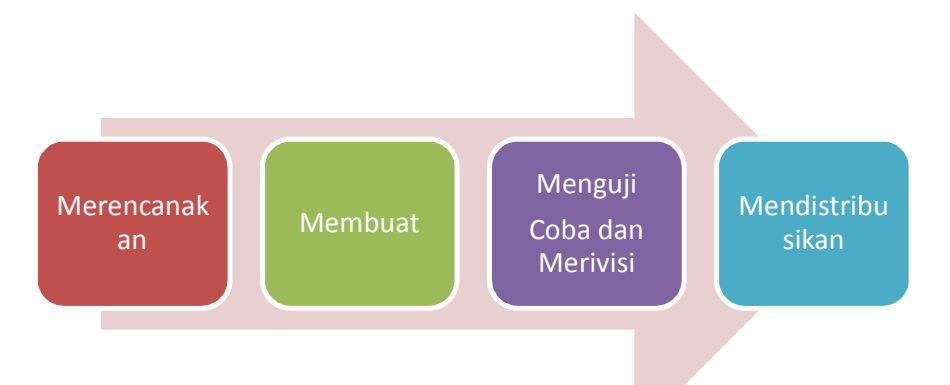

# 3. Merencanakan, Membuat, Menguji coba dan Mendistribusikan Surat Eletronik untuk Pemasaran

#### a. Merencanakan

Dalam melakukan pemasaran menggunakan surat elektronik langkah pertama yang harus dilakukan adalah membuat perencanaan yang jelas, jelas disini artinya sesuai dengan target yang ingin dicapai.

Ada beberapa hal yang harus dipertimbangkan dalam perencanaan surat elektronik sebagai media pemasaran yaitu:

1) Tujuan. Tentukan tujuan pemasaran menggunakan surat elektronik dan pastikan terukur. Sebagai contoh, jika sebuah toko ritel mengirimkan nawala kepada konsumen untuk mempromosikan diskon celana jeans sebesar 15% pada bulan januari, Harus diketahui apakah tujuan sebenarnya?. Apakah untuk menjual lebih banyak celana jeans?, atau untuk menjual produk yang lainnya. Jika demikian,

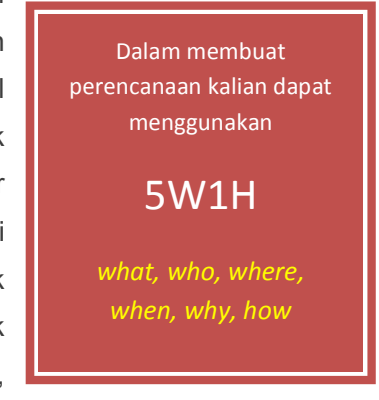

produk yang mana, dan bagaimana Anda akan mengukur?, apakah peningkatan penjualan langsung berhubungan dengan nawala?. Mendefinisikan tujuan yang jelas dan terukur membuat Anda lebih mudah untuk menentukan keberhasilan pemasaran menggunakan surat elektronik.

2) Kesesuai antara strategi pemasaran online dan offline

Pastikan bahwa strategi online selaras dengan offline. Jika toko menjual baju renang dengan diskon 10%, pastikan bahwa promosi di toko sesuai dengan promosi yang ditawarkan secara online.

3) Konsistensi.

Ketika merencanakan desain dan tata letak surat elektronik untuk pemasaran, penting dipikirkan tentang efek jangka panjang pada konsumen. Sebagai contoh, sebuah nawala bulanan harus memiliki konten baru tapi layout desain yang konsisten dari bulan ke bulan. Branding, logo dan warna harus sama di semua materi pemasaran.

4) Waktu dan frekuensi .

Penting untuk mempertimbangkan gaya hidup target pasar(konsumen), pililah waktu yang tepat dalam mengirimkan surat elektronik komersial, sebaiknya hari kerja (senin sampai jumat)atau sebelum hari-hari besar/perayaan. Jika target pasarnya adalah perusahaan hari Selasa dan Kamis sebelum tengah hari dapat memberikan hasil yang lebih baik daripada Senin pagi atau Jumat sore, karena saat itu target pasar disibukan oleh aktifitas pertama kerja atau berada di luar kantor. Contoh Jika konsumen menerima newsletter pada minggu pertama setiap bulan, Buatlah komitmen untuk mengirimkan newsletter pada waktu yang telah ditetapkan setiap bulannya. Hal ini membantu Anda menjaga hubungan baik, saling percaya dan membangun kredibilitas dengan konsumen.

Target yang ingin dicapai dalam pemasaran menggunakan surat elektronik dapat dikelompokkan menjadi 2 yaitu jangka pendek dan jangka panjang. Untuk target jangka pendek, hal ini sejalan dengan tujuan surat elektronik promosi yaitu

- a) Pengguna melakukan pembelian.
- b) Pengguna mengunduh whitepaper.
- c) Pengguna meminta informasi tambahan.

Sedangkan untuk sasaran jangka panjang hal ini sejalan dengan tujuan surat elektronik nawala yang meliputi:

- a) Jumlah surat elektronik yang diakses/dibaca dari seluruh surat elektronik yang dikirim(Openrate)
- b) Jumlah link yang dipilih/diakses (Click-through rate)
- c) Jumlah surat elektronik yang diteruskan (Number of e-mails forwarded)
- d) Return on investment (ROI)
- e) Penambahan data konsumen dalam basis data (Database growth)
- f) Jumlah sharing pada sosial media(Number of social shares)
- g) Jumlah link yang dipilih untuk membuka web tujuan (Conversion rate (activity on your site generated via email))

#### b. Membangun Basis data Konsumen

Agar pemasaran menggunakan surat elektronik dapat berhasil dengan baik maka kita harus memiliki basis data(database) konsumen yang setuju untuk dikirimi surat elektronik komersial. Ijin pengiriman surat elektronik kepada konsumen harus didapatkan secara eksplisit jika tidak hal tersebut dapat menyebabkan tindakan melawan hukum yang menyebabkan perusahaan mendapatkan reputasi yang tidak baik karena pengiriman spam mail/bulk mail. Hukum internasional mengenai spam dan komunikasi elektronik bervariasi dan penting untuk diperhatikan. Contohnya di indonesia terdapat undang-undang ITE yang mengatur segala transaksi elektronik. Untuk pedoman promosi dan hak kebebasan pengguna internet dalam bertransaksi dapat dilihat pada alamat http://www.youronlinechoices.com/

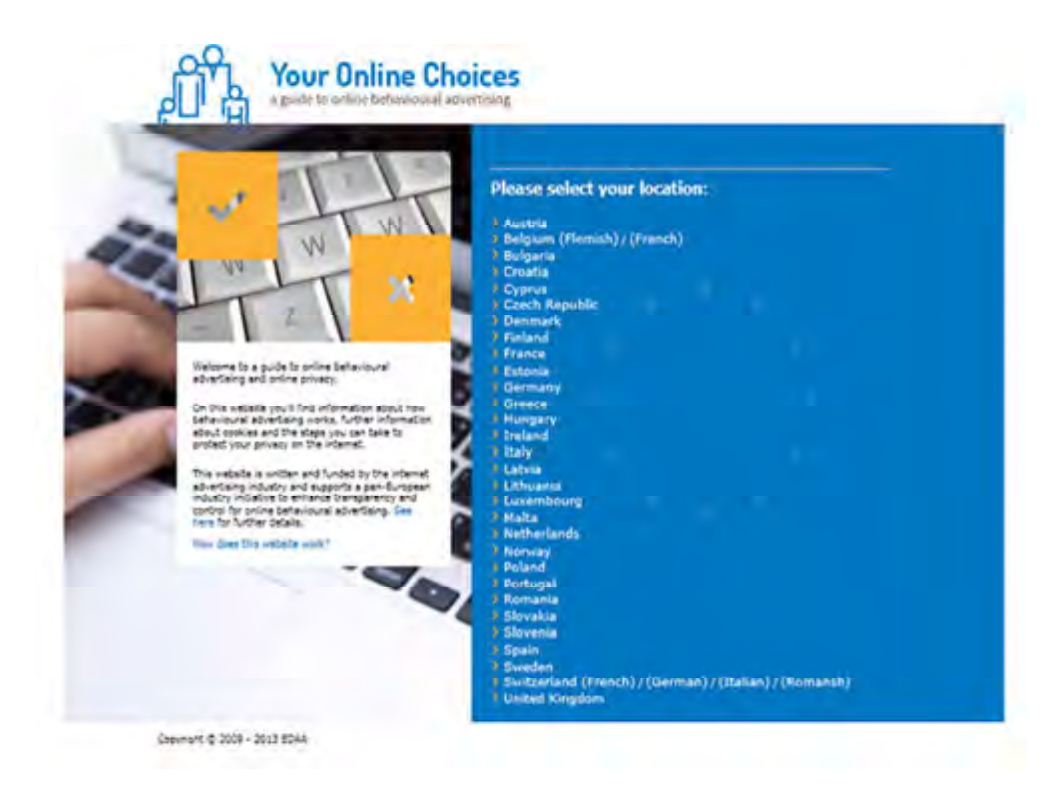

## Gambar 5.9 http://www.youronlinechoices.com/

Ada beberapa cara untuk mengembangkan basis data konsumen salah satunya adalah membeli dari perusahaan penyedia basis data pengguna surat elektronik, caranya sangat mudah yaitu tinggal mencari di mesin pencari Google dengan kata kunci "email databases", contoh alamat penyedia surat elektronik basis data:

- http://www.infousa.com/
- http://www.worldemaildatabases.com/
- http://dmdatabases.com/
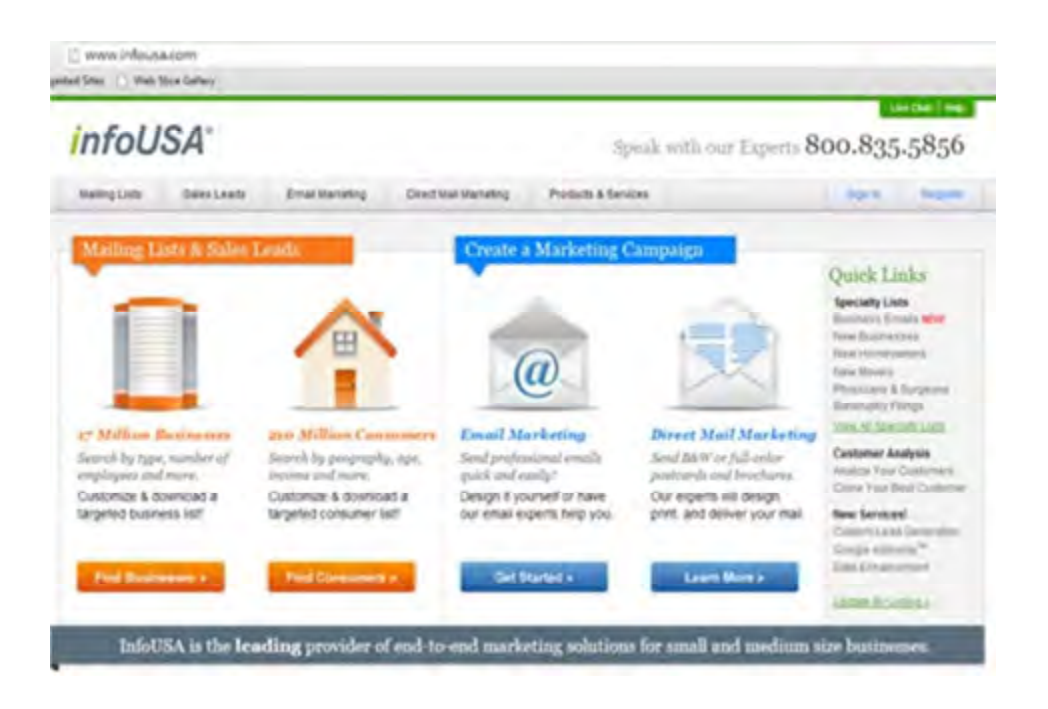

Gambar 5.10 http://www.infousa.com/

Cara lain untuk menambah basis data konsumen selain membeli dari penyedia basis data adalah ketika konsumen berkunjung ke website dan melakukan pendaftaran untuk mendapatkan informasi lebih lanjut tentang produk yang ditawarkan. Agar kita dapat menjaring data konsumen tanpa harus melanggar hukum yang berlaku yaitu:

- 1) Tambahkan link "teruskan ke teman" di bagian bawah surat elektronik untuk mendorong konsumen ikut mendistribusikan informasi kepada teman-temannya. Informasikan juga bahwa semua alamat surat elektronik yang diteruskan akan ditambahkan dan disimpan secara otomatis ke basisdata.
- 2) kata sign-up(daftar) dan berlangganan nawala(subscribes newsletter) dipasang ditempat yang mudah dilihat pada halaman website. Pada saat konsumen mengisi formulir pendaftaran berikan penjelasan dengan detail tentang kebijakan privasi dan pengaturan spam agar konsumen dapat menerima surat elektronik yang dikirimkan.

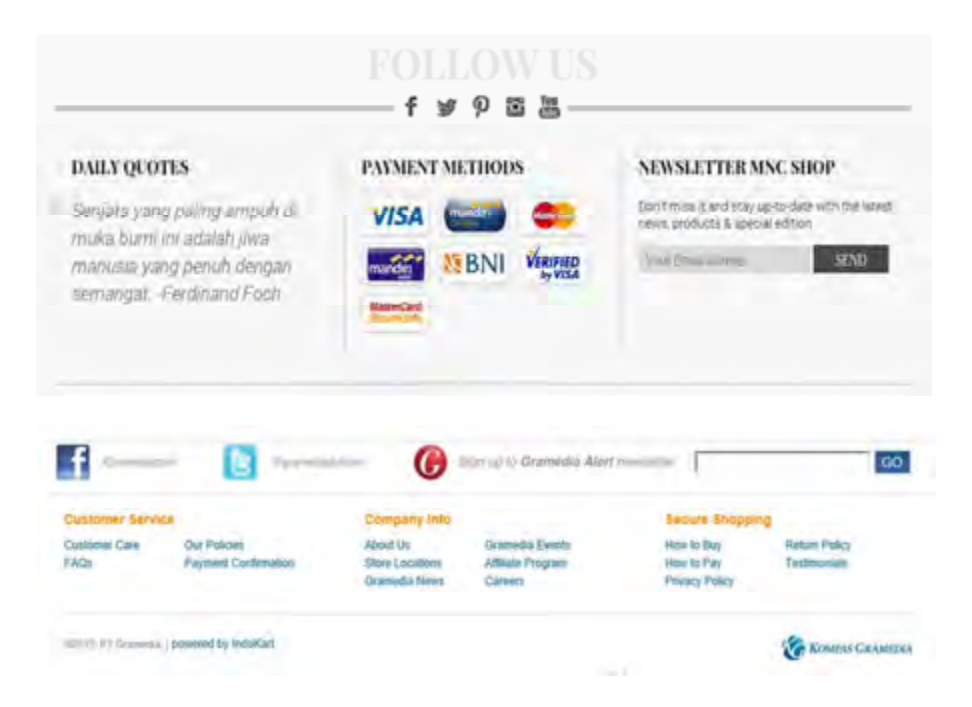

#### Gambar 5.11 MNCShop dan Gramedia

- 3) Ketika berkomunikasi dengan konsumen baik melalui telepon atau surat elektronik, Tawarkan sesuatu yang berharga secara gratis misalkan hadiah voucher, dan tanyakan apakah mereka ingin berlangganan nawala(newsletter) bulanan dan pastikan alamat surat elektronik sudah benar dengan memeriksa sintaks.
- 4) Menambahkan kotak berlangganan ke proses checkout situs ritel.
- 5) Gunakan interaksi pada pameran dagang untuk meminta alamat surat elektronik.
- 6) Meminta alamat surat elektronik ketika konsumen berkunjung ke toko dengan memberikan voucher diskon
- 7) Bergabung di sosial media dan memberikan link belangganan nawala sehingga konsumen dapat berlangganan dengan mengisi formulir yang telah disiapkan.
- 8) Lakukan riset konsumen online, lakukan pendekatan menggunakan surat elektronik, beritahu di mana informasi konsumen tersebut didapatkan dan menjelaskan mengapa Anda menghubungi mereka.
- 9) Lakukan tes pengiriman surat elektronik untuk dapat dianalisa dan menghasilkan hal yang terbaik untuk konsumen.

#### 130 | Halaman

- 10) Meminta ijin konsumen untuk menambahkan alamat surat elektronik dan informasi pribadi mereka kedalam basis data. Informasikan kepada konsumen apa yang mereka dapatkan dan seberapa sering mereka akan mendapatkannya termasuk apa manfaatnya.
- 11) Menambahkan link atau opsi unsubscribe dan signature. Link berhenti berlangganan wajib ada disetiap surat elektronik yang dikirimkan. Pada bagian signature harus dapat menginformasikan kepada konsumen bahwa mereka mendapatkan informasi atau berita terbaru, dan menanyakan apakah mereka ingin menerima hal ini. Signature dapat berisi informasi data pengirim, alamat perusahaan, telepon, fax dan alamat website.

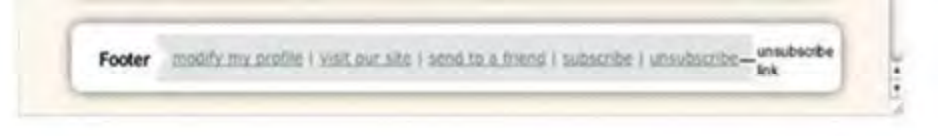

#### Gambar 5.12 Link Teruskan ke teman dan berhenti berlangganan

Basis data konsumen harus terus berkembang dan bertambahah dengan data konsumen yang memiliki prospek bagus. Basis data konsumen tersebut dapat terdiri dari banyak tabel, salah satunya adalah tabel konsumen yang dapat berisikan record-record diantaranya yaitu:

- 1) Nama lengkap dan Gelar
- 2) Tanggal Ijin pengiriman surat elektronik
- 3) Sumber ijin
- 4) Jenis kelamin
- 5) Negara
- 6) Alamat
- 7) Telepon
- 8) Surat elektronik
- 9) Tempat dan Tanggal lahir

10) Frekwensi(seberapa sering konsumen ingin dikirimi surat elektronik)

Lebih baik memiliki satu alamat email yang potensial/memiliki prospek bagus dari pada lima kontak yang tidak berkualitas

#### 131 | Halaman

Semakin detail informasi konsumen semakin baik karena perusahaan dapat mengirimkan surat elektronik komersial sesuai dengan kriteria konsumen. Saat memulai penjualan online jangan khawatir jika basis data yang dimiliki kecil, Karena basis data akan berkembang secara bertahap dari waktu ke waktu seiring berkembangnya bisnis yang dijalani.

Basis data yang terstruktur dan memiliki record-record detail konsumen memungkinkan kustomisasi masal, Personalisasi sederhana pada pengiriman surat elektronik dapat meningkatkan hasil penjualan. Contoh penggunaan nama penerima atau memilah-milah berdasarkan demografi(jenis kelamin, usia) dan riwayat pembelian.

Kebanyakan penyedia layanan surat elektronik secara otomatis menambahkan, menyimpan dan memperbaharui basis data, ketika konsumen mendaftar, melanjutkan, memilih keluar dari langganan nawala. Namun, kita harus berhati-hati karena ada kemungkinan pesaing juga ingin ikut mendaftar untuk mendapat informasi terbaru, berita ataupun produk. Oleh karena itu pastikan bahwa ada yang bertugas melakukan penyaringan basis data secara teratur menghapus data-data kontak pesaing yang mungkin telah

terdaftar dan mampu mengidentifikasi sumber setiap kontak dalam basis data.

#### c. Merancang desain dan memilih template.

Surat elektronik yang dikirimkan ke konsumen dapat berbentuk teks saja atau HTML (hypertext markup language). Surat elektronik yang dibuat dengan menggunakan HTML dapat berisi gambar, huruf, warna dan hyperlink. Dalam membuat surat elektronik untuk pemasaran usahakan semenarik mungkin, jelas, dan sederhana.

Surat elektronik yang diterima oleh konsumen dapat ditampilkan berbeda-beda, tergantung dari aplikasi yang digunakan misalnya Microsoft Outlook, Apple Mail, BlackBerry Mail atau Gmail, masing-masing aplikasi memiliki pengaturan sendiri dan aturan bisnis tentang apa yang dapat ditampilkan atau yang dianggap sebagai spam. Proteksi Spam sangat tidak ramah untuk surat elektronik yang digunakan untuk pemasaran. Perlu dipahami bagaimana proteksi spam bekerja

dan kemudian menghindari beberapa kesalahan umum untuk memastikan bahwa surat elektronik mencapai penerima.

Beberapa aturan yang harus dipatuhi adalah:

1) Gunakan HTML, tanpa CSS, Dalam membuat template surat elektronik gunakan tabel untuk layout, tidak menggunakan CSS untuk pengaturan tampilan. Kode yang dibuat harus sesuai dengan aturan dari W3C( www.w3.org). Membuat desain di Microsoft Word dan kemudian mengekspor kode ke HTML sangat tidak dianjurkan karena spam filter tidak menyukai hasil ekspor dari Microsoft Word ke HTML disebabkan membawa karakter khusus.

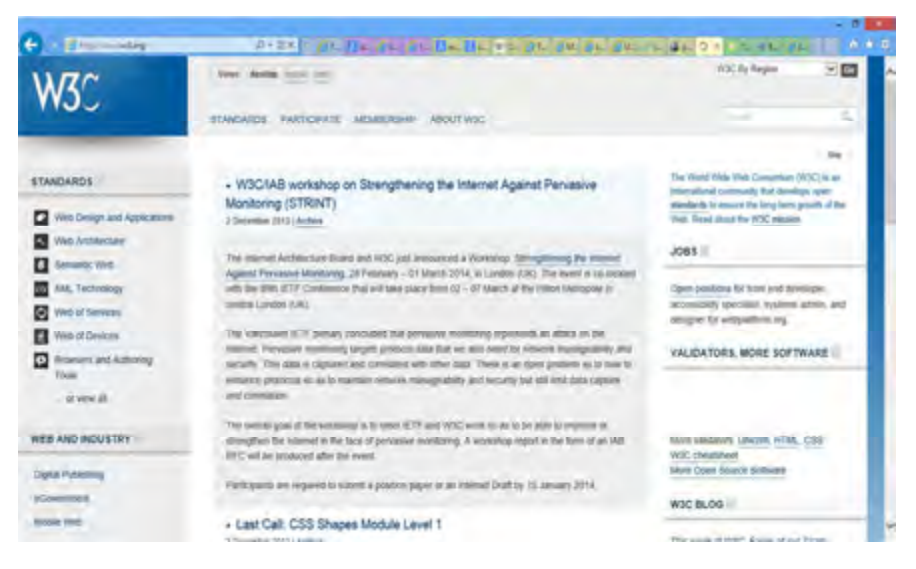

Gambar 5.13 www.w3.org

- 2) Mengatur lebar dan jarak setiap sel secara tetap. Ketika hal ini tidak dilakukan, mail klien cenderung membuat surat elektronik sesuai dengan aturan sendiri (default) dan dapat merusak bentuk desain.
- 3) Jika Anda menggunakan warna latar belakang blok, pastikan untuk menyertakan 100 % lebar tabel untuk menutupi seluruh surat elektronik
- 4) Typography, Aturlah ukuran font lebih besar dari 9px. Karena font dengan ukuran lebih kecil menjadi sulit untuk dilihat pada beberapa mail klien, Gunakan jenis huruf yang mudah dibaca seperti arial, Teks berwarna atau teks cahaya(glowing) mungkin terlihat secara visual mengesankan, tetapi

sulit untuk dibaca dan dapat menyebabkan ketegangan mata konsumen. Jika pada bagian (tulisan) ada hal penting dapat menggunakan penebalan tulisan(Bold).

5) Gambar. Penambahan gambar pada surat elektronik sangat baik dari segi

keindahan dan daya tarik tapi pastikan ada "alt" tag untuk semua gambar. Hal ini untuk memastikan bahwa pesan gambar masih dapat dikomunikasikan bahkan jika gambar tidak terlihat/tampil, Ingat, Hindari menggunakan gambar untuk menyampaikan konten penting.

pemblokiran Gambar dapat mendistorsi makna email Anda, sehingga mempertimbangkan penggunaan judul dan alt teks.

Karena banyak klien email diatur untuk tidak menampilkan gambar secara default, dan jika hal ini terjadi, pesan penting tidak dapat tersampaikan. Hindari menggunakan terlalu banyak gambar, filter spam tidak dapat membaca gambar dan dapat menjadi curiga dengan isi surat elektronik. Hindari menggunakan format gambar png. Buat surat elektronik versi plaintext, karena ada kemungkinan terdapat konsumen yang tidak dapat mengunduh gambar, setidaknya mereka masih bisa membaca isi surat elektronik dan link. Jangan menggunakan latar belakang gambar, Misalnya pada Gmail, terdapat aturan mengabaikan atribut yang menunjukkan latar belakang gambar. Namun, warna latar belakang cenderung ditampilkan baik di sebagian besar klien email. Pastikan untuk menyatakan tinggi dan lebar untuk setiap gambar dalam tag HTML Anda, hal ini untuk memastikan render yang konsisten di sebagian besar klien email.

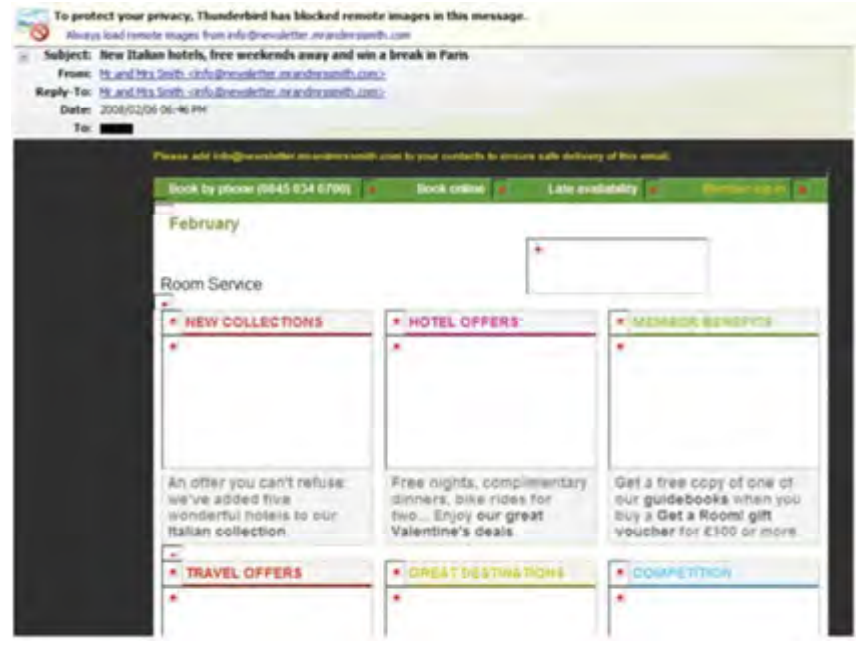

Gambar 5.14 Pemblokiran Gambar.

Sumber: Sumber : Rob Stokes, Emarketing The Essential Guide To Digital Marketing

- 6) CAPITALS. Jangan menggunakan huruf kapital, terutama di baris subjek. Karena seperti orang teriak.
- 7) Uji coba pengiriman surat elektronik. Jangan gunakan kata "test" di baris subjek, terutama ketika mengirim surat elektronik uji coba ke beberapa rekan atau konsumen. Pastikan bahwa administrator sistem tahu bahwa Anda mengirimkan surat elektronik uji coba sehingga mereka dapat memasukan ke dalam daftar putih (surat elektronik tidak dianggap sebagai spam dan diblokir). Uji surat elektronik Anda dalam berbagai aplikasi mail client sebelum dikirim. Server penyedia layanan surat elektronik (ESP) dapat disebut sebagai aplikasi pemasaran surat elektronik. Anda biasanya membayar layanan ini, baik per bulan atau per surat elektronik penerima. Aplikasi ini menyediakan proses langkah demi langkah untuk membuat template surat elektronik tanpa Anda harus tahu HTML. Penyedia layanan pemasaran surat elektronik, seperti MailChimp (www.mailchimp.com), telah diterima oleh penyedia layanan internet (ISP).

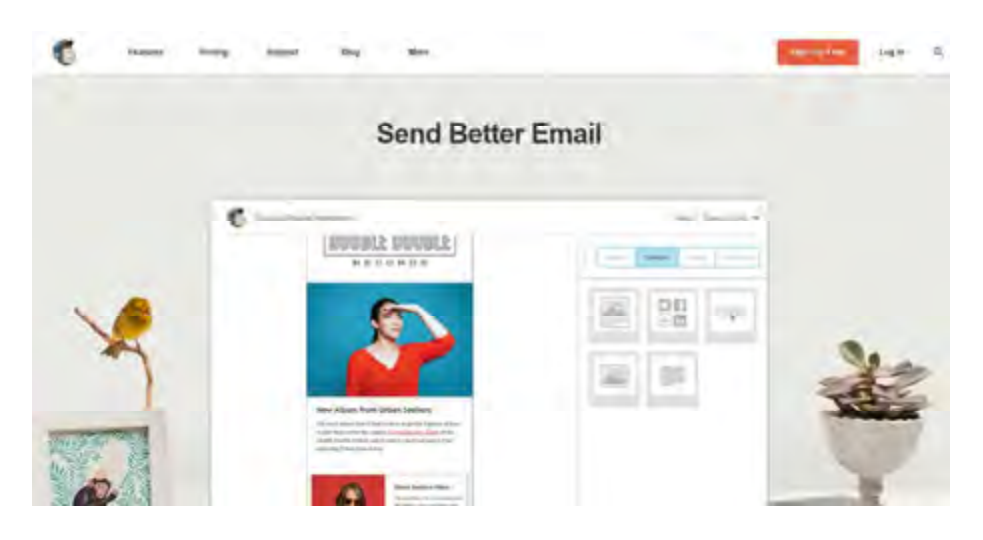

Gambar 5.15 www.mailchimp.com

Desain surat elektronik merupakan salah satu bagian terpenting yang harus dibuat menjadi satu kesatuan utuh, karena hal ini berdampak pada keberhasilan Anda dalam pemasaran menggunakan surat elektronik. Desain harus terdapat call to action agar konsumen dapat berinteraksi. Ada beberapa pertimbangan dalam mendesain surat elektronik untuk pemasaran diantaranya adalah:

#### 1) Bentuk Tampilan

Dalam suatu penelitian telah ditemukan bahwa pengguna membaca atau memindai surat elektronik mengikuti bentuk F (Nielsen 2006) seperti pada Gambar 5.10. Jadi dalam merencanakan desain dan konten sedapat mungkin mengikuti bentuk tersebut.

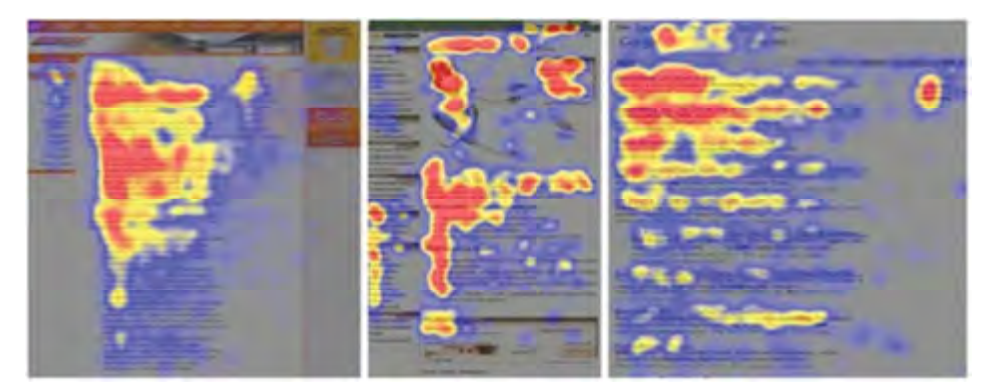

Gambar 5.16 Peta panas Pelacakan mata

Sumber Rob Stokes, Emarketing The Essential Guide To Digital Marketing

#### 136 | Halaman

#### 2) Layout

Bantu konsumen dengan penataan isi surat elektronik ke dalam segmen, manfaatkan batas atau blok warna untuk menonjolkan dan membagi konten. Sangat penting untuk menyeimbangkan gambar dan teks dalam surat elektronik. Biasanya penempatan gambar berada di samping teks yang relevan seperti pada Gambar 5.16. Untuk membuat surat elektronik untuk pemasaran, Anda dapat menggunakan layout kolom tunggal atau banyak kolom. Contoh layout dapat dilihat pada Gambar 5.17

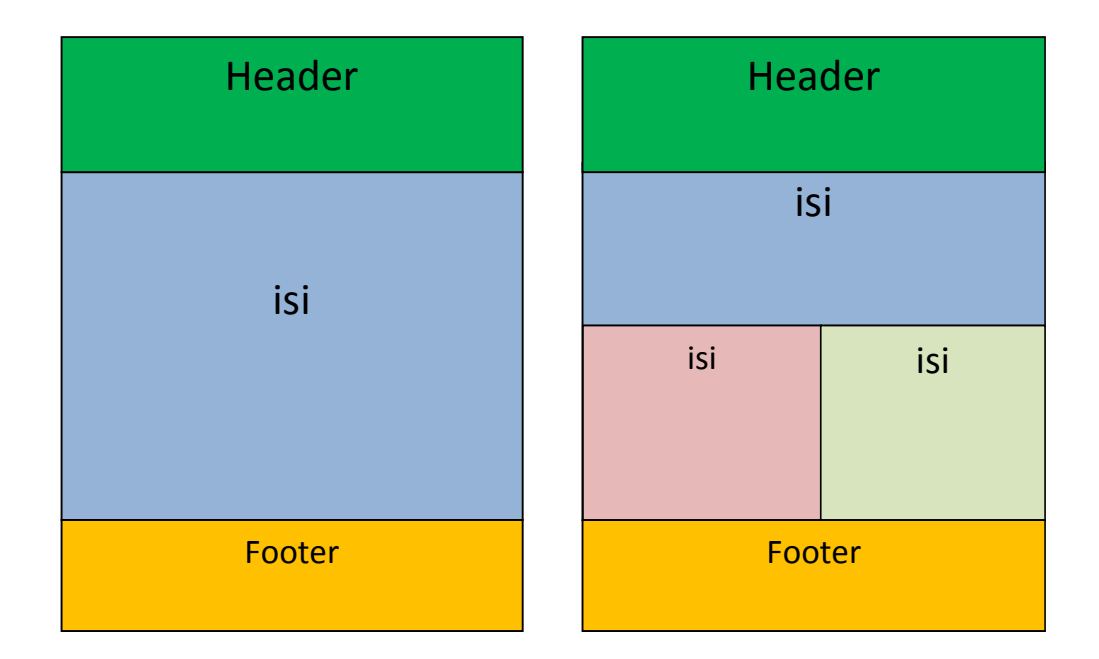

Gambar 5.17 Contoh Layout

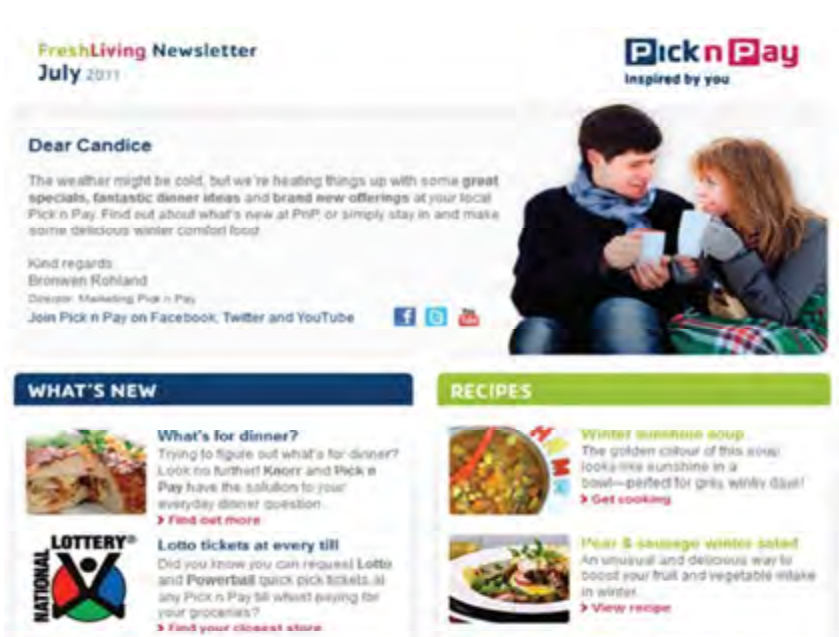

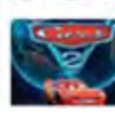

Win with Cars 2! Show iss why you are five suggest WIN 1 of 10 R500 Pick n Pay vouchers.

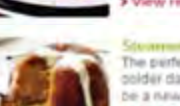

Steamed symp sponge<br>The perfect comfort food desirent for oolder days this publing is sare to > View recipe

Gambar 5.18.Contoh desain newsletter

Sumber: Rob Stokes, Emarketing The Essential Guide To Digital Marketing

Template surat elektronik adalah layout desain siap pakai yang dapat digunakan untuk surat elektronik. Yang perlu Anda lakukan adalah mengisi kontennya saja. Sangat banyak penyedia layanan surat elektronik yang menawarkan template siap pakai terutama untuk newsletter. Membeli template surat elektronik memiliki keuntungan dan kerugian. Salah satu keuntungannya adalah harga yang murah untuk usaha kecil, fleksibel dan generik, kerugiannya tidak unik dan tidak mewakili brand suatu perusahaan.

Jika Anda memilih template, pilihlah template yang paling sederhana sehingga dapat disesuaikan dengan brand perusahaan dan konten yang harus diisikan. Template yang telah dirancang harus dilakukan proses pengujian menggunakan aplikasi pembaca surat elektronik (mail klien/mail berbasis web) sehingga dapat dipastikan surat elektronik tersebut tampil dengan baik. Beberapa alamat penyedia template surat elektronik gratis yaitu:

- a. www.constantcontact.com
- b. www.mailchimp.com
- c. www.graphicmail.com/gm/features/email-templates/
- d. www.activecampaign.com/templates/

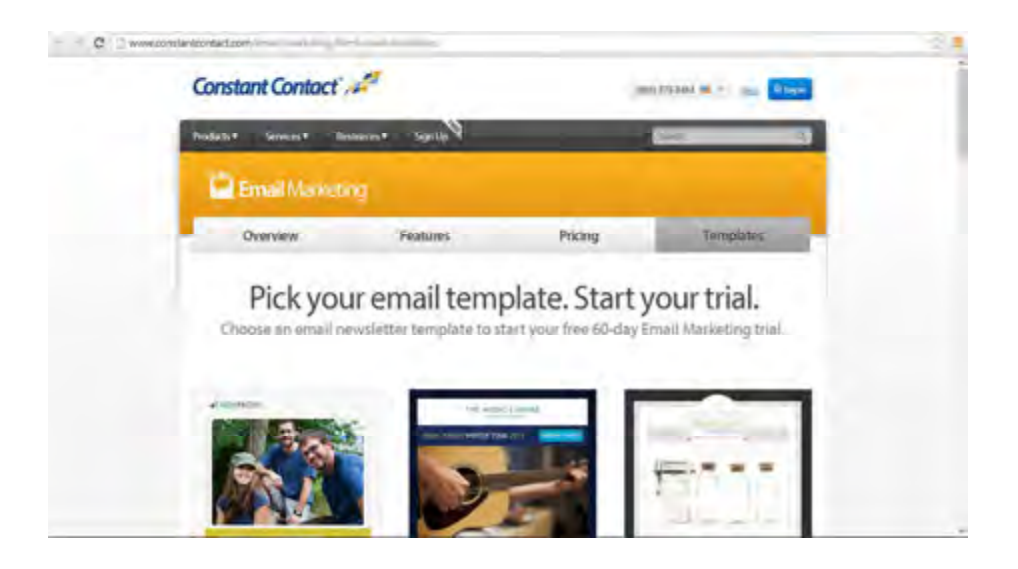

Gambar 5.19 Penyedia Template surat elektronik

Sumber : www.constantcontact.com

## Contoh-contoh template:

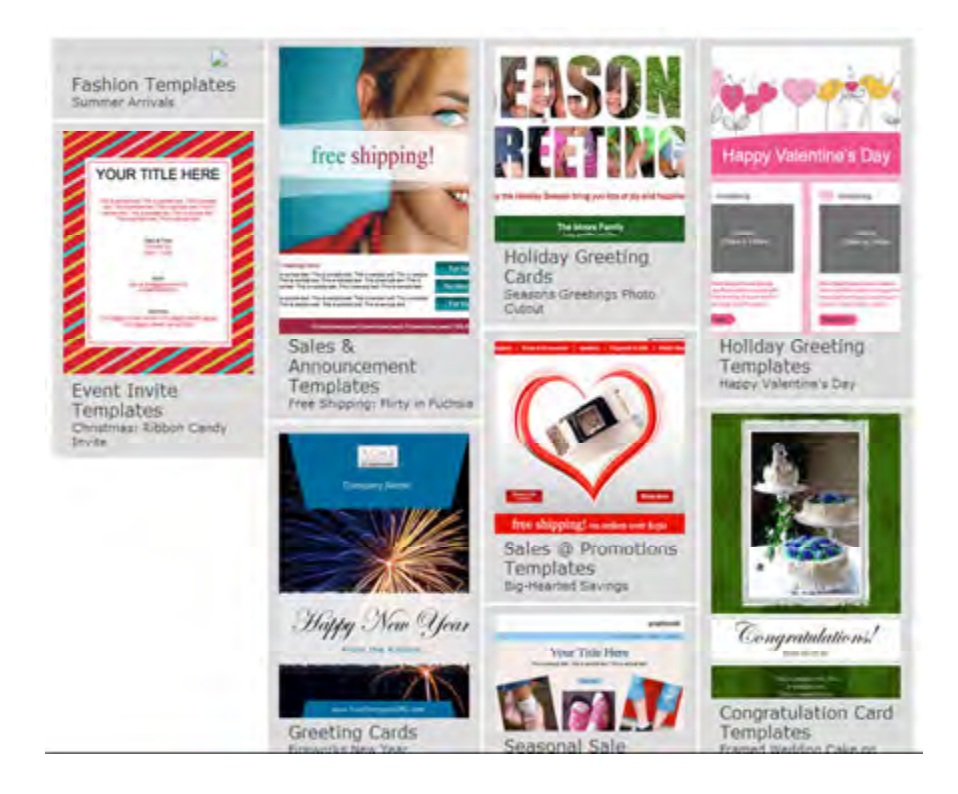

## Gambar 5.20 Template newsletter

#### Sumber : www.mailchimp.com

#### d. Merancang untuk preview pane

Banyak pengguna surat elektronik menggunakan desktop client dalam mengelola surat elektronik mereka. Mengingat banyaknya jumlah surat elektronik yang diterima setiap hari, maka banyak pula surat elektronik yang tidak dibuka melainkan dilihat dalam panel pratinjau. Hal ini menjadi tantangan bagi pengirim surat elektronik dalam membuat desain agar surat elektronik ditampilkan dengan benar. Penggunaan gambar dan pengaturan tata letak konten harus mempertimbangkan jendela pratinjau karena Preview panel dapat berbentuk vertikal atau horisontal.

Tips untuk merancang untuk preview pane :

- a. menentukan lebar surat elektronik, yang terbaik adalah 600px untuk jendela preview pane dan tinggi sekitar 300px
- b. Menempatkan logo Anda menonjol dalam bagian kiri atas email dapat meningkatkan citra merek
- c. Cobalah untuk memasukkan Call to Action didalam area preview pane . Dengan cara itu, jika konsumen memilih untuk tidak membaca email Anda, mereka masih akan melihat pesan utama Anda

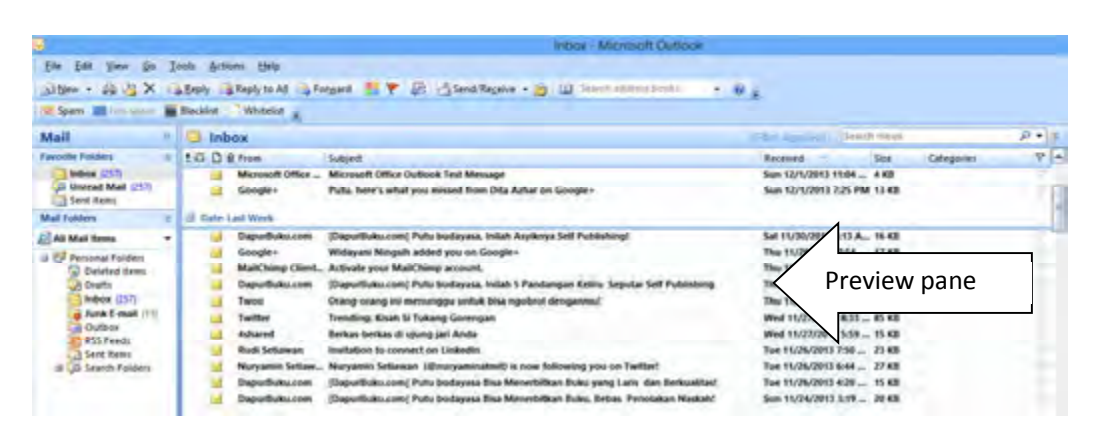

Gambar 5.21 Preview Pane Outlook Express 2007

#### e. Merancang Surat elektronik untuk Telepon Selular

Dengan meningkatnya penggunaan smartphone, semakin banyak orang yang melihat surat elektronik mereka pada smartphone. Di Amerika Serikat, 38,5% dari waktu pengaksesan mobile internet digunakan untuk memeriksa surat elektronik (Nielsen, 2006). Hal ini menjadi sebuah tantangan bagi pemasar karena layar ponsel lebih kecil dari komputer (komputer pribadi) sehingga cara surat elektronik ditampilkan berbeda jauh, tidak hanya itu, perangkat mobile yang beragam, tentunya menggunakan sistem operasi dan aplikasi mobile yang berbeda pula, yang berarti setiap perangkat tersebut memiliki standar pengaturan

yang berbeda. Dengan demikian, pemasar harus membuat surat elektronik yang kompatibel dengan semua layar perangkat elektronik yang digunakan oleh konsumen karena sangat sedikit orang melihat surat elektronik hanya pada satu perangkat. Mereka dapat beralih dari smartphone ke laptop lalu ke tablet dan kembali ke smartphone selama sehari. Meskipun Anda mengirim dua versi surat elektronik (satu untuk ponsel, satu untuk desktop) itu mungkin bukan solusi terbaik.

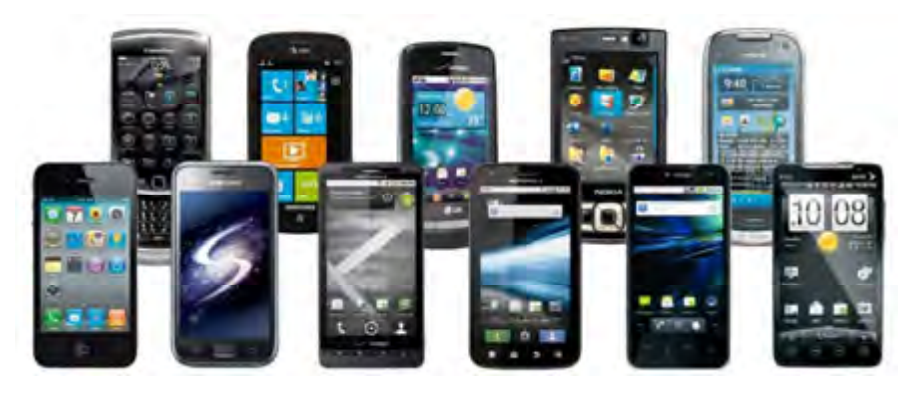

Gambar 5.22 Perangkat Smartphone

#### Sumber: www.idwebpulsa.com

Hal yang paling penting untuk diingat ketika merancang sebuah surat elektronik pemasaran untuk perangkat mobile:

- a. Ukuran Layar jauh lebih kecil maka konten harus dibuat sesederhana mungkin dengan call to action yang jelas.
- b. Lebar surat elektronik yang ideal 600px. perangkat smartphone ada yang memiliki lebar sekitar 320px (iPhone) dan 480px (Android) jadi ketika Anda menetapkan lebar gambar header harus di bawah 600px. Hindari scrolling horisontal,
- c. Buat link pada preheader surat elelktronik dalam bentuk teks yang dapat diklik dan diarahkan ke versi HTML surat elektronik newsletter Anda.
- d. Desain surat elektronik Anda dalam sistem grid. Ini berarti konten Anda harus diletakkan dalam blok vertikal dan horizontal sejajar,
- e. Sertakan teks alternatif untuk gambar Anda
- f. Perangkat mobile yang tidak otomatis mengatur skala surat elektronik Anda ke bawah akan menampilkan konten di sebelah kiri terlebih dahulu. Pastikan bahwa konten Anda yang paling penting ditempatkan di sana.
- g. Ukuran Link Tombol kurang lebih 44px agar terlihat baik pada ponsel
- h. Banyak perangkat mobile memiliki layar sentuh. Maka penempatan link jangan berdekatan karena akan susah untuk diklik menggunakan jari, Untuk hasil yang baik ukuran link kurang lebih 30 s.d 45px, dengan margin minimal 15px. Dengan jarak link seperti ini , maka akan mudah bagi pengguna layar sentuh untuk menindaklanjuti Call to Action

#### f. Merancang Call to action

Ketika anda membuat Surat elektronik untuk pemasaran, Jangan lupa menempatkan call to action, bagian ini berisi interaksi dengan konsumen. Call to action dapat berupa teks hyperlink (disebut teks link), atau gambar yang terlihat seperti tombol. Menurut Email Experience Council, 72% suara dari pemasar surat elektronik, menyatakan bahwa, tombol lebih baik daripada link teks (Email Experience Council 2007). Misalnya "Pesan Sekarang".

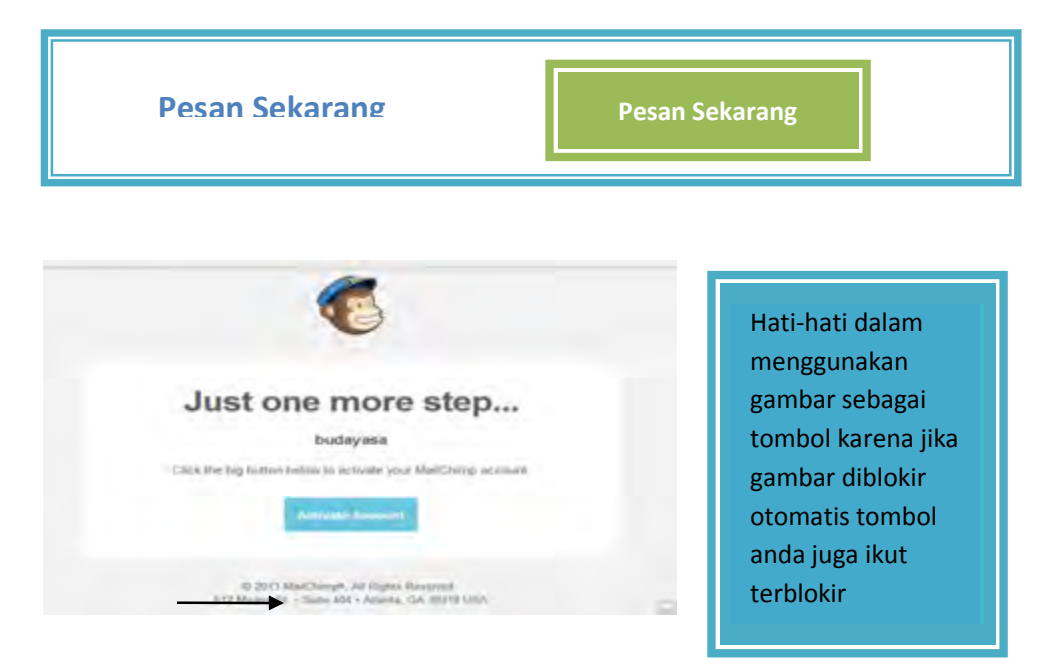

Gambar 5.23 Contoh Call To Action

Sumber: surat elektronok, mailchimp

143 | Halaman

#### g. Membuat Konten

Salah satu keberhasilan pemasaran menggunakan surat elektronik yaitu isi surat elektronik memiliki nilai penting dan relevan untuk pembaca/konsumen. Konten berharga harus informatif, memberikan solusi bukan masalah, sesuai kebutuhan konsumen. Baik buruknya konten surat elektronik ditentukan oleh konsumen oleh karena itu hal tersebut harus menjadi perhatian khusus para pemsar. Konten surat elektronik dapat berisikan:

- 1) humor
- 2) penelitian
- 3) informasi
- 4) promosi
- 5) konten eksklusif

#### h. Uji Coba

Desain surat elekronik yang telah dibuat harus dilakukan pengujian, hal ini bertujuan agar desain yang telah dibuat dapat tampil dengan sempurna disemua aplikasi (webmail dan mail klien). Surat elektronik dapat diuji di alamat: https://litmus.com/

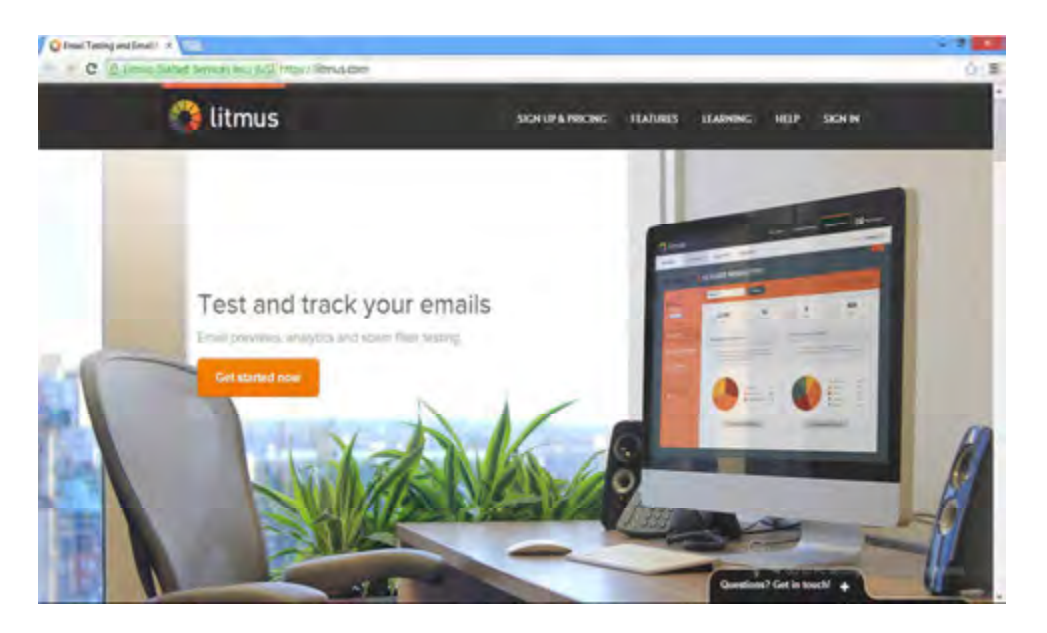

Gambar 5.24 https://litmus.com/

Ada beberapa komponen surat elektronik yang diujikan jika anda akan melakukan kampaye yaitu

- 1) Baris subjek
- 2) Asal pengirim
- 3) Waktu pengiriman (hari dan jam)
- 4) Frekwensi
- 5) Gambar (statis atau animasi) termasuk rasio antara gambar dan teks
- 6) Typografy(jenis huruf dan warna)
- 7) Link dan tombol (Call to action)
- 8) Personalisasi
- 9) Berhenti belangganan (Unsubscribe)
- 10) Halaman yang dituju ketika link di klik (Landing page)
- 11) Tata letak

Sistem pelacakan surat elektronik menghasilkan statistik yang userfriendly dan cara pengukurannya mengikuti kinerja kampanye surat elektronik yang meliputi :

- 1) Jumlah surat elektronik yang dikirim.
- 2) Jumlah bouncing (surat elektronik yang dikembalikan) .
- 3) Jumlah surat elektronik dibuka dan surat elektronik sampai, tetapi tidak dibuka .
- 4) Berhenti berlangganan
- 5) Teruskan ke teman,
- 6) Tingkat klik-tayang dan konversi

Beberapa web untuk menguji surat elektronik Anda yaitu:

1) Memeriksa Status web pusat Surat elektronik dapat dilakukan di http://emailstatcenter.com/.

| The Leading Authority on Email Marketing Metrics<br><b>EMAILSTATCENTER.com</b> |                                                                                                   |                                                                                                    |                                                                                                    |                                                                                                    | emis asang valencias i abectile valencia anti-<br><b>El Ellisott Mc in Times</b>                    |  |
|--------------------------------------------------------------------------------|---------------------------------------------------------------------------------------------------|----------------------------------------------------------------------------------------------------|----------------------------------------------------------------------------------------------------|----------------------------------------------------------------------------------------------------|----------------------------------------------------------------------------------------------------|--|
| <b>ClickZ</b><br><b>presents</b>                                               | <b>CONTRACTOR</b><br><b><i><u>Urouse Categories</u></i></b>                                       | Marketer's Guide to Selecting the Right Email Agency<br>Delailing the right-email managing approp can be a isticute promock at one that is chargetters and Convensal that the guase<br>connectived in BrophMare Manielling, to insture you are in the right town in Briding the perfect artist agents; contine-<br>All Card Hires to Seasoned the RA 1911 police |                                                                                                    |                                                                                                    |                                                                                                    |  |
| тив                                                                            | At payment & martin<br><b>Aminimal Mexicons</b><br>$-20.5$<br><b>Drawing</b><br><b>Delivering</b> | <b>Included Marketing</b><br><b>International Links</b><br>Lentovo, Pasani<br><b>Bank</b><br><b><i><u>CONTRACT</u></i></b><br><b>State Poultip</b>                                                                                                    | Pumping Accounts<br><b>Exit and Color and</b><br><b><i><u>AMERICAN</u></i></b><br><b>Besnerich</b><br><b>STATISTICS Technole</b> | <b>Some</b><br><b>SERIES AND ONE ONE ONE</b><br>20 miles<br><b>JohnsTLANG</b><br>Limited<br>Tanthon | <b>North America's</b><br><b>Leading Email</b><br><b>Marketing Encused</b><br><b>Digital Agency</b> |  |

Gambar 5.25 http://emailstatcenter.com

2) Menguji kompatibilatas surat elektronik pada mail klien dan ponsel dapat dilakukan di http://www.emailonacid.com/ atau di www.litmus.com/

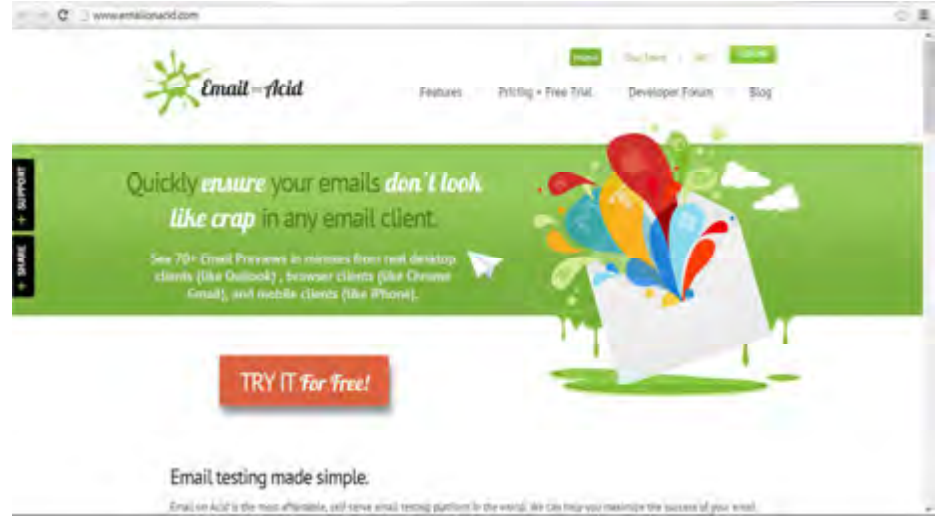

Gambar 5.26 http://www.emailonacid.com/

3) Memeriksa Spam skor sebuah surat elektronik dapat dilakukan di: http://spamassassin.apache.org.

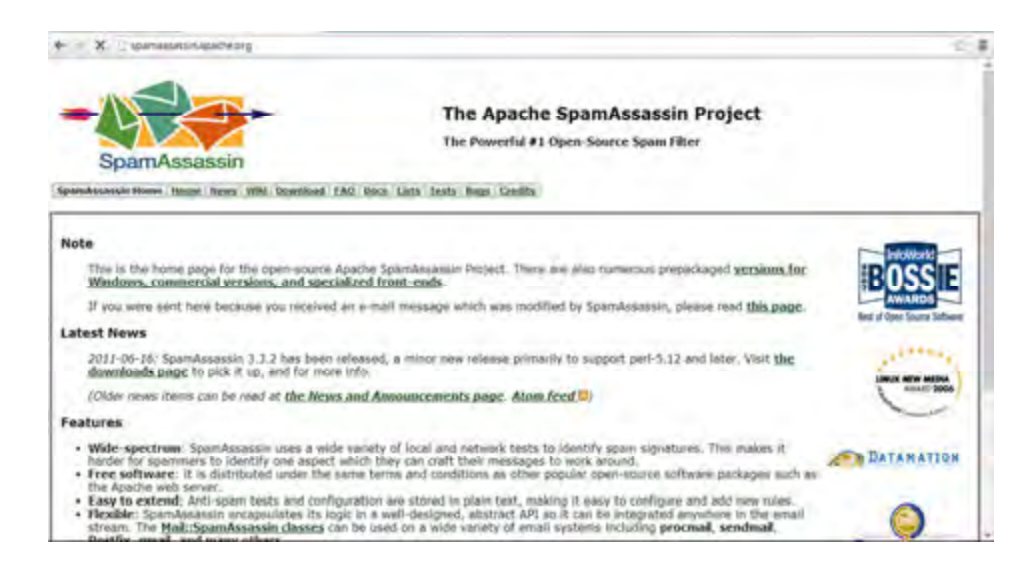

Gambar 5.27 http://spamassassin.apache.org.

4) Memeriksa Skor reputasi Sebuah surat elektronik dapat dilakukan di www.senderscore.org.

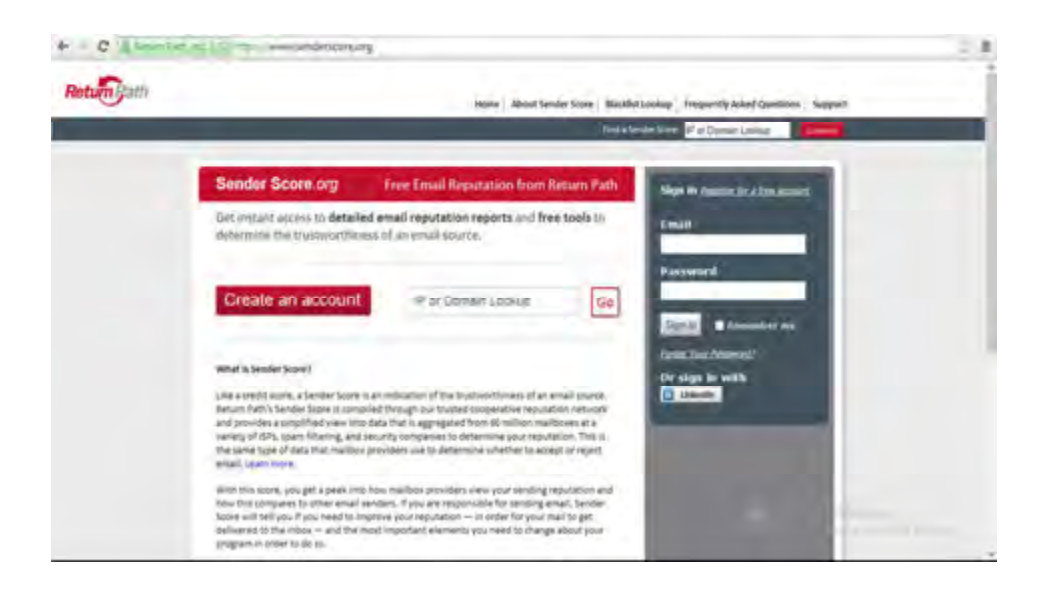

Gambar 5.28 www.senderscore.org

5) Memverifikasi surat elektronik agar sesuai dengan aturan privasi surat elektronik internasional dapat dilakukan di ReturnPath and Trust-e (www.returnpath.net dan www.truste.com)

email white list adalah daftar kontak surat yang diperbolehkan diterima oleh pengguna dan tidak akan dimasukan kedalam bulk mail

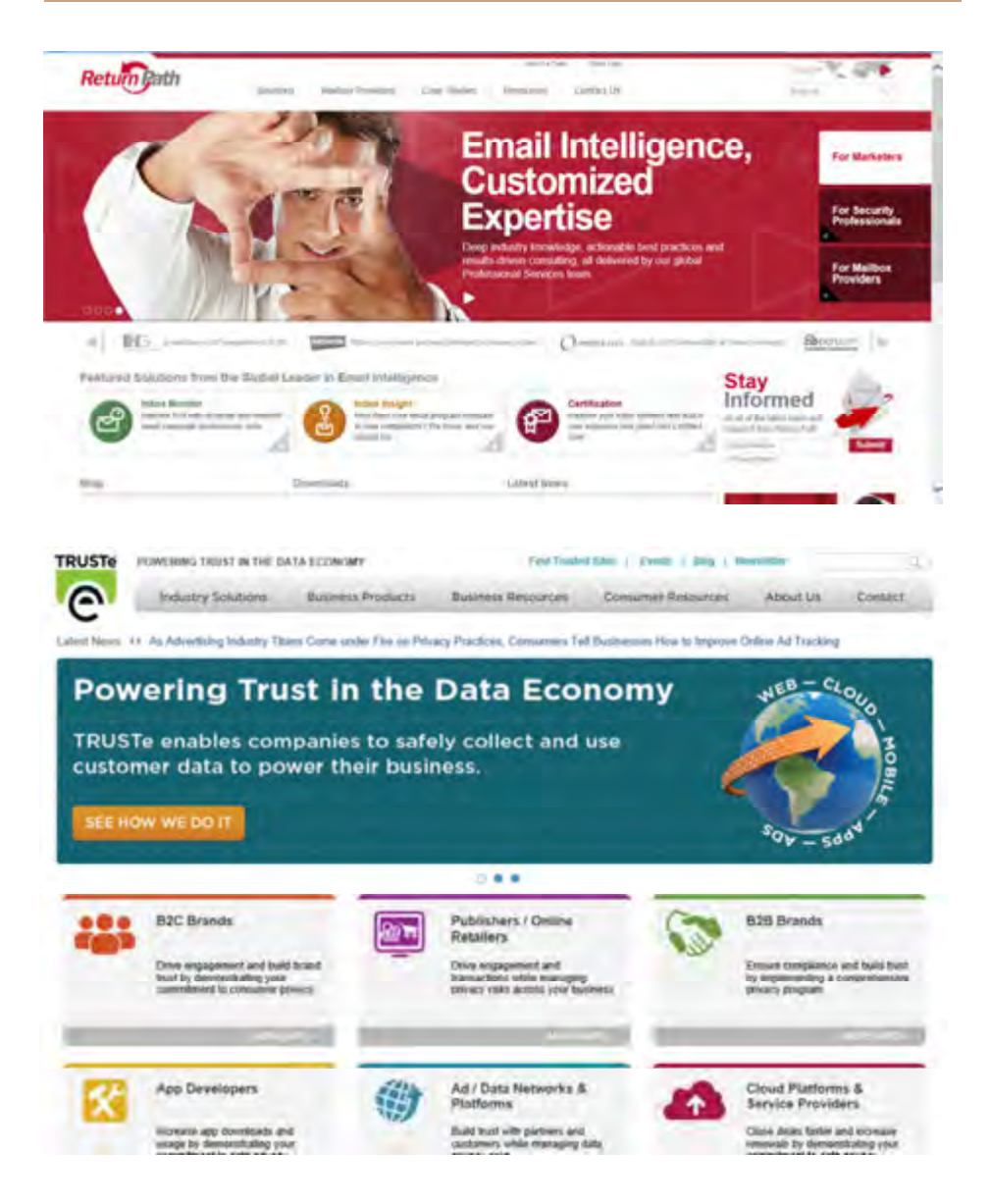

Gambar 5.29 www.returnpath.net dan www.truste.com

## i. Distribusi/Penyebaran

Dengan membuat konten bernilai, merancang desain yang tepat dan melakukan pengujian surat elektronik maka keberhasilan kampanye pemasaran menggunakan surat elektronik sudah ditangan Anda. Pengujian akan memandu Anda mengetahui kapan waktu yang terbaik untuk mengirim surat elektronik. Hari

Senin pagi atau Jumat sore sangatlah tidak tepat, karena hari pertama kerja dan waktunya weekend. Untuk sebagain orang hari Selasa dan Kamis menjadi waktu yang tepat. Hal lain yang harus diperhatikan adalah skor reputasi, Jika skor pengirim termasuk dalam ambang batas ISP(Internet Service Provider), pengirim pesan akan dikirim ke kotak masuk. Jika tidak, surat elektronik pengirim mungkin akan masuk kedalam folder bulk, dan dikarantina, atau bahkan dikembali ke pengirim. Ada suatu sistem otentikasi yang dapat mempengaruhi skor reputasi surat elektronik Anda. Salah satunya adalah Domain Keys Identified Mail (DKIM) dan Domain Name System (DNS). DKIM memastikan bahwa setiap organisasi harus bertanggung jawab atas surat elektronik yang dikirim yang berkaitan dengan domain mereka. Jika penerima telah memberikan izin untuk dikirim pesan pemasaran melalui surat elektronik, maka surat elektronik anda tidak akan dikatagorikan sebagai spam. Pengguna memberikan izin ketika mereka centang kotak yang mengatakan "Ya, kirimkan saya tawaran dari perusahaan Anda melalui surat elektronik".

## 4. Format penulisan surat elektronik

format penulisan surat elektronik adalah sebagai berikut:

namapengguna@domain.com

alamat tersebut dibagi menjadi 3 bagian yaitu

- a) namapengguna merupakan identitas pengguna atau ID atau nama kotak surat
- b)  $\oslash$ , dibaca "at", yang dalam bahasa Indonesia diartikan "lokasinya di..."
- c) domain.com merupakan nama domain tempat e-mail itu berada misalkan www.yahoo.com, www.gmail.com dan sebagainya.

Contoh: antonprawira@yahoo.com dibaca antonprawira at yahoo.com

## 5. Klasifikasi surat elektronik

Jenis layanan surat elektronik dikelompokkan dalam dua basis, yaitu:

a) Surat elektronik berbasis klien(client)

Bagi pengguna surat elektronik berbasis klien, aktifitas per-emailan dilakukan dengan menggunakan perangkat lunak email client, misalnya Thunderbird, Eudora atau Outlook Express. Perangkat lunak ini menyediakan fungsi-fungsi penyuntingan dan pembacaan surat elektronik secara offline (tidak tersambung ke internet), dengan demikian, biaya koneksi ke internet dapat dihemat. Koneksi hanya diperlukan untuk melakukan pengiriman (send) atau menerima (recieve) surat elektronik dari mailbox.

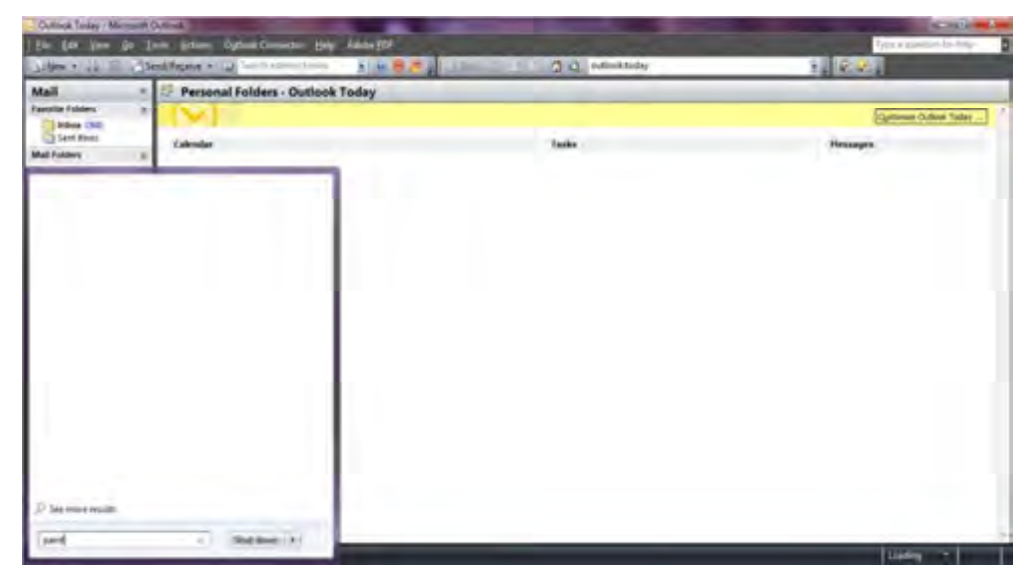

Gambar 5.30 Outlook Express 2007

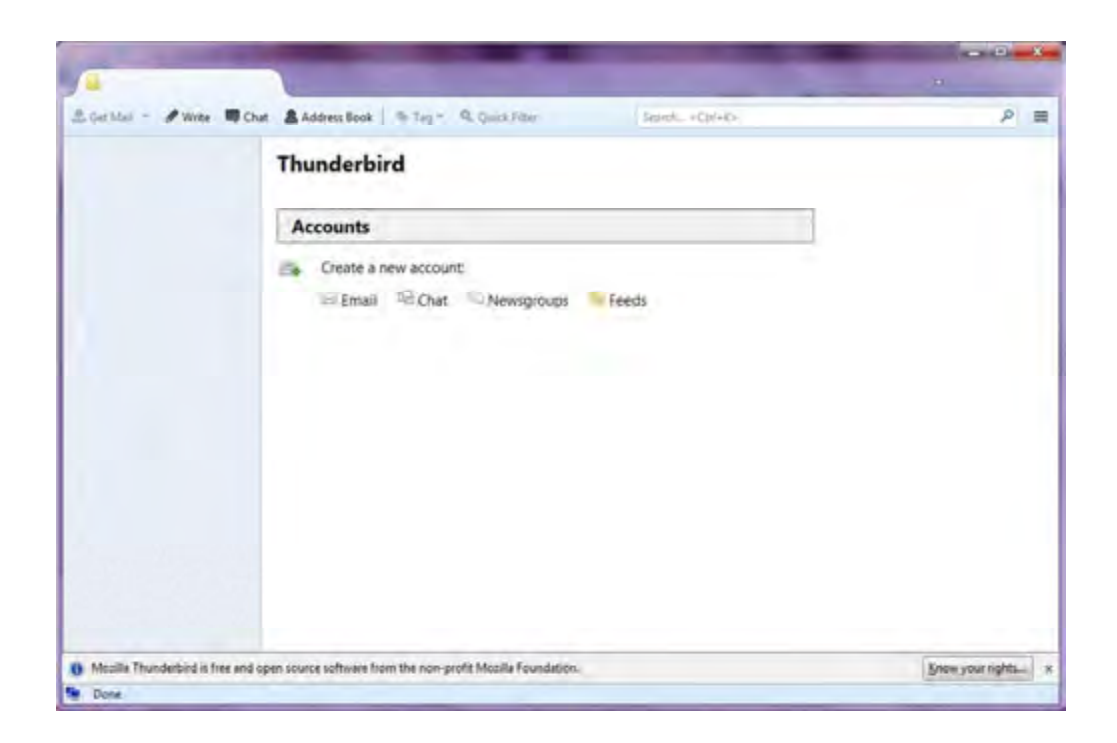

Gambar 5.31 Thunderbird

b) Surat elektronik berbasis web.

bagi pengguna surat elektronik berbasis web, seluruh kegiatan per-emailan harus dilakukan melalui website. sehingga untuk menggunakannya haruslah dalam keadaan online. surat elektronik berbasis web biasanya disediakan oleh penyelenggara layanan surat elektronik gratis seperti Hotmail (www.hotmail.com) atau YahooMail (mail.yahoo.com). Beberapa pengguna surat elektronik dapat membentuk kelompok tersendiri yang diwakili oleh sebuah alamat surat elektronik. Setiap surat elektronik yang ditujukan ke alamat surat elektronik kelompok akan secara otomatis diteruskan ke alamat surat elektronik seluruh anggotanya. Kelompok semacam ini disebut sebagai milis (mailing list). Sebuah milis didirikan atas dasar kesamaan minat atau kepentingan dan biasanya dimanfaatkan untuk keperluan diskusi atau pertukaran informasi diantara para anggotanya. Saat ini, salah satu server milis yang cukup banyak digunakan adalah Yahoogroups (www.yahoogroups.com).

Istilah-istilah yang sering digunakan dalam menggunakan surat elektronik adalah

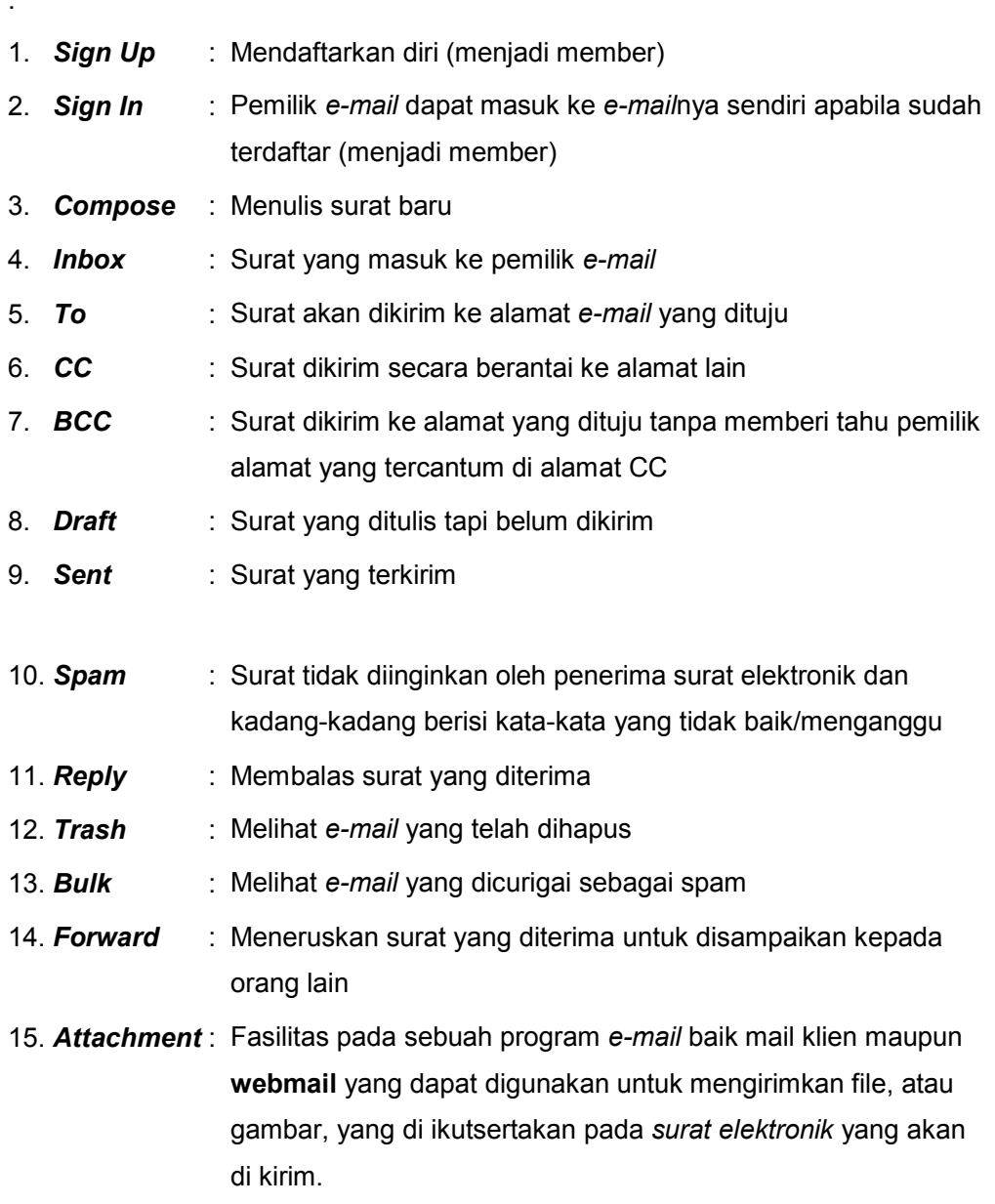

## 6. Membuat, mengelola dan mengirim surat elektronik

Dengan Akun Google anda diberikan akses ke layanan seperti Gmail, YouTube, dan Google+. Adapun langkah-langkah dalam pembuatan surat elektronik berbasis web (gmail) adalah sebagai berikut:

:

- a. Buka browser (internet explorer/mozila atau yang lainnya)
- b. Ketikan alamat www.mail.google.com pada address bar dan tekan enter pada keyboard.

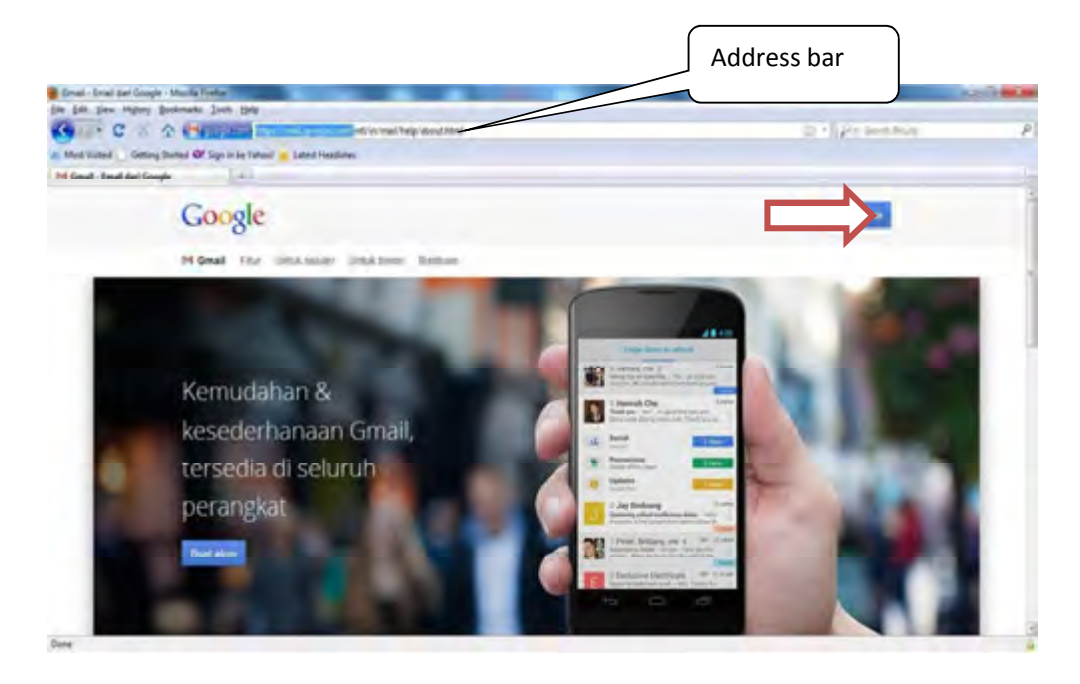

Gambar 5.32 Webmail Gmail

- c. Pilih buat akun/Sign up lihat Gambar 5.32
- d. Isi formulir pendaftaran sesuai dengan biodata anda, jika telah selesai pilih langkah berikutnya.

# Buat Akun Google Anda

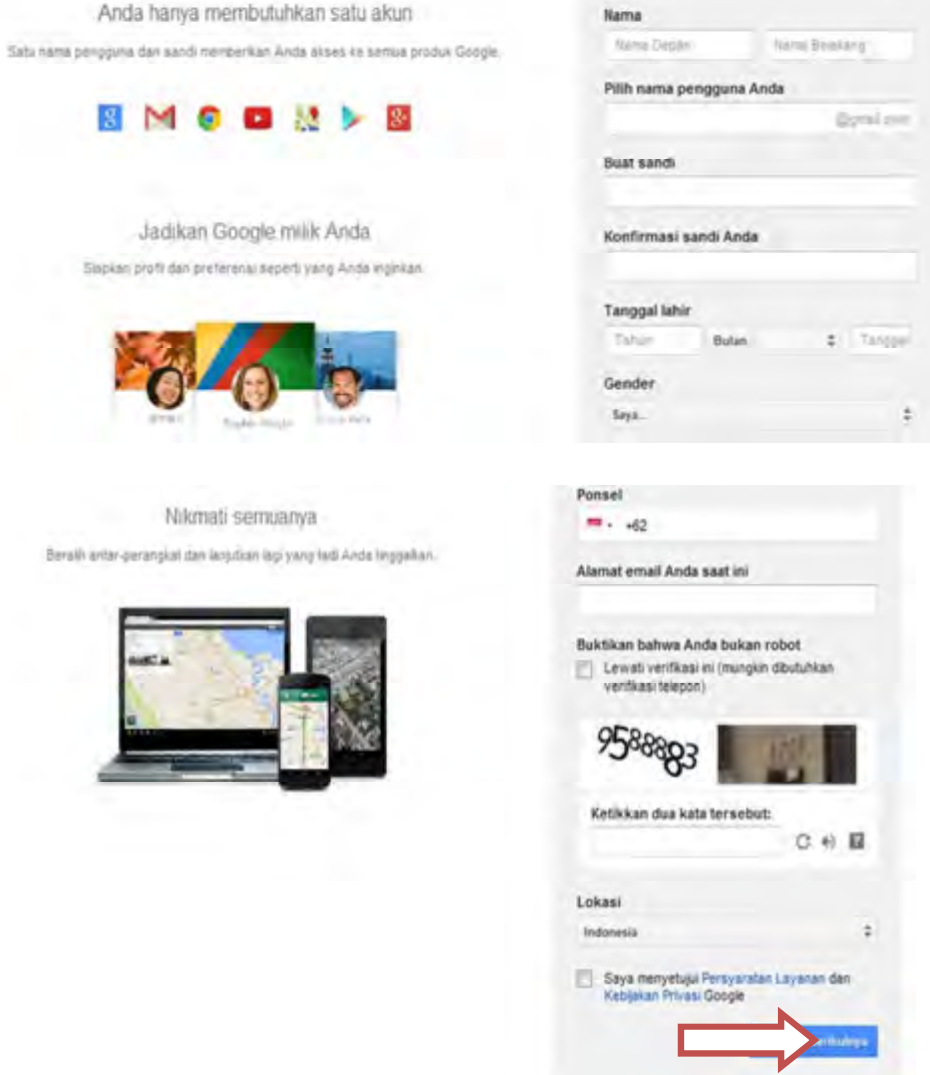

Gambar 5.33 Formulir pembuatan surat elektronik

Keterangan Gambar 5.33:

1) Nama : disikan nama depan dan nama belakang

Nama Anda akan digunakan di seluruh layanan Google. Misalnya, ketika Anda membuat konten yang ingin dibagikan dengan orang lain, nama Anda akan ditampilkan bersama konten ini.

2) Pilih nama pengguna anda disikan alamat id surat elektronik anda misalkan dewaarda@gmail.com

Anda akan menggunakan nama pengguna, untuk masuk ke Akun Google yang juga merupakan alamat Gmail baru. Nama pengguna tidak peka huruf besar/kecil, dan Anda dapat menggunakan huruf, angka, atau titik. Google akan membantu Anda dengan memberikan beberapa saran jika Anda kesulitan menemukan nama pengguna yang disukai.

3) Buat sandi disikan sandi(password)

Jaga akun Anda agar tetap aman dengan memilih sandi yang baik. Saat membuat sandi, pastikan bahwa Anda melakukan hal berikut:

- o Pilih sandi dengan cerdik.
- o Jangan gunakan sandi yang sama di website lainnya.
- o Gunakan pengukur kerumitan dari kami untuk membantu memastikan bahwa sandi Anda sulit ditebak.
- o Gunakan setidaknya delapan karakter yang terdiri dari angka dan huruf.
- 4) Konfirmasi sandi anda: disikan sandi yang telah dimasukan sebelumnya
- 5) Tanggal lahir disikan tahun, bulan dan tanggal lahir anda

Tanggal lahir Anda membantu kami memberikan beberapa hal seperti setelan yang sesuai usia. Kami tidak akan menampilkannya tanpa izin Anda.

6) Gender disikan jenis kelamin anda

informasi jenis kelamin digunakan untuk berbagai hal seperti meningkatkan layanan di Google. Misalnya, Google akan menggunakan siluet berbeda saat Anda belum mengunggah foto profil. Siapa pun yang melihat profil Anda atau menerima pesan seperti ini akan mengetahui gender Anda. Informasi ini bersifat publik jika tidak diubah. Namun, Anda dapat mengubah siapa saja yang dapat melihat informasi gender Anda setelah Akun Google dibuat. Jika Anda menentukan "lainnya", bukan "pria" atau "wanita", atau memilih merahasiakan gender, maka Google akan menggunakan foto netral (mis., "Pat berbagi foto dengan Anda.").

7) Ponsel disikan nomor handphone anda contoh +61817707070 angka 0 didepan angka 8 dihilangkan

Menyertakan nomor ponsel di akun Anda adalah salah satu cara yang termudah dan paling dapat diandalkan untuk membantu menjaga keamanan akun. Karena Anda memiliki ponsel secara fisik, Google dapat memberikan cara yang lebih mudah bagi Anda untuk kembali ke akun bila lupa sandi. Selain itu Google dapat menggunakannya untuk mempertanyakan akses tak lazim ke akun Anda. Bidang ini opsional, namun sangat disarankan bila Anda memiliki ponsel.

- 8) Alamat surat elektronik anda saat ini, dapat dikosongkan jika belum memiliki jika sudah dapat disikan biasanya digunakan untuk verifikasi jika terjadi suatu masalah, mengisikan option ini membantu Anda dalam keamanan dan pemulihan akun, serta memberikan alamat alternatif bagi pemberitahuan dari layanan Google. Anda dapat memperbarui alamat surat elektronik ini melalui Setelan Akun.
- 9) Buktikan bahwa anda bukan robot disikan kode yang tampil dan jangan diberi tanda centang pada kotak lewati verifikasi ini
- 10) Lokasi disikan negara Masukkan negara dan wilayah tempat tinggal Anda.
- 11) Berikan tanda centang pada kotak saya menyetujui persyaratan layanan dan kebijakan privasi Google.
- 12) Pilih tombol langkah berikut, Jika berhasil maka akan tampil seperti pada gambar 5.34 dan aturlah tampilan Anda.

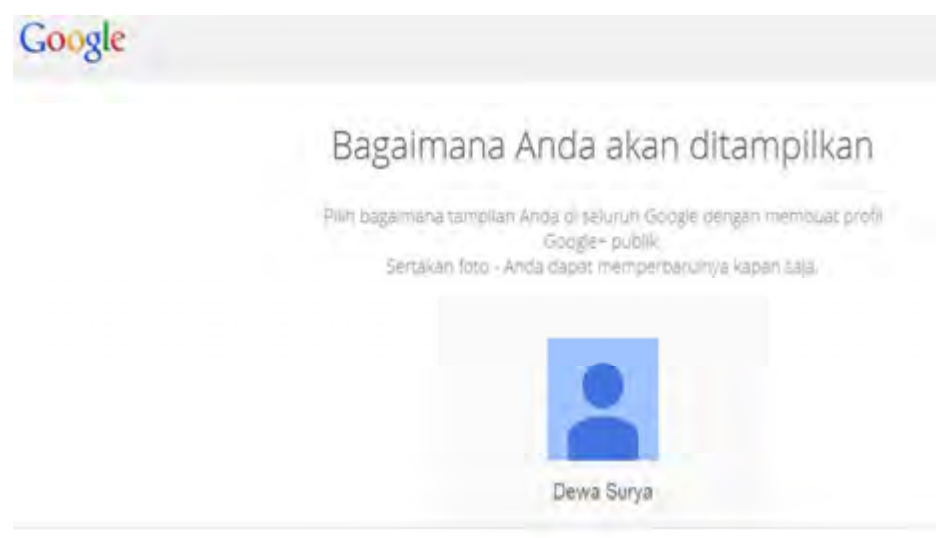

Gambar 5.34 Account surat elektronik berhasil dibuat.

Setelah anda berhasil membuat sebuah akun surat elektronik maka untuk menggunakannya anda harus login terlebih dahulu. Adapun langkah-langkah menggunakan surat elektronik adalah sebagai berikut:

a) Buka Gmail dengan alamat http://mail.google.com, kemudian masukkan mail account Anda, ID dan Password

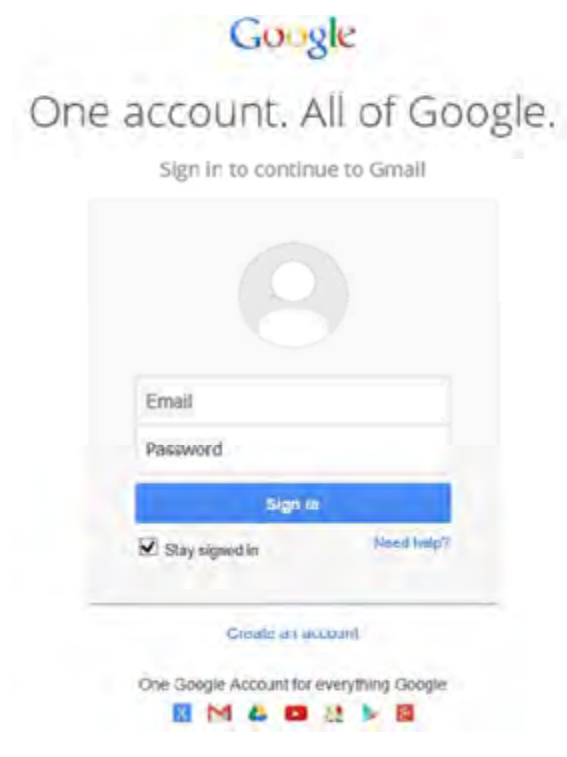

Gambar 5.35 Sign in.

b) Pilih Sign in seperti pada gambar 5.35. Jika id dan password anda benar maka akan tampil seperti pada gambar 5.6.

| <b>Miles</b>                                                       | The morning and controlled                         | D- EO M (en-di) subvisions. I [11]                                                                                                    | 作为日    |
|--------------------------------------------------------------------|----------------------------------------------------|----------------------------------------------------------------------------------------------------|--------|
| Google                                                             |                                                    | <b>a</b><br>$-17$ and<br>Ⅲ                                                                                                    |        |
| German v                                                           | a<br><b>Blue</b>                                   | 1-50-4 1.199                                                                                                    | ۰      |
| <b>COMPOSE</b>                                                     |                                                    | Social Elim<br>Pronoulow I<br>$\sim$                                                                                                    |        |
| $-0.01$<br>Starred                                                 | <b><i><u>Gripit Ayensis</u></i></b><br><b>LINE</b> | tages - name bing says http://supitiyerant.biogapol.com/                                                                                | 545 mm |
| <i>Important</i>                                                   | The Mindflash Team<br>口合口                          | New features weblear; advanced permissions and more - Dear puts, December 2013 New Features Weblear Join Jason MacM                     | Dec 3  |
| Sent Mail<br>Drafts (23)                                           | <b>D &amp; D</b><br><b>ISpring Solutions</b>       | Final chance to save on iSpring! - Dear puts. If you didn't manage to buy iSpring at an epic discount, you still have a chance to       | Dec 3  |
| Spam D)                                                            | ロネル<br><b>Deputible com</b>                        | (Dagwiftshausand Patu badayasa, kilab Cara Menerbitkan Baku di Dagwi Ruku - Hala Putu budayasa Aga kabar? Semaga bu                     | Des2   |
| . Circles                                                          | Spring Solutions                                   | Cybel Mooday: Zigning 47% discount? - Dear publ. Shilling "Cyber Ulmillar" discounts are Nindy timed Dividing Pressures 7 . paid        | DecZ   |
| $\blacksquare$<br>$-10$                                            | <b>Google AdWords</b>                              | Memilia Google AdWords - Hair dat Große, Salasat Andelperkund medallat by AdViositeTO ballmager Andel WV213-5183                        | Dec 9  |
| Da nam<br><b>Unable to mech Groot</b><br>Parse check your          | <b>Hotel</b>                                       | Microsoft Office Outlook Text Message - This is an a male message unit automatisate by Microsoft Office Deliver information             | Dec 1  |
| infactual commediate ar-<br>company's naturals.<br>selfings I lain |                                                    | Microsoft Office Outlook Text Mooneys - This is an e-mail interapy area automotively by Microsoft Office Outlook while busine 1         | Dec 1  |
|                                                                    | Danmerflick is zum                                 | [Dayorthaki.com] Prito Instrumes, Inkia Asylkoya Self Publishing! - Hits Fire Instrume Ape Ketter? Seminate Index Ends in               | Nov 30 |
|                                                                    | Painting Schedung                                  | Black Formy, MAL electoral an Highlagh. Usuar piece, We are plant to contact provident Highlang Windo Widely spectra 1 Highlag Freezer. | Nov 26 |
|                                                                    | <b>MalChimp Client Services</b><br>O tr            | Activate your MaRChimp account - MaRChimp Just one more step budayasa Click the big button below to activate your MaRChim               | Nov 28 |
|                                                                    | DepurtBuks.com<br>口立量                              | [DapurBuka.com] Putu budayasa, Inilah 5 Pandangan Keliru Seputar Self Publishing - Halri Putu budayasa Apa kabar? Sem.                  | Nov 25 |
|                                                                    | <b>CONTRACTOR</b>                                  | Berkas-berkas di ujung jari Anda - Hals putu. Apakah anda ingin mengakses file anda dari mana saja, kapan saja, dari perangkat a        | Nov 27 |

Gambar 5.36 Webmail Gmail

c) Untuk mengirim surat elektronik pilih tombol compose. Ada kotak isian yang harus diisi lihat gambar 5.37 yaitu:

| <b>Startings</b>             | 山道院            |
|------------------------------|----------------|
| 簿                            | 定任法            |
| Sibject                      |                |
|                              |                |
| ł<br>×                       |                |
|                              |                |
|                              |                |
|                              |                |
|                              |                |
|                              |                |
| $4 8 +$<br>Send <sup>1</sup> | Plan text<br>n |

Gambar 5.37 Mengirim surat elektronik baru

Keterangan Gambar 5.37:

- 1) Kotak isian To: diisi dengan alamat surat elektronik yang akan dituju. Misal, dharmayasa69@yahoo.com.
- 2) Jika Anda ingin mengirim lebih dari satu alamat surat elektronik, cukup Anda tambahkan tanda koma di antara alamat yang satu dengan yang lainnya contoh: dharmayasa69@yahoo.com,dewaarda@gmail.com atau menggunakan CC (carbon copy) dan jika alamat yang dituju tidak ingin diketahui oleh pengguna surat elektronik yang lain dapat ditambahkan pada BCC (blind carbon copy). Fungsi cc/bcc ini adalah sebagai salinan sehingga akan terlihat kepada siapa surat elektronik utama dituju dan kepada siapa salinan surat elektronik dibaca.
- 3) Kotak isian Subject: di isi dengan judul atau perihal surat, misalkan CV Yasa Komputer-Buletin Komputer edisi 20.
- 4) Ketik pesan atau isi surat yang akan disampaikan, pada kotak tempat menulis pesan atau bagian body.
- 5) Jika ingin mengirim file pada surat elektronik dapat menggunakan fasilitas attach files caranya adalah memilih tombol/link attach seperti pada Gambar 5.38 kemudian memilih file yang akan dikirim lihat Gambar 5.39.

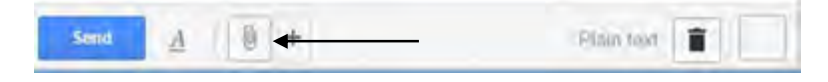

Gambar 5.38 Tombol attach files

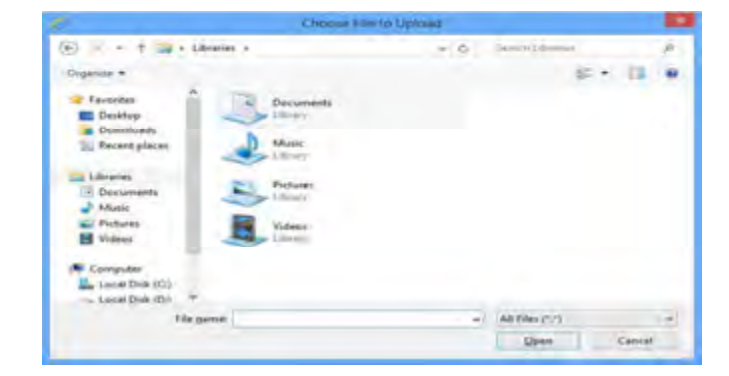

Gambar 5.39 Browse file yang akan dilampirkan

- 6) Jika anda telah selesai membuat surat elektronik, pilih/klik tombol send untuk mengirim surat elektronik.
- d) Untuk melakukan pengecekan surat elektronik pilih inbox maka akan tampil seperti gambar 5.40, untuk melihat isi dari surat elektronik pilih subjek atau alamat pengirim sehingga isi surat elektronik dapat dilihat, seperti pada gambar 5.41.

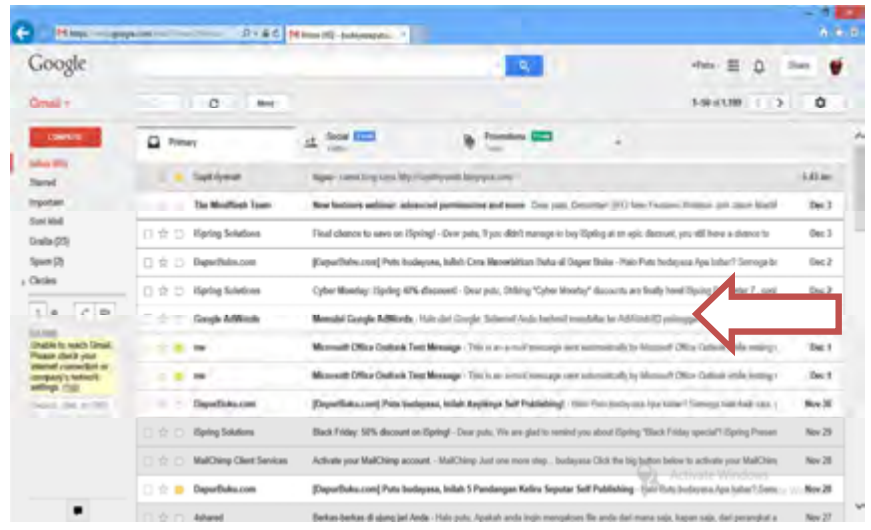

Gambar 5.40 Check mail.

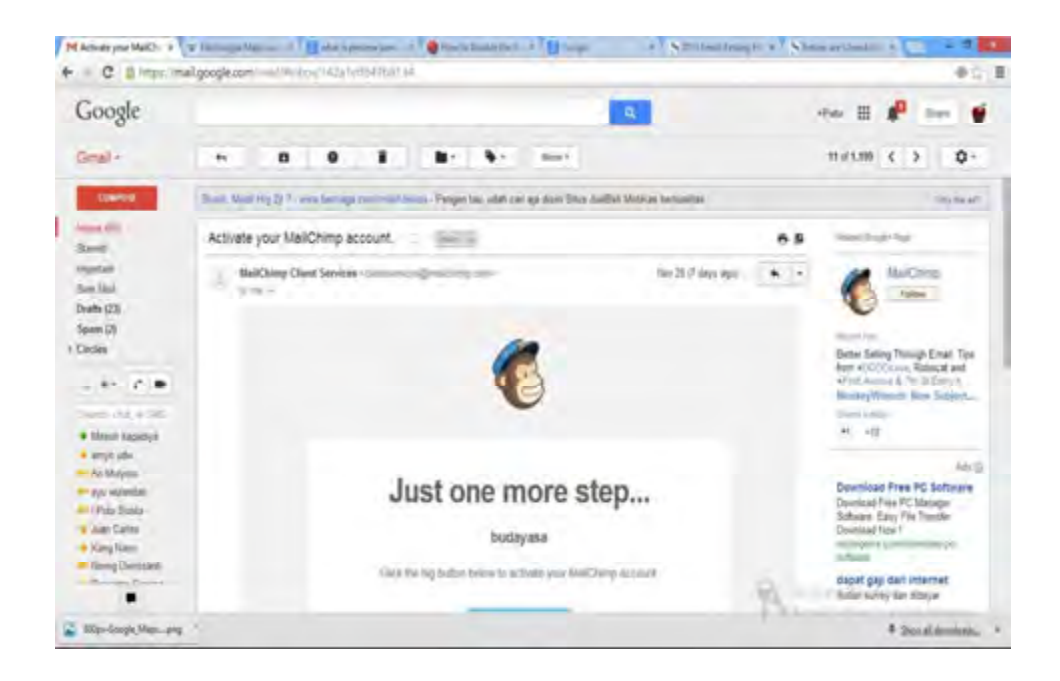

Gambar 5.41 Hasil check Mail.

e) Untuk membalas surat elektronik yang telah dibaca kepada alamat yang mengirim pilihlah reply maka akan tampil seperti gambar 5.43 dan untuk meneruskan surat elektronik kepada pemilik surat elektronik lainnya pilihlah tombol forward maka akan tampil seperti pada gambar 5.44.

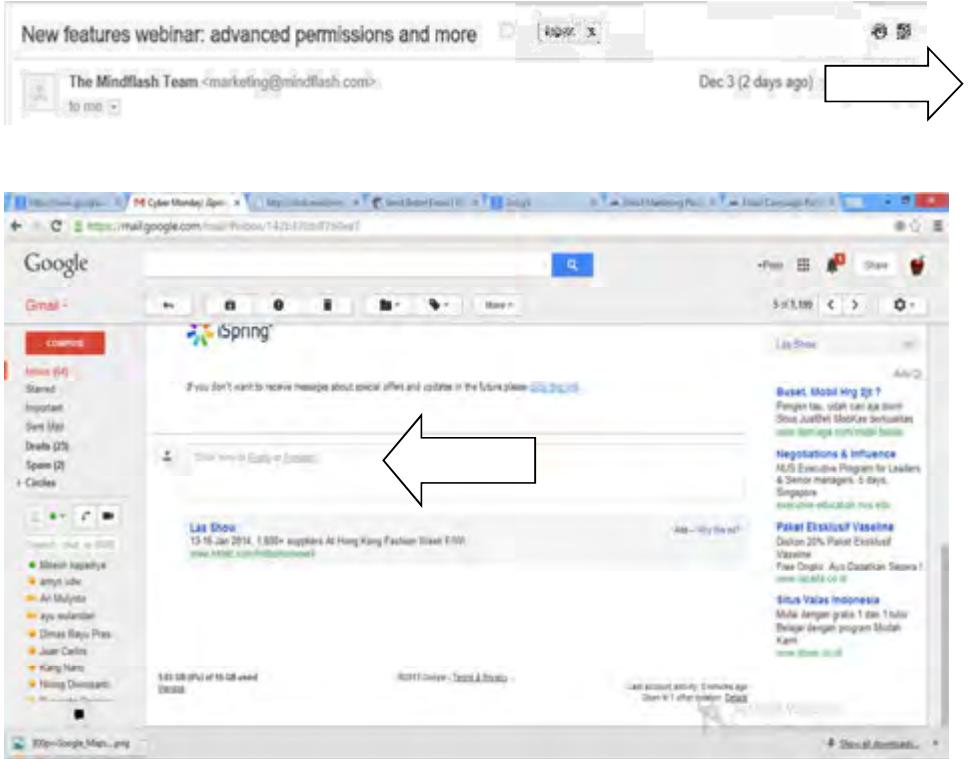

Gambar 5.42 Tombol reply atau forward

| Google<br><b>a</b><br>$Gumbl =$<br>$\bullet$ -<br>$\mathbf{r}$<br>۰<br>$1$ More<br>$\bullet\circ$                                                                                                    |                                                      |                                                                                                    |                                                                                                    |  |
|----------------------------------------------------------------------------------------------------|------------------------------------------------------|----------------------------------------------------------------------------------------------------|----------------------------------------------------------------------------------------------------|--|
|                                                                                                    |                                                      | 田<br>-Post                                                                                                    | с<br><b>Stars</b>                                                                                                    |  |
|                                                                                                    |                                                      | 3H1.199 C 3                                                                                                    | n-                                                                                                    |  |
| Spring"<br><b>Council</b><br>$l_{\rm max}$ (M)<br>If you don't want to receive messages about special offers and updates in the future please plates and the<br>Starred<br>Insterart<br>Sent Like<br>Dealto (23)<br>$\pm$                                                                                                    |                                                      |                                                                                                    | Table 1<br>An ut<br>Butet, Mobil Fire 24.7<br>Periper lau, udah can aja Bisini<br>Styl JudSel MidA'as Sertualitas<br>inser Samiaca, colminado della s-<br><b>Negotiations &amp; Influence</b> |  |
| Spark (2)<br>1- Ciecles<br>2.97779<br>Search Print, a Shift<br>· Minich kapadiya<br>$\frac{1}{2} \left( \frac{1}{2} \right) \left( \frac{1}{2} \right) \left( \frac{1}{2} \right)$                                                                                                    | <b>B. H.</b><br>Gying Stating Investme Bluebrook and |                                                                                                    |                                                                                                    |  |
| <b>Warrant John</b><br>$9 -$<br><b>Send</b><br>- Ari Mulijeka<br>- an estate<br><b>.</b> Dimas Bays Pras.<br><b>Link Show</b><br>13.16.Jan 2014. 1.850+ suppliers At Hong King Fashion Week F/WI<br># Jian Dalles<br>Janet McGrad McGrade State<br>. Kargitano<br><b>C</b> Xirong Diemateria<br>the African company of Francisco | $\mathbf{R}$<br><b>JAYMA</b><br>Ads-John Halaitt     | more latable a.a. of<br><b>Shue Valas Indonesia</b><br>Mulai dangan grata 1 dari 1 tulia'<br>Belapar dengan program Muslah<br>Karni.<br>percent of derivation and<br>and Wints Jack |                                                                                                    |  |

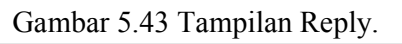

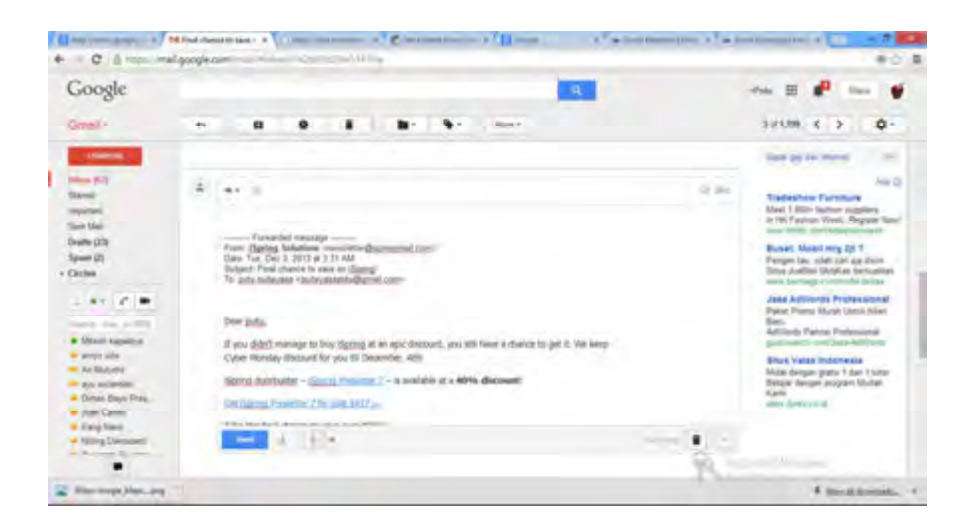

Gambar 5.44 Tampilan Forward.

#### Diskusikanlah

#### Buatlah kelompok dengan anggota 3-4 orang

- 1. Buatlah surat elektronik di gmail dan yahoomail (www.mail.google.com dan www.mail.yahoo.com) setiap anggota kelompok harus mendaftar di kedua penyedia surat elektronik gratis tersebut!
- 2. Lakukanlah pengamatan untuk dua aplikasi webmail tersebut.
- 3. Identifikasi bagian-bagian/komponen-komponen dari kedua aplikasi tersebut dan jelaskan fungsi-fungsinya!
- 4. Apakah ada layanan lain didalam webmail yang ditawarkan oleh kedua aplikasi tersebut? Jika ada sebutkan dan jelaskan apa kegunaannya?
- 5. Untuk pengisian lihat tabel 5.2
- 6. Buatlah sebuah surat elektronik penawaran produk dan sebuah brosur (file brosur dalam bentuk word dan di-attachment-kan) jika telah selesai kirimkan ke alamat surat eletronik teman-teman anggota kalian untuk mengujinya jika hasilnya baik, kirimkan ke anggota kelompok yang lain untuk dilakukan pengamatan dan guru kalian untuk dilakukan penilaian. Table pengamatan aplikasi penyedia surat elektronik dan pengamatan surat elektronik dapat kalian. tambahkan komponen-komponen lain jika diperlukan!
	- 7. Buatlah kesimpulan dari dua kegiatan pengamatan yang kalian lakukan
Kelompok : …………………………………..

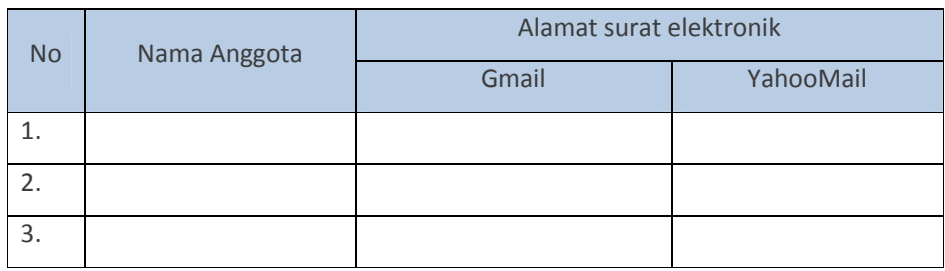

Tabel 5.2 Pengamatan penyedia layanan surat elektronik

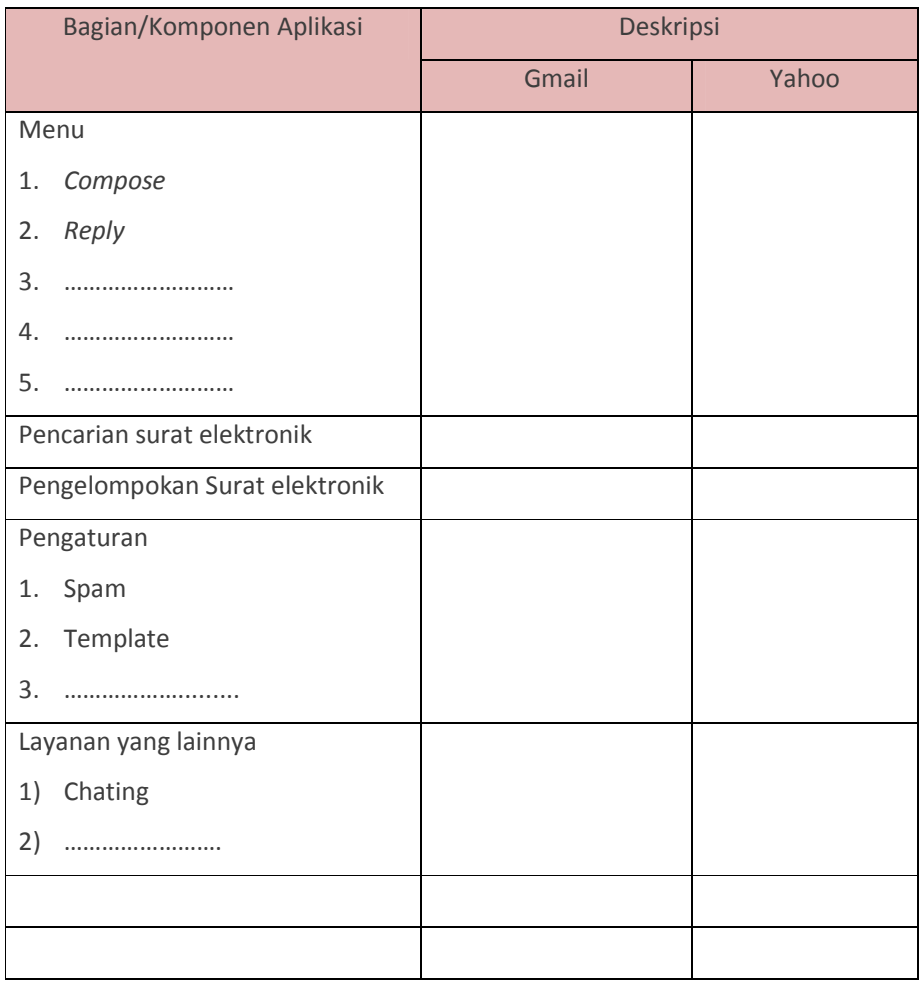

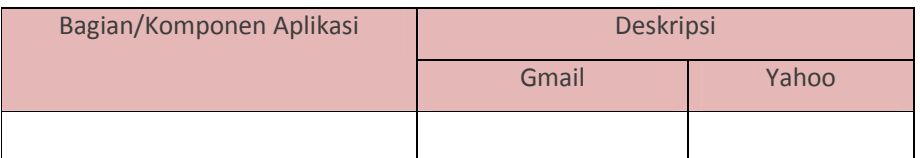

Capture hasil Gmail dan YahooMail (Caranya tekan alt + print screen pada keyboard)

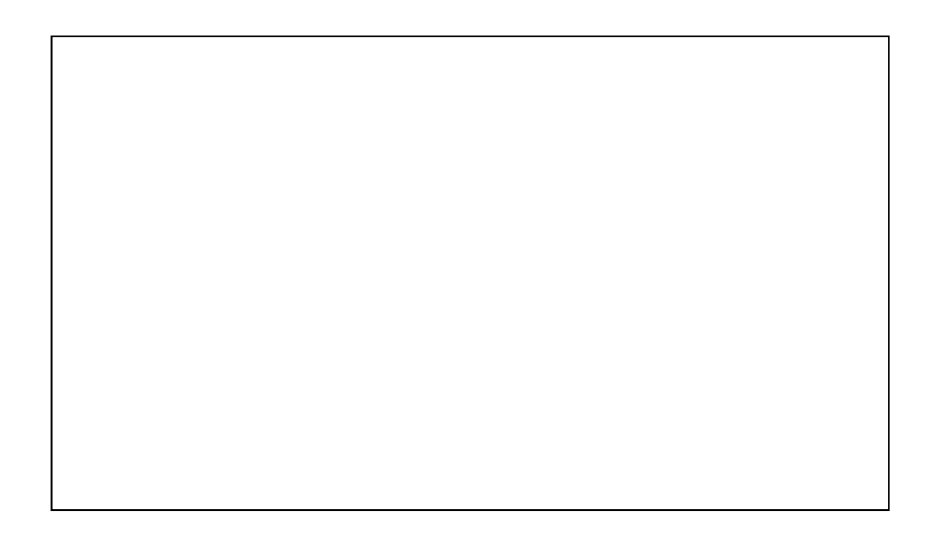

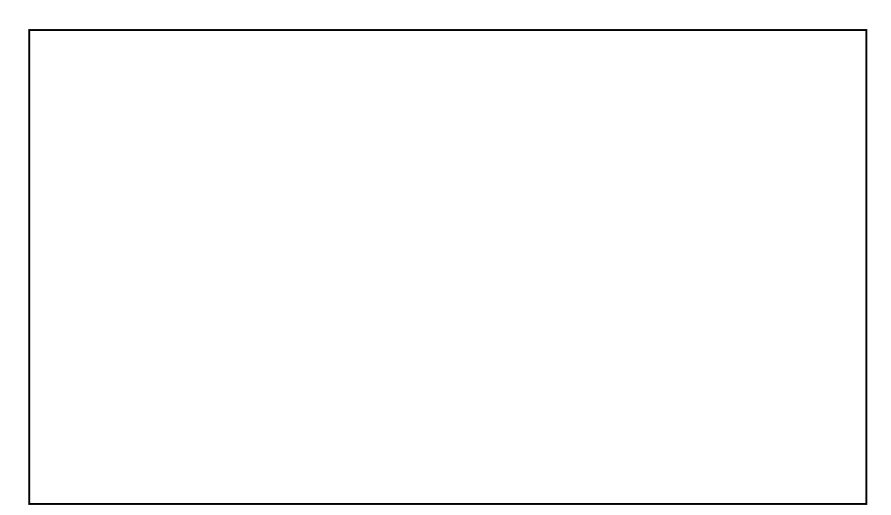

Tabel 5.3 Pengamatan surat elektronik

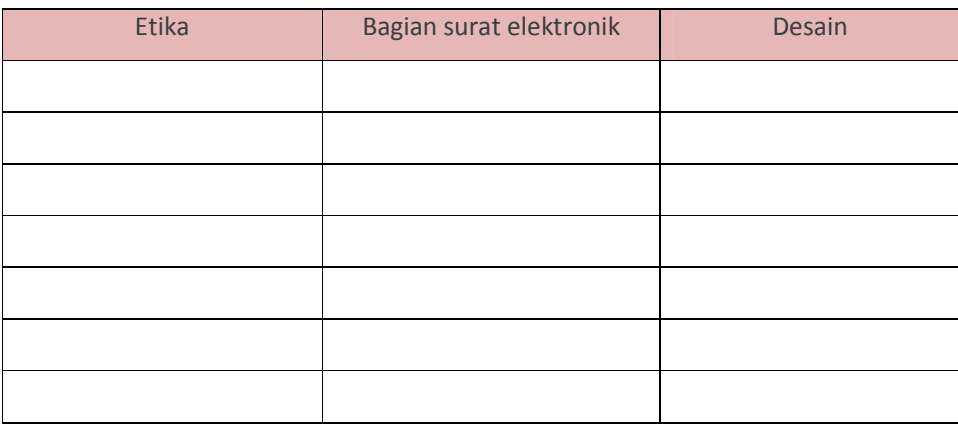

### Buatlah kesimpulan

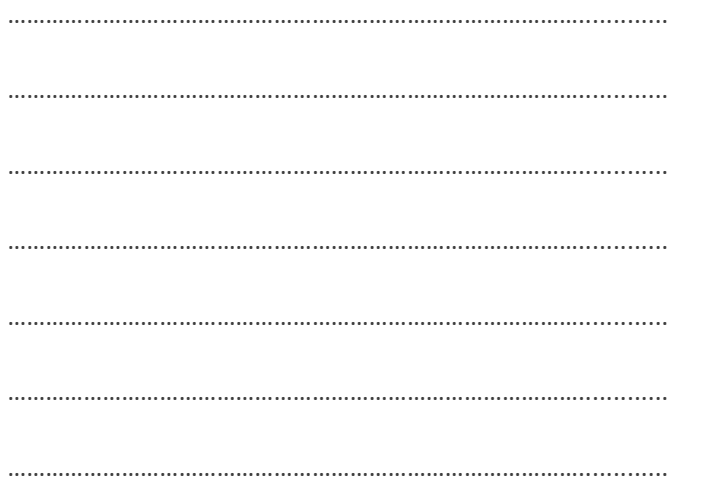

### Mengakses surat elektronik menggunakan Outlook Express 2007

Adapun langkah-langkah untuk mengakses surat elektronik menggunakan Outlook Express 2007

1) Jalankan Outlook Express 2007 dengan cara (windows 7 Microsoft Office pilih tombol Start > All Programs > Microsoft Office > Microsoft Office Outlook 2007 atau pada windows 8 pilih icon Outlook 2007.

2) Jika kalian kali pertama menggunakan aplikasi ini maka akan tampil seperti Gambar 5.45, Pilihlah tombol next maka akan tampil seperti gambar 5.46

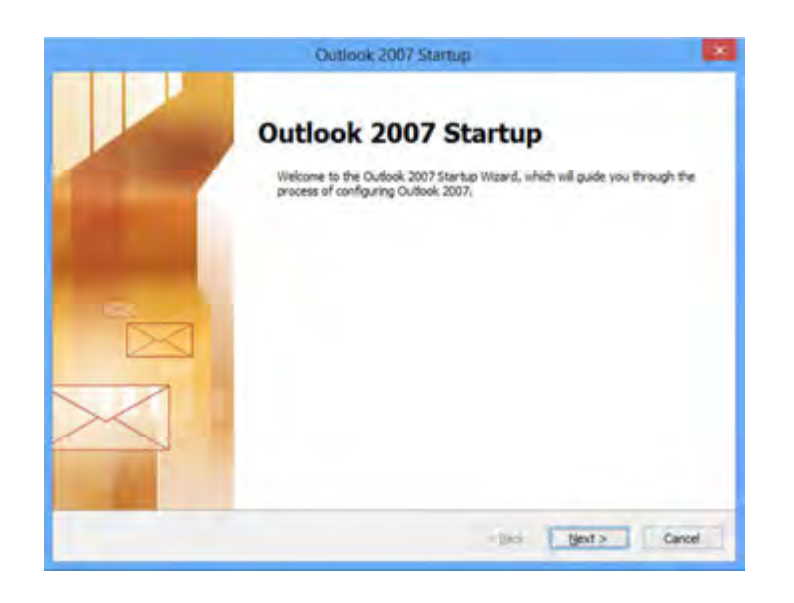

Gambar 5.45 Tampilan awal konfigurasi Outlook 2007

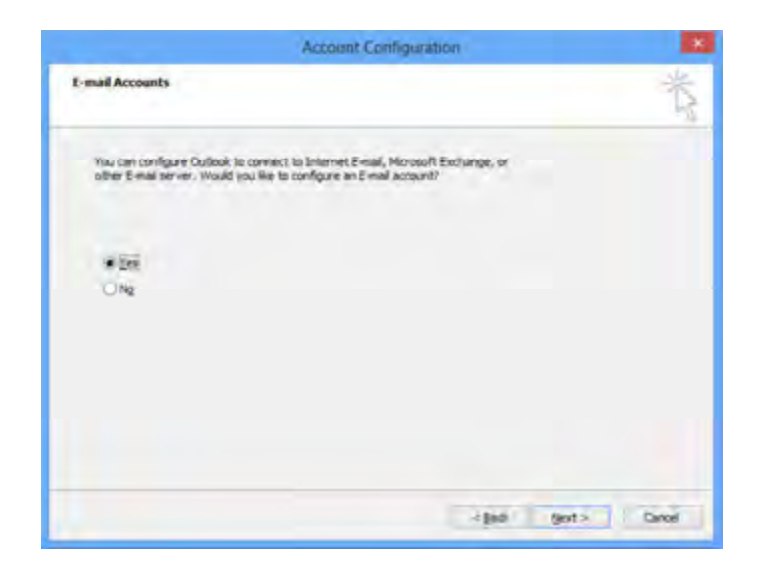

Gambar 5.46 Option untuk konfigurasi

Pilihlah option yes dan tekan tombol next, maka akan tampil seperti gambar 5.47

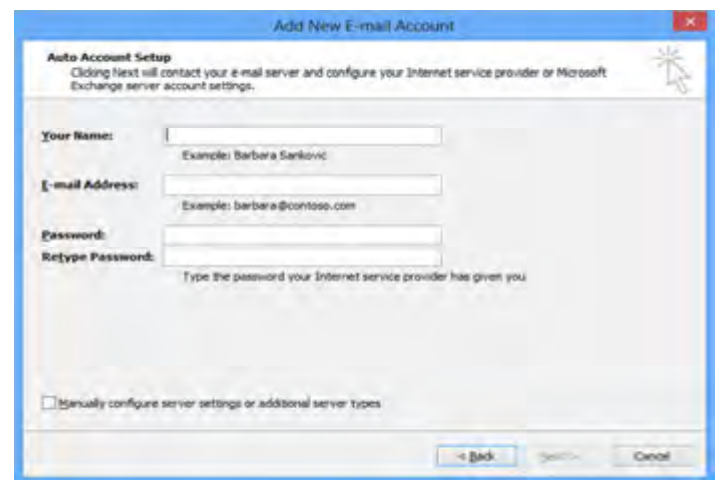

Gambar 5.47 Jendela isian akun

### Keterangan Gambar 5.47:

- a) Your name disikan nama kalian
- b) Email address diisikan alamat surat elektronik kalian (surat elektronik pada gmail contoh dewaarga@gmail.com)
- c) Password dan retype password diisikan kata sandi untuk login surat elektronik.

Jika kalian telah selesai mengisi, tekanlah tombol next maka akan tampil seperti Gambar 5.48.

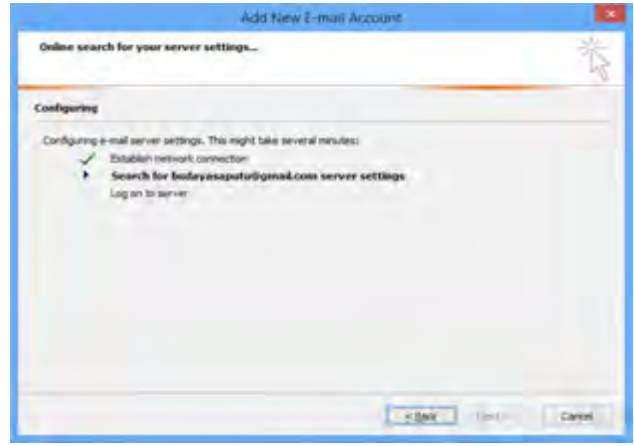

Gambar 5.48 Koneksi ke mail server

Jika berhasil maka akan tampil seperti Gambar 5.49 dan pilihlah tombol finish maka akan tampil Gambar 5.50.

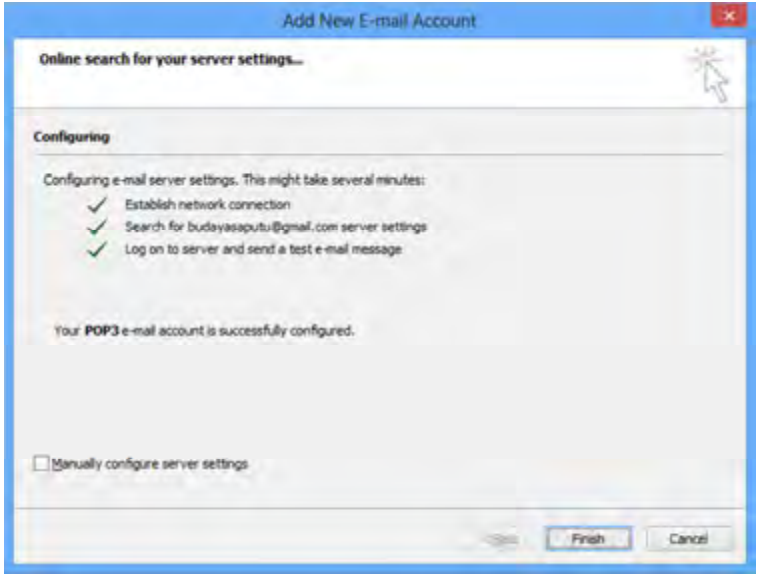

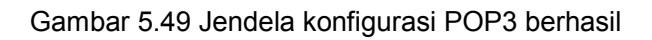

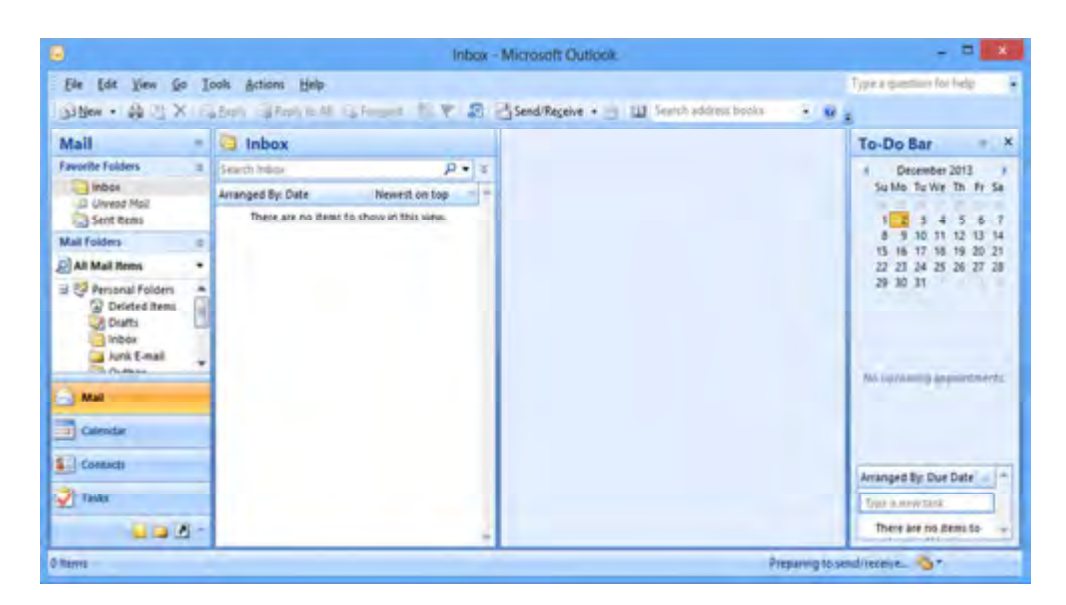

Gambar 5.50 Tampilan awal Outlook Express

### Mengunduh surat elektronik dari Server

Untuk membaca surat elektronik, anda harus melakukan penerimaan(receive) surat elektronik dari server caranya adalah pilih menu tool atau tombol send/receive  $\rightarrow$  akun surat elektronik kalian(contoh budayasaputu@gmail.com)  $\rightarrow$  inbox. Seperti pada Gambar 5.51. Jika telah selesai maka surat elektronik akan berada pada folder inbox kalian.

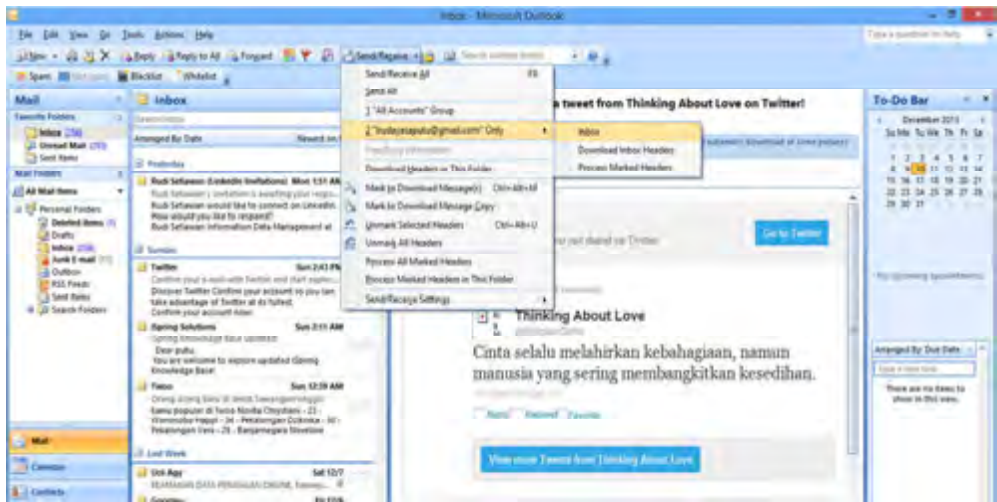

Gambar 5.51 Mengambil surat elektronik dari server

| 0 of 8 Tasks have completed successfully<br>Don't show this dialog box during Send/Receive |  |                 |           | Cancel All  |
|--------------------------------------------------------------------------------------------|--|-----------------|-----------|-------------|
|                                                                                            |  |                 |           | << Details  |
| Tasks<br>Errors                                                                            |  |                 |           |             |
| Name                                                                                       |  | Progress        | Remaining | ٨           |
| + budayasaputu@gmail.com - Receiving                                                       |  |                 |           |             |
| + budayasaputu@gmail.com - Receiving                                                       |  | Processing      |           |             |
| budayasaputu@gmail.com - Sending                                                           |  | Processing      |           |             |
| + budayasaputu@gmail.com - Receiving                                                       |  | Processing      |           |             |
| 3. bearlancescare druffwood, com., Canadoos                                                |  | Dracraggeration |           | ٧           |
|                                                                                            |  |                 |           | Cancel Task |

Gambar 5.52 Progress pengambilan surat elektronik

Untuk membaca surat elektronik yang sudah diambil dari server yaitu: Pilih folder inbox $\rightarrow$  pilih pre header yang ingin di baca, lihat Gambar 5.53.

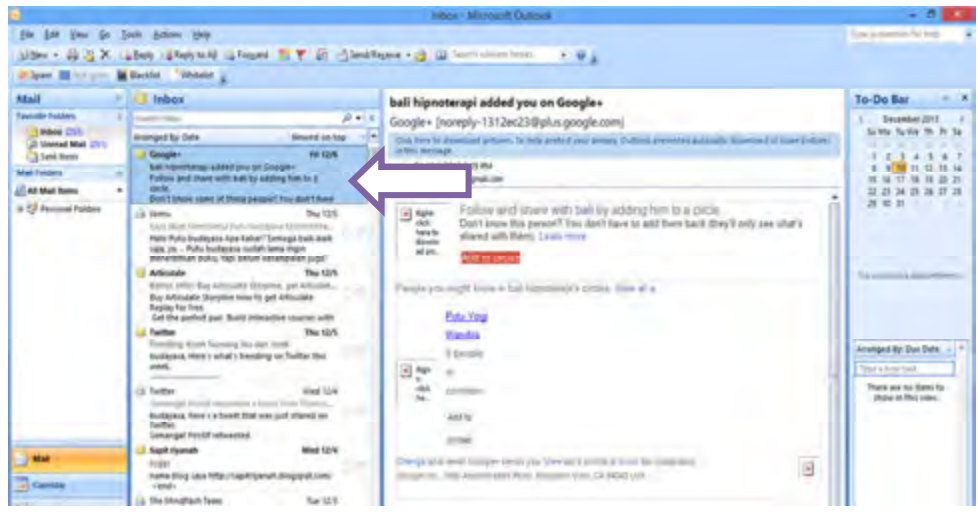

Gambar 5.53 Membaca surat elektronik

Untuk membalas surat elektronik yang telah dibaca tekan tombol reply maka akan tampil seperti Gambar 5.54 dan jika kalian telah selesai mengisi maka pilih tombol send untuk mengirimkan surat elektronik tersebut.

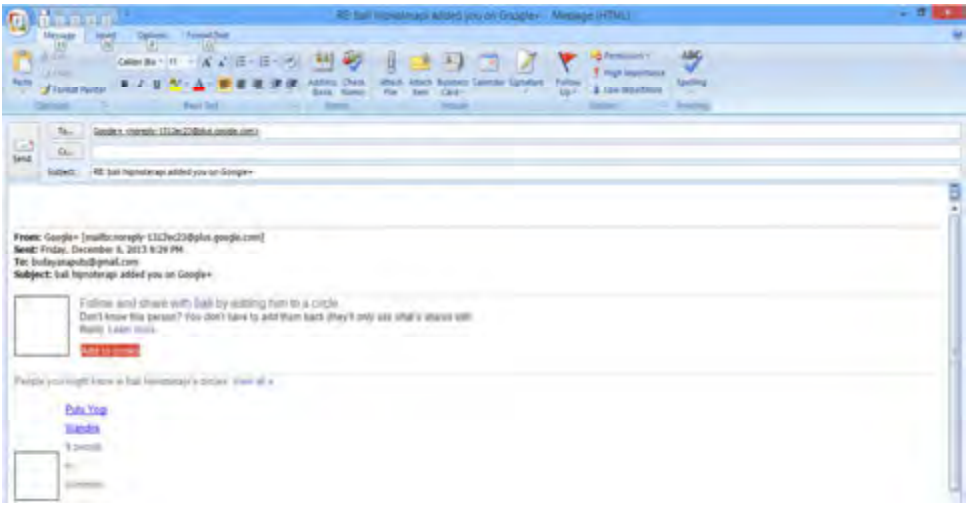

## Gambar 5.54 Reply

172 | Halaman Untuk membuat dan mengirim surat elektronik baru yaitu dengan cara pilih tombol new. Maka akan tampil seperti Gambar 5.55. to: di isi ke alamat

penerima, cc di isi jika akan ditembuskan/di kirim ke alamat surat elektronik yang lainnya, subjek di isi dengan judul dari surat elektronik yang akan dikirimkan dan isikan konten surat elektronik kalian dibagian body(kotak putih dibawah subjek). Dalam membuat surat elektronik di outlook 2007 sangat mudah seperti kalian berkerja dengan menggunakan Microsoft Word.

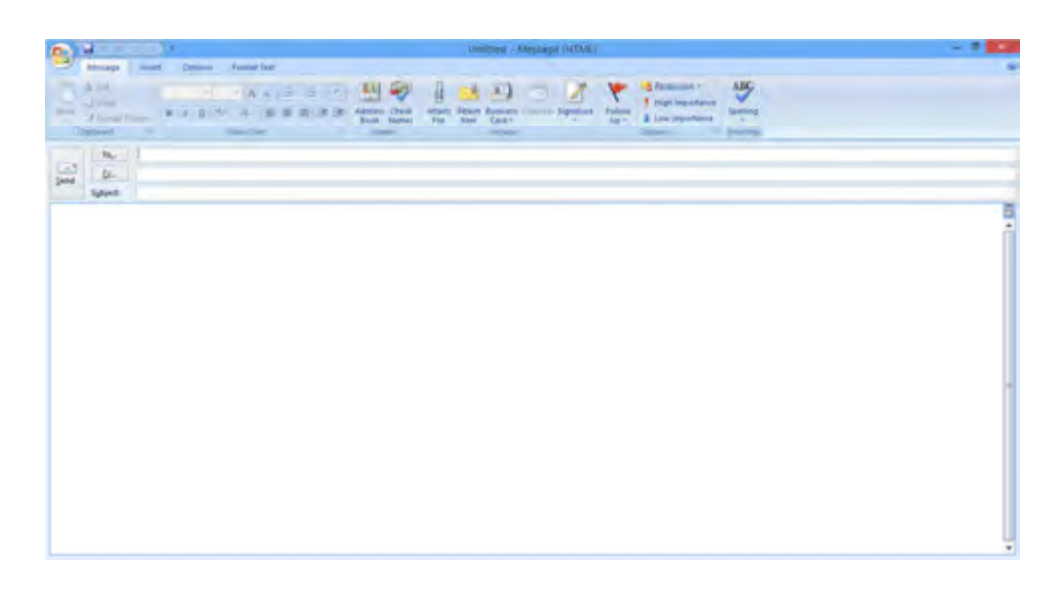

Gambar 5.55 Untuk Penerima

Beberapa menu yang sering digunakan dalam pengeditan konten surat elektronik saat membuat surat elektronik yaitu:

a) Tab Message

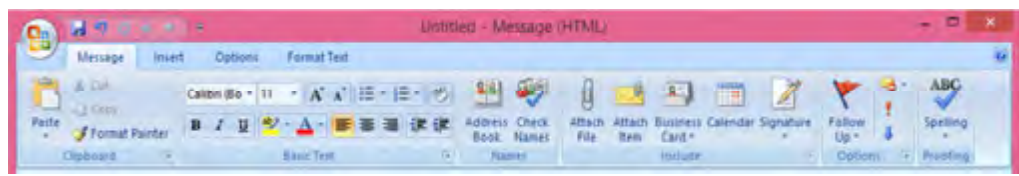

Gambar 5.56 Menu Message

Pada menu message terdiri dari 6 grup yaitu

1) Clipboard yang didalamnya terdapat beberapa fungsi yaitu: melakukan salin, menempelkan dan salin format suatu ketikan.

- 2) Basic Text yang didalamnya terdapat beberapa fungsi yaitu: mengatur ukuran, jenis,warna huruf, paragraf, penomoran.
- 3) Names yang didalamnya terdapat beberapa fungsi yaitu: mencari dan memasukan kontak ke header dari surat elektronik.
- 4) Include yang didalamnya terdapat beberapa fungsi yaitu: menyisipkan file, menambahkan file surat yang telah dibuat, menambahkan kartu nama, kegiatan dalam kalender dan signature.
- 5) Option yang didalamnya terdapat beberapa fungsi yaitu: penanda surat sudah di kirim, dan keamanan.
- 6) Proofing yang didalamnya terdapat beberapa fungsi yaitu: pengecekan ketikan.
- b) Tab Insert

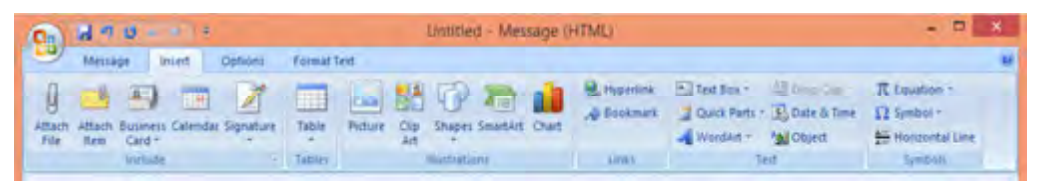

Gambar 5.57 Tab insert

Menu insert terdiri dari 6 grup yaitu:

- 1) Table memiliki fungsi untuk membuat table.
- 2) Illustrations memiliki beberap fungsi yaitu untuk memasukan gambar, clip art, bentuk, smartArt dan grafik.
- 3) Links memeliki beberapa fungsi yaitu membuat hyperlink(pindah ke suatu halaman) dan bookmark.
- 4) Text memiliki beberapa fungsi yaitu membuat text box, word art, drop cap dan memasukan tanggal, waktu dan objek.
- 5) Symbol memiliki beberapa fungsi yaitu membuat rumus matematika (equation), symbol, garis horizontal.

### c) Tab Format

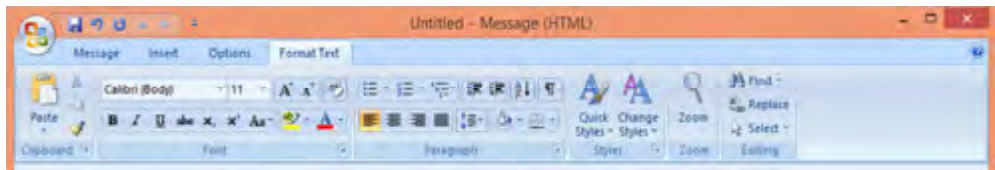

### Gambar 5.58 Tab format

Pada menu Format Text terdiri dari 6 grup yaitu:

- 1) Clipboard yang didalamnya terdapat beberapa fungsi yaitu: melakukan salin, paste dan salin format.
- 2) Font yang didalamnya terdapat beberapa fungsi yaitu: mengatur ukuran, jenis, warna huruf, merubah ketikan menjadi tebal, miring dan garis bawah,pangkat (super script), subscript.
- 3) Paragraph yang didalamnya terdapat beberapa fungsi yaitu: mengatur paragrap, numbering, bullet, line spacing border.
- 4) Style yang didalamnya terdapat beberapa fungsi yaitu: mengatur style ketikan yang telah dibuat.
- 5) Zoom yang didalamnya terdapat beberapa fungsi yaitu: memperbesar area kerja.
- 6) Editing yang didalamnya terdapat beberapa fungsi yaitu: untuk mencari, mengganti ketikan dan memilih objek.

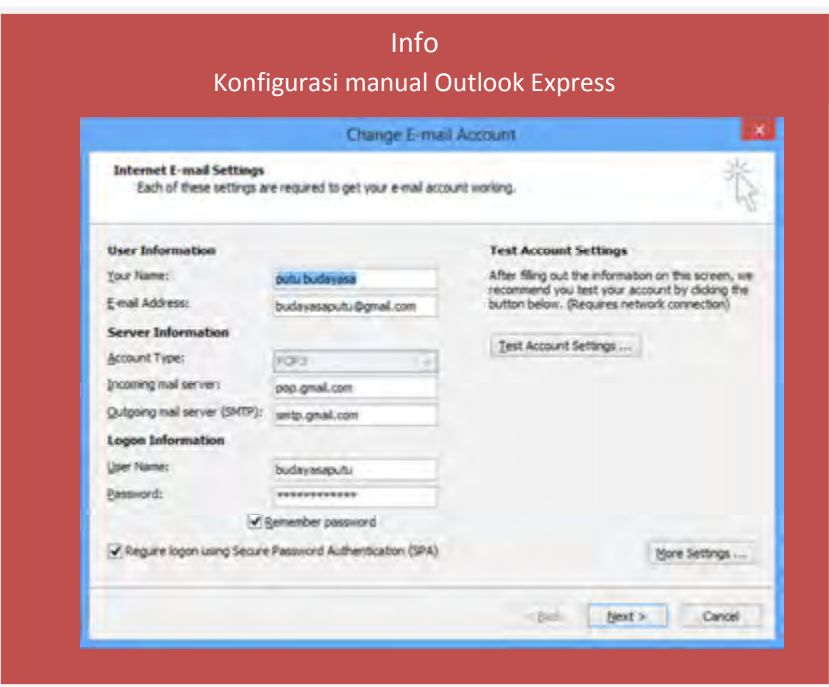

Gambar 5.59 Konfigurasi manual Outlook Express

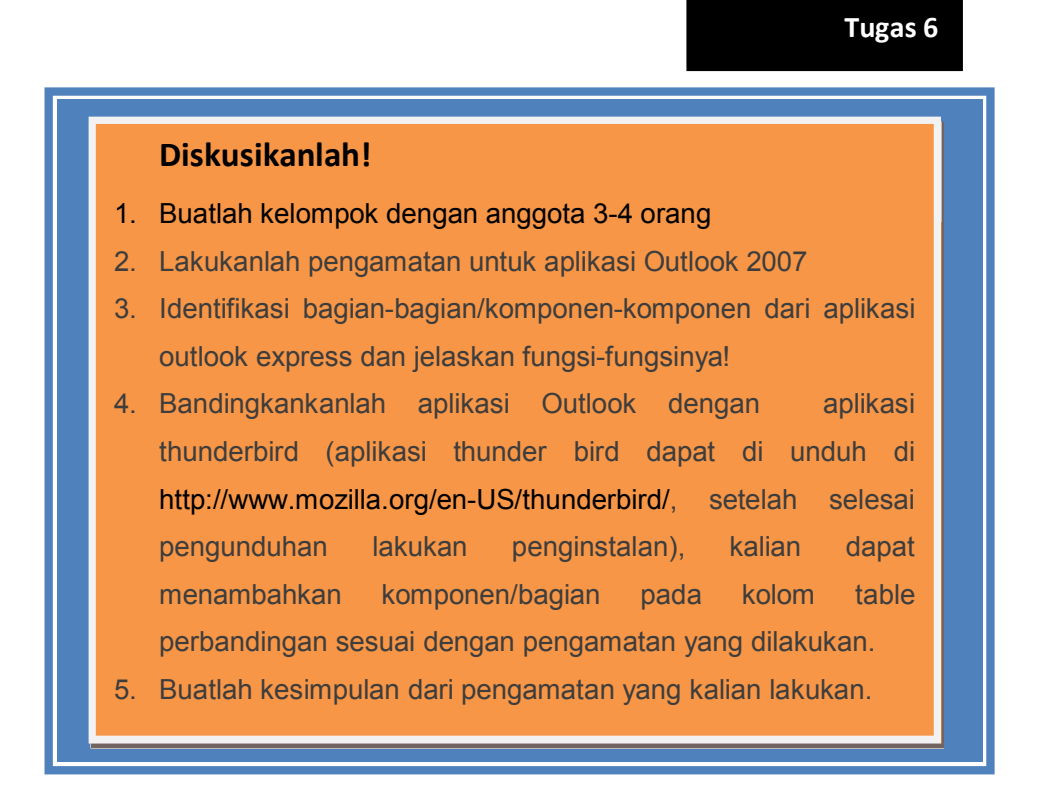

# Lembar Kerja 5

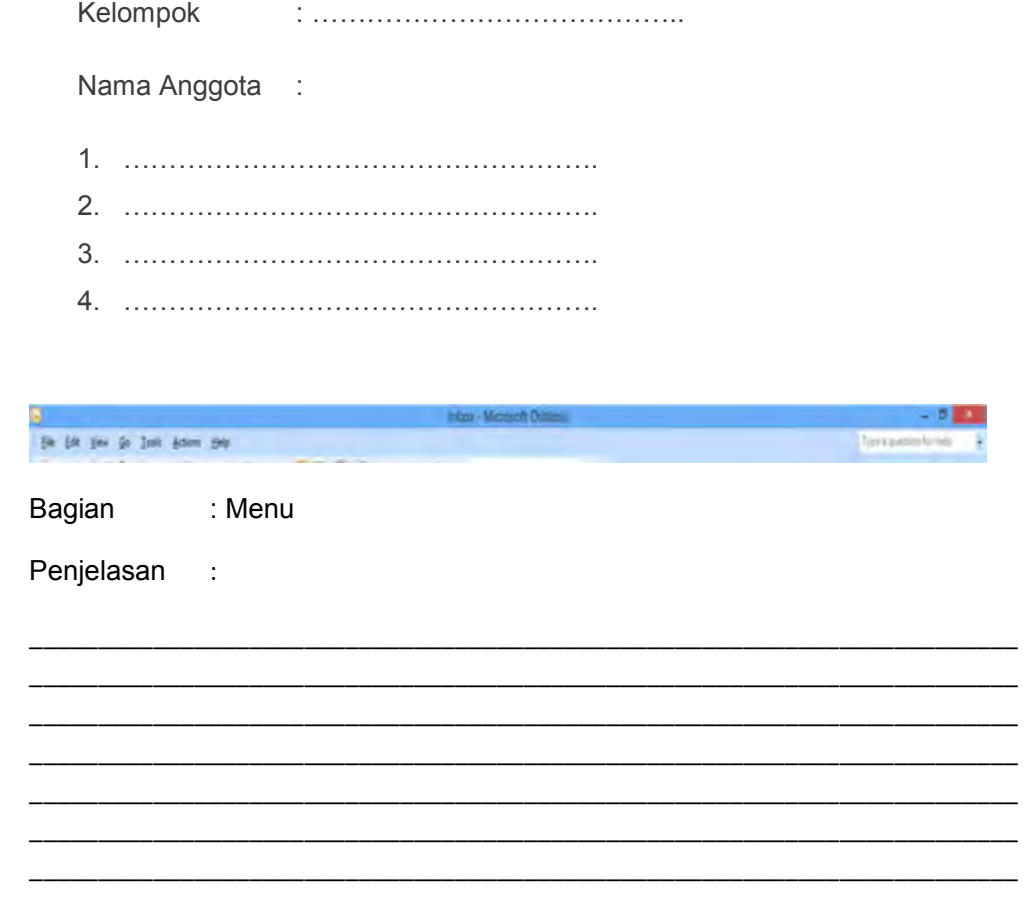

Sillien . @ B X & Reply to All & Forward W V & Estend/Regeive . @ Ul Search address books  $\mathbb{R}_+$ Spam Michigam **M Blacklist** Whitelist

### Bagian

Penjelasan

 $\ddot{\cdot}$ 

 $\ddot{\phantom{a}}$ 

 $= 4$  Inbox Mail To-Do Bar x Humor, Fruit and Prison Gangs: Top Papers this week on -<br>Suite Turing The Pr Se **Favorite Folders**  $p \bullet | x$  $=$  54801 inkm Academia.edu  $\begin{array}{l} \begin{array}{l} \hline \textbf{3} & \textbf{block:} \; 251)\\ \hline \textbf{6} & \textbf{Unread:} \; 251 \end{array} \\ \hline \begin{array}{l} \hline \textbf{3} & \textbf{Sert:} \; \textbf{frem:} \end{array} \end{array}$ Amanged By: Date: Newest on top - 4 Academia.edu Weekly Digest [notifications@academia-mail.com]  $\begin{array}{cccccccc} 1 & 2 & 3 & 4 & 1 & 6 & 7 \\ 8 & 9 & 10 & 11 & 11 & 14 \\ 18 & 19 & 11 & 18 & 10 & 20 & 21 \\ 13 & 13 & 14 & 25 & 31 & 27 & 28 \\ 22 & 23 & 14 & 25 & 36 & 27 & 28 \\ 28 & 10 & 11 & 11 & 11 & 12 & 13 \\ 28 & 10 & 11 & 11 & 11 & 12 & 13 \\ 28 & 10 & 11 & 11 & 11 & 12 & 13 \\$ City wert to advertised pottery. To help proved your privacy, Custom presented and powerfold of same proferes in this workings. **B** Tuesday Mail Folders **J. Academia.edu Weekly.**<br>
Humor, Fruit and Prixy...<br>
Top Papers on<br>
Academia.edu.this week.<br>
Managing prixon gangs - Tue 12/10/2013 10:42 PM **B** All Mail fierrs budayasaputu@gmail.com  $\begin{tabular}{c|c|c} \hline \multicolumn{3}{c}{\multicolumn{3}{c}{\multicolumn{3}{c}{\multicolumn{3}{c}{\multicolumn{3}{c}{\multicolumn{3}{c}{\multicolumn{3}{c}{\multicolumn{3}{c}{\multicolumn{3}{c}{\textbf{C}}}}}} \hline \multicolumn{3}{c}{\multicolumn{3}{c}{\textbf{D} cutest mass}}\\ \hline \multicolumn{3}{c}{\multicolumn{3}{c}{\textbf{D} cutest mass}} & \multicolumn{3}{c}{\textbf{D} cutest mass}} & \multicolumn{3}{c}{\textbf{D} cutest mass}} & \multicolumn{3}{c}{\textbf$ ś  $\boxed{8}$ **Business Dictionary Te...**<br>Trug film for your prim.<br>Welcome to the<br>Business Dictionary term<br>of the Day You're going of the Day, You're going<br>Goodwade Tue 1:27 AM<br>Welcome to Goodmaids<br>Pulu,<br>There's for signing up<br>on Goodmads Amdiality Top Papers on Academia.edu this week.  $-2$  Mail [5] Managing prison gangs: Results from a survey of t. 4 Center Arranged By Due Date by Rick Russell (University of Regima)  $\left| \underline{\mathbf{z}}_{n}\right|$  Contains **B Sunday** Trpe a mortage  $\overline{\mathscr{L}}$  field. El Twee Sun 1239 AM "Responses from a turvey of gang masagement strategies There are no items to<br>show to this view.  $\pm$  corners hadded 1.19 million constant. The results remarked  $\overline{\phantom{a}}$ Companing Simpsi-Daid-¢E

### **Bagian**

Penjelasan

 $\ddot{\phantom{a}}$ 

t

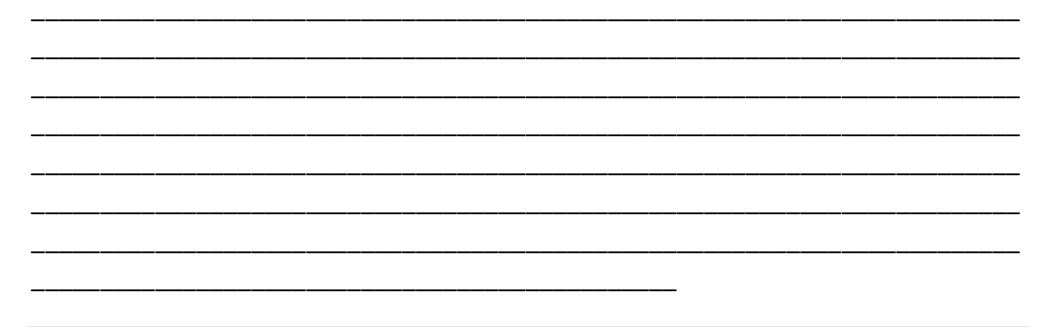

178 | Halaman

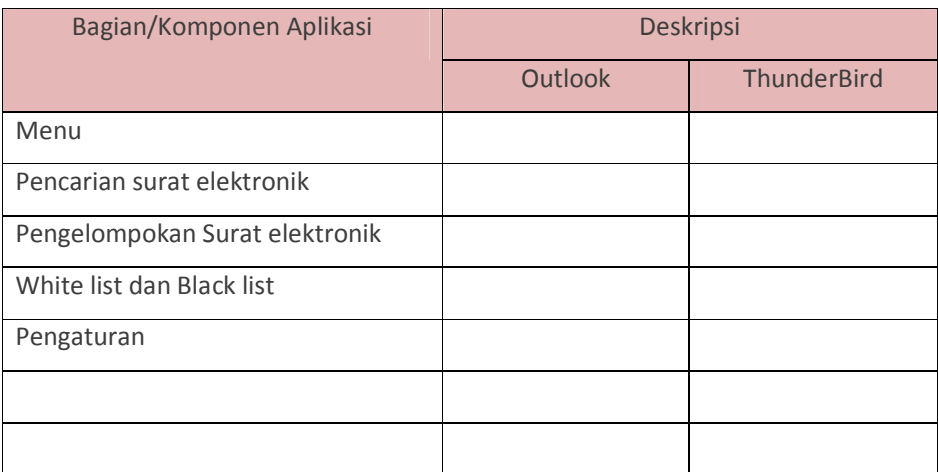

### Kesimpulan

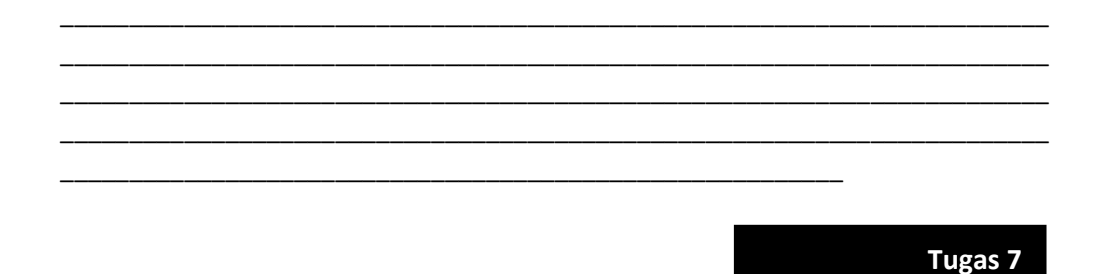

### Diskusikanlah!

Buatlah kelompok yang terdiri dari 3-4 orang, Carilah sebuah website penjualan online, Lakukanlah pendaftaran/subcribes untuk mendapatkan surat elektronik komersial dari perusahaan tersebut(newsletter), Analisalah surat elektronik tersebut dari segi desain, isi, call to action, bagian-bagian dari surat elektronik! Setelah selesai tulis hasilnya pada kertas dan sampaikan pada pembelajaran.

## Tugas 8

### Tugas Individu

Buatlah surat elektronik komersial!

Sebagai acuan kalian dapat mengikuti langkah-langkah berikut:

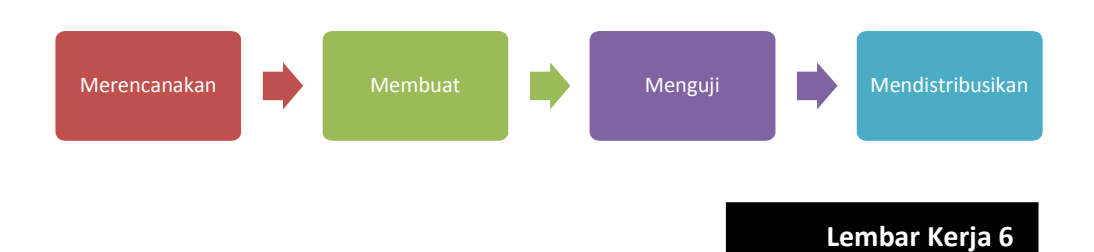

1. Perencaanaan: Tentukan tema, jenis surat elektronik, tujuan, lama pengerjaan, target konsumen, Call to action, Konten(Gambar, teks atau animasi).

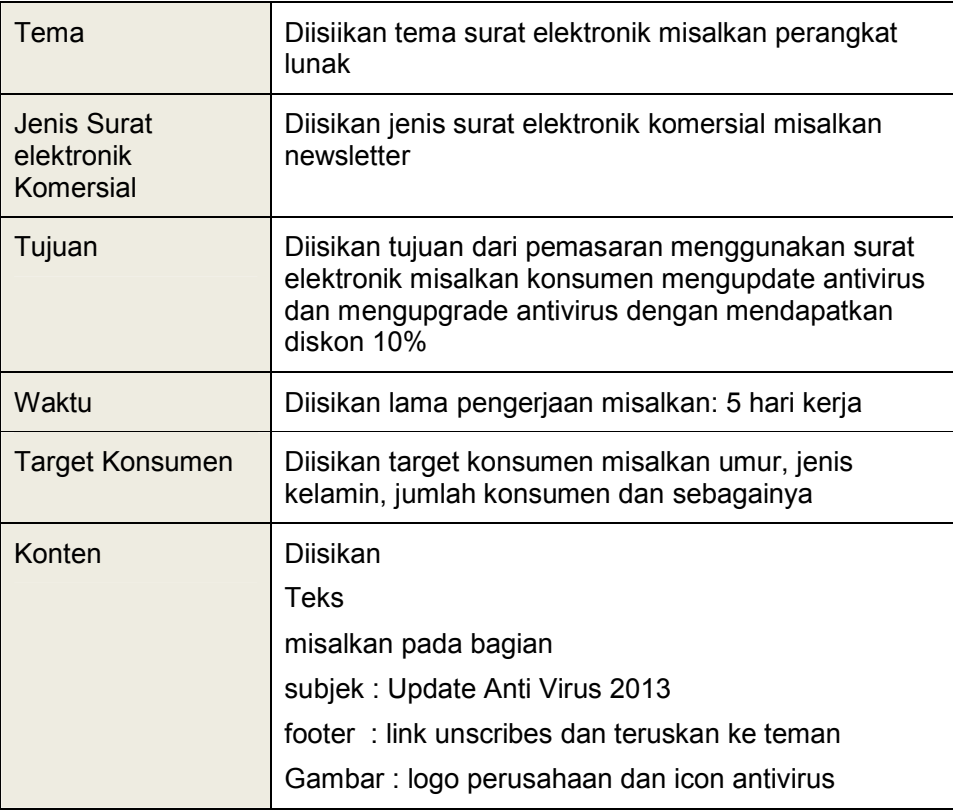

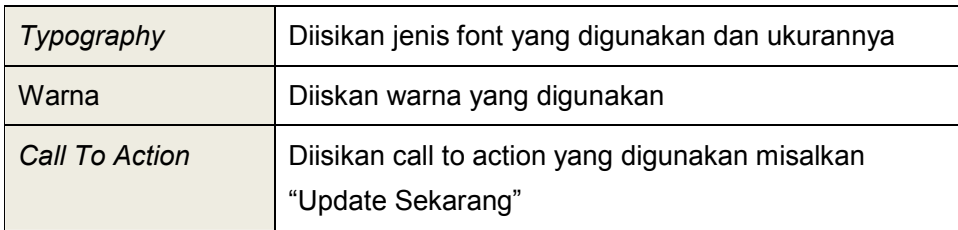

## Layout(sketsa):

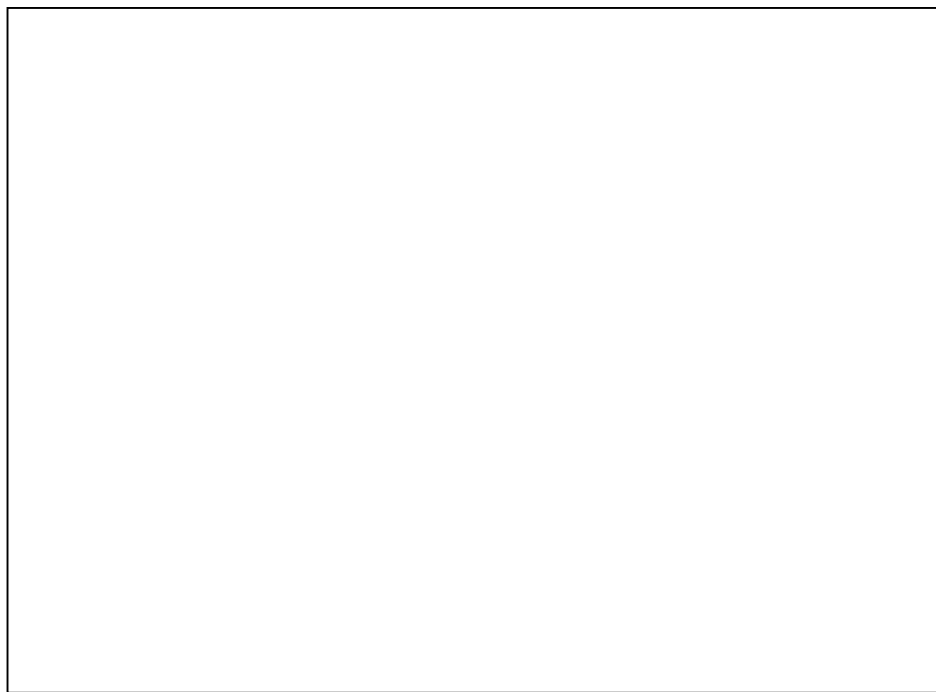

- 2. Setelah selesai merencanakan selanjutnya adalah membuat surat elektronik. Untuk membuat surat elektronik kalian dapat menggunakan Microsoft Outlook agar lebih mudah.
- 3. Lakukan pengujian, kirimkan ke teman anda kemudian amati hasilnya jika ada ketidaksesuain perbaikilah
- 4. Kirimkan ke surat elektronik guru kalian untuk dinilai

# C. Rangkuman

Email marketing adalah teknik pemasaran menggunakan media internet dan surat elektronik dengan tujuan menjalin hubungan dan menyampaikan pesan pemasaran (promosi) untuk menarik pelanggan

Email marketing dibagi menjadi 2 yaitu:

- 1. Surat elektronik promosi(email promotion) dan
- 2. Retention-based e-mails(aka newsletter)

Dalam mengrim surat elektronik harus mematuhi etika pengiriman surat elektronik yaitu:

- 1. Jangan mengirim surat elektronik dengan **lampiran** (attachment) yang terlalu besar (lebih dari 512 kB).
- 2. Jangan mengirim lanjutkan (forward) surat elektronik tanpa berpikir kegunaan bagi orang yang dituju.
- 3. Selalu isi kolom subjek, jangan dibiarkan kosong.
- 4. Dalam mengutip tulisan orang lain, usahakan mengutip sesuai dengan hal yang ingin disampaikan, lebih baik tidak mengutip seluruh tulisan orang itu:
- 5. Jangan menggunakan huruf kapital karena dapat menimbulkan kesan anda berteriak.
- 6. Gunakan kata-kata dengan santun.

format penulisan surat elektronik adalah sebagai berikut:

namapengguna@domain.com

alamat tersebut dibagi menjadi 3 bagian yaitu

- a) namapengguna merupakan identitas pengguna atau ID atau nama kotak surat
- b)  $\oslash$ , dibaca "at", yang dalam bahasa Indonesia diartikan "lokasinya di..."
- c) domain.com merupakan nama domain tempat e-mail itu berada misalkan www.yahoo.com, www.gmail.com dan sebagainya.

Contoh: antonprawira@yahoo.com dibaca antonprawira at yahoo.com

182 | Halaman

### Bagian dari surat elektronik

- a) Preheader
- b) Header
- c) Subyek Line
- d) Personalisasi Ucapan
- e) Body(tubuh)
- f) Footer

Aplikasi Surat elektronik dibagi menjadi 2 yaitu webmail(contoh gmail dan yahoo mail) dan *mail client*(contoh outlook express, thunder bird)

# D. Tes Formatif

- 1. Jelaskan pengertian email marketing?
- 2. Sebutkan 2 jenis surat elektronik komersial!
- 3. Sebutkan 3 etika pengirman surat elektronik!
- 4. Sebutkan bagian-bagian surat elektronik!
- 5. Jelaskan format penulisan surat elektronik?
- 6. Ketika anda mengisi formulir pendaftaran email berapakah minimal karakter password yang anda harus isikan dan harus terdiri dari apa saja?

# E. Kunci Jawaban Tes Formatif

- 1. Email marketing adalah teknik pemasaran menggunakan media internet dan surat elektronik dengan tujuan menjalin hubungan dan menyampaikan pesan pemasaran (promosi) untuk menarik pelanggan
- 2. Surat elektronik promosi(email promotion) dan Retention-based emails(aka newsletter)
- 3. Etika pengriman surat elektronik yaitu:
	- a) Jangan mengirim surat elektronik dengan **lampiran** (attachment) yang terlalu besar (lebih dari 512 kB).
	- b) Jangan mengirim lanjutkan (forward) surat elektronik tanpa berpikir kegunaan bagi orang yang dituju.
	- c) Selalu isi kolom subjek, jangan dibiarkan kosong.

### 183 | Halaman

- d) Dalam mengutip tulisan orang lain, usahakan mengutip sesuai dengan hal yang ingin disampaikan, lebih baik tidak mengutip seluruh tulisan orang itu:
- e) Jangan menggunakan huruf kapital karena dapat menimbulkan kesan anda berteriak.
- f) Gunakan kata-kata dengan santun.
- 4. Format penulisan surat elektronik

format penulisan surat elektronik adalah sebagai berikut:

namapengguna@domain.com

alamat tersebut dibagi menjadi 3 bagian yaitu

- a) namapengguna merupakan identitas pengguna atau ID atau nama kotak surat
- b) @, dibaca "at", yang dalam bahasa Indonesia diartikan "lokasinya  $di...$ "
- c) domain.com merupakan nama domain tempat e-mail itu berada misalkan www.yahoo.com, www.gmail.com dan sebagainya.

Contoh: antonprawira@yahoo.com dibaca antonprawira at yahoo.com

- 3. Bagian dari email
	- a) Preheader
	- b) Header
	- c) Subyek Line
	- d) Personalisasi Ucapan
	- e) Body(tubuh)
	- f) Footer
- 4. Minimal 8 karakter harus terdiri dari angka dan huruf

# Kegiatan Belajar 6

# IKLAN PAY PER CLICK (PPC)

# A. Tujuan Pembelajaran

Setelah mempelajari kegiatan belajar 6 peserta didik mampu.

- 1. Memahami konsep PPC.
- 2. Memahami Optimasi cara memantau kinerja PPC.
- 3. Memahami konsep AdWords.
- 4. Mengetahui cara menggunakan AdWords.

# B. Uraian Materi

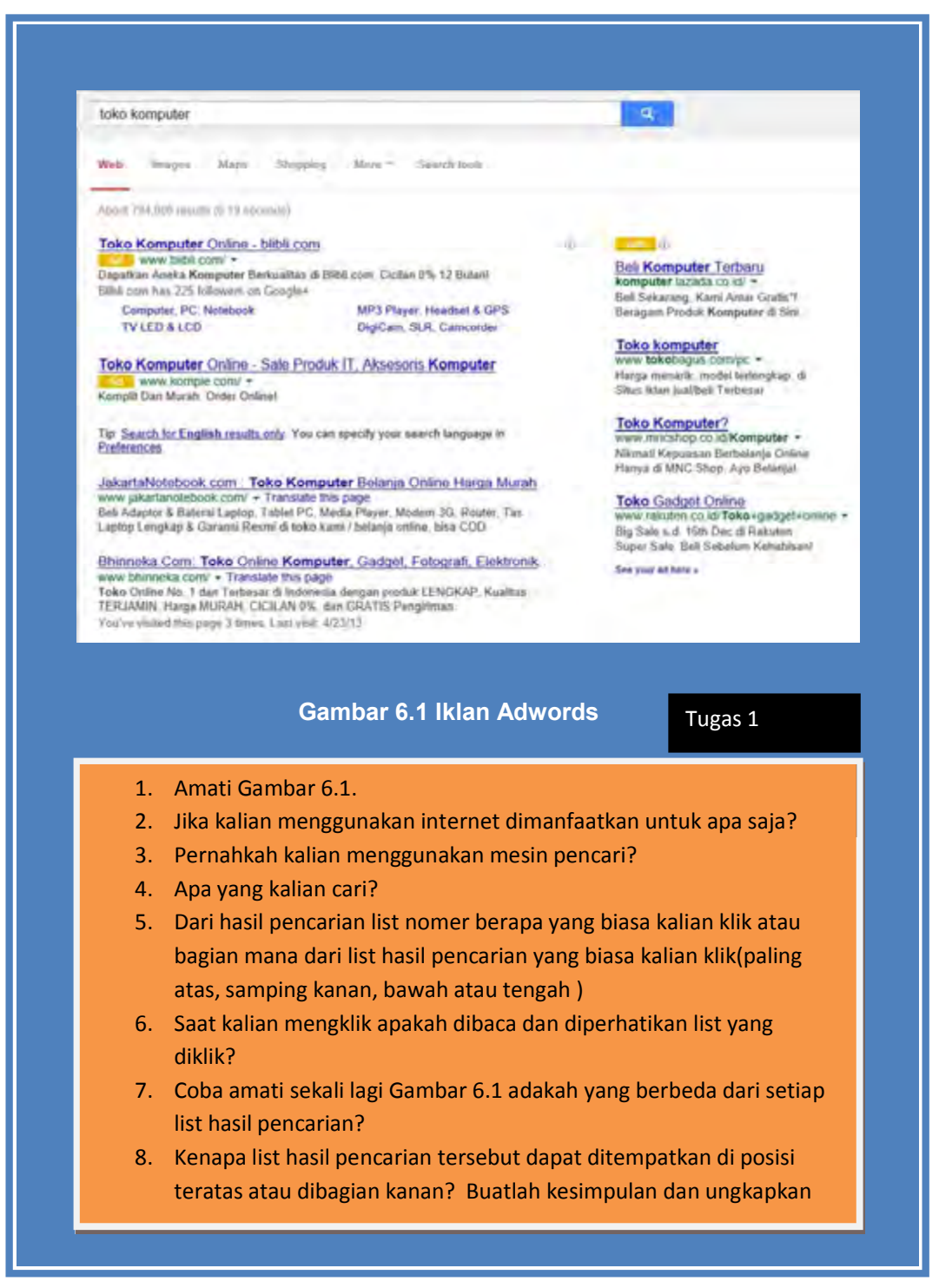

# 1. Konsep Pay per Click

Pay per Click atau Biaya per klik dalam bahasa Indonesia merupakan sistem pengiklanan menggunakan media internet dimana pemasang iklan akan dikenai biaya ketika pengguna internet meng-klik iklan yang ditampilkan pada halaman web. Cara beriklan biaya per klik, paling sering digunakan oleh mesin pencari seperti Google, Yahoo, dan MSN bahkan pada web media sosial seperti facebook. Selain itu sistem biaya per klik digunakan juga pada iklan banner, direktori belanja seperti Nextag dan Shopping.com. Ada beberapa langkah jika Anda ingin beriklan menggunakan biaya per klik yaitu.

- a. Membuat konten dari iklan yang akan ditawarkan.
- b. Membuat salinan iklan yang akan ditampilkan.
- c. Menentukan lokasi atau tempat iklan ditampilkan dalam web.
- d. Memilih kata kunci yang digunakan agar iklan dapat ditampilkan.
- e. Mengatur biaya yang harus dikeluarkan setiap iklan yang diklik.

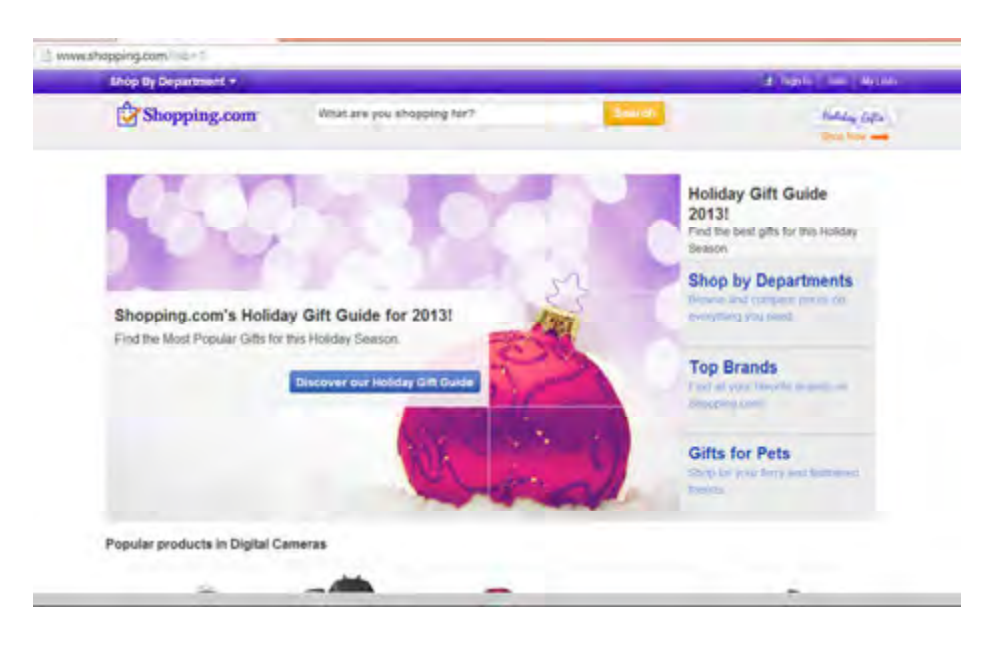

Gambar 6.2 www.shopping.com

Sedangkan langkah-langkah yang dilakukan oleh penyedia iklan biaya per klik(platform PPC) adalah.

- a. Melakukan pengecekan iklan sesuai aturan(pedoman editorial)
- b. Menampilkan iklan sesuai dengan permintaan pencarian(kata kunci) atau kriteria yang lain.
- c. Menentukan peringkat atau posisi iklan berdasarkan tawaran maksimum pengiklan dan keterkatian/relevansi iklan yang meliputi klik per tayang (clickthrough rate [CTR]), salinan iklan, kata kunci dan halaman arahan/web yang dituju dengan relevansi pencarian).

Jenis Iklan PPC pada Adwords atau yang lainnya biasanya berupa teks (ditampilkan berupa teks pada iklan Search, Display dan Social Networks).

> Iklan Text PPC mengikuti struktur dasar yang sama yaitu: Kepala(header) Dua baris salinan iklan, yang dapat ditampilkan pada satu baris www.DisplayURL.com (tujuan URL)

URL(Uniform Resource Locator) yang ditampilkan (URL display) belum tentu URL yang pengguna akan klik dan menuju ke suatu halaman web (URL tujuan). URL display kadang-kadang juga disebut vanity URL. URL display harus domain yang sama dengan URL tujuan. Google akan hanya menampilkan satu iklan per URL tampilan.

Contoh:

.

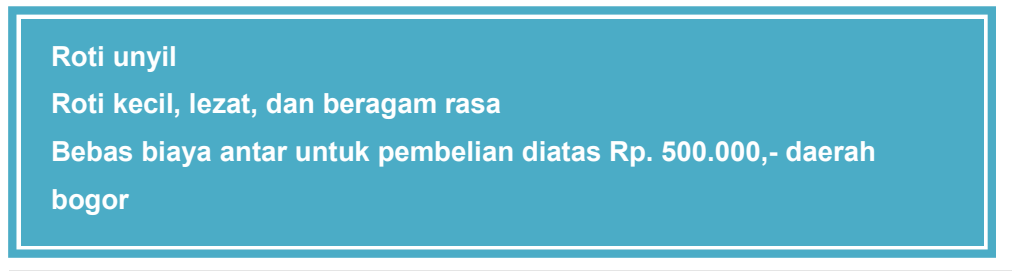

188 | Halaman

Ketika kalian membuat sebuah iklan teks PPC, kalian akan dibatasi dalam penggunaan karakter. Berikut adalah pedoman editorial dari Google AdWords.

- a. Kepala(heading): maksimum 25 karakter.
- b. Line 1: maksimum 35 karakter.
- c. Baris 2: maksimum 35 karakter.
- d. URL Tampilan: maksimum 35 karakter.
- e. Tidak ada tAnda seru berulang.
- f. Tidak ada kata ditulis dalam huruf besar semua.
- g. Tidak ada kata-kata omong kosong dapat digunakana.
- h. Tidak ada klaim "terbaik", "nomor satu" atau superlatif dapat digunakan kecuali dapat diverifikasi oleh pihak ketiga.
- i. Nomor produk dapat digunakan.

Kebanyakan iklan PPC, biasanya tidak terdapat gambar untuk melengkapi teks. Oleh karena itu menulis salinan iklan yang efektif adalah sebuah keterampilan penting untuk iklan PPC. Memasukkan kata kunci pencarian dinamis ke dalam salinan iklan yang muncul atau menggunakan kata kunci dalam salinan iklan. Gunakan kata-kata menarik dan mengajak sehingga pengguna tahu apa yang harus dilakukan dan apa yang diharapkan, misalkan: coba sekarang, mendaftar sekarang, beli sekarang. Banyak pengiklan menempatkan tawaran dalam salinan iklan, seperti diskon atau penawaran voucher, jasa seperti pengiriman gratis, belanja aman atau pengiriman cepat.

Untuk iklan PPC di Facebook Anda dapat memanfaatkan teks dan gambar. Iklan PPC Facebook dapat digunakan untuk mengarahkan lalu lintas ke aset di Facebook (sebuah halaman, event, aplikasi atau kelompok), atau dapat digunakan untuk mengarahkan lalu lintas ke eksternal website web.

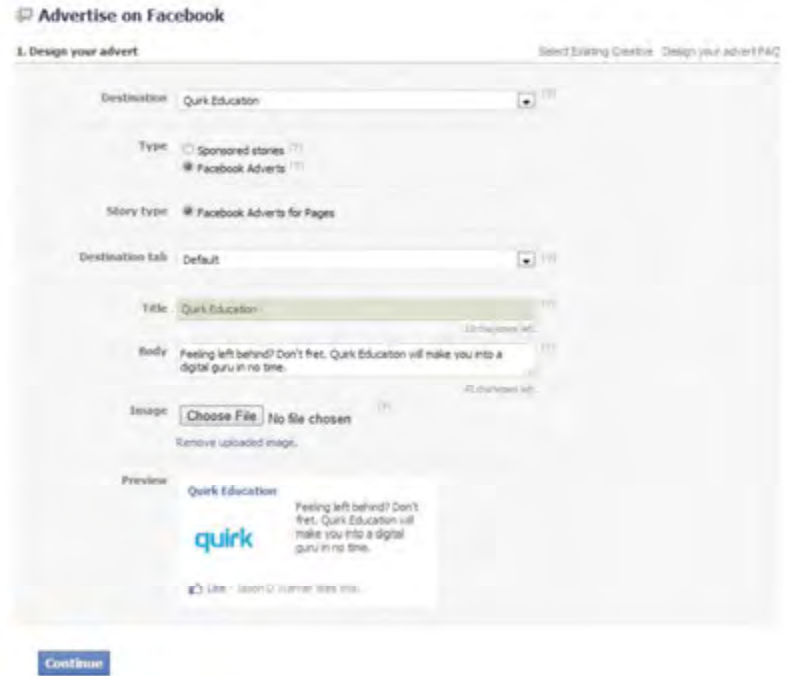

Gambar 6.3 Pembuatan iklan di Facebook

Sumber: www.facebook.com

Sebuah iklan Facebook terdiri dari.

- a. Judul (25 karakter maksimum), yang terkait dengan URL tujuan (atau Facebook destination).
- b. Gambar (110 x 80 piksel).
- c. Badan teks (135 karakter maksimum).
- d. konteks sosial, yang memungkinkan pemirsa untuk melihat iklan yang mereka teman-teman telah berinteraksi dengan iklan ini.

Iklan PPC ada juga yang berbentuk banner, dapat statis atau dinamis termasuk rich media dengan link atau URL yang banyak dan video banner.

# 2. Optimasi PPC

Bagaimana Anda tau iklan Anda bekerja dengan baik? Apakah iklan yang Anda buat sudah bekerja optimal? Untuk menjawab hal tersebut ada beberapa faktor dapat Kalian lakukan yaitu.

### a. Memilih Kata Kunci yang Tepat

Ketika kalian akan beriklan menggunakan PPC maka mesin pencari membutuhkan kata kunci sebagai acuan agar iklan dapat ditampilkan. Kalian harus dapat membuat Daftar kata kunci yang tepat. Sebagai gambaran pada Google AdWords menggunakan jenis pencocokan berikut.

1) Luas (Broad)

Dengan cara ini, iklan kalian akan muncul sesuai dengan kata kunci yang dimasukan, mengandung kata kunci tersebut dan kata-kata dengan urutan apa pun, serta beberapa variasi kata kunci (salah eja dan sinonim). Katakanlah Anda telah memilih kata kunci berikut.

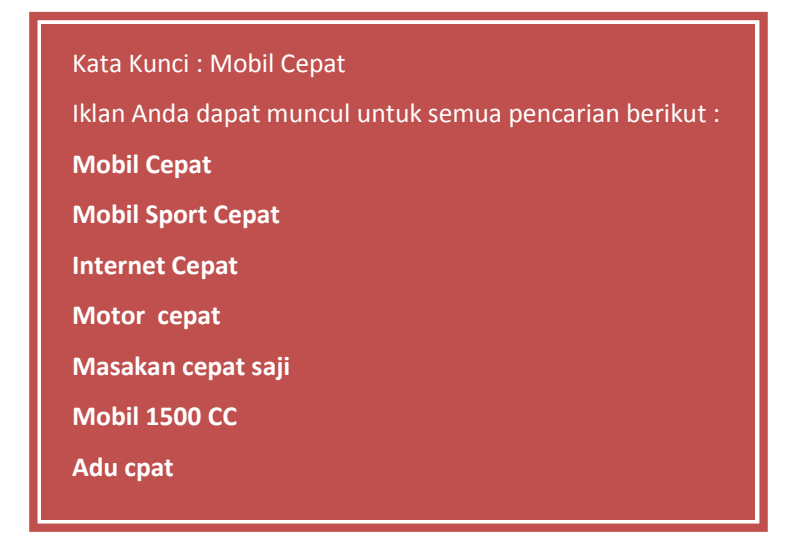

### 2) Frase(Phrase)

Pencocokan frase, dilambangkan dengan tanda kutip pada kata kunci( "Frase match") berarti iklan Anda akan muncul hanya untuk istilah pencarian yang memiliki kata kunci yang ada di dalamnya, dalam urutan yang sama, meskipun kata lain mungkin juga berada dalam istilah pencarian. Contoh.

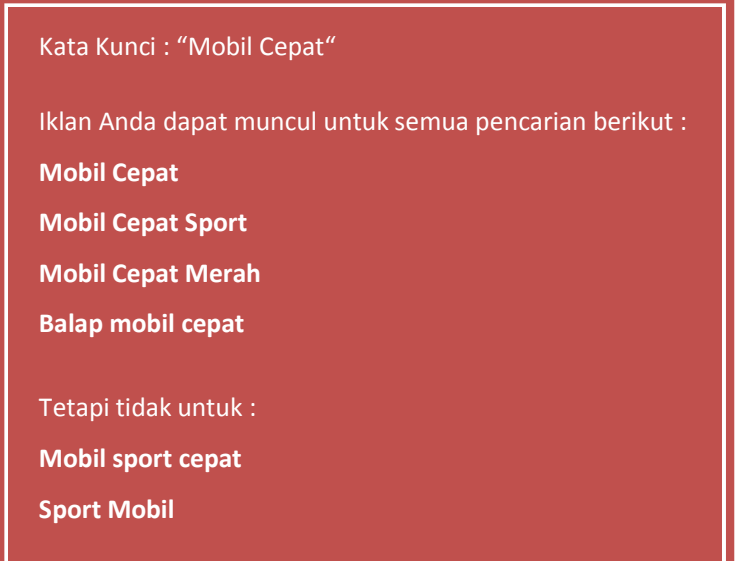

3) Sama persis(Exact)

Sama persis, dilambangkan dengan tAnda kurung siku ([sama persis]), berarti iklan tersebut hanya akan muncul untuk istilah pencarian sama persis dengan kata kunci yang dipilih. Contoh.

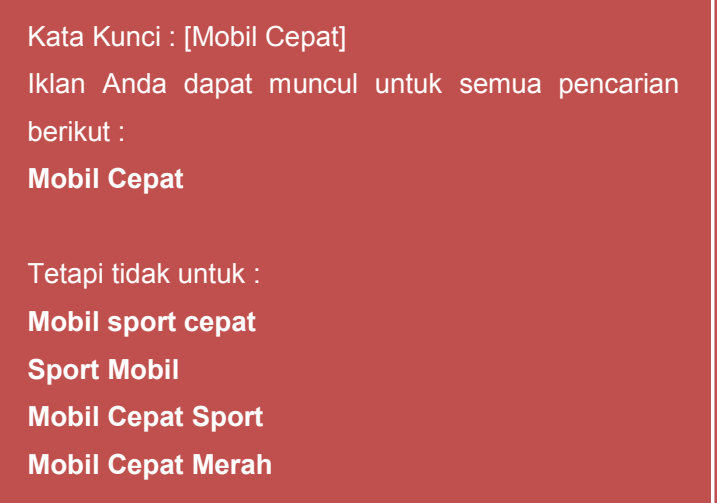

4) Negatif(Negative)

Pencocokan negatif, dilambangkan dengan menggunakan tAnda dash di depan kata kunci(-negatif), berarti iklan Anda tidak akan muncul dalam pencarian menggunakan kata itu, tidak peduli apa kata-kata lain yang digunakan. Contoh.

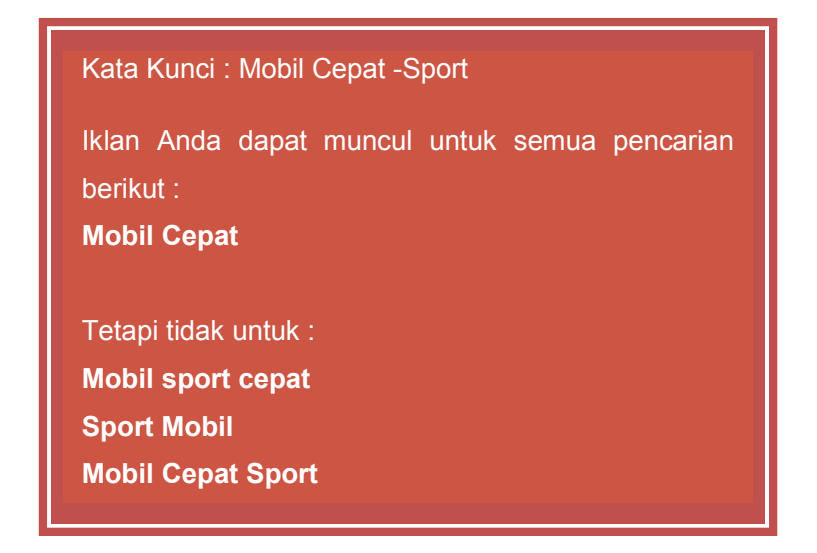

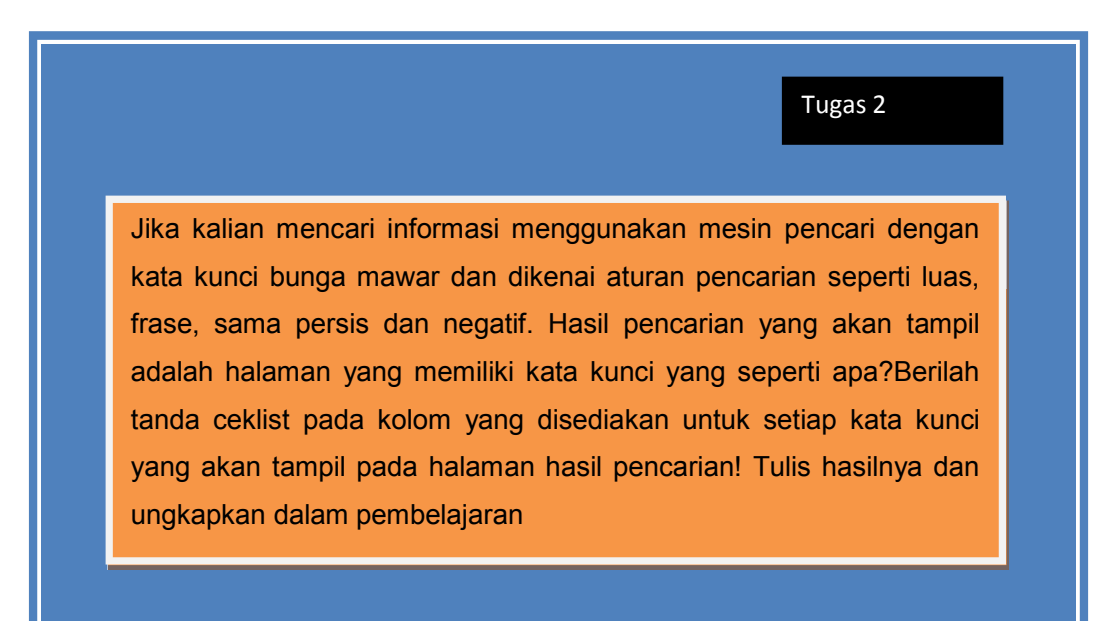

Nama : OOOOOOOOOOO

Kelas : OOOOOOOOOOO

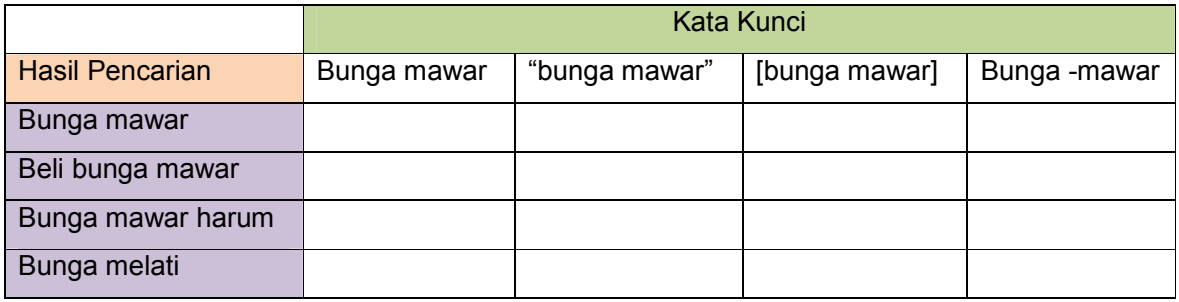

Telitilah lebih jauh!, Lakukanlah pengamatan hasil pencarian menggunakan kata kunci tertentu(misalnya toko komputer). Bandingkanlah hasil antara mesin pencari Google dan Yahoo dengan menggunakan kata kunci tersebut! (silakan Anda ganti kata kunci sesuai dengan yang Anda pilih dan Isikan alamat website yang tampil pada kolom yang kosong).Apakah hasil pencarian Google dan Yahoo sama?Atau ada beberapa hasil yang sama? Buatlah kesimpulan! Tulislah hasilnya di kertas dan ungkapkan dalam pembelajaran.

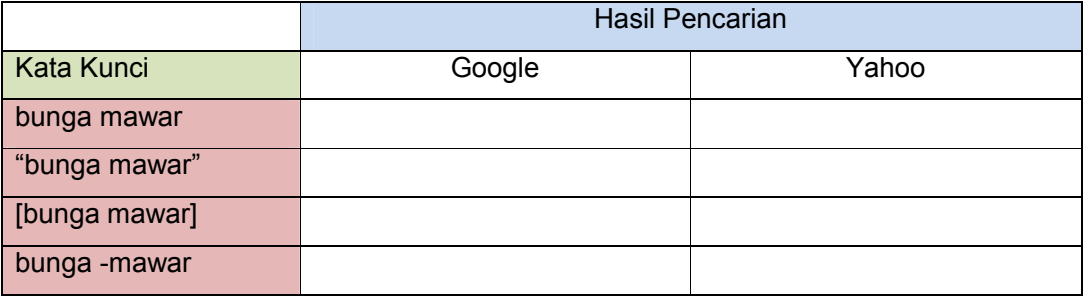

Kesimpulan:

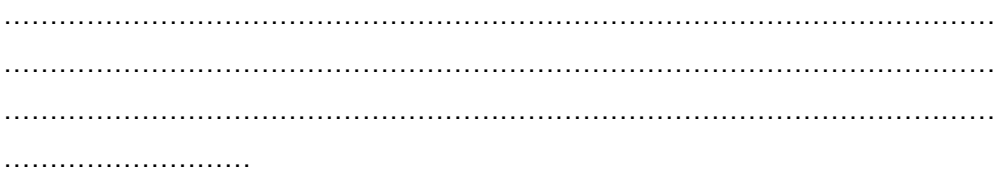

Pengiklan dapat menetapkan kata kunci sebanyak yang mereka ingin untuk sebuah iklan, tetapi hanya satu iklan untuk setiap URL yang akan ditampilkan. Jika dua pengiklan menawar untuk domain yang sama, hanya satu yang akan ditampilkan. Iklan yang ditampilkan berdasarkan pada tawaran dan kualitas iklan.

### b. Bahasa dan Lokasi Iklan

Saat beriklan, kalian dapat melakukan pemilihan lokasi/geografis dan bahasa, atau disebut geo-targeting, Penargetan ini bertujuan agar kalian tahu bahwa lalu lintas website yang kalian miliki berasal dari pengguna internet yang relevan yaitu berdasarkan lokasi dan bahasa yang mereka gunakan. Misalnya, Kalian hanya ingin iklan untuk pencarian bahasa Inggris di Asia, atau bahasa Inggris pencarian di Indonesia. Maka kalian tidak perlu membayar atas lalu lintas yang tidak diinginkan atau diluar area penargetan iklan.

### c. Perilaku dan Demografi

Iklan PPC juga dapat ditargetkan berdasarkan perilaku pribadi. Dengan Iklan Facebook, iklan dapat ditargetkan berdasarkan profil orang(demografi), pengaturan dan perilaku yang dilakukan di Facebook. Kalian dapat menargetkan iklan berdasarkan beberapa hal berikut.

- 1) Jenis Kelamin
- 2) Lokasi
- 3) Status hubungan
- 4) Kelompok Umur

Anda juga dapat menargetkan berdasarkan.

- 1) Suka dan kepentingan
- 2) Interaksi dengan merek/produk

### d. Menambah Ekstensi advert

195 | Halaman Google khususnya sering bereksperimen dengan cara-cara menambah informasi untuk iklan PPC. Ini disebut sebagai Ekstensi Iklan. Untuk pengiklan PPC, Ekstensi Iklan menawarkan cara untuk mendapatkan informasi tambahan yang ditampilkan pada iklan PPC tanpa mempengaruhi batas iklan salinan stAndar. Saat ini, Google menawarkan lima ekstensi Iklan PPC teks.

1) Perluasan Lokasi

Perluasan lokasi untuk iklan lokal memungkinkan untuk menambahkan informasi lokasi dan gambar untuk iklan. Untuk menggunakan ekstensi ini, akun AdWords dan Bisnis Lokal( www.google.com/local ) perlu dihubungkan.

2) Sitelinks Iklan

Sitelinks Iklan memungkinkan untuk menampilkan hingga empat link, masingmasing link dengan tujuan URL yang berbeda. Untuk Link teks stAndar dibatasi hingga 35 karakter. Dengan Sitelinks Iklan memungkinkan untuk mengarahkan pengguna ke web atau tempat yang lebih relevan.

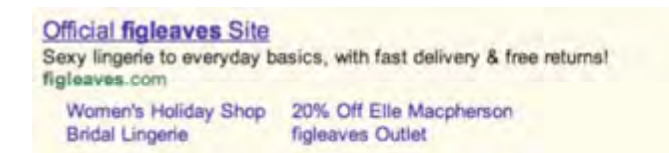

### Gambar 6.4 Contoh sitelinks iklan

Sumber: Rob Stokes dan The Minds of Quirk, Emarketing The Essential Guide To Digital Marketing 2011

3) Ekstensi Telepon

Perpanjangan telepon memungkinkan Anda untuk menampilkan nomor telepon lokal di garis bawah iklan yang teks stAndar.

4) Ekstensi produk

Dengan menghubungkan akun AdWords ke akun Google Merchant Center dan menyediakan feed produk, Anda dapat menyertakan gambar produk di PPC iklan bila tersedia. Hal ini sangat berguna bagi pengiklan eCommerce.

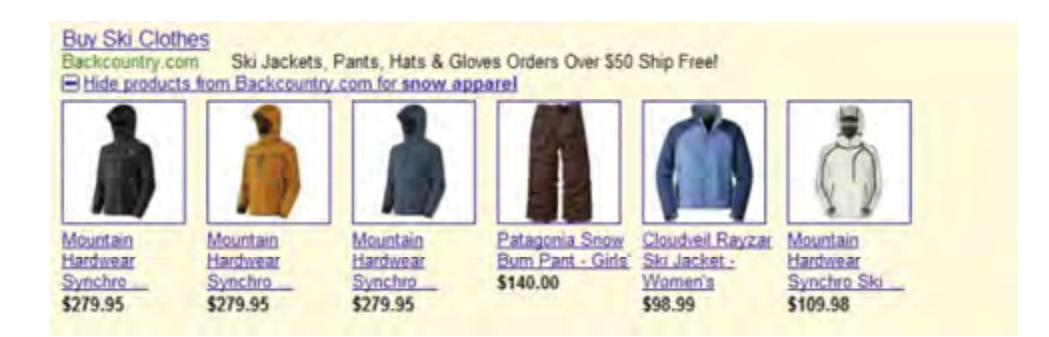

Gambar 6.5 Contoh ekstensi produk

Sumber: Rob Stokes dan The Minds of Quirk, Emarketing The Essential Guide To Digital Marketing, 2011

5) Penjual Ratings Ekstensi

Google akan mencoba untuk mencocokkan domain yang digunakan dalam iklan untuk meninjau web untuk menampilkan peringkat dari informasi bersama-sama dengan iklan teks. Hal ini sangat berguna jika Anda memiliki peringkat yang sangat baik!

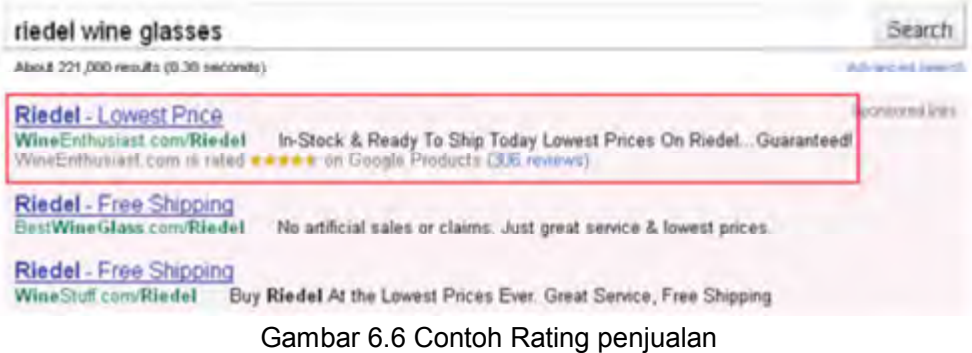

Sumber: Rob Stokes dan The Minds of Quirk, Emarketing The Essential Guide To Digital Marketing, 2011

### e. Penawaran dan Peringkat

Seorang pengiklan PPC harus menentukan nilai maksimum pembayaran setiap iklan yang diklik dan memutuskan nilai tawaran tersebut untuk setiap kata kunci yang dimasukkan untuk iklan. Tawaran ini disubut CPC(Cost per Click)

Lelang Vickrey adalah suatu jenis lelang dimana para penawar tidak saling mengetahui berapa besar jumlah yang ditawarkan

maksimum, atau CPC Maks, Setiap kali permintaan pencarian data dimasukkan, mesin pencari menjalankan lelang untuk menentukan iklan mana yang akan ditampilkan berdasarkan penawaran tertinggi, lokasi dan kata kunci. Lelang ini dikenal sebagai Generalised Second Price (GSP), yang merupakan variasi pada lelang Vickrey.

Dalam lelang GSP, setiap pengiklan akan membayar tawaran dari pengiklan di bawahnya, ditambah kenaikan stAndar (biasanya \$ 0,01, jika kurs Rupiah terhadap dolar adalah Rp.10.000, maka kurang lebih Rp.100 ), untuk setiap klik pada iklan. Katakanlah terdapat tiga pengiklan Anton, Budi dan Siska, mereka bertiga melakukan penawaran yaitu Rp.25.000,-, Rp.30.000 dan Rp.23.500 pada kata kunci yang sama. Mesin pencari telah menetapkan harga minimum Rp. 20.500,- pada kata kunci yang sama. Berikut adalah bagaimana iklan akan diposisikan, dan berapa banyak para pengiklan akan membayar untuk tiap klik.

| Pengiklan   | <b>Penawaran</b> | <b>CPC</b>   |
|-------------|------------------|--------------|
| <b>Budi</b> | Rp. 30.000,-     | Rp. 25.100,- |
| Anton       | Rp.25.000,-      | Rp. 23.600,- |
| Siska       | Rp.23.500,-      | Rp. 20.600,- |

Tabel 6, 4 Peringkat dan biaya tiap klik

Hal ini akan berbeda ketika iklan tampil berdasarkan faktor peringkat, Dalam Google AdWords, ini dikenal sebagai Angka Mutu (Quality Score(QS)). Angka Mutu diterapkan pada kata kunci, grup iklan dan tingkat akun. Sehingga penting bagi kalian untuk menjaga Skor seluruh account yang dimiliki berkualitas baik, karena mempengaruhi peringkat dan biaya per klik. Skor Kualitas peringkat ditentukan oleh faktor-faktor antara lain:

- 1) Relevansi kata kunci untuk istilah pencarian.
- 2) Relevansi salin iklan tersebut ke istilah pencarian.
- 3) Relevansi halaman website arahan dengan istilah pencarian.
- 4) Track Record CTR(clickthrough rates) iklan tersebut.

Nilai Skor kualitas dapat di peringkat sebagai berikut.

- 1) Bagus(8, 9, 10): Kata kunci sangat relevan dan QS tidak perlu perbaikan.
- 2) OK (5, 6, 7): Kata kunci relevan, tetapi masih bisa mendapatkan keuntungan dari QS tinggi.
- 3) Buruk (1, 2, 3, 4): Kata kunci ini tidak relevan dan QS perlu perbaikan.

### f. Konversi dan Harga Klik-Tayang

Mesin pencari dalam menentukan iklan mana yang akan tampil melihat faktorfaktor lain seperti relevansi, tujuannya adalah mencoba memastikan bahwa tidak hanya yang berkantong tebal yang dapat di posisi teratas sebagai pengiklan. Mesin pencari memastikan bahwa pengguna menemukan iklan yang relevan, jika tidak maka pencari informasi akan cenderung kurang atau tidak sama sekali mengklik iklan yang ditawarkan. Jika tidak ada iklan yang diklik berarti tidak ada pendapatan. Iklan dengan peringkat teratas biasanya memiliki rasio klik per tayang tertinggi (RKT) dan pengiklan mendapatkan hasil klik maksimal.

Kalian mungkin berpikir, lebih banyak klik, lebih baik, tetapi hal itu belum tentu demikian? Berada di posisi teratas berarti Anda akan membayar lebih banyak per klik. Banyak klik pada harga yang lebih tinggi dapat menguras anggaran kalian. Selain itu, banyak orang mengklik hasil pencarian yang terletak dibagian teratas tanpa membaca teks tersebut iklan atau tidak.

CTR sebuah iklan adalah clicks/impression . Tingkat konversi dari sebuah iklan adalah konversi / klik . Biaya per tindakan ( atau biaya per setiap konversi ) adalah total biaya kampanye/ jumlah konversi. Biaya rata-rata per klik adalah total biaya kampanye/jumlah klik. Sebagai pemasang iklan, Anda perlu mengetahui nilai setiap konversi. Anda perlu mengetahui hal ini sehingga Anda tidak membayar terlalu banyak untuk klik Anda.

### g. Website Tujuan

Iklan PPC tidak hanya tentang menciptakan iklan dan penawaran untuk kata kunci. Proses berlanjut setelah seorang pengguna internet mengklik iklan. Halaman yang pengguna internet tuju dengan mengklik sebuah iklan disebut halaman arahan. Halaman arahan dapat membuat atau menghancurkan

kampanye iklan. Karena buruk dalam tampilan dan target yang tidak jelas. Kampanye PPC akan mengirim semua pengguna ke halaman depan web. Kampanye convert yang akan memastikan bahwa pengguna mendarat di halaman yang relevan dengan apa yang konsumen inginkan. Mengirimkan pengguna ke halaman rumah memberikan mereka banyak pilihan lain untuk memilih. Sebagai contoh, jika seseorang mencari " Canon EOS 450D ", Pengiklan yang kurang baik akan mengirimkan konsumen ke www.canon.co.uk. Sebuah kampanye yang lebih baik akan mengarakan pengguna ke halaman yang dituju dengan URL:

## www.canon.co.uk/For\_Home/Product\_Finder/Cameras/Digital\_SLR/EOS\_450D/i ndex.asp

Halaman arahan juga menunjukkan relevansi dengan mesin pencari, yang dapat meningkatkan angka mutu dari iklan tersebut, dan pada gilirannya menurunkan BPK kata kunci. Menambahkan halaman ke website web yang kaya kata kunci juga dapat membawa manfaat SEO(Search Engine Optimising). Kampanye PPC sering memiliki ribuan kata kunci, yang berarti bahwa ada akan banyak halaman arahan yang akan dibangun! Atau membuat halaman arahan yang dinamis. Cobalah selalu berpikir layaknya konsumen, kira-kira apa yang mereka harapkan ketika mengklik iklan?. Ketika kalian menjual produk maka halaman arahannya harus ke detail produk yang didalamnya terdapat langkah selanjutnya yang harus dilakukan oleh konsumen seperti tambahkan kedalam keranjang belanja, mendaftar newsletter.

### h. Pelacakan

Bagaimana Anda mengetahui konsumen mengakses/mengklik iklan yang ditayangkan?. Untuk menjawab pertanyaan tersebut Anda perlu menggunakan pelacakan konversi yang tepat. Pelacakan konversi biasanya dilakukan dengan pixel pelacakan kecil yang ada di konversi halaman konfirmasi dari website. Google AdWords menawarkan konversi tag pelacakan, yang memungkinkan Anda untuk melaporkan pada AdWords kampanye melalui konversi. Dalam rangka untuk melacak banyak jaringan lain, diperlukan, pelacakan pihak ketiga misalnya www.wordtracker.com. Jika Anda mengirimkan lalu lintas ke website web yang menggunakan Google Analytics, Anda dapat menggunakan pelacakan
kampanye untuk melacak dan melaporkan kampanye yang mengarahkan lalu lintas ke website.

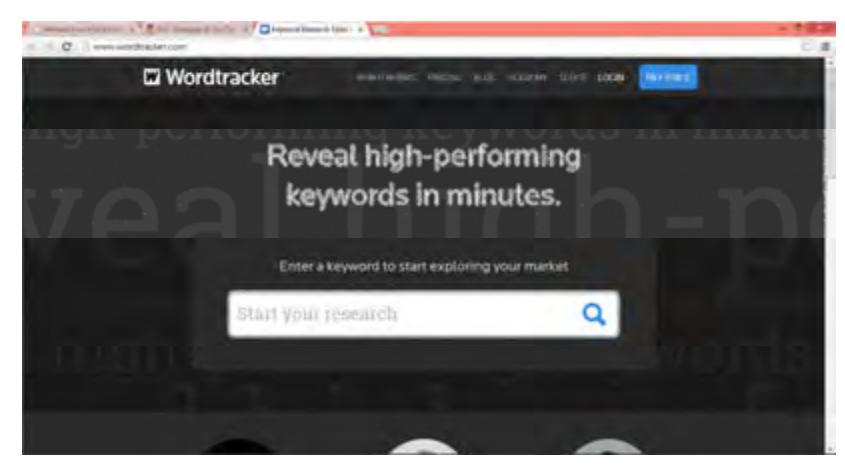

Gambar 6.7 www.wordtracker.com

# 3. Menyiapkan Kampanye PPC

### a) Perencanaan

Agar kampanye Anda sukses. Anda perlu melakukan analisis online dan offline dari bisnis/produk yang akan ditawarkan, tujuan/target, demografi pelanggan, pesaing, dan cara beriklan atau ukuti acuan 5W1H (what, when, where, who, why dan how) misalkan.

- 1) Apa yang akan Anda jual.
- 2) Merek apa yang harus Anda gunakan.
- 3) Apa yang dilakukan pesaing untuk pemasaran online dan dimana mereka beriklan.
- 4) Bagaimana konsumen mengetahui dan mencari tahu akan produk yang kita tawarkan
- 5) Apakah tujuan website yang Anda buat? Menjual produk lebih banyak?Mendidik konsumen akan produk?meningkatkan kesadaran akan merek? membangun database marketing melalui pendaftaran newsletter?.

## b) Anggaran

Tentukan seberapa banyak Anda bersedia menghabiskan anggaran untuk mencapai tujuan Anda(biaya per action). Putuskan berapa banyak anggaran Anda untuk kampanye PPC atau beriklan/berpromosi.

Anda juga dapat memanfaatkan sebuah tool untuk menghitung anggaran dalam melakukan kampanye PPC misalnya pada alamat http://www.ppcbudget.com/ppc-roicalculator/

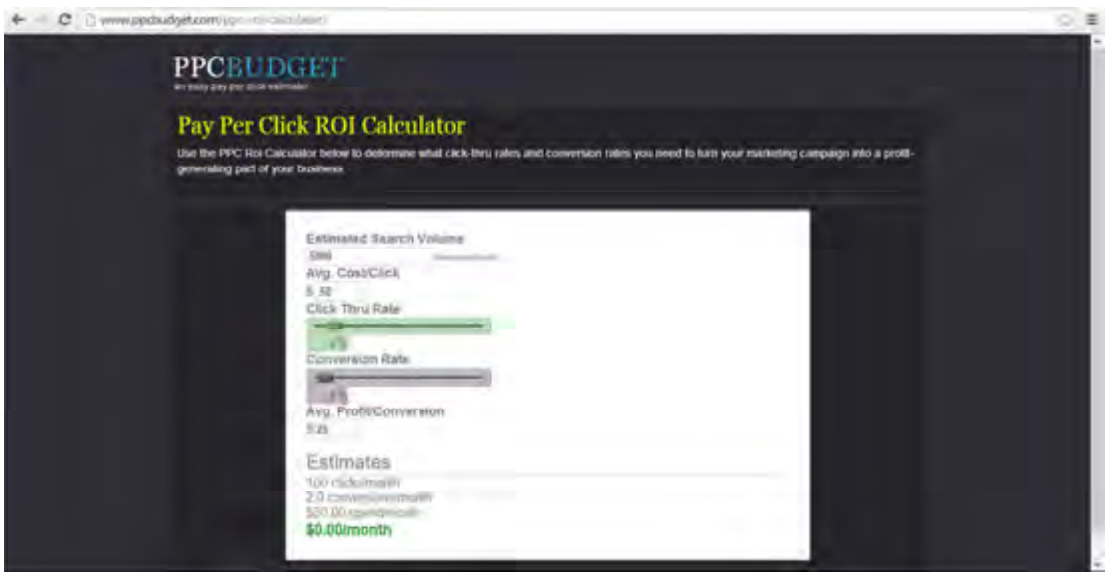

Gambar 6.8 http://www.ppcbudget.com

Ketika Anda melaksanakan sebuah iklan PPC agar Anggaran Anda dapat dihemat ada beberapa hal yang harus dipertimbangkan yaitu.

- a) Jangan melakukan penawaran untuk berada di posisi teratas, selama posisi iklan Anda berada di antara nomer 2 dan 4 maka iklan Anda akan tetap ditayangkan dan ada kemungkinan di klik sehingga biaya yang dikeluarkan tidak terlalu besar.
- b) Pengaturan waktu. Anda harus mengatur iklan Anda tampil pada waktu yang tepat dan jam yang tepat pula contoh kalau Anda menjual produk antar makan siang maka aturlah iklan Anda tampil untuk jam makan siang.
- c) Pengaturan lokasi. Pastikan Anda mengatur lokasi sesuai dengan target yang diharapkan jika konsumen Anda dari bandung, aturlah untuk daerah bandung sebagai batasannya.
- d) Kata Kunci

Anda perlu menentukan kata kunci apa yang konsumen cenderung gunakan ketika mencari layanan yang Anda tawarkan. Seiring dengan itu , Anda perlu tahu :

- (1). Kesalahan ejaan yang umum dan biasa terjadi saat pelanggan memasukan kata kunci
- (2). Kata-kata apa yang akan menunjukkan bahwa mereka tidak mungkin untuk membeli produk dari Anda (misalkan kata seperti gratis).
- (3). Maanfaatkan tool untuk analisis kata kunci. Ada sejumlah alat yang akan membantu Anda dalam mengembangkan daftar kata kunci, dan menentukan volume kata kunci. Ada yang gratis dan ada pula yang berbayar. Semua alat-alat ini harus digunakan sebagai pedoman saja misalnya www.keyworddiscovery.com dan http://www.spyfu.com/.

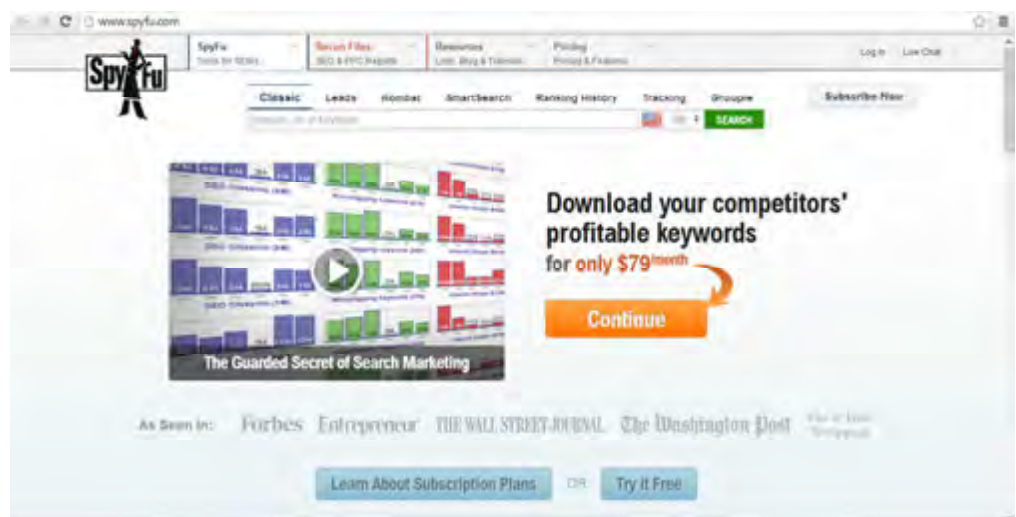

Gambar 6.9 www.spyfu.com

c) Memilih Platform PPC

Ada beberapa teori bahwa platform PPC yang berbeda lebih baik untuk industri yang berbeda pula, misalnya, bahwa Yahoo! memberikan tarif yang lebih murah dari Google untuk iklan travel. Namun, hal ini adalah subyektif, Sebagian besar pengiklan besar biasanya akan menjalankan kampanye PPC pada sejumlah platform. Ada beberapa perbedaan kecil setiap platform dalam

hal kebijakan editorial, dan masing-masing sistem memiliki antarmuka pengguna yang berbeda. Google AdWords mungkin yang paling terkenal, yang memungkinkan pengguna untuk bertransaksi dalam mata uang pilihan mereka, serta menawarkan program pelatihan dan sertifikasi. Google AdWords juga sebagai penargetan geografis terbaik di seluruh dunia, meskipun penargetan geografis adalah yang ditawarkan oleh Microsoft adCenter, Facebook, LinkedIn dan Youtube. Setelah Anda tentukan platform selanjutnya membuat akun dan iklan yang ingin ditawarkan ke konsumen.

d) Melakukan pengujian, pelacakan, pengukuran iklan

Iklan yang Anda buat harus di uji untuk mengetahui tingkat keberhasilannya. Setelah proses pengujian dan iklan Anda mulai tayang, Iklan tersebut perlu dilacak dan diukur untuk mengetahui tingkat keberhasilan iklan Anda terhadap produk yang dijual.

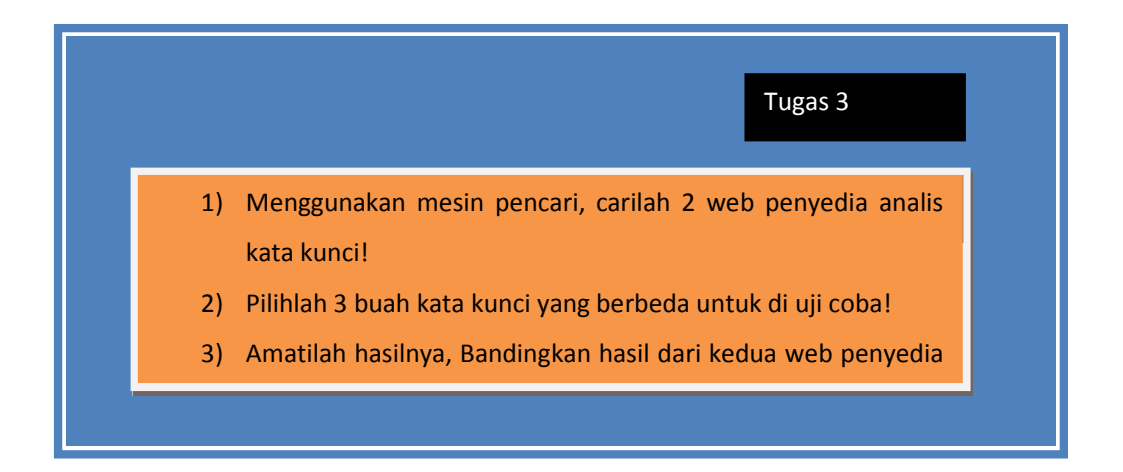

#### 4. Konsep Adwords

(Diadaptasikan dari https://support.google.com/adwords).

Salah satu mesin pencari terbaik saat ini adalah Google, Dengan mesin pencari Google Anda dapat mencari informasi apa saja yang kalian butuhkan dan menampilkan list hasil pencarian disertai dengan iklan yang ditawarkan sesuai kata kunci pencarian.

# **Google AdWords**

# Advertise your business on Google

No matter what your budget, you can display you dising network. Pay only if people click your ads

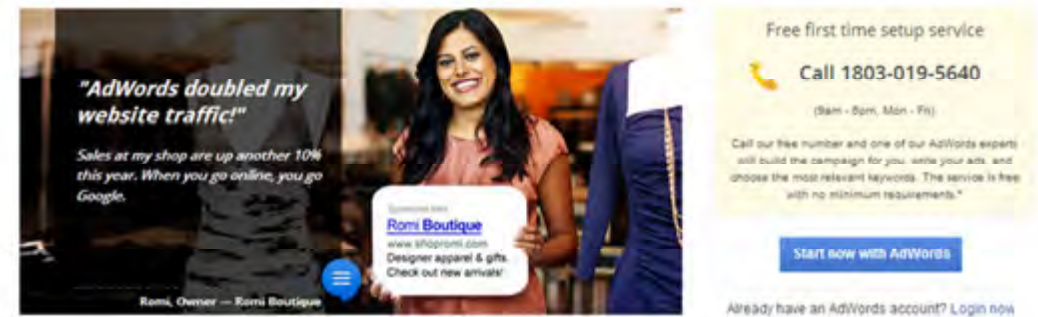

Gambar 6. 10 Google Adwords

#### Sumber: https://support.google.com/adwords

Salah satu media periklanan yang disediakan oleh Google adalah Adwords seperti pada Gambar 6.11. Dengan Adwords, iklan dapat tampil pada area yang telah ditentukan, anggaran dapat disesuaikan (tanpa ada kesepakatan pembelanjaan minimum), iklan dapat diukur dengan mudah dan menjangkau orang-orang dengan tepat saat mereka menelusuri apa yang ditawarkan di Internet. Dengan penawaran biaya per klik, biaya yang dikenakan hanya saat seseorang mengklik iklan yang ditawarkan. Misalnya Anda menjalankan toko roti di Bandung. Tetapkan iklan Anda untuk tampil kepada pelanggan hanya di lokasi tersebut, dan saat seseorang yang tinggal atau berlibur ke sana menelusuri Google untuk mencari "roti khas bandung", maka iklan akan ditampilkan dan diklik untuk terhubung dengan bisnis Anda.

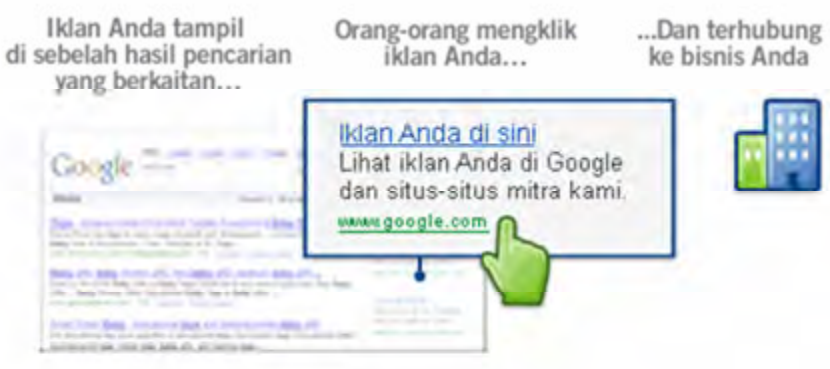

Gambar 6.11 Contoh Iklan Adwords

Sumber: https://support.google.com/adwords

### a) Keuntungan beriklan dengan Google AdWords

Beberapa hal penting yang membedakan AdWords dari jenis periklanan lainnya yaitu:

- 1) Menjangkau orang-orang pada waktu yang tepat saat mereka menelusuri apa yang Anda tawarkan
	- (a) Iklan Anda akan ditampilkan kepada orang-orang yang telah menelusuri jenis produk dan layanan yang Anda tawarkan. Sehingga orang-orang tersebut lebih cenderung untuk mengambil tindakan.
	- (b) Kalian dapat memilih tempat iklan ditampilkan, pada website web tertentu dan area geografis (negara bagian, kota, atau bahkan RT/RW).
	- (c) AdWords menjangkau 80% pengguna Internet di AS. Itu merupakan pangsa pasar yang besar.

### 2) Kontrol anggaran

- (a) Dengan penawaran biaya per klik, Anda hanya dikenakan biaya saat seseorang mengklik iklan, bukan saat iklan ditampilkan.
- (b) Anda memutuskan jumlah (banyak atau sedikit) yang ingin dibelanjakan setiap bulannya dan Anda tidak akan ditagih melebihi jumlah itu.
- (c) Tidak ada komitmen pembelanjaan minimum.
- 3) Lihat dengan cermat apa yang berfungsi pada iklan Anda dan kembangkan
	- (a) Lihat laporan mengenai kinerja iklan Anda, lihat berapa banyak pelanggan baru yang terhubung ke bisnis Anda dari iklan, tempat asal mereka, dan detail lainnya.
	- (b) Gunakan alat AdWords untuk mengedit dan meningkatkan iklan Anda, serta meningkatkan jumlah calon pelanggan yang menghubungi bisnis Anda.
	- (c) Mudah untuk memulai, mudah juga untuk menjeda atau berhenti. Tanpa ikatan.

### b) Cara kerja AdWords

Untuk memahami cara kerja AdWords, Ada beberapa elemen dasar yang harus dipahami yaitu.

### a) Kata Kunci

Kata kunci adalah kata atau frasa yang Anda pilih yang dapat memicu iklan Anda agar tampil di penelusuran dan website lainnya. Misalnya, jika Anda menawarkan pengiriman roti buaya, Anda dapat menggunakan "pengiriman roti buaya" sebagai kata kunci di kampanye AdWords. Saat seseorang menelusuri Google dengan menggunakan frasa "pengiriman roti buaya" atau istilah yang serupa, iklan Anda dapat muncul di samping hasil penelusuran Google. Iklan Anda juga dapat muncul di website web lainnya dalam Jaringan Google yang berkaitan dengan pengiriman roti buaya.

Dengan membuat daftar kata kunci yang relevan dengan produk atau layanan Anda dan memastikan kata kunci tersebut spesifik (misalnya, "pengiriman bunga segar", bukan hanya "bunga"), biasanya Anda dapat menampilkan iklan kepada orang-orang yang paling berminat dengan produk atau layanan Anda. Ini meningkatkan kinerja iklan Anda dan membantu investasi iklan Anda semakin melesat.

#### b) Memilih kata kunci untuk kampanye Display Network

Berikut ini tiga hal yang harus Anda lakukan ketika memilih kata kunci untuk kampanye Display Network.

### (a) Buat grup iklan

Sebelum Anda mulai memilih kata kunci untuk kampanye Display Network, pastikan bahwa grup iklan untuk setiap kampanye diatur menurut produk atau layanan yang Anda tawarkan. Sangat baik untuk memulai dengan kata kunci yang menggambarkan produk atau layanan yang Anda iklankan. Lalu, Anda dapat membuat iklan yang berkaitan dengan kata kunci tersebut, yang dapat Google tampilkan kepada pelanggan saat mereka berada di website web yang terkait dengan produk atau layanan Anda. Anda dapat membuat akun Anda tertata dengan lebih baik dengan mengelompokkan kata kunci menurut produk atau layanan Anda. Contoh.

Misalnya Anda membuat kampanye untuk toko roti. Saat Anda menyiapkan kampanye, Anda harus memisahkan grup iklan ke dalam berbagai jenis produk yang Anda jual.

Berikut ini contoh grup iklan yang berstruktur buruk dan berstruktur efektif untuk mendapatkan gagasan yang lebih baik tentang cara mengatur grup iklan:

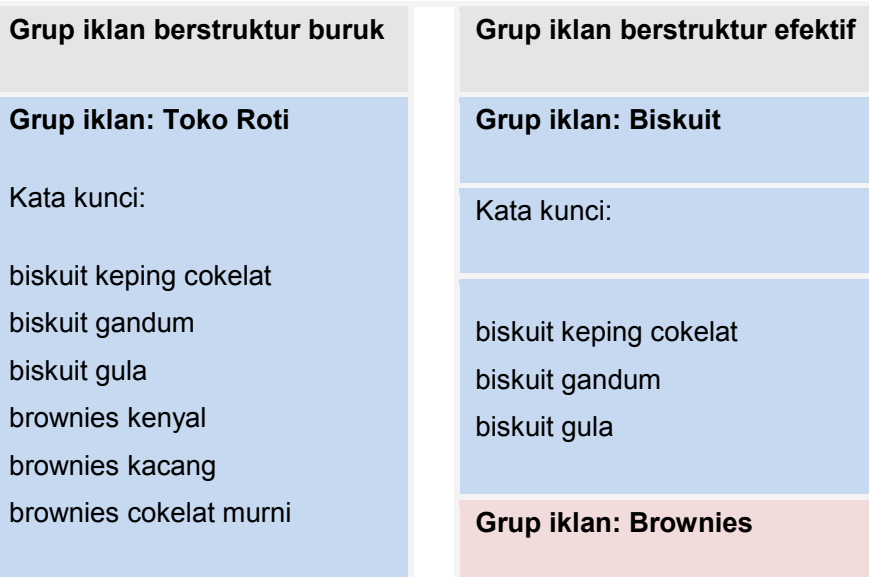

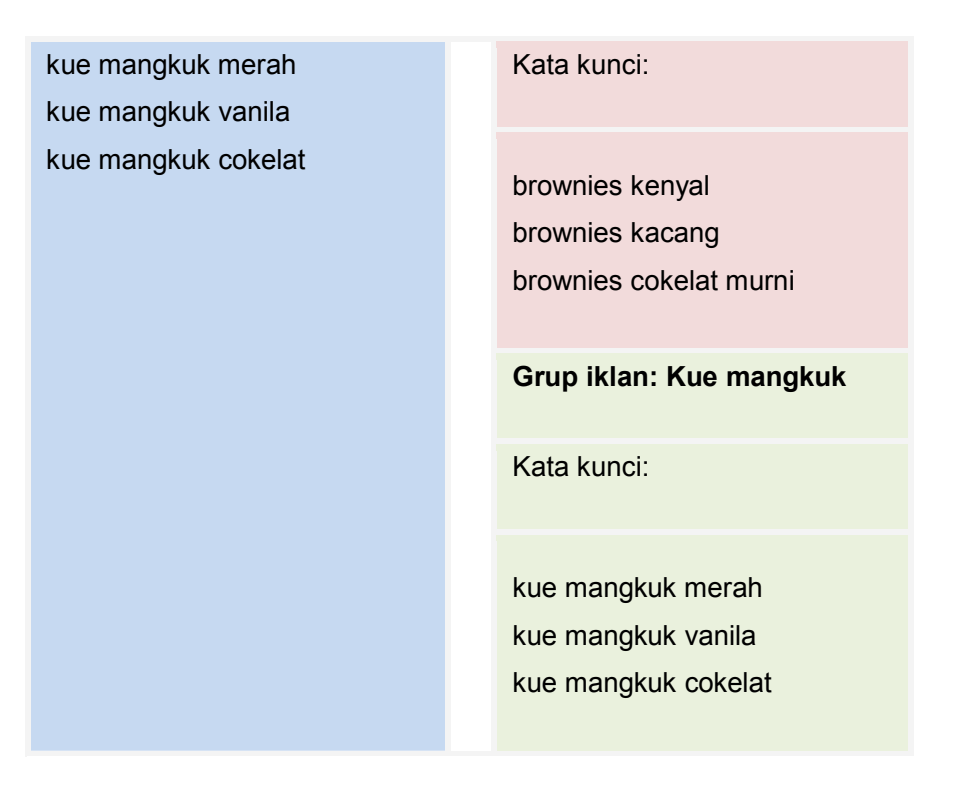

- (b) Pilih kata kunci yang akan digunakan pelanggan untuk mendeskripsikan produk atau layanan dan kata kunci yang berkaitan satu sama lain. Pedoman membuat daftar kata kunci berkualitas tinggi yaitu.
	- (1) Pilih kata kunci yang terkait dengan produk atau layanan Anda.
	- (2) Buat kelompok yang terdiri atas lima sampai 20 kata kunci yang terkait erat satu sama lain dan dengan iklan dalam grup iklan tersebut. Kata kunci dengan dua atau tiga kata (frasa) cenderung berfungsi paling efektif.
	- (3) Pilih kata kunci yang terkait satu sama lain. Misalnya, jika Anda menjual bunga, Anda mungkin ingin menambahkan "mawar" dan "cokelat" ke dalam daftar kata kunci Anda. Dengan demikian, kata kunci Anda dapat menampilkan iklan kepada pelanggan yang mungkin saja berminat membeli selusin tangkai mawar dan sekotak cokelat.
	- (4) Pilih kata kunci yang terkait dengan website web yang dilihat pelanggan Anda.
	- (5) Jika Anda memiliki merek yang kuat dan dikenal dengan baik, sertakan kata kunci bermerek.
- 209 | Halaman

#### Contoh. Grup iklan brownies

Kata kunci: brownies cokelat, brownies cokelat murni, brownies kenyal, resep makanan penutup, resep brownies

### c) Tempat iklan dapat muncul

Saat Anda beriklan dengan AdWords, iklan dapat muncul di berbagai tempat di seluruh web, bergantung pada cara Anda menargetkan iklan, kepada siapa saja akan ditayangkan, dan jenis iklan yang dibuat. Sebelum Anda memilih tempat menampilkan iklan, cobalah untuk berpikir seperti pelanggan. Apa yang mereka sukai? Apa kebiasaan mereka? Di mana lokasi mereka? Apa yang harus Anda ketahui tentang mereka sehingga Anda mampu menjangkau pelanggan dengan iklan Anda secara optimal?.

### a) Penempatan: Iklan di website web non-penelusuran

Kata kunci dapat memicu iklan Anda agar muncul pada hasil penelusuran Google dan website penelusuran lainnya. Namun, kata kunci juga dapat memicu iklan Anda agar tampil di website lain di seluruh Internet, misalnya, properti milik Google seperti YouTube dan website mitra Google seperti NYTimes.com atau Families.com. Hal tersebut diisitilahkan sebagai "penempatan". Sebuah penempatan dapat berisi keseluruhan web site atau hanya sebagian dari suatu web site. Atau disebut dengan Jaringan Display.

Google dapat menentukan tempat munculnya iklan Anda secara otomatis dengan mencocokkan kata kunci Anda dengan website di Jaringan Display. Jika Anda ingin kontrol yang lebih besar terhadap tempat munculnya iklan Anda, Anda dapat memilih sendiri penempatan tertentu. Anda dapat menetapkan tawaran masing-masing dan memilih website tempat munculnya iklan Anda.

### b) Menampilkan iklan di Google Penelusuran dan website penelusuran lainnya

Bila Anda menggunakan kata kunci untuk menargetkan iklan, Anda memilih sekumpulan kata kunci yang terkait dengan produk atau layanan yang ingin diiklankan. Lalu, saat orang-orang menelusur menggunakan kata atau frasa yang Anda pilih, iklan teks dapat muncul di samping, dibawah atau di atas hasil penelusuran. Misalkan.

(1) Di website penelusuran Google. Iklan Anda dapat muncul di Google Penelusuran, Google Belanja, Google Maps, Google Gambar, dan Google Grup saat seseorang menelusuri kata kunci Anda. Berikut contoh untuk kata kunci "jual komputer":

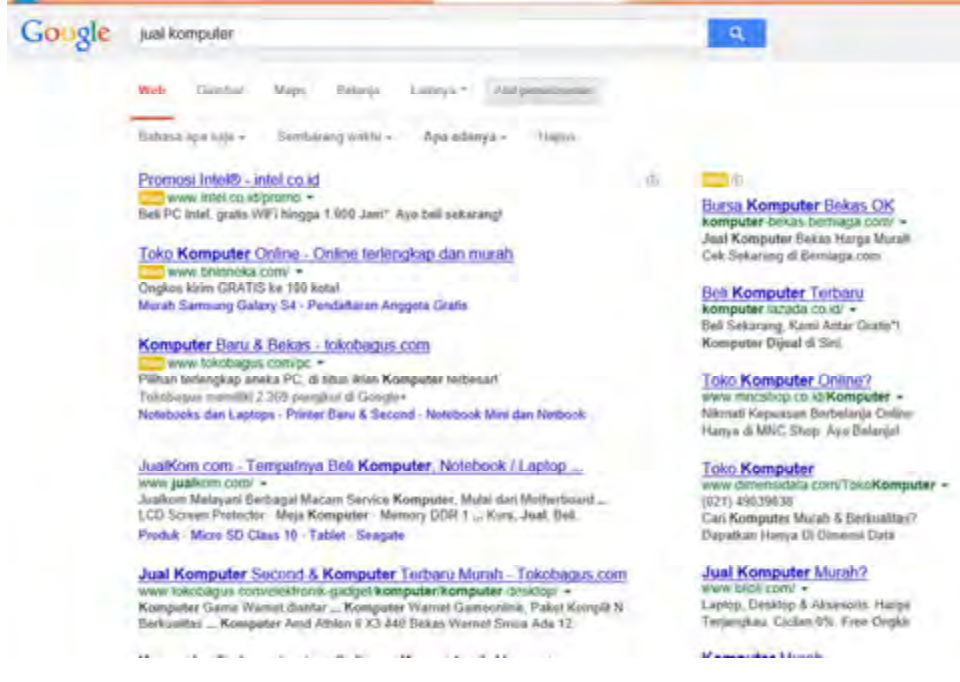

Gambar 6.12 Hasil penelusuran kata kunci jual komputer

- (2) Di website penelusuran lain yang merupakan bagian dari Jaringan Penelusuran. Apabila seseorang menelusur di website penelusuran yang bermitra dengan Google untuk menampilkan iklan AdWords, seperti AOL, iklan Anda mungkin muncul di samping atau di atas hasil penelusuran atau di halaman penelusuran yang relevan lainnya.
- (3) Di penelusuran seluler. Iklan Anda dapat tampil di http://m.google.com, versi seluler Google Penelusuran. Berikut ini contoh iklan kue mangkuk di penelusuran seluler:

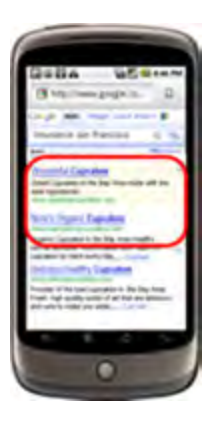

Gambar 6. 13 Iklan AdWords di versi seluler Google penelusuran Sumber: https://support.google.com/adwords

### (4) Menampilkan iklan di website web yang dikunjungi pelanggan Anda.

Anda juga dapat memilih untuk menampilkan iklan kepada orang-orang saat mereka menjelajahi web. Iklan teks, gambar, dan video dapat muncul di Google Display Network. Display Network merupakan kumpulan website web mitra dan website web Google tertentu termasuk Gmail, Blogger, dan YouTube -- yang menampilkan iklan AdWords. Jaringan ini juga meliputi website dan aplikasi seluler yang menampilkan iklan (ini disebut mitra tampilan seluler).

Berikut contoh iklan di website Display Network. Anda dapat melihat bagaimana iklan ditargetkan ke konten :

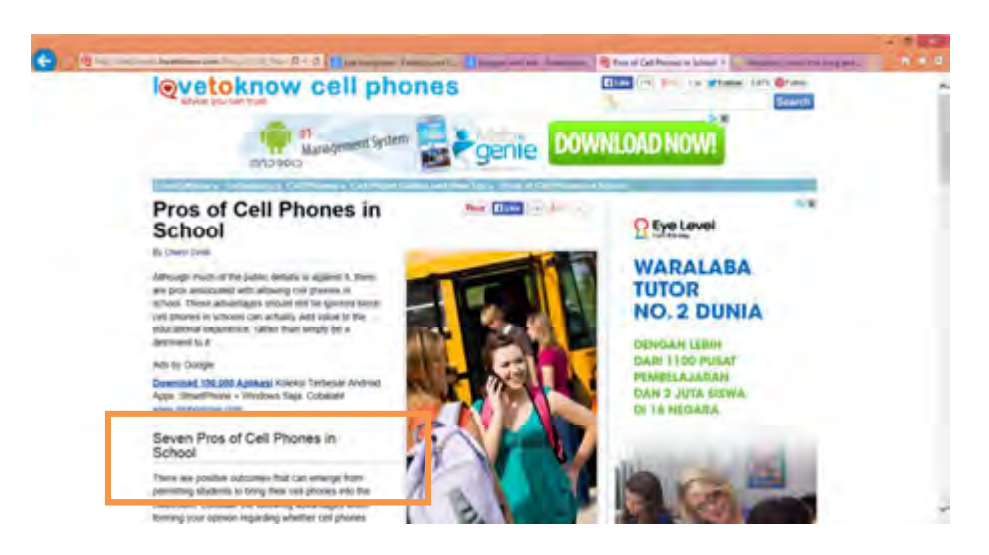

Gambar 6.14 www.lovetoknow.com

Iklan dapat muncul di website web atau penempatan tertentu yang Anda pilih. Misalnya, bila bisnis Anda menjual kue pernikahan, Anda dapat memilih untuk menampilkan iklan di website perencanaan pernikahan yang populer. Iklan dapat muncul di website web berdasarkan pada metode penargetan yang Anda pilih, seperti kata kunci, penempatan, pemirsa, dan topik.

#### (5) Menampilkan iklan di perangkat mobile dan perangkat seluler

Anda dapat menampilkan iklan kepada orang-orang saat mereka menelusuri atau mengunjungi website web saat dalam perjalanan:

- (a) Iklan teks dapat muncul saat orang-orang menelusuri Google dari perangkat seluler dan tablet mereka.
- (b) Iklan teks, gambar, dan video dapat muncul di website web Google Display Network saat orang-orang mengunjungi website tersebut dari perangkat seluler kelas atas, seperti iPhone, perangkat Android, atau tablet.
- (c) Iklan juga dapat muncul di aplikasi seluler, yang dianggap sebagai bagian dari Display Network Google.

Berikut contoh bagaimana iklan dapat tampil di perangkat seluler.

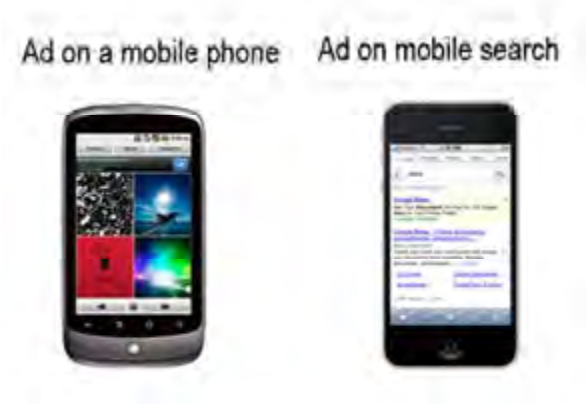

Gambar 6.15 Iklan pada perangkat seluler

# (6) Menampilkan iklan kepada orang-orang di lokasi yang dipilih atau yang berbicara dengan bahasa tertentu

Bila Anda memiliki iklan teks, Anda dapat memilih menampilkannya kepada pelanggan di seluruh negara, lokasi geografis tertentu, dan bahkan kepada pelanggan yang menggunakan nama lokasi dalam penelusuran mereka.

Bila Anda memiliki toko es krim lokal yang kecil, Anda mungkin ingin menampilkan iklan dan penawaran khusus untuk orang di kota sekitar saja. Anda dapat melakukan hal ini dengan hanya menargetkan kota yang dipilih. Untuk menjangkau calon pelanggan dengan lebih baik, Anda juga dapat menargetkan kampanye pada bahasa yang mereka gunakan. Dan bila pelanggan berbicara dalam beberapa bahasa, Anda dapat membuat kampanye yang terpisah untuk mengelola iklan dan kata kunci untuk tiap bahasa tersebut.

#### (7) Menampilkan iklan Anda kepada pemirsa tertentu

Dengan AdWords, Anda juga dapat menampilkan iklan teks, gambar, dan video di website web Display Network untuk sekelompok orang tertentu:

- (a) Orang yang tertarik dengan produk dan layanan yang Anda tawarkan: Anda dapat menjangkau mereka dengan menambahkan kategori minat yang relevan untuk kampanye Anda.
- (b) Orang-orang yang menurut Google terkait dengan kategori demografis tertentu: Anda dapat menjangkau mereka dengan menargetkan iklan Anda menurut usia dan jenis kelamin.
- (c) Orang yang sebelumnya telah mengunjungi website Anda: Anda dapat menjangkau mereka dengan membuat kampanye pemasaran ulang.

#### Contoh.

- (a) Bila bisnis Anda menjual kostum Halloween, Anda dapat menambahkan kategori minat Hobi & Kesenangan pada kampanye Anda, dan Google dapat menampilkan iklan dengan gambar orang berkostum yang melakukan trick-or-treat, untuk orang yang Google anggap berminat dalam kategori tersebut.
- (b) Jika bisnis Anda menjual pakaian untuk wanita muda, Anda dapat menggunakan penargetan demografis untuk menampilkan iklan tentang produk Anda hanya kepada wanita.
- (c) Katakanlah, Anda memiliki bisnis online yang menjual peralatan olahraga. Dengan menggunakan pemasaran ulang, Anda dapat menampilkan iklan tentang peralatan ski kepada orang-orang yang sebelumnya telah melihat bagian ski di website Anda, saat mereka mengunjungi website lain di web. Anda bahkan dapat menampilkan penawaran khusus hanya untuk mereka.

#### d) Peringkat Iklan

Peringkat Iklan adalah Cara Google menentukan iklan mana yang muncul dalam posisi seperti apa, Jika beberapa pengiklan menggunakan kata kunci yang sama untuk memicu iklan mereka atau ingin iklan mereka tampil pada website yang sama. Bagaimana Google menentukan? iklan mana yang akan muncul dan dalam urutan seperti apa? Ini dilakukan secara otomatis, berdasarkan Peringkat Iklan.

Peringkat Iklan didasarkan pada kombinasi tawaran (berapa banyak yang biaya yang teresedia untuk dibelanjakan) serta Angka Mutu (ukuran mutu iklan, kata kunci, dan web Anda). Tergantung tempat munculnya iklan dan jenis penargetan yang Anda gunakan, rumus untuk Peringkat Iklan dapat sedikit berbeda, namun selalu menggabungkan tawaran dan Angka Mutu.

Iklan beredar melalui laman hasil penelusuran berdasarkan Peringkat Iklan. Iklan

dengan Peringkat Iklan tertinggi muncul pada posisi layak pertama di laman hasil penelusuran. Iklan dengan Peringkat Iklan tertinggi kedua muncul di bawahnya, dan begitu seterusnya sepanjang laman. Saat pengguna menjelajahi halaman hasil penelusuran berikutnya, dua aturan berikut biasanya berlaku untuk menentukan lokasi iklan layak tampil.

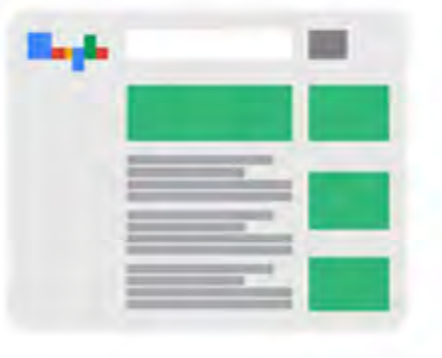

Gambar 6.16 Ilustrasi penempatan iklan di halaman web pencarian Sumber: https://support.google.com/adwords/

- (1) Penempatan "teratas" (bagian atas laman): Semua iklan berperingkat tinggi berhak tampil di posisi teratas, asalkan iklan melampaui ambang tawaran biaya per klik (BPK) dan Angka Mutu. Maksimal tiga iklan dapat tampil di posisi teratas setiap laman.
- (2) Penempatan "Lain" (bagian samping atau bawah laman): Bagian samping atau bawah laman hasil penelusuran dicatat sebagai "Lainnya" di statistik AdWords, dan dapat ditempati hingga delapan iklan. Iklan yang sebelumnya tidak pernah muncul pada penempatan samping atau bawah biasanya layak muncul di bagian samping atau bawah. Misalnya, jika iklan muncul di sisi Laman 1, iklan biasanya tidak akan muncul di sisi Laman 2 atau berikutnya.

Berikut ini contoh untuk membantu Anda memahami bagaimana peredaran iklan melalui laman hasil penelusuran. Iklan 1-25 tersedia untuk tampil pada kueri penelusuran tertentu, dan iklan 1-7 berhak atas tempat teratas. Peringkat iklan pada laman dapat ditentukan sebagai berikut:

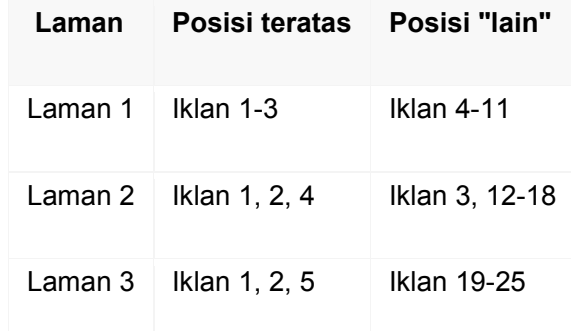

#### e) Penawaran dan Angka Mutu

Tawaran dan Angka Mutu dapat bekerja berbeda di berbagai jenis kampanye. Dengan iklan bertarget kata kunci di Google dan mitra penelusurannya, tawaran Anda akan menjadi tawaran biaya per klik maksimum Anda, jumlah maksimum yang bersedia Anda bayar untuk setiap klik di iklan Anda. Angka Mutu Anda didasarkan pada relevansi kata kunci, kualitas laman lAndas, rasio klik-tayang (RKT) iklan, yang disesuaikan untuk posisinya di laman tersebut dan beberapa faktor lainnya.

Untuk iklan bertarget penempatan di Google Display Network yang menggunakan Penawaran biaya per seribu tayangan (BPS), Angka Mutu Anda didasarkan pada kualitas laman lAndas. Ada sejumlah variasi, tetapi tema umumnya tetap sama.

#### Contoh.

Misalkan Anda memiliki website web yang khusus menjual kaos kaki, sementara Sandi, pelanggan, mencari kaos kaki bergaris. Bukankah menyenangkan jika Sandi mengetik "kaus kaki bergaris" di dalam penelusuran Google, melihat iklan Anda tentang kaus kaki bergaris, mengekliknya, dan masuk ke laman web Anda serta membeli beberapa kaus kaki bergaris baru yang keren? Apa yang akan terjadi jika, di sisi lain, Sandi hanya melihat iklan tentang "kaos kaki" atau "pakaian," khususnya jika dia melihatnya bersamaan dengan iklan pesaing tentang "kaos kaki bergaris"?

Pada kasus pertama, pelanggan menelusuri dan menemukan tepat apa yang dia cari. Itulah yang Google anggap sebagai pengalaman pengguna yang baik dan yang dapat menghasilkan Angka Mutu tinggi bagi Anda. Selain itu, iklan yang relevan cenderung menghasilkan klik lebih banyak, muncul pada posisi lebih tinggi, dan paling berhasil.

#### 1) Cara menghitung Angka Mutu

Setiap kali seseorang melakukan penelusuran yang memicu iklan Anda, Google menghitung Angka Mutu. Untuk menghitung Angka Mutu ini, Google memperhatikan berbagai hal yang terkait dengan akun Anda. Dengan meningkatkan faktor-faktor berikut, Anda dapat membantu meningkatkan Angka Mutu Anda:

- (a) Rasio klik-tayang (RKT) yang diharapkan dari kata kunci Anda: RKT yang diharapkan didasarkan sebagian pada RKT sebelumnya dari kata kunci tersebut, atau seberapa sering kata kunci tersebut menghasilkan klik pada iklan Anda.
- (b) RKT URL tayangan Anda sebelumnya: Seberapa sering Anda menerima klik dengan URL tayangan
- (c) Riwayat akun Anda: RKT keseluruhan dari semua iklan dan kata kunci di akun Anda
- (d) Mutu laman lAndas Anda: Seberapa laman Anda relevan, transparan, dan mudah untuk dijelajahi
- (e) Kata kunci/relevansi iklan Anda: Seberapa relevan kata kunci dengan iklan Anda
- (f) Kata kunci/relevansi penelusuran: Seberapa relevan kata kunci dengan apa yang ditelusuri pelanggan
- (g) Kinerja geografis: Seberapa berhasil akun Anda di wilayah yang Anda targetkan
- (h) Kinerja iklan Anda di suatu website: Seberapa baik kinerja iklan Anda di website ini dan website serupa (jika Anda menargetkan Display Networ)
- (i) Perangkat yang ditargetkan: Seberapa baik kinerja iklan Anda pada berbagai jenis perangkat, seperti desktop/laptop, perangkat seluler, dan

tablet – Anda mendapatkan Angka Mutu yang berbeda untuk masing-masing jenis perangkat

#### 2) Cara Angka Mutu memengaruhi Anda

Angka Mutu digunakan dalam beberapa cara dan dapat memengaruhi hal-hal berikut ini di akun Anda.

- (1) Kelayakan lelang iklan: Angka Mutu yang lebih tinggi membuat lebih mudah dan murah bagi kata kunci untuk memasuki lelang iklan.
- (2) Biaya per klik (BPK) aktual kata kunci Anda: Angka Mutu yang lebih tinggi menghasilkan BPK yang lebih rendah. Hal itu berarti Anda membayar lebih sedikit untuk setiap klik bila kata kunci Anda memiliki Angka Mutu yang lebih tinggi.
- (3) Taksiran tawaran laman pertama kata kunci Anda: Angka Mutu yang lebih tinggi menghasilkan taksiran tawaran laman pertama yang lebih rendah. Hal itu berarti iklan Anda semakin mudah untuk tampil di laman pertama hasil penelusuran bila kata kunci Anda memiliki Angka Mutu yang lebih tinggi.
- (4) Taksiran tawaran laman bagian atas kata kunci Anda: Angka Mutu yang lebih tinggi menghasilkan taksiran tawaran laman bagian atas yang lebih rendah. Hal itu berarti iklan Anda semakin mudah untuk tampil pada bagian atas laman bila kata kunci Anda memiliki Angka Mutu yang lebih tinggi.
- (5) Posisi iklan: Angka Mutu yang lebih tinggi menghasilkan posisi iklan yang lebih tinggi. Itu artinya iklan Anda dapat tampil lebih tinggi di laman bila kata kunci Anda memiliki Angka Mutu yang lebih tinggi.
- (6) Kelayakan untuk ekstensi iklan dan format iklan lainnya: Beberapa format iklan membutuhkan Angka Mutu minimum untuk tampil. Selain itu, Peringkat Iklan menentukan layak tidaknya iklan Anda ditampilkan bersama ekstensi iklan dan format iklan lainnya, seperti tautan website. Karena Peringkat Iklan adalah fungsi dari Angka Mutu Anda, Angka Mutu yang lebih tinggi dapat meningkatkan kemungkinan iklan Anda ditampilkan dengan ekstensi dan format lainnya.

#### 3) Cara pembayaran AdWords

Cara pembayaran AdWords memiliki banyak pilihan yang tersedia diantaranya:

a) Pembayaran otomatis yaitu membayar setelah iklan berjalan

Bila lampu di rumah Anda pernah mati karena lupa membayar tagihan listrik, setelan ini cocok untuk Anda. Dengan pembayaran otomatis, Anda menyiapkan bentuk pembayaran di akun dan biaya akan dibayarkan secara otomatis. Ini membantu memastikan bahwa iklan Anda selalu berjalan - meskipun listrik Anda mati.

Cara kerjanya Anda hanya ditagih setelah Anda dikenai biaya iklan. Dan Anda akan ditagih dalam satu dari dua skenario: 30 hari setelah pembayaran terakhir Anda, atau setiap kali biaya Anda mencapai ambang penagihan (jumlah yang ditetapkan yang memicu tagihan).

b) Pembayaran manual yaitu membayar sebelum iklan berjalan

Bila Anda ingin membayar iklan sebelum iklan berjalan dan memiliki anggaran biaya yang tidak pasti, setelan ini mungkin cocok untuk Anda. Dengan setelan pembayaran manual, Anda melakukan pembayaran dengan jumlah dan waktu sesuai keinginan Anda. Namun, bila Anda adalah tipe orang yang lupa melakukan pembayaran sekarang dan nanti -- dan siapa yang tidak? -- setelan ini mungkin bukan yang terbaik untuk Anda. Itu karena iklan Anda akan berhenti berjalan bila tidak ada lagi uang yang tersisa di akun Anda.

Cara kerjanya, Anda melakukan pembayaran ke akun AdWords sebelum iklan berjalan. Lalu saat iklan berjalan, biaya iklan dipotong dari pembayaran yang Anda lakukan. Google dapat memberi tahu Anda melalui email (jika Anda memintanya) bila saldo akun mulai menipis dan Anda dapat melakukan pembayaran berikutnya kapan pun Anda mau.

c) Faktur bulanan yaitu membayar menggunakan batas kredit seperti pembayaran kartu kredit

Faktur bulanan merupakan setelan pembayaran yang digunakan Google untuk menambah batas kredit untuk Anda atas biaya iklan dan Anda menerima faktur setiap bulan yang Anda bayar dengan cek atau transfer kawat. Anda melakukan pembayaran sesuai dengan persyaratan dan ketentuan yang Anda setujui saat mendaftar ke faktur bulanan. Anda dapat mengajukan permohonan untuk menggunakan faktur bulanan bila bisnis Anda memenuhi persyaratan tertentu. Persyaratan tersebut mencakup, namun tidak terbatas pada:

- (1) Terdaftar sebagai bisnis selama minimum satu tahun
- (2) Pembelanjaan minimum \$5.000 per bulan (jumlah ini dapat bervariasi di setiap negara)

#### 4) Cara biaya dihitung di AdWords

AdWords memberi Anda kontrol terhadap biaya iklan. Tidak ada jumlah minimum yang harus Anda belanjakan. Anda menetapkan anggaran harian rata-rata dan memilih bagaimana Anda akan menghabiskan uang Anda. Setiap kali seseorang menelusuri Google, AdWords menjalankan lelang untuk menentukan iklan yang tampil di laman hasil penelusuran, serta peringkatnya di laman. Untuk menempatkan iklan dalam lelang ini, Anda harus terlebih dulu memutuskan untuk jenis tindakan pelanggan apa Anda akan membayar. Misalnya, Anda mungkin memilih untuk membayar atas tindakan berikut:

#### a) Frekuensi iklan Anda ditayangkan.

Ini dikenal sebagai tawaran biaya per seribu tayangan atau BPS. Google menyarankan metode penawaran BPS jika Anda ingin meningkatkan kesadaran akan merek Anda. Perhatikan bahwa penawaran BPS tersedia hanya untuk kampanye Display Network.

#### b) Setiap kali salah satu iklan Anda menerima klik.

Ini dikenal sebagai tawaran biaya per klik atau BPK. Google menyarankan metode penawaran BPK jika Anda ingin mendorong lalu lintas ke website web Anda

# c) Setiap kali orang-orang melakukan tindakan tertentu di website web Anda setelah mengeklik salah satu iklan Anda.

Ini dikenal sebagai tawaran biaya per akuisisi atau BPA. Google menyarankan metode penawaran BPA bagi pengiklan AdWords musiman yang tertarik dengan konversi, seperti pembelian atau pendaftaran

#### Contoh

Katakanlah Anda telah menetapkan tawaran BPK maksimum sebesar Rp10.000 untuk iklan. Biaya maksimum yang akan Anda bayarkan saat pelanggan mengeklik iklan adalah Rp10.000. Anda sering kali akan membayar kurang dari tawaran maksimum Anda. Jumlah yang Anda bayar disebut BPK aktual.

#### 5) Alat pembayaran

Anda dapat membayar dengan kartu kredit atau debit, rekening bank, atau transfer uang ke Google. Masing-masing negara menawarkan bentuk pembayaran yang berbeda, jadi pastikan untuk memeriksa bentuk pembayaran yang tersedia di lokasi Anda.

#### 6) Kapan Anda ditagih

Pada pembayaran otomatis, Google menagih biaya iklan Anda setelah 30 hari penagihan otomatis terakhir Anda atau setiap kali akun Anda mencapai jumlah yang telah ditetapkan sebelumnya yang dikenal sebagai ambang penagihan, mana saja yang lebih dulu.

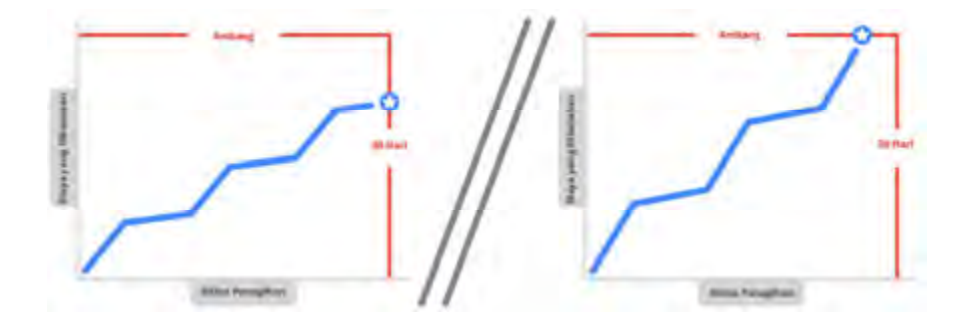

Gambar 6.17 Ilustrasi penagihan

Sumber: https://support.google.com/adwords/

Ambang penagihan awal Anda ditetapkan sebesar Rp500.000. Setiap kali akun Anda mencapai ambang sebelum siklus penagihan 30 hari berakhir, ambang Anda dinaikkan, hingga mencapai ambang tertinggi sebesar Rp5.000.000.

Ambang penagihan yang dapat dicapai akun Anda setelah mencapai ambang awal sebesar Rp500.000 adalah Rp2.000.000, Rp3.000.000, dan Rp5.000.000.

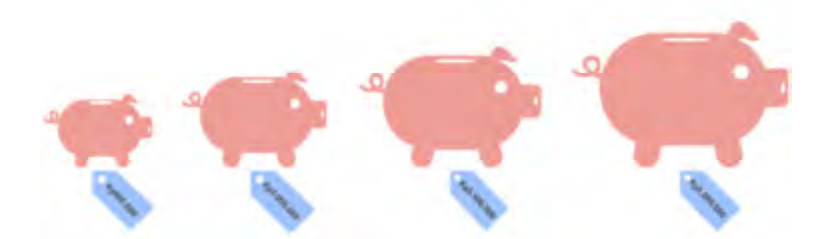

Gambar 6.18 Ilustrasi Ambang penagihan mencapa amang tertinggi Sumber: https://support.google.com/adwords/

Misalnya, katakanlah Anda baru saja memulai akun AdWords Anda, dan Anda dikenakan biaya Rp490.000 dalam waktu 30 hari. Anda akan ditagih setelah 30 hari, dan ambang Anda akan tetap pada Rp500.000 di siklus penagihan selanjutnya.

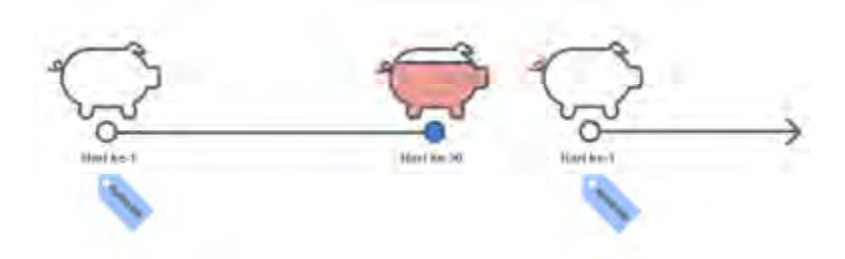

Gambar 6.19 Ilustrasi jangka waktu ambang penagihan

Namun, jika Anda dikenakan biaya Rp500.000 dalam siklus penagihan 30 hari:

- (1) Anda akan ditagih secepatnya
- (2) Ambang Anda akan meningkat menjadi Rp2.000.000
- (3) Siklus penagihan 30 hari yang baru akan dimulai

Harap diperhatikan bahwa jumlah yang ditagih mungkin akan sedikit lebih besar daripada ambang tersebut jika biaya akun meningkat dengan sangat cepat.

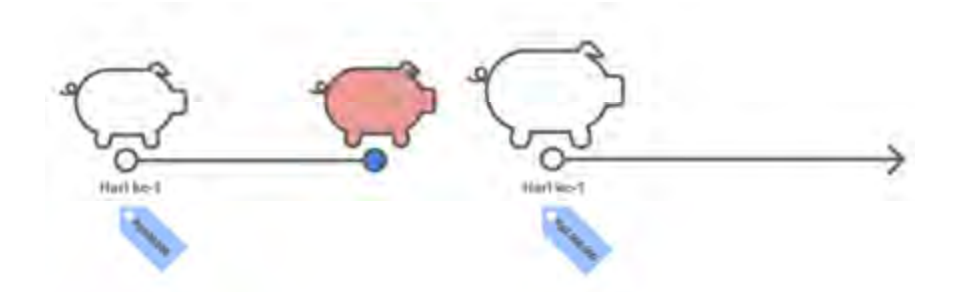

Gambar 6.20 Ilustrasi Jumlah tagihan lebih besar dari ambang penagihan Contoh

Misalnya seorang pengiklan bernama Rio membuka akun AdWords dengan ambang sebesar Rp500.000 dan mulai dikenakan biaya pada 1 Oktober. Berikut ini bagaimana Rio akan ditagih dan bagaimana ambangnya akan berubah:

- (1) Pada tanggal 5 Oktober, Rio mencapai ambang penagihan awalnya sebesar Rp500.000. Pada saat itu, Google menagih dia atas biayanya (yang mungkin sedikit lebih banyak daripada ambang penagihan jika Rio dikenakan biaya dengan cepat). Google menaikkan ambang penagihan Rio menjadi sebesar Rp2.000.000. Siklus penagihan baru dimulai.
- (2) Pada tanggal 23 Oktober, Rio mencapai ambang penagihan barunya sebesar Rp2.000.000, yang memicu AdWords menagihnya atas biaya yang dikenakan. Google menaikkan lagi ambang penagihannya menjadi sebesar Rp3.000.000 dan memulai siklus penagihan baru.
- (3) Pada tanggal 20 November, Rio dikenakan tagihan lebih dari Rp3.000.000. Google menagihnya dan menaikkan lagi ambang penagihannya menjadi sebesar Rp5.000.000.
- (4) Tagihan Rio berikutnya dilakukan pada 20 Desember, yakni 30 hari setelah tagihan otomatis terakhirnya. Jika biaya iklannya telah mencapai Rp5.000.000 sebelum 20 Desember, tagihan otomatis akan dilakukan lebih cepat.

#### 7) Iklan dan persetujuan

Coba berbagai teks iklan berbeda untuk melihat iklan seperti apa yang mendatangkan pelanggan paling banyak dan pelajari cara meningkatkan performa iklan menggunakan fitur seperti ekstensi iklan. Jika Anda mengalami masalah dengan iklan Anda, cari tahu cara mengetahui apakah iklan berjalan dan cara mengatasi masalah persetujuan.

Semua iklan AdWords melewati proses persetujuan untuk memastikan iklan tersebut aman dan sesuai bagi pengguna. Google meninjau setiap iklan untuk melihat apakah iklan mematuhi kebijakan periklanan Google. Jika Google menemukan masalah, Google akan memberi tahu Anda lebih lanjut tentang kebijakannya dan apa yang dapat Anda lakukan agar iklan Anda berjalan lagi. Berikut adalah beberapa contoh kebijakan website Google:

### a) Kurangnya konten unik pada website Anda

- (1) Arbitrase (website web yang didesain dengan tujuan utamanya sematamata untuk menampilkan iklan)
- (2) Duplikasi dan pembingkaian (website web yang menyalin konten dari website web lain)
- (3) Domain terparkir(website web yang tidak memberikan konten unik dan berharga bagi pengguna)

### b) Masalah teknis pada website Anda

- (1) Perangkat lunak perusak (website web yang terinfeksi perangkat lunak perusak atau yang menjual perangkat lunak berbahaya)
- (2) Informasi pribadi (website web yang mengumpulkan informasi pribadi yang sensitif dan tidak dihosting di server "https" yang aman)

### c) Pengalaman pengguna yang menyesatkan

- (1) Laman jembatan (laman web yang menyertakan laman "pintu" yang tujuan utamanya mengarahkan pengunjung ke website yang berbeda)
- (2) Keamanan pengguna (website web dan bisnis yang tampak secara umum menipu atau menyesatkan, dan/atau melanggar Persyaratan dan Ketentuan Google)
- (3) Penjualan item yang digratiskan (website web yang menjual item atau layanan yang biasanya diberikan secara gratis)
- (4) Afiliasi tersirat (website web yang menyiratkan afiliasi, kemitraan, atau hubungan khusus dengan Google atau pihak ketiga yang tidak terkait tanpa otorisasi yang jelas)
- (5) Penagihan tidak jelas (website web dengan proses checkout yang tidak memberikan model penagihan atau penetapan harga yang transparan)
- (6) Barang palsu (website web yang mempromosikan produk tidak asli dalam upaya untuk menawarkan produknya sebagai produk asli)

Cara mengirim iklan untuk ditinjau ke pada Google prosesnya otomatis Kapan pun Anda membuat iklan baru atau mengubah iklan yang ada, iklan akan dikirim kepada Google secara otomatis untuk ditinjau. Setelah Anda menyimpan iklan, iklan biasanya akan muncul dengan status Dalam peninjauan atau layak. Meskipun iklan berstatus "layak" diizinkan berjalan di laman tertentu sebelum disetujui, iklan berstatus "dalam peninjauan" tidak dapat berjalan di mana saja sampai iklan ditinjau dan disetujui karena iklan harus diperiksa lebih dekat untuk memastikan kepatuhannya terhadap kebijakan Google. Jika website web Anda ditangguhkan karena bermasalah dengan kebijakan, Anda dapat memperbaiki masalah tersebut, kemudian mengirim ulang website Anda untuk ditinjau kembali. Lama peninjauan berlangsung sebagian besar iklan dalam waktu 1 hari kerja. Beberapa peninjauan mungkin butuh waktu lebih lama karena beberapa iklan harus menjalani peninjauan yang lebih rumit.

Google akan memberikan salah satu dari beberapa status persetujuan untuk iklan Anda selama dan setelah peninjauan untuk mengetahui apakah iklan mematuhi kebijakan periklanan atau tidak.

#### a) Status yang dapat memungkinkan iklan Anda berjalan:

- (1) Disetujui -- Iklan mematuhi kebijakan Google, sehingga diizinkan tampil untuk seluruh pemirsa.
- (2) Ditayangkan (iklan video) -- Iklan video disetujui muncul di YouTube.
- b) Status yang dapat memungkinkan iklan Anda berjalan dengan batasan:
- (1) Layak -- Iklan masih dalam peninjauan, namun sementara itu iklan dapat tampil di laman Google penelusuran.
- (2) Disetujui (terbatas) -- Iklan dapat berjalan, namun tidak pada semua situasi karena pembatasan kebijakan seperti kebijakan seputar penggunaan merek dagang dan iklan perjudian.
- (3) Disetujui (tidak aman bagi keluarga) -- Iklan dapat berjalan, namun tidak pada semua situasi karena pembatasan pada konten yang Google anggap "tidak aman bagi keluarga".
- (4) Disetujui (dewasa) -- Iklan dapat berjalan, namun tidak pada semua situasi karena pembatasan pada konten khusus dewasa.

### c) Status yang dapat mencegah iklan Anda berjalan:

- (1) Dalam peninjauan -- Iklan Anda masih ditinjau dan tidak dapat ditampilkan sampai disetujui.
- (2) Belum ditayangkan (iklan video) -- Iklan video belum disetujui untuk muncul di YouTube tetapi sedang dalam peninjauan.
- (3) Tidak disetujui -- Iklan tidak dapat berjalan sebagaimana mestinya karena melanggar kebijakan AdWords.
- (4) Website ditangguhkan -- Iklan tidak dapat berjalan karena laman web yang dipromosikan melanggar kebijakan AdWords.
- (5) Tidak ditayangkan (iklan video) -- Semua format (judul, deskripsi, video, dll.) dari iklan video tersebut tidak disetujui.
- (6) Dengan masalah (iklan video) -- Satu atau beberapa format iklan video ditAndai sebagai "Tidak Disetujui" atau "Disetujui (terbatas)".

Untuk memperbaiki masalah masalah kebijakan website Anda dapat melakukan dengan cara.

- (1) Langkah 1: Cari tahu kebijakan yang dilanggar oleh website Anda. Umumnya Anda akan menerima email dari adwords-noreply@Google.com yang menyertakan tautan berisi informasi lebih lanjut tentang kebijakan spesifik dan cara memperbaiki masalah.
- (2) Langkah 2. Buat perubahan pada website web Anda.
- (3) Langkah 3: Kirimkan kembali website Anda kepada Google.

# 5. Menggunakan Adwords

Untuk beriklan dengan Google AdWords, Anda perlu memiliki website web sendiri untuk promosi. Iklan online Anda akan ditautkan ke website ini dan Anda dapat menggunakannya sebagai peluang untuk memberi tahu lebih banyak tentang bisnis Anda kepada pelanggan. Jika belum memiliki website web, Anda dapat membuatnya secara gratis menggunakan Google Sites. Jika Anda tidak menginginkan website web, opsi alternatifnya adalah membuat laman Google Business Places. Laman ini dapat dibuat dalam waktu 5 menit dan memberikan informasi kontak, jam operasi, dan lainnya kepada pelanggan.

### a) Membuat website dengan Google Sites

Google Sites adalah aplikasi online gratis yang menjadikan pembuatan website web semudah mengedit dokumen. Anda dapat mengubahsuaikan website sesuai keinginan, dan bahkan mengunggah gambar yang terkait dengan bisnis atau layanan Anda. Lalu, Anda dapat menggunakan URL website web itu dalam iklan AdWords sehingga calon pelanggan diarahkan ke website tersebut saat mengeklik iklan Anda.

Berikut ini cara membuat website baru:

- 1) Kunjungi www.google.com/sites.
- 2) Masuk dengan Akun Google Anda. Jika Anda tidak memiliki akun, klik Daftar ke Sites dan ikuti langkah-langkah untuk membuat Akun Google.
- 3) Klik tombol Buat website baru untuk memulai.
- 4) Namai website web Anda. Setelah Anda memasukkan nama, URL akan dibuat secara otomatis dalam kotak di bawah ini. (Perhatikan: Saat Anda membuat akun AdWords, Anda harus memasukkan URL ini di langkah #2.)
- 5) Masukkan deskripsi singkat tentang website Anda (langkah ini opsional).
- 6) Di samping Bagikan dengan, pilih tombol Semua orang di dunia dapat melihat website ini, sehingga siapa pun dapat melihat website Anda.
- 7) Pilih tema website (tata letak website). Untuk melihat tema yang lain, klik Tema lainnya...
- 8) Klik Buat website.

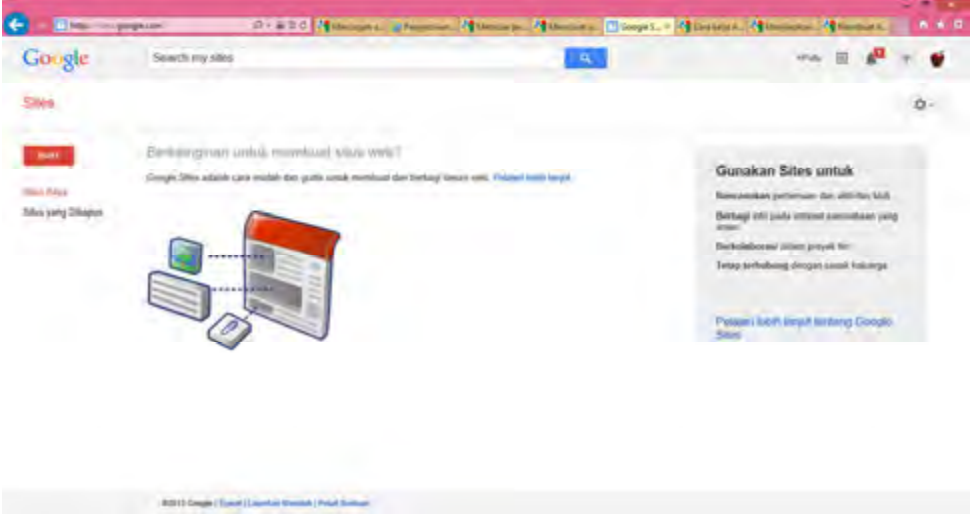

Gambar 6.21 www.google.com/sites

#### b) Memulai penggunaan AdWords

Berikut ini cara memulai program periklanan online Google dalam tiga langkah dasar.

1) Membuat akun

Anda dapat membuat akun AdWords baru kapan saja dengan mengunjungi berAnda AdWords di https://adwords.google.com. Proses ini sedikit berbeda tergantung pada apakah Anda telah menggunakan produk Google lainnya atau Anda baru menggunakan Google.

(a) Jika Anda sudah menggunakan produk Google lainnya

Jika Anda sudah memiliki Akun Google (dengan kata lain, jika Anda menggunakan produk Google lainnya, seperti Gmail), Anda dapat menggunakan alamat email dan sandi akun tersebut untuk masuk.

Misalnya, gunakan satu Akun Google untuk produk yang Anda gunakan khusus untuk bisnis, seperti AdWords dan Google Belanja. Anda dapat menautkan kartu kredit bisnis dan informasi kontak profesional Anda ke Akun Google ini. Gunakan Akun Google pribadi untuk produk yang Anda nikmati untuk penggunaan pribadi, seperti Blogger dan Google Grup. Anda dapat menautkan kartu kredit pribadi dan informasi kontak pribadi Anda ke Akun Google ini.

Setelah Anda memutuskan Akun Google mana yang akan digunakan untuk AdWords:

- (1) Kunjungi berAnda AdWords di https://adwords.google.com.
- (2) Masuklah dengan memasukkan sandi dan alamat email Akun Google Anda atau nama pengguna Gmail Anda.
- (3) Pilih negara dan zona waktu yang Anda inginkan untuk akun Anda. Karena Google menetapkan penagihan dan statistik berdasarkan zona waktu yang Anda pilih, harap pilih dengan cermat. Anda hanya dapat mengubah zona waktu satu kali setelah penyiapan ini.

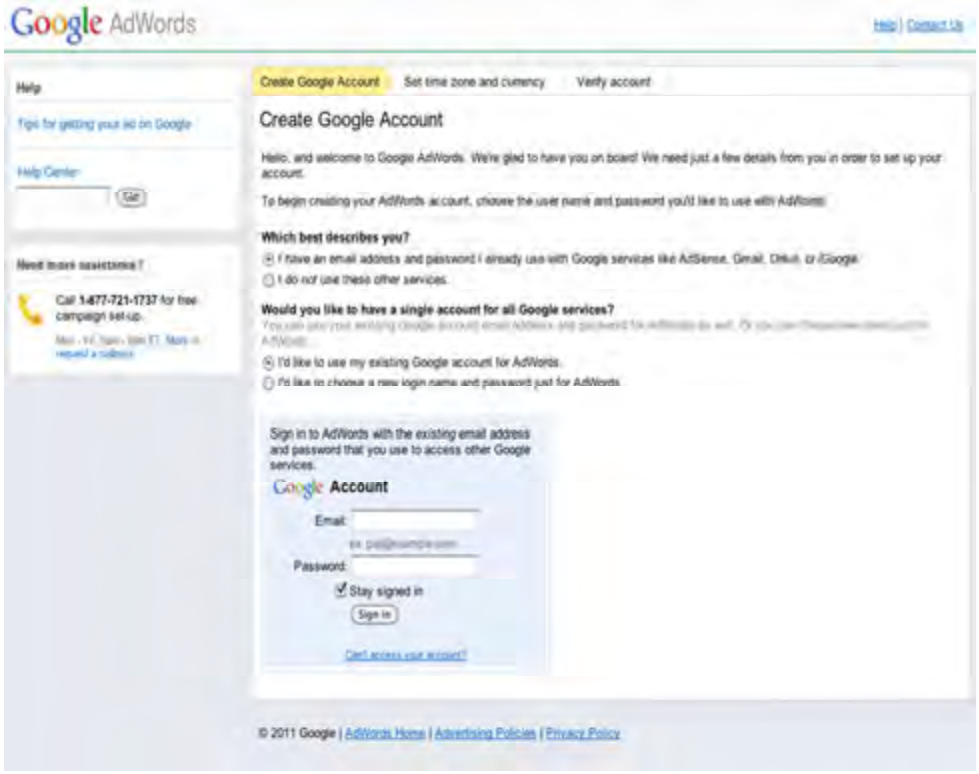

Gambar 6.22 Membuat akun Google Adwords

- (4) Pilih mata uang yang ingin Anda gunakan untuk akun. Tagihan Anda akan menggunakan mata uang ini dan ini juga akan digunakan pada laporan kinerja Anda. Anda tidak dapat mengubah mata uang setelah penyiapan ini.
- (5) Klik Lanjutkan.
- (6) Cari email verifikasi di alamat email yang baru saja Anda gunakan untuk mendaftar ke AdWords.
- (7) Klik tautan verifikasi di email untuk mengaktifkan akun Anda.

### (b) Jika Anda belum menggunakan produk Google lainnya

Anda hanya membutuhkan alamat email yang aktif untuk memulai:

- (1) Kunjungi website AdWords di https://adwords.google.com.
- (2) Klik Mulai sekarang.
- (3) Pada laman Buat Akun Google, pilih tombol di samping Saya tidak menggunakan layanan lainnya tersebut.
- (4) Masukkan alamat email yang aktif beserta sandinya. Sebaiknya Anda memilih sandi yang rumit. Hal ini memberikan perlindungan yang lebih baik pada akun dari pembajak.

#### **Google** AdWords

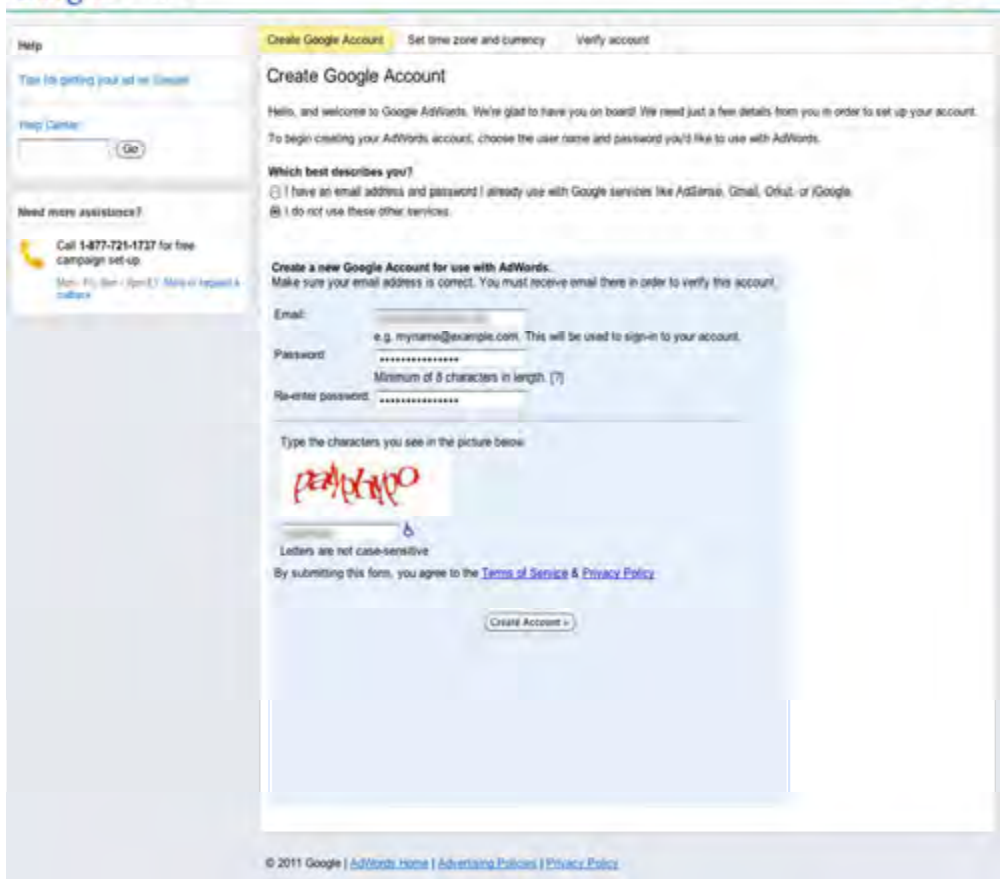

tion Connect In

Gambar 6.23 Membuat akun Google Adwords bagi yang belum memiliki Akun Google

- (5) Masukkan huruf terdistorsi pada kotak di bawah informasi sandi.
- (6) Klik Buat Akun.
- (7) Pilih negara dan zona waktu yang Anda inginkan untuk akun Anda. Karena Google menetapkan penagihan dan statistik berdasarkan zona waktu yang Anda pilih, harap pilih dengan cermat. Anda hanya dapat mengubah zona waktu satu kali setelah penyiapan ini.

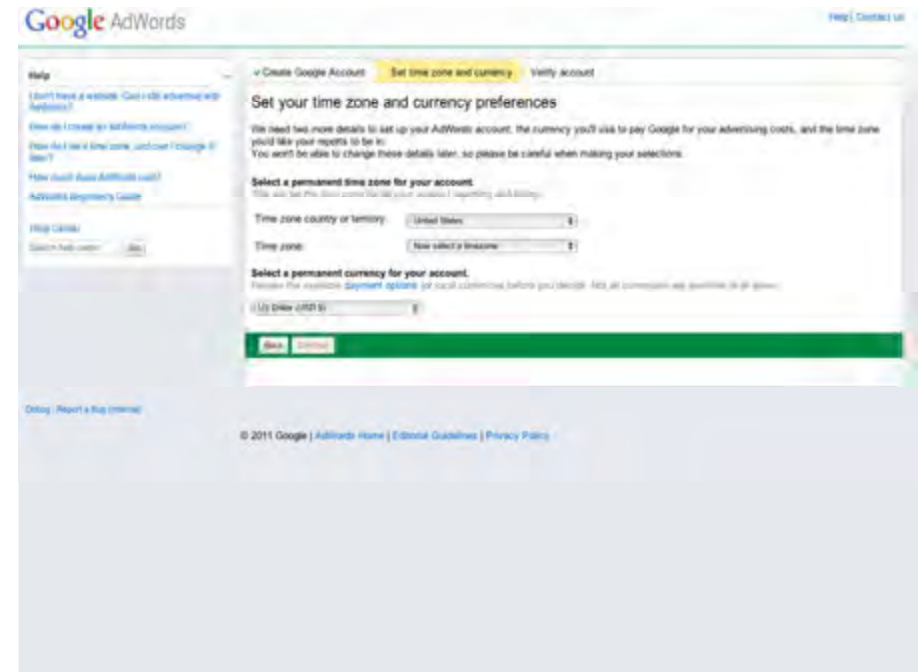

- (8) Pilih mata uang yang ingin Anda gunakan untuk akun. Tagihan Anda akan menggunakan mata uang ini dan ini juga akan digunakan pada laporan kinerja Anda. Anda tidak dapat mengubah mata uang setelah penyiapan ini.
- (9) Klik Lanjutkan.
- (10) Cari email verifikasi di alamat email yang baru saja Anda gunakan untuk mendaftar ke AdWords.
- (11) Klik tautan verifikasi di email untuk mengaktifkan akun Anda.
- 2) Membuat iklan pertama

Setelah Anda membuat akun dan mengonfirmasikan email, Google akan mengarahkan Anda langsung ke laman tempat Anda dapat menyatukan iklan pertama. Ini adalah kesempatan Anda untuk menjadi kreatif. Anda dapat memilih tempat iklan ditampilkan, menentukan anggaran, membuat iklan, dan memilih beberapa kata atau frasa (Google menyebutnya sebagai kata kunci) yang dapat membuat iklan tampil di samping konten yang paling sesuai (misalnya, iklan dapat muncul di samping hasil penelusuran Google atau di website web mitra Google).

- a) Memilih tempat iklan dapat tampil: Anda dapat memilih website web mana, di lokasi mana, dan dalam bahasa apa. Jika Anda tidak merasa siap untuk mengambil keputusan tersebut sekarang, pilih saja opsi default. Pelajari lebih lanjut tentang lokasi penayangan iklan Anda.
- b) Memutuskan anggaran: Putuskan jumlah yang bersedia Anda bayar setiap kali seseorang mengeklik iklan dan tetapkan jumlah maksimum yang ingin Anda belanjakan setiap hari. Pelajari lebih lanjut tentang cara menentukan anggaran Anda.
- c) Menulis iklan singkat: Tulis judul dan uraian singkat. Misalnya, jika Anda menjalankan usaha toko kue di dekat Bogor, Anda dapat menulis judul seperti "Toko Kue Bogor", dengan uraian seperti "Bika ambon, lapis legit, dan bolu hangat. Pengiriman lokal gratis". Dapatkan kiat tentang cara membuat iklan teks yang sukses.
- d) Memilih kata kunci yang dapat membantu iklan tampil dalam penelusuran: Iklan dapat tampil saat orang-orang menelusuri Google menggunakan kata yang Anda masukkan dalam iklan. Misalnya, jika orang-orang menelusuri "bolu blueberry dekat Bogor", mereka dapat melihat iklan Anda, dengan judul dan uraian di atas, serta informasi kontak bisnis Anda. Bergantung opsi yang Anda pilih, mereka juga dapat melihat iklan Anda pada website mitra Google di seluruh Internet. Untuk memulai, pilih selusin kata kunci atau lebih -- dan perhatikan bahwa Anda bebas mengedit atau menambahkannya nanti.

Untuk membuat iklan teks, ikuti langkah-langkah ini:

- a) Di bagian "Buat iklan", pilih Iklan teks.
- b) Ketik judul, deskripsi, URL tayangan, dan URL tujuan. URL tayangan adalah alamat web, biasanya laman berAnda website web Anda, yang ditampilkan kepada pelanggan bersama iklan Anda, sementara URL tujuan mengarahkan pelanggan ke laman tertentu di website web Anda. Kedua URL tersebut harus berisi nama domain yang sama. Misalnya, iklan dengan www.google.com sebagai URL tayangan dan www.google.com/ads sebagai URL tujuan dapat diterima karena kedua URL itu memakai nama domain yang sama, "google.com"

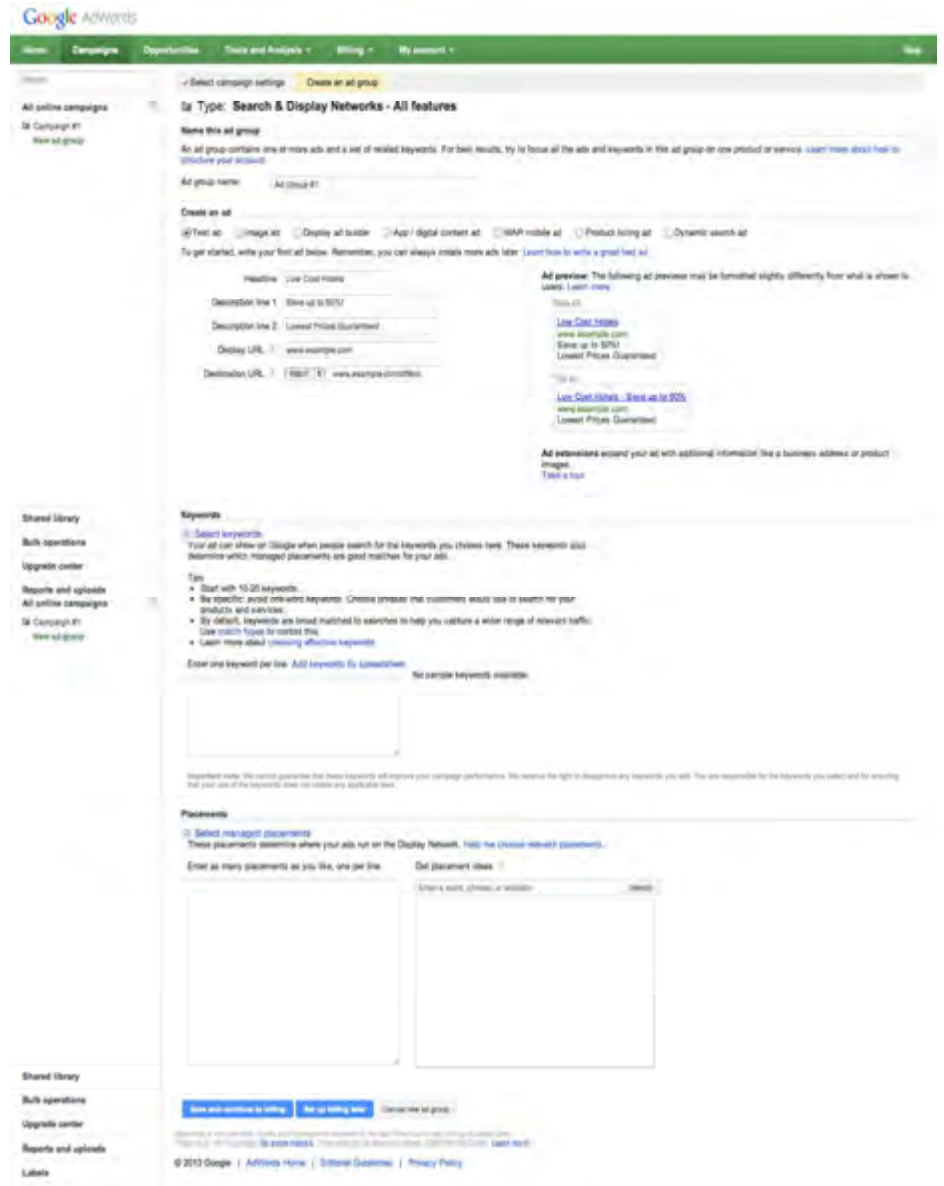

Gambar 6.24 Membuat iklan teks

c) Masukkan kata kunci Anda di bagian "Kata kunci". Sebaiknya Anda mulai dengan 10-20 kata kunci. Anda dapat selalu mengedit atau menambahkan lebih banyak kata kunci nanti.

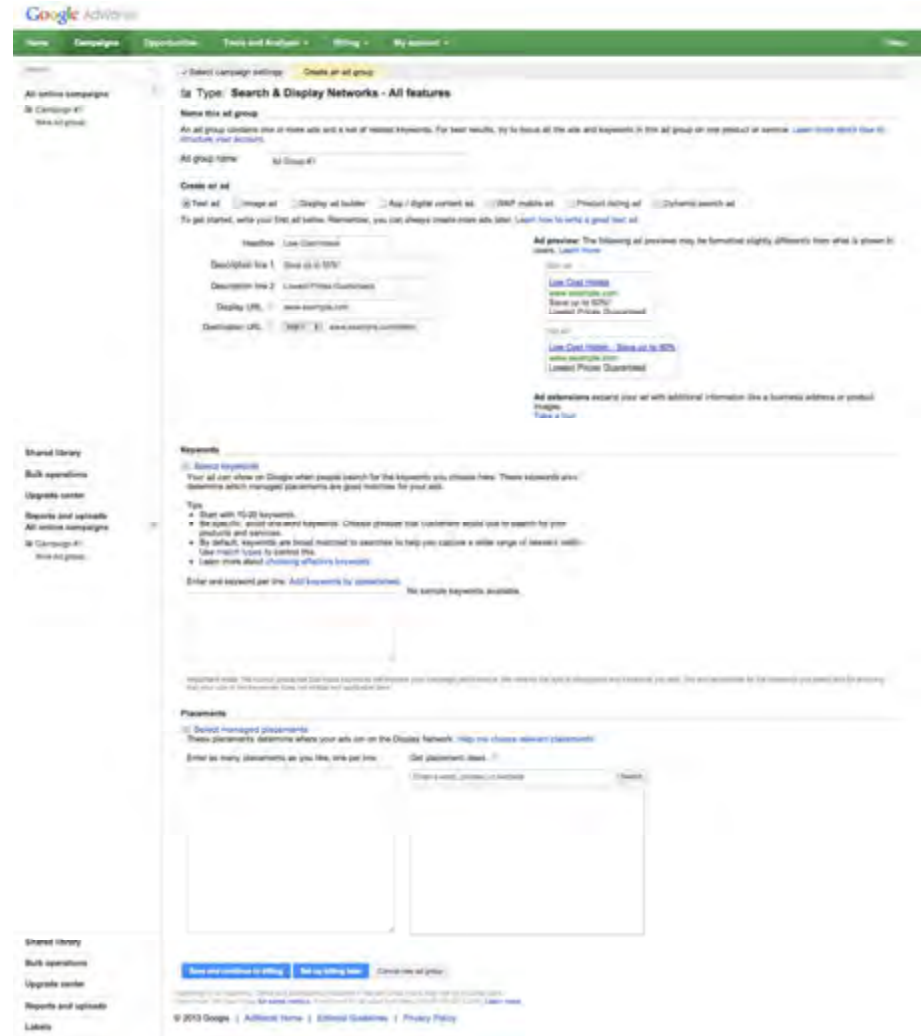

Gambar 6.25 Jendela penyimpan pembuatan iklan teks

- d) Klik Simpan. Jika ini adalah kampanye pertama Anda, klik Simpan dan lanjutkan ke penagihan. Iklan Anda tidak dapat dijalankan jika Anda belum mengirimkan informasi penagihan.
- 3) Mengaktifkan akun. Jika akun sudah didaftarkan maka otomatis akun anda telah dapat digunakan. Anda hanya perlu login saja.
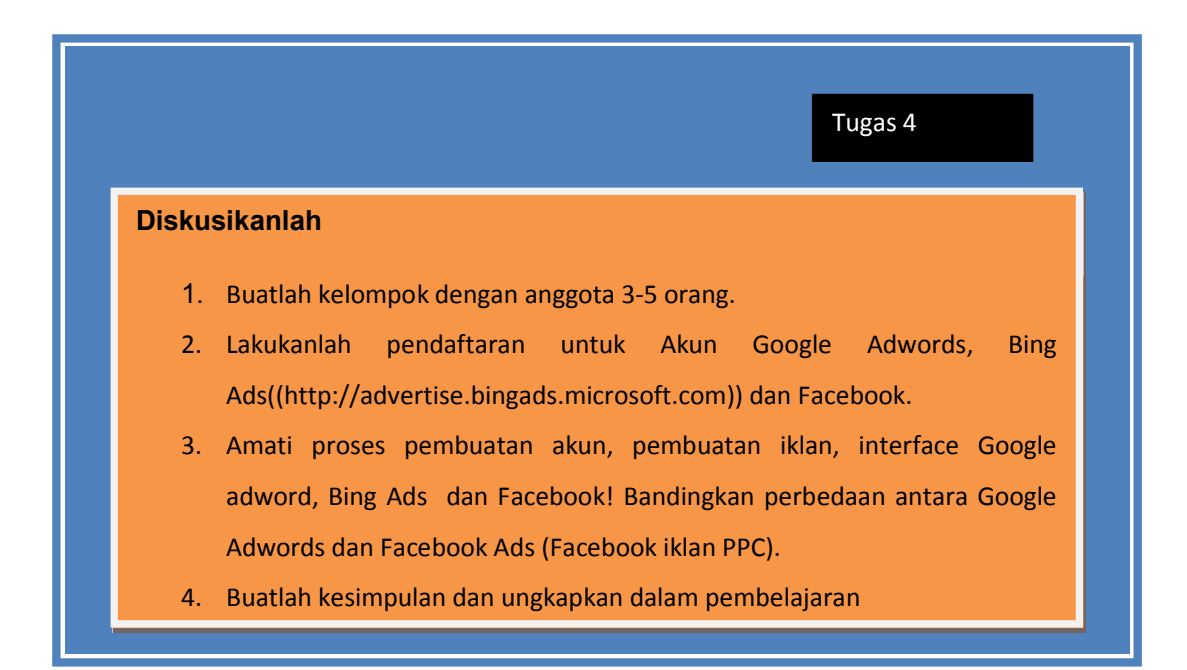

# C. Rangkuman

Iklan PPC merupakan sistem pengiklanan menggunakan media internet dimana pemasang iklan akan dikenai biaya ketika pengguna internet meng-klik iklan yang ditampilkan pada halaman web.

Ada beberapa langkah jika Anda ingin beriklan menggunakan biaya per klik yaitu.

- a) Membuat konten dari iklan yang akan ditawarkan.
- b) Membuat salinan iklan yang akan ditampilkan.
- c) Menentukan lokasi atau tempat iklan ditampilkan dalam web.
- d) Memilih kata kunci yang digunakan agar iklan dapat ditampilkan.
- e) Mengatur biaya yang harus dikeluarkan setiap iklan yang diklik.

langkah-langkah yang dilakukan oleh penyedia iklan biaya per klik(platform PPC) adalah.

- d. Melakukan pengecekan iklan sesuai aturan(pedoman editorial)
- e. Menampilkan iklan sesuai dengan permintaan pencarian(kata kunci) atau kriteria yang lain.

f. Menentukan peringkat atau posisi iklan berdasarkan tawaran maksimum pengiklan dan keterkatian/relevansi iklan yang meliputi klik per tayang(clickthrough rate [CTR]), salinan iklan, kata kunci dan halaman arahan/web yang dituju dengan relevansi pencarian).

Struktur penulisan iklan teks PPC adalah

Kepala(header) Dua baris salinan iklan, yang dapat ditampilkan pada satu baris www.DisplayURL.com

(tujuan URL)

Jenis pencocokan yang dilakukan oleh Google adalah luas, frase, aama persis dan negatis

Untuk memulai Adwords terdapat 3 langkah dasar yaitu: membuat akun, membuat iklan pertama, dan mengaktifkan akun

## D. Tes Formatif

- 1. Jelaskan pengertian Iklan PPC
- 2. Tuliskan struktur dasar iklan PPC teks (Adwords)
- 3. Sebutkan 3 bagian tempat iklan muncul dihalaman website jika Anda beriklan menggunakan Adwords
- 4. Sebutkan 3 langkah dasar Anda akan memulai Adwords

# E. Kunci Jawaban Tes Formatif

- 1. Iklan PPC merupakan sistem pengiklanan menggunakan media internet dimana pemasang iklan akan dikenai biaya ketika pengguna internet meng-klik iklan yang ditampilkan pada halaman web.
- 2. Struktur penulisan iklan teks PPC adalah Kepala(header) Dua baris salinan iklan, yang dapat ditampilkan pada satu baris www.DisplayURL.com (tujuan URL)

238 | Halaman

- 3. Dibagian atas, bawah dan kanan pada halaman hasil pencarian
- 4. Membuat akun, Membuat iklan pertama, dan Mengaktifkan akun

# EVALUASI

# A. Attitude skills

Tugas : Membuat website menggunakan template yang telah di download (dalam kelompok 2 orang)

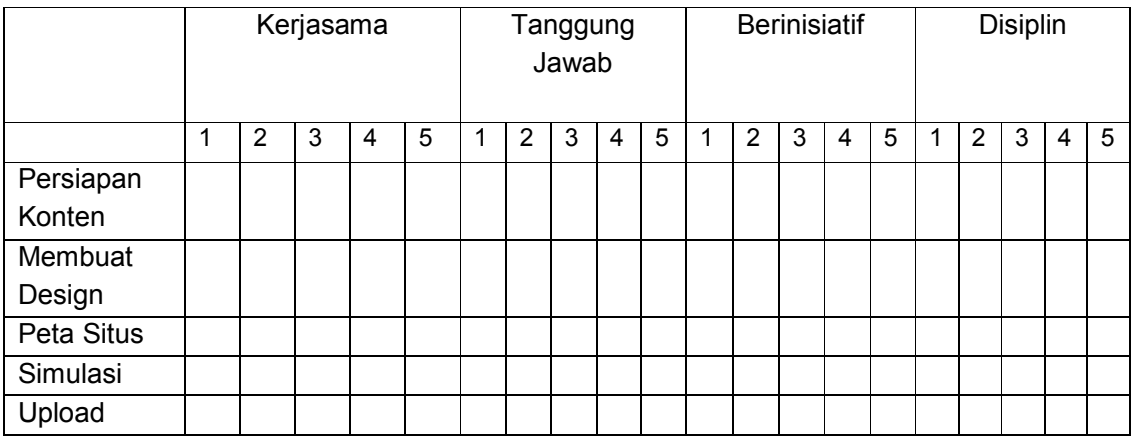

# B. Kognitif skills

Jawablah pertanyaan dibawah ini dengan singkat dan jelas

- 1. Menurut Armstrong dan Kottler E-Marketing Online adalah : ..................
	- a. Kegiatan perusahaan untuk mengkomunikasikan, mempromosikan dan menjual barang dan jasa melalui Internet
	- b. Komponen eCommerce sebagai proses pembuatan, pendistribusian, promosi dan penetapan harga barang dan jasa melalui peralatan digital
	- c. Kegiatan mempomosikan barang melalui Jaringan Global
	- d. Mempromosikan Jasa dan harga barang ke Media tertentu
	- e. Menjual barang melalui media elektronik
- 2. Berikut manfaat pemasaran online dengan menentukan sasaran demografis tertentu.
	- a. Banyaknya media pilihan
	- b. Kemudahan informasi mengenai produk yang dicari
	- c. Kemampuan mengubah pelanggan
- d. Menargetkan tingkat pendidikan dan pekerjaan tertentu
- e. Memperbaiki dan mengubah grafis secara cepat jika ada masalah
- 3. Keuntungan pemasaran online diantaranya pelayanan lebih fokus, yaitu
	- a. Membantu melakukan riset pasar dengan melihat kata kunci
	- b. Melayani pelanggan yang melakukan pembelian
	- c. Menyediakan sistem pengelolaan barang
	- d. Menyediakan katalog dan daftar harga
	- e. Biaya pemasaran relatif murah
- 4. Tempat pelanggan mencari informasi bisnis ....
	- a. Content Marketing Online
	- b. Email Marketing Online
	- c. E Pulic Relation
	- d. Search Engine
	- e. Social Media Marketing Online
- 5. Cara kerja pemasaran online
	- a. Interest  $\rightarrow$  Desire  $\rightarrow$  Awarness  $\rightarrow$  Action
	- b. Desire  $\rightarrow$  Awarness  $\rightarrow$  Action  $\rightarrow$  Interest
	- c. Action  $\rightarrow$  Interest  $\rightarrow$  Desire  $\rightarrow$  Awarness
	- d. Interest  $\rightarrow$  Action  $\rightarrow$  Awarness  $\rightarrow$  Desire
	- e. Awarness  $\rightarrow$  Interest  $\rightarrow$  Desire  $\rightarrow$  Action
- 6. Website sebagai tempat berdiskusi disebut ...
	- a. Website Network
	- b. Website Forum
	- c. Website Search Engine
	- d. Website Berita
	- e. Website Blog
- 7. Mencari halaman-halaman baru atau yang update untuk ditambahkan kedalam indeks google dalam proses kerja SEO disebut..
	- a. Crawling

#### 241 | Halaman

- b. Proses Index
- c. Delevering
- d. Serving
- e. Googling
- 8. Tools Riset Keyword digunakan untuk ..
	- a. Menentukan nilai keyword
	- b. Menentukan keyword yang terbaik
	- c. Memilih keyword dengan pesaing tinggi atau rendah
	- d. Melihat seberapa banyak suatu keyword dicari orang dan seberapa ketat persaingannya
	- e. Mencari Keyword
- 9. Segala bentuk teknik optimasi search engine yang dilakukan pada blog atau website disebut ..
	- a. SEO
	- b. Backlink
	- c. Meta Keywords
	- d. SEO On Page
	- e. SEO Off Page
- 10. Optimasi pada domain merupakan salah satu kegiatan...
	- a. SEO On Page
	- b. SEO Off Page
	- c. Back Link
	- d. Ping Blog
	- e. Tite Tag

Jawablah pertanyaan dibawah ini dengan singkat dan jelas

- 1. Sebutkan jenis surat elektronik komersial, jelaskan!
- 2. Sebutkan bagian-bagian surat elektronik!
- 3. Apa yang dimaksud dengan Pay Per Click (PPC), bagaimana langkah beriklan menggunakan PPC
- 4. Apa yang dimaksud dengan Viral Marketing
- 242 | Halaman

### C. Psikomotorik skills

Proyek : Pembuatan website lengkap dengan iklan adword Buatlah website dengan menggunakan penyedia website gratis. Tema web tentang penjualan peralatan elektronik. Tuliskanlah mulai dari persiapan hinggga proses pembuatan dan lakukanlah simulasi antar teman. Buatlah design dan langkah-langkah pengerjaannya.

## D. Produk/benda kerja sesuai kriteria standar

Produk yang dihasilkan berupa website penjualan peralatan elektronik yang ditampilkan secara online lengkap dengan pembuatan iklan adword bekerjasama dengan penyedia iklan adword..

### E. Batasan waktu yang telah ditetapkan

Waktu untuk mengerjakan proyek tersebut 2 minggu.

### F. Kunci Jawaban

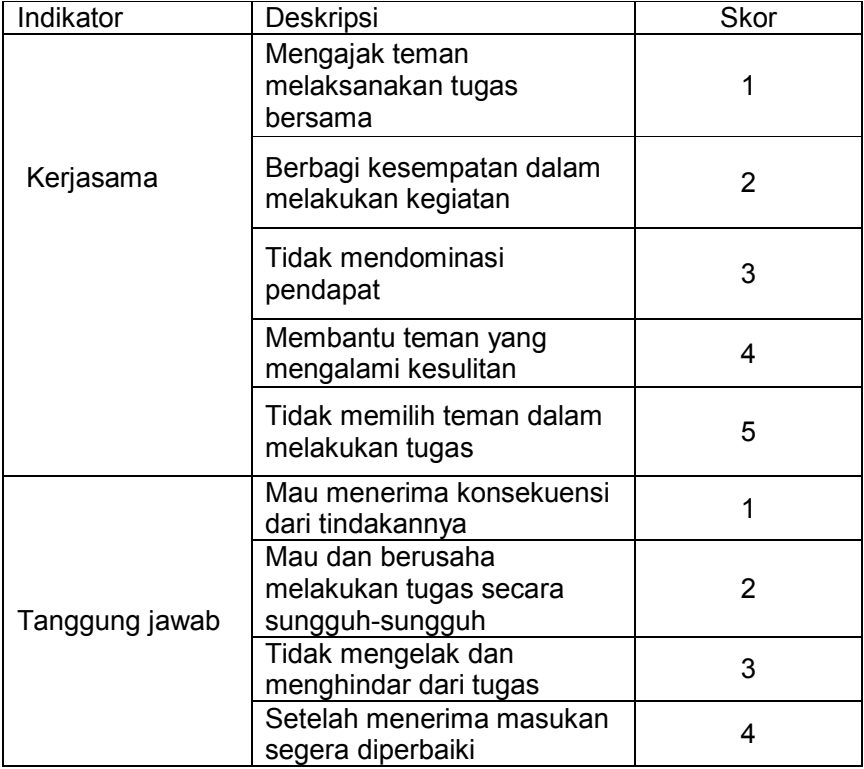

#### □ Psikomotorik Skills

243 | Halaman

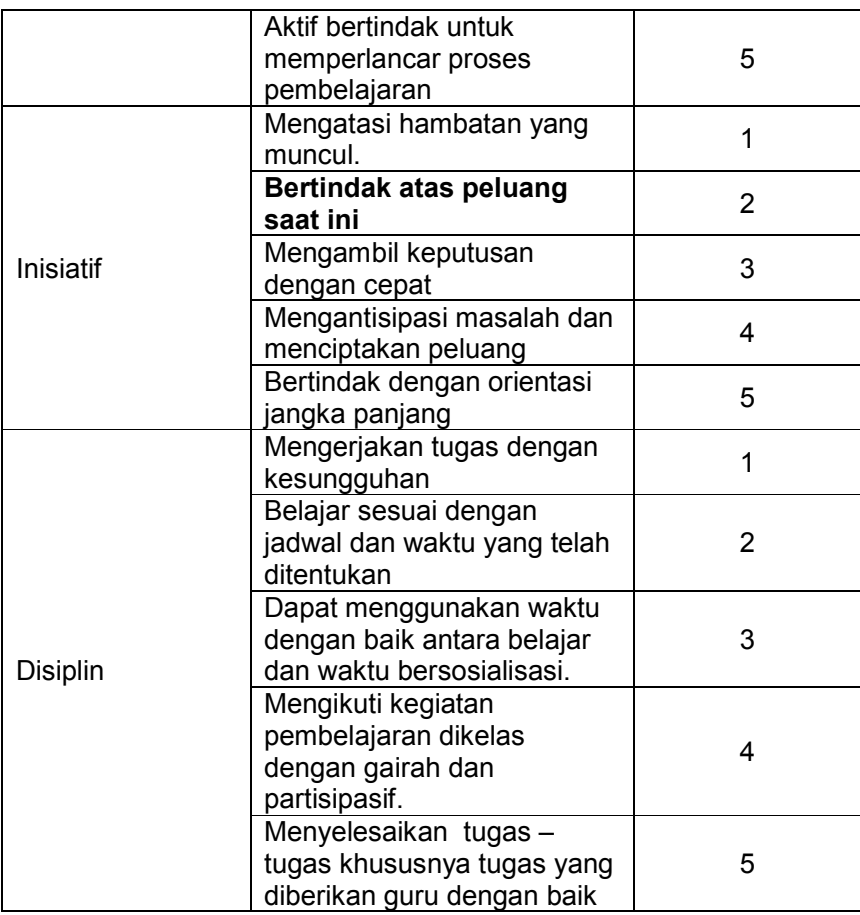

#### □ Kognitif Skills

- 1. Jenis surat elektronik
	- a. Surat elektronik promosi(email promotion)

Merupakan alat komunikasi berupa Surat elektronik yang dirancang dan dibuat berdasarkan tujuan tertentu, dimana konsumen diharapkan langsung melakukan tindakan atas informasi yang dikirimkan, biasanya berisikan informasi penawaran produk, diskon, musik gratis, voucher dan lain-lain.

b. Retention-based e-mails(newsletter/nawala)

Merupakan alat komunikasi berupa Surat elektronik yang digunakan dalam memberikan informasi mengenai perusahaan, baik menyangkut produk, orang yang terlibat, serta informasi lain yang dapat membantu berhubungan dengan urusan bisnisnya. Pengiriman newsletter secara teratur memungkinkan pihak yang terkait terjaga kelangsungan hubungannya dalam waktu yang lama.

2. Preheader

**Header** Subyek Line Personalisasi Ucapan Body(tubuh) Footer

- 3. sistem pengiklanan menggunakan media internet dimana pemasang iklan akan dikenai biaya ketika pengguna internet meng-klik iklan yang ditampilkan pada halaman web
	- kunci yang digunakan agar iklan dapat ditampilkan. Membuat konten dari iklan yang akan ditawarkan.
	- Membuat salinan iklan yang akan ditampilkan.
	- Menentukan lokasi atau tempat iklan ditampilkan dalam web.
	- Memilih kata
	- Mengatur biaya yang harus dikeluarkan setiap iklan yang diklik.
- 4. Strategi dan proses penyebaran pesan elektronik yang menjadi saluran untuk mengkomunikasikan informasi suatu produk kepada masyarakat secara meluas dan berkembang. Pemasaran Viral berkembang melalui jaringan internet, yang menduplikasikan dirinya menjadi semakin banyak, seperti kerja sebuah virus komputer. .
- 5. Keuntungan beriklan dengan Google AdWords
- 1) Menjangkau orang-orang pada waktu yang tepat saat mereka menelusuri apa yang Anda tawarkan
	- (a) Iklan Anda akan ditampilkan kepada orang-orang yang telah menelusuri jenis produk dan layanan yang Anda tawarkan. Sehingga orang-orang tersebut lebih cenderung untuk mengambil tindakan.
- (b) Kalian dapat memilih tempat iklan ditampilkan, pada website web tertentu dan area geografis (negara bagian, kota, atau bahkan RT/RW).
- (c) AdWords menjangkau 80% pengguna Internet di AS. Itu merupakan pangsa pasar yang besar.
- 2) Kontrol anggaran
	- (a) Dengan penawaran biaya per klik, Anda hanya dikenakan biaya saat seseorang mengklik iklan, bukan saat iklan ditampilkan.
	- (b) Anda memutuskan jumlah (banyak atau sedikit) yang ingin dibelanjakan setiap bulannya dan Anda tidak akan ditagih melebihi jumlah itu.
	- (c) Tidak ada komitmen pembelanjaan minimum.
- 3) Lihat dengan cermat apa yang berfungsi pada iklan Anda dan kembangkan
	- (a) Lihat laporan mengenai kinerja iklan Anda, lihat berapa banyak pelanggan baru yang terhubung ke bisnis Anda dari iklan, tempat asal mereka, dan detail lainnya.
	- (b) Gunakan alat AdWords untuk mengedit dan meningkatkan iklan Anda, serta meningkatkan jumlah calon pelanggan yang menghubungi bisnis Anda.
	- (c) Mudah untuk memulai, mudah juga untuk menjeda atau berhenti. Tanpa ikatan.

### □ Psikomotorik Skills

Nama Proyek : OOOOOOOOOOOOO..

Nama Kelompok : OOOOOOOOOOOOO..

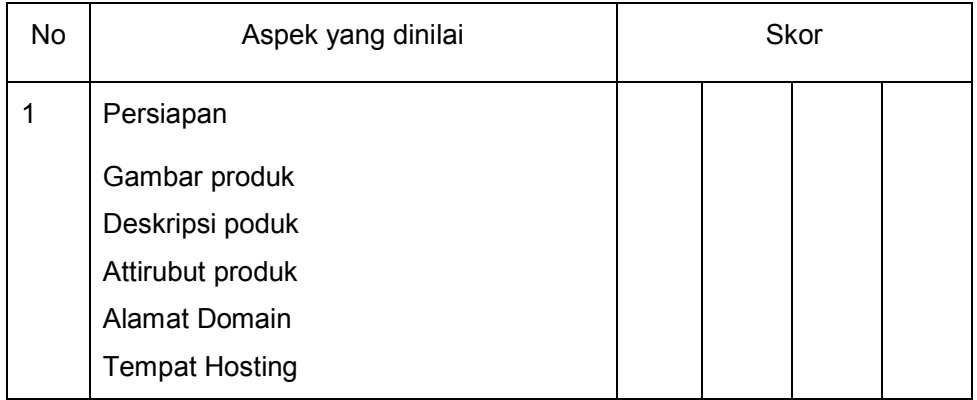

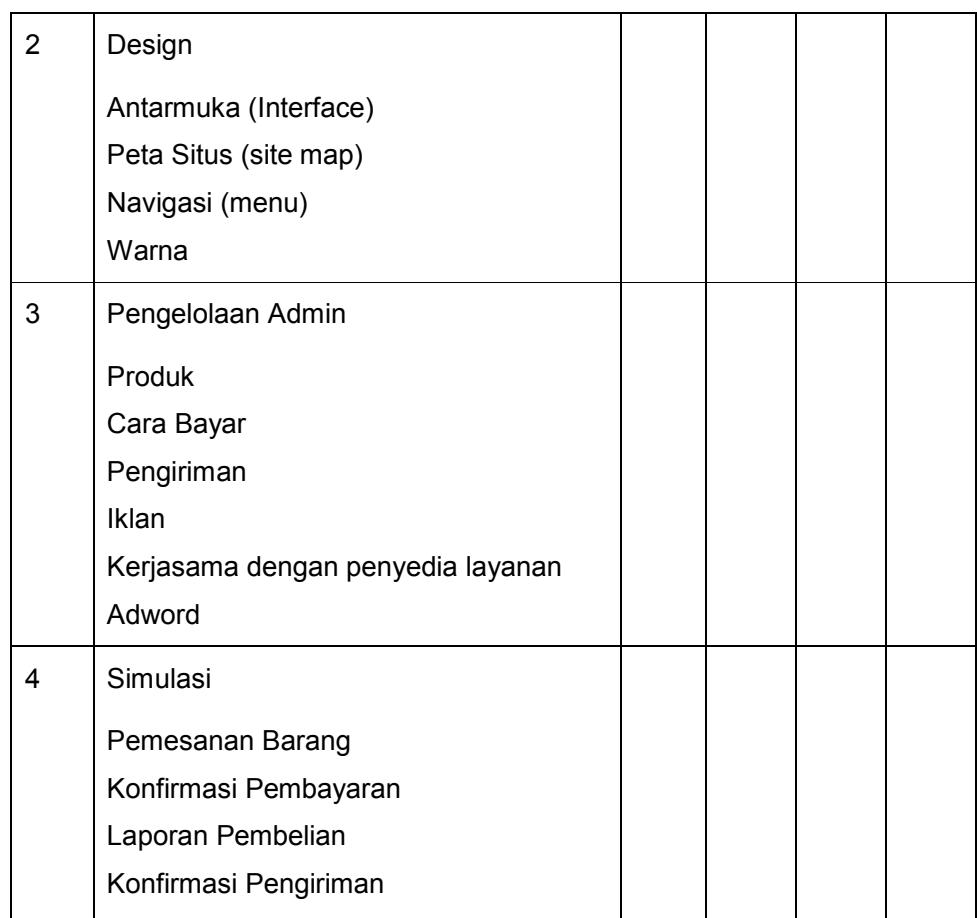

Keterangan

- $1 =$ Sangat baik
- $2 = Baik$
- $3 = Cukup$
- $4 =$  Kurang

# PENUTUP

Internet terus berkembang bukan hanya menampilkan grafis yang menarik tetapi telah menjadi alat komunikasi yang interaktif, situs internet terus dikembangkan baik secara tampilan dan muatan isinya. Pengembangan tersebut diharapkan akan semakin banyak menarik pengunjung untuk selalu kembali ke situs tersebut. Salah satu alasan pengembangan itu adalah agar dapat digunakan sebagai media yang baik untuk kegiatan e-Business termasuk di dalamnya e-Marketing.

Berbagai inovasi dan ide kreatif dilakukan untuk meningkatkan jumlah pengunjung, bermula dari sekedar sebuah web site statis menjadi situs dinamis yang banyak memberikan manfaat dan kemudahan bagi user. Salah satu inovasi yang fenomenal dalam perkembangan tersebut adalah situs jaringan sosial maya, di antaranya yang paling populer adalah twitter.com dan facebook.com.

Kepopuleran situs jaringan sosial maya dan kegiatan sosialisasi online yang sangat interaktif telah mulai menarik minat pemasar untuk melakukan kegiatan pemasaran Online. Daya interaktif situs jaringan sosial maya tersebut diharapkan dapat menjadi media gate way untuk menuju situs atau web site suatu perusahaan atau organisasi.

Demikian yang dapat kami paparkan mengenai materi yang menjadi pokok bahasan dalam buku ini, tentunya masih banyak kekurangan dan kelemahannya, kerena terbatasnya pengetahuan dan kurangnya referensi yang ada hubungannya dengan materi ini.

Penulis berharap para pembaca untuk memberikan kritik dan saran yang membangun kepada penulis demi sempurnanya buku ini. Semoga buku ini berguna bagi peserta didik Sekolah Menengah Kejuruan jurusan pemasaran pada khususnya juga peserta didik lain pada umumnya.

# DAFTAR PUSTAKA

- Jony Wong Susanto, Juli 2010, Internet Marketing for Beginners, Elex Media Komputindo
- Ali Akbar dan Eko Priyo Utomo, September 2011, Internet Marketing Untuk Pemula, MediaKom
- Alex Trengove Jones, Anna Malczyk, Jastin Beneke, Internet Marketing, **GetSmarter**
- -------, http://www.saylor.org/site/textbooks/eMarketing-The Essential Guide to Online Marketing.pdf, 11 September 2013
- -------, http://id.wikipedia.org/wiki/Pemasaran\_Internet, 13 September 2013
- -------, http://vistabunda.com/bisnis/7-manfaat-pemasaran-melalui-internetinternet-marketing, 13 Spetember 2013
- -------, http://id.wikipedia.org/wiki/Situs\_web, 13 September 2013,
- -------,http://www.myeducationkey.com/, 15 September 2013
- -------,http://disparbud.jabarprov.go.id/ /index.php,
- -------,http://webhostmu.com/tips-memilih-paket-hosting/
- -------,http://www.duniacasio.com/casio-protrek-prg-270.html
- -------,http://www.tasdeuter.com/tas-ransel-daypack/daypack-deuter-spide
- -------,http://www.freewebsitetemplates.com/

Slamet Riyanto, http://slametriyanto.net/wp-content/uploads/2008/03/Bab202-

Konsep Dasar.pdf

-------,http://tautweb.com/seo

- -------,https://support.google.com/adwords/answer/2453986
- -------,http://www.submitstart.com/
- -------,http://imamez.blogspot.com/2013/09/cara-membuat-backlink-

berkualitas.html

- -------,https://www.facebook.com
- -------,https://www.twitter.com
- -------,http://www.linkedin.com
- -------,https://plus.google.com
- -------,http://www.pinterest.com
- -------,www.posindonesia.co.id dan http://tindaktandukarsitek.wordpress.com/

xvii | Halaman

- -------,www.Internetwordstats.com
- -------,http://kapurwakan.files.wordpress.com/2010/09/peta-dunia.jpg
- -------,http://i3.campaignmonitor.com/
- Rob Stokes, Emarketing The Essential Guide To Digital Marketing Online
- -------,http://www.infousa.com/
- -------,www.constantcontact.com
- -------,www.mailchimp.com
- -------,www.idwebpulsa.com
- -------,https://litmus.com/
- -------,http://emailstatcenter.com
- -------,http://spamassassin.apache.org.
- -------,www.senderscore.org
- -------,www.returnpath.net
- -------,www.truste.com
- -------,www.yahoogroups.com
- -------,www.shopping.com
- -------,https://www.google.com/

Rob Stokes dan The Minds of Quirk, 2011, Emarketing The Essential Guide To -------,www.google.com/sites. Diunduh dari BSE.Mahoni.com

Digital Marketing

- -------, www.detiknews.com
- -------,http://www.ppcbudget.com
- -------,www.spyfu.com
- -------,https://support.google.com/adwords
- -------,www.lovetoknow.com
- -------,https://adwords.google.com.
-